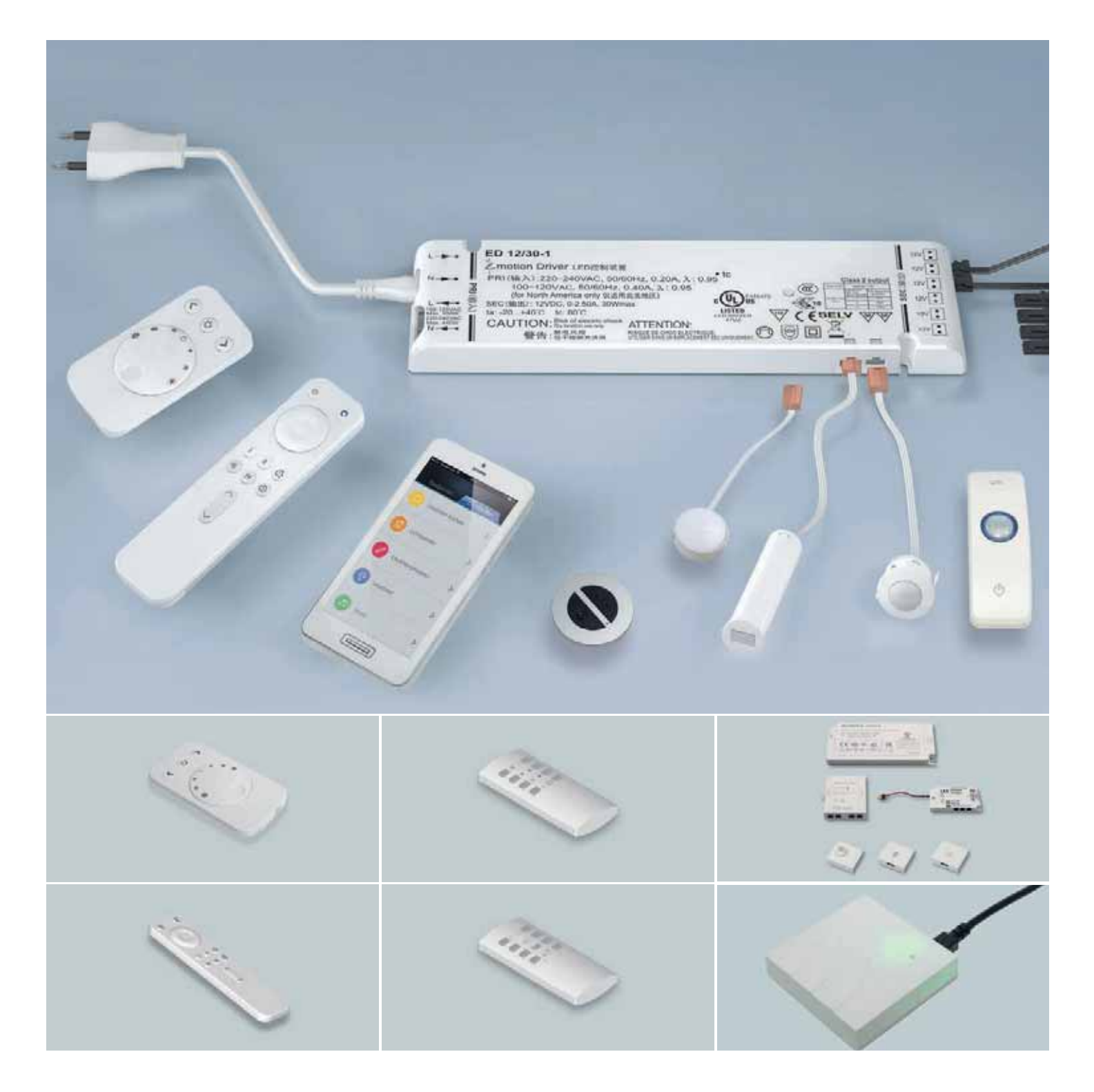

# **STEUERUNGSSYSTEME**

**INBETRIEBNAHME UND BEDIENUNG - HANDELSSORTIMENT**

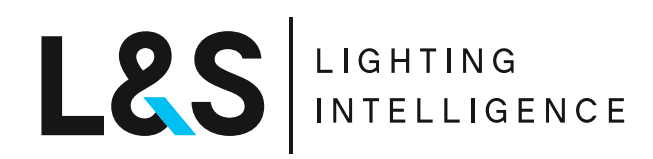

# PROGRAMMÜBERSICHT

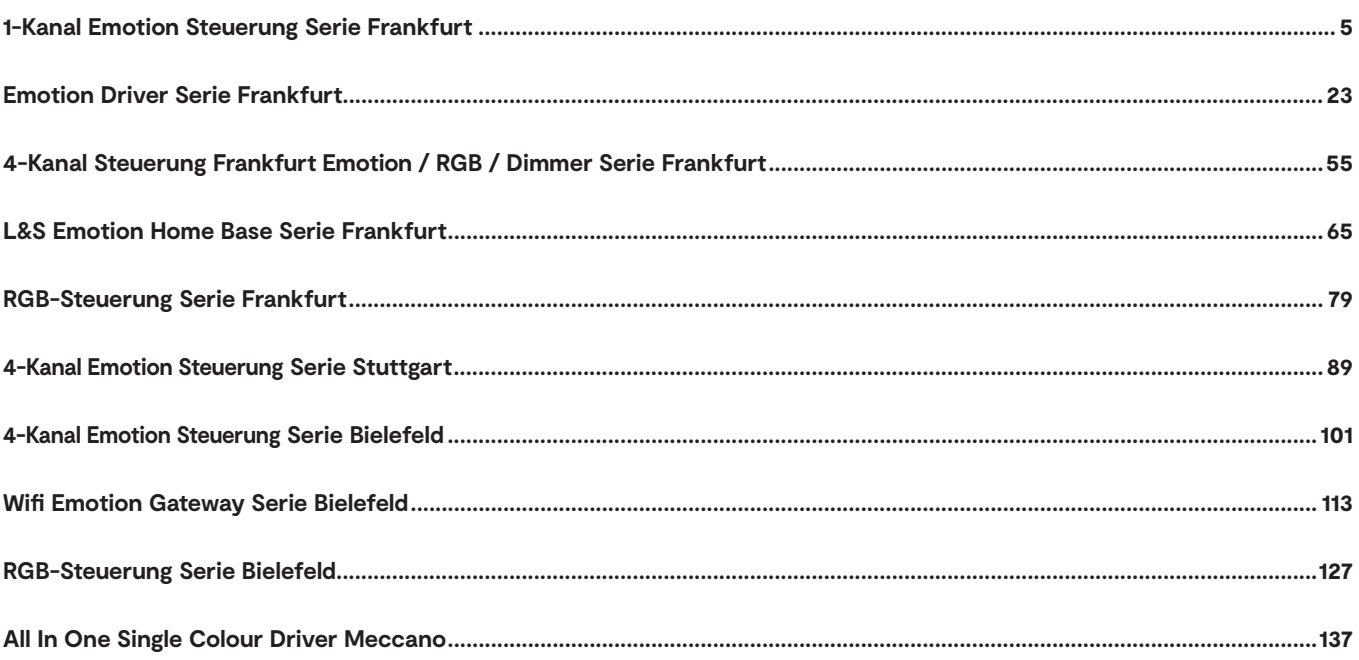

# **1-KANAL EMOTION STEUERUNG<br>SERIE FRANKFURT**

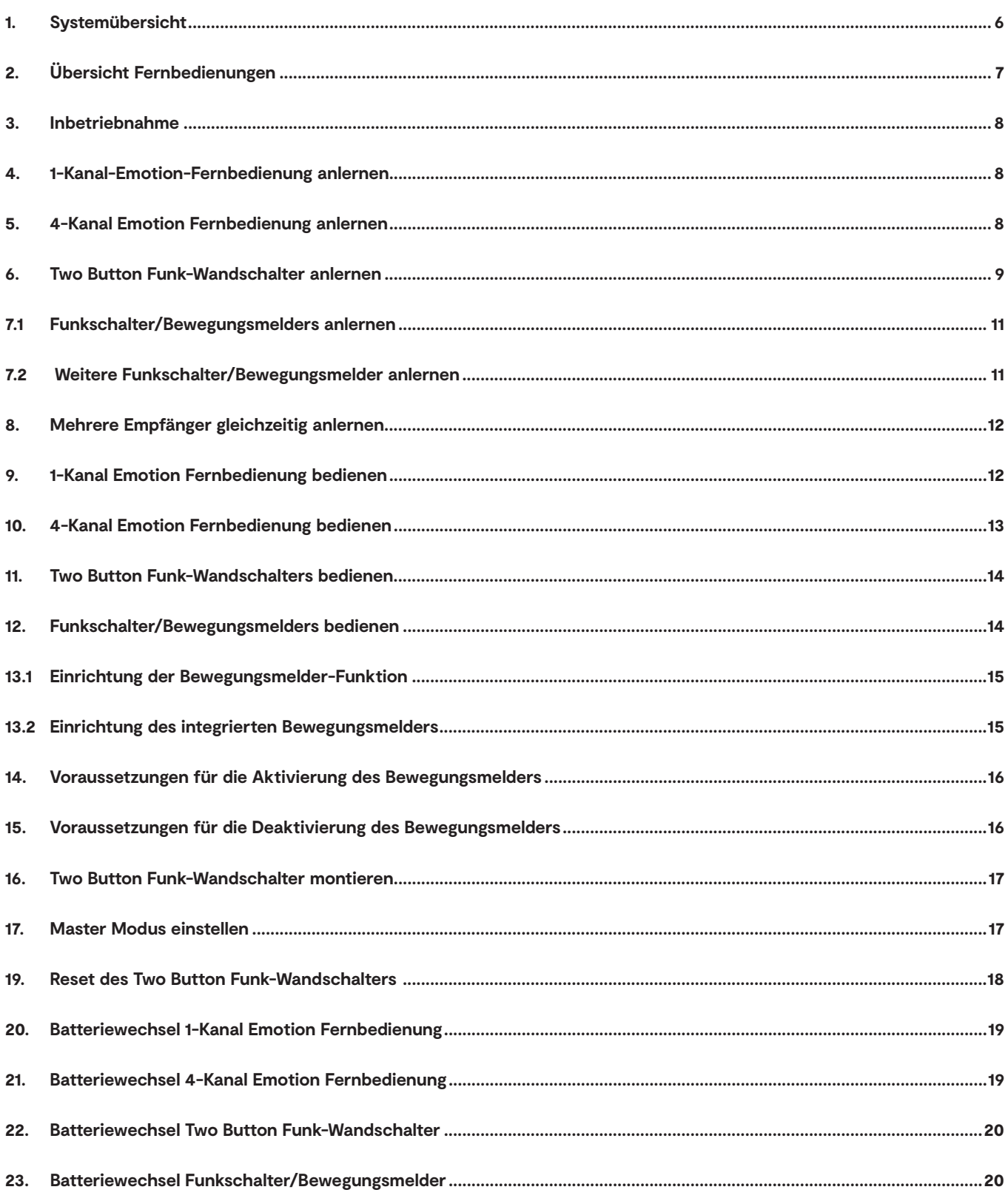

## **1. Systemübersicht**

Zum Betrieb wird der Empfänger mit Konverter benötigt, an dem eine Gruppe von LED-Leuchten angeschlossen ist sowie eine Fernbedienung der Serie Frankfurt (siehe Seite 7.). Die Fernbedienung überträgt per Funk die Befehle an den Empfänger. Dazu müssen Fernbedienung und Empfänger angelernt werden.

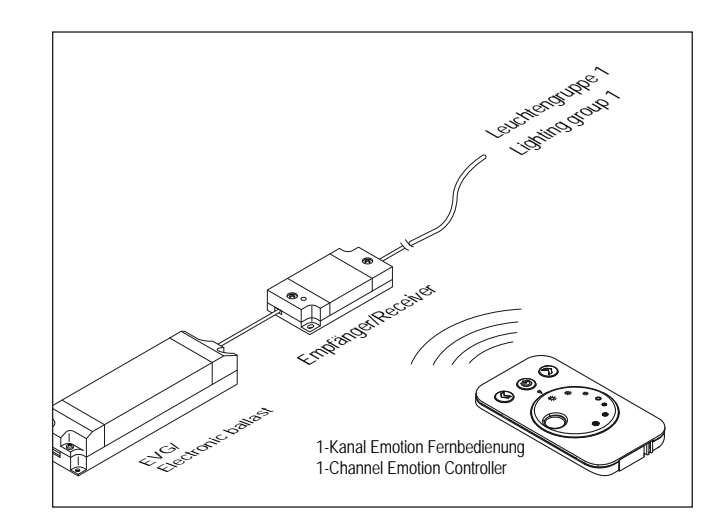

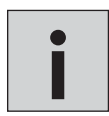

*Die 12 V Sets ist auf maximal 60 W ausgelegt (24 V: 120 W). Wenn Sie mehr Leistung benötigen, können Sie weitere Sets - bestehend aus EVG und Empfänger - hinzufügen.* **i**

Es ist möglich, mehrere Empfänger gleichzeitig anzulernen.

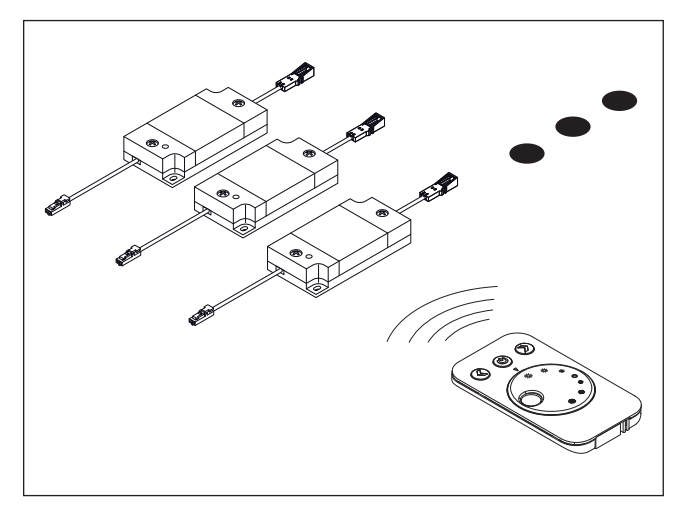

Eine 1-Kanal-Fernbedienung stellt die Leuchtengruppen mehrerer Empfänger ein.

# **2. Übersicht Fernbedienungen**

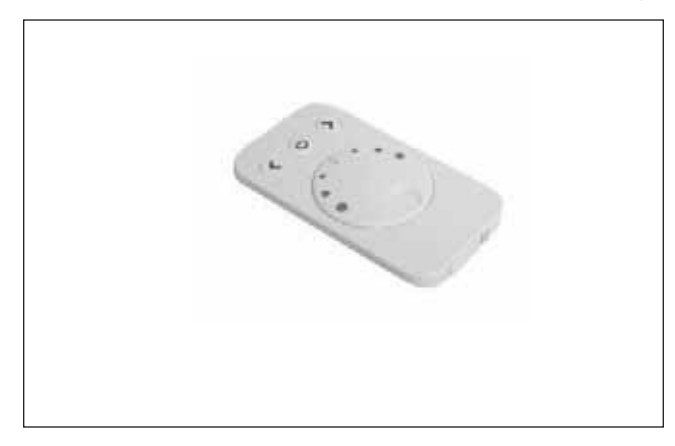

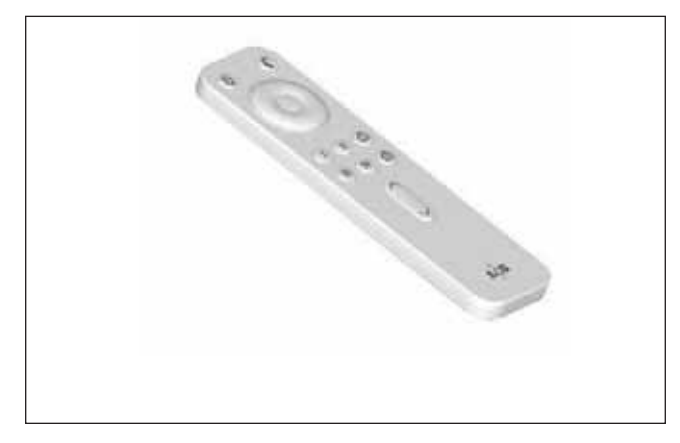

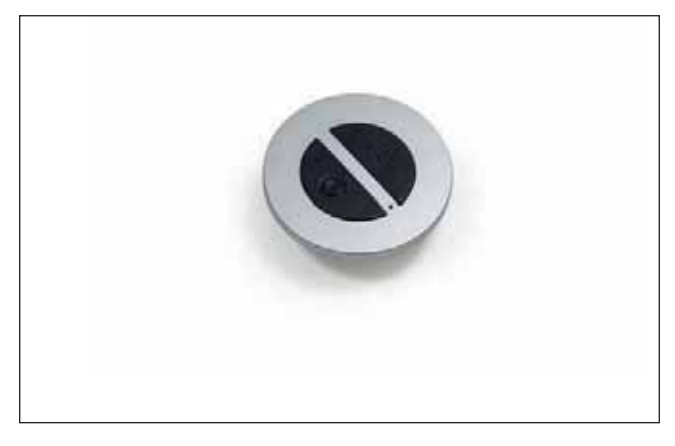

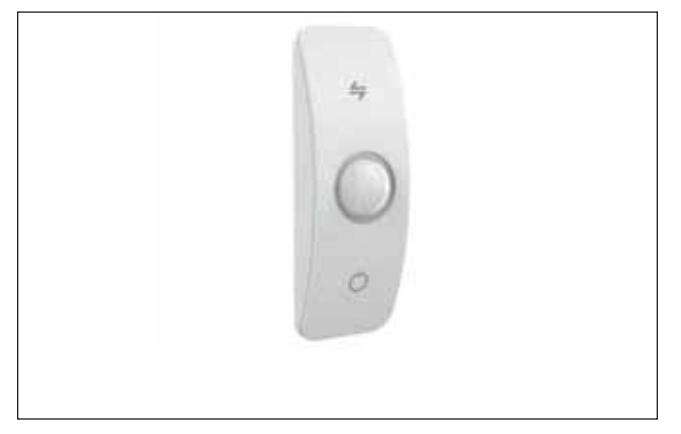

## **1-Kanal Emotion Fernbedienung**

- Stufenlose Einstellung der Farbtemperatur
- Dimmfunktion
- Auto Memory: Speichert die letzte Einstellung
- Eine Fernbedienung kann für mehrere Empfänger verwendet werden
- Pro Empfänger kann eine 1-Kanal Fernbedienung angelernt werden

## **4-Kanal Emotion Fernbedienung**

- Stufenlose Einstellung der Farbtemperatur
- Dimmfunktion
- Auto Memory: Speichert die letzte Einstellung
- Alle Funktionen für bis zu vier Leuchtengruppen einzeln einstellbar
- Zwei Lichtszenen speicherbar
- Durchlauf der Farbtemperatur (Warmweiß Kaltweiß)
- Eine Fernbedienung kann für mehrere Empfänger verwendet werden
- Pro Empfänger können max. zwei 4-Kanal Fernbedienungen angelernt werden

## **Two Button Funk-Wandschalter**

- Einstellung der Farbtemperatur stufenlos oder in drei Stufen
- Dimmfunktion
- Auto Memory: Speichert die letzte Einstellung
- Wechselschaltung mit mehreren Funk-Wandschaltern möglich
- Ein Funk-Wandschalter kann für mehrere Empfänger verwendet werden
- Pro Empfänger können beliebig viele Funk-Wandschalter angelernt werden

### **Funkschalter/Bewegungsmelder mit Dämmerungsfunktion**

- Einstellung der Farbtemperatur stufenlos und in drei Stufen • Dimmfunktion
- Auto Memory: Speichert die letzte Einstellung
- Zuschaltbarer Bewegungsmelder mit Dämmerungssensor
- Pro Empfänger können max. zwei Funkschalter/Bewegungsmelder angelernt werden

# **3. Inbetriebnahme**

Verbinden Sie den Empfänger mit den LED-Leuchten und dem LED Konverter. Schließen Sie das System dann an das Stromnetz an. Der Empfänger ist nun im Anlernmodus und die LED blinkt für 60 Sekunden. Jetzt können Sie die weiteren Schritte ausführen. Nach 60 Sekunden wechselt der Empfänger in den Standard-Betriebsmodus. Durch kurzes Drücken auf den Taster des Empfängers wird der Anlernmodus wieder aktiviert.

# **4. 1-Kanal-Emotion-Fernbedienung anlernen**

Damit 1-Kanal-Steuerung und Empfänger miteinander kommunizieren können, müssen Sie Empfänger und 1-Kanal-Emotion-Fernbedienung anlernen. Gehen Sie wie folgt vor:

- 1. Drücken Sie kurz den Taster am Empfänger.
- > Die LED leuchtet blau. Der Empfänger sendet konstant seine Adresse.
- 2. Halten Sie die Fernbedienung in Reichweite. Beachten Sie bei der Erstinbetriebnahme, dass sich eine Transportlasche in der Fernbedienung befindet. Die Transportlasche muss zuerst entfernt werden.
- 3. Halten Sie die AN/AUS-Taste der Fernbedienung für ca. 3 Sekunden gedrückt.
	- > Die 1-Kanal-Emotion-Fernbedienung speichert die Adresse des Empfängers.
	- > Wenn die LED am Empfänger einmal blinkt und dann erlischt, war der Anlernvorgang erfolgreich.

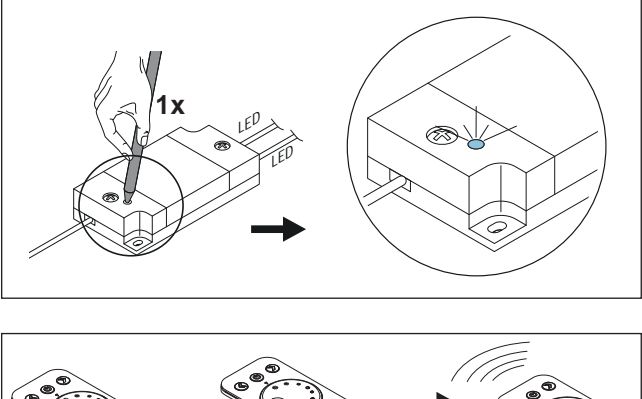

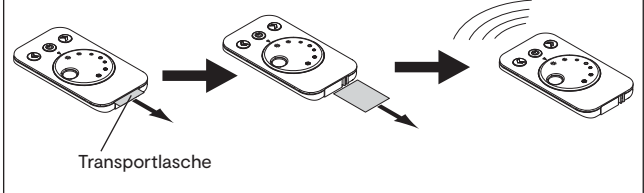

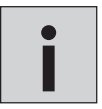

*• Es kann nur eine Fernbedienung an einen Empfänger angelernt werden. Eine Kombination mit Two Button Funkschalter und/oder Funkschalter/Bewegungsmelder ist aber möglich.* **i**

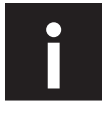

*• Direktes Anlernen, nachdem der Empfänger an das Stromnetz angeschlossen wurde (hilfreich bei schwer er*reichbaren Empfängern): Nach Anschluss an das Stromnetz blinkt der Empfänger für 60 Sekunden. In dieser Zeit<br>drücken Sie kurz die AN/AUS-Taste der Fernbedienung, um sie an den Empfänger anzulernen.

# **5. 4-Kanal Emotion Fernbedienung anlernen**

Mit der 4-Kanal Emotion Fernbedienung können über die Kanaltasten bis zu vier Empfänger/Empfängergruppen separat gesteuert werden. Sie müssen einzeln angelernt werden. Gehen Sie dazu wie folgt vor:

## **A: Anlernen einer 4-Kanal Emotion Fernbedienung**

- 1. Drücken Sie kurz den Taster am Empfänger.
	- > Die LED leuchtet blau, der Empfänger befindet sich im Anlernmodus.
- 2. Halten Sie die Taste des Funkkanals, den Sie anlernen möchten ( $|-|V|$ ), für mindestens 5 Sekunden gedrückt.
	- > Die LED am Empfänger erlischt.
	- >Der ausgewählte Kanal der Fernbedienung wurde erfolgreich angelernt.

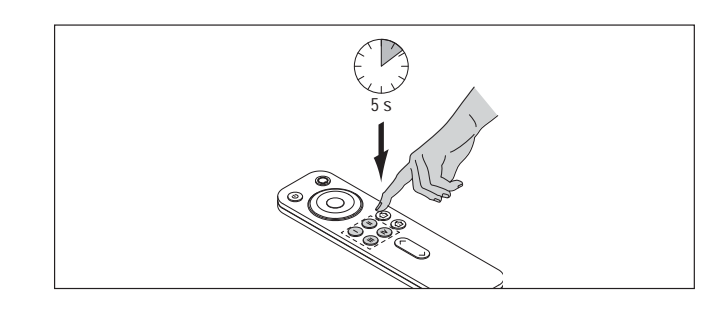

## **B: Anlernen einer zweiten 4-Kanal Emotion Fernbedienung an einen Empfänger/eine Empfängergruppe**

Zum Betrieb von zwei Fernbedienungen an einem Empfänger lernen Sie die erste Fernbedienung an (siehe Seite 8). Anschließend wird die zweite Fernbedienung angelernt. gehen Sie wie folgt vor:

1. Drücken Sie den Taster auf der Rückseite der Fernbedienung für mind. 2 Sekunden. (Benutzen Sie hierfür einen spitzen Gegenstand oder entfernen Sie die Batterieabdeckung) > Das Anzeigefeld leuchtet blau

1. Drücken Sie die AN/AUS-Taste für mind. 5 Sekunden. > Das Anzeigefeld beginnt blau zu blinken und erlischt

> Die Fernbedienung ist nun angelernt

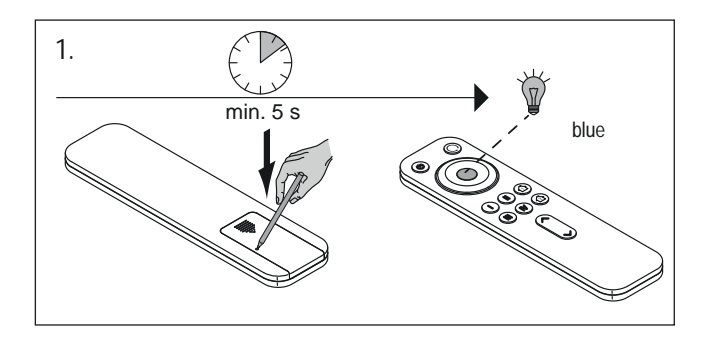

min. 2 s 2.

# *• Sie können maximal zwei 4-Kanal Fernbedie-*

*nungen an einen Empfänger anlernen!* **i**

**6. Two Button Funk-Wandschalter anlernen**

Der Two Button Funk-Wandschalter muss an den Empfänger angelernt werden. Sie haben die Möglichkeit, einen oder mehrere Funk-Wandschalter an den Empfänger anzulernen.

## **A: Anlernen eines einzelnen Funk-Wandschalters**

- 1. Drücken Sie kurz den Taster am Empfänger.
	- > Die LED leuchtet blau.

dann

- **1x** بائكما LED
- 2. Drücken Sie kurz beide Tasten am Funk-Wandschalter.
	- > Die LED leuchtet für ca. 1 Sekunde auf.
	- > Wenn die LED am Empfänger erlischt, war der Anlernvorgang erfolgreich

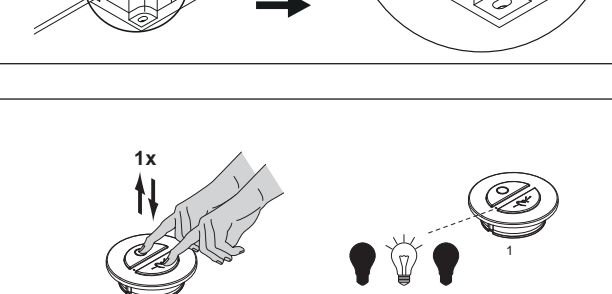

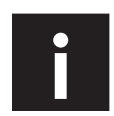

*• Direktes Anlernen, nachdem der Empfänger an das Stromnetz angeschlossen wurde (hilfreich bei schwer er*reichbaren Empfängern): Nach Anschluss an das Stromnetz blinkt der Empfänger für 60 Sekunden. In dieser Zeit<br>drücken Sie kurz beide Tasten des Funk-Wandschalters, um sie an den Empfänger anzulernen.

1

## **B: Anlernen mehrerer Funk-Wandschalter an eine Steuerung ohne Fernbedienung**

- 1. Lernen Sie den ersten Funk-Wandschalter (1) an den Empfänger an (s. Seite 9)
- 2. Drücken Sie beide Tasten eines weiteren Funk-Wandschalters (2) für ca. 5 Sekunden
	- > Die LED am Funk-Wandschalter (2) leuchtet. Der Anlernprozess kann nun innerhalb von 30 Sekunden durchgeführt werden.
- 3. Drücken Sie kurz beide Tasten am ersten Funk-Wandschalter (1).
	- > Die LED am Funk-Wandschalter (1) leuchtet einmal für ca. 1 Sekunde auf.
	- > Die LED am zweiten Funk-Wandschalter (2) erlischt. Der Anlernvorgang ist beendet
	- > Der zweite Funk-Wandschalter kopiert das Signal und ist somit am Empfänger angelernt.
- 4. Um weitere Funk-Wandschalter anzulernen, wiederholen Sie die Schritte 2-3 (Sie können theoretisch unbegrenzt viele Funk-Wandschalter an einen Empfänger anlernen).

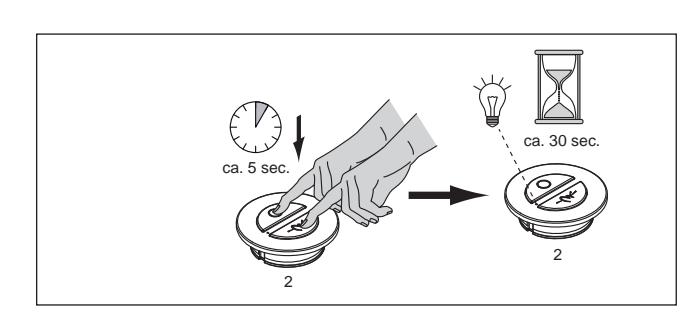

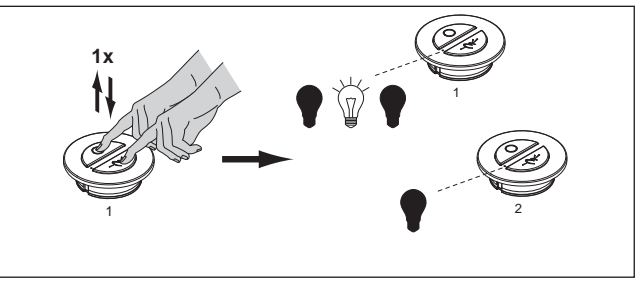

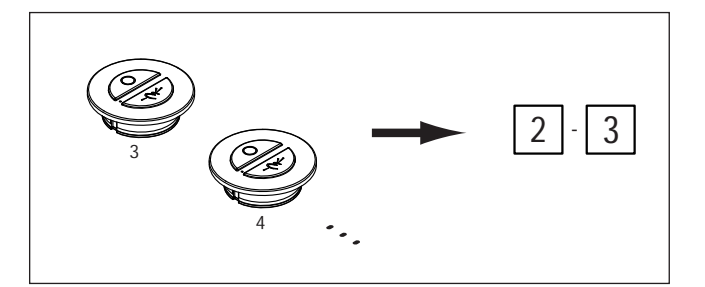

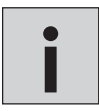

*• Alternativ kann ein Funk-Wandschalter kopiert werden,* bevor *er an den Empfänger angelernt wird. Beachten Sie hierbei, dass anschließend der erste Funk-Wandschalter an den Empfänger angelernt wird und nicht einer der* **i** *kopierten Sender. Andernfalls haben die Funk-Wandschalter keine Funktion.*

# **7.1 Funkschalter/Bewegungsmelders anlernen**

Der Funkschalter/Bewegungsmelder muss an den Emotion Driver angelernt werden. Gehen Sie wie folgt vor:

1. Drücken Sie kurz den Taster am Empfänger. > Die LED leuchtet blau.

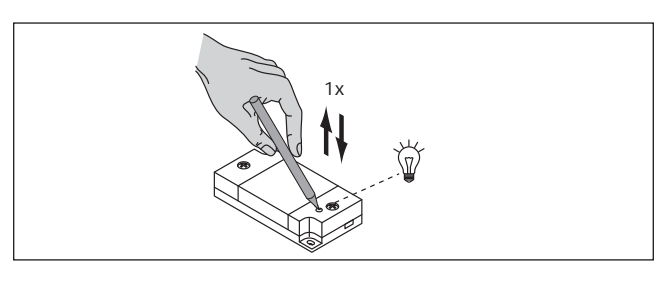

- 3. Drücken Sie gleichzeitig die  $\rightleftharpoons$  und  $\circ$  Taste einmal kurz. > Die LED am Empfänger blinkt zweimal
	- auf und erlischt dann. > Der Bewegungsmelder ist nun am Empfänger
	- angelernt.

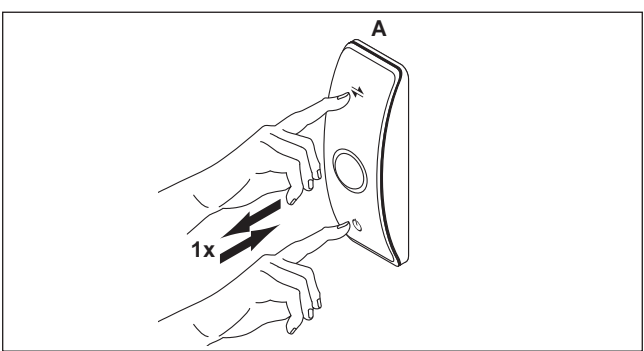

# **7.2 Weitere Funkschalter/Bewegungsmelder anlernen**

Sie können beliebig viele Funkschalter/Bewegungsmelder an einen Empfänger anlernen. Dazu wird ein bereits angelernter Funkschalter/Bewegungsmelder (A) kopiert. Hierfür sind folgende Schritte nötig:

- 1. Drücken Sie den Knopf auf der Rückseite des zusätzlichen Funkschalter/Bewegungsmelders (B) für ca. 5 Sekunden. Benutzen Sie einen spitzen Gegenstand, z. B. einen Kugelschreiber.
	- > *Die LED am Funkschalter/Bewegungsmelder (B) leuchtet.*
	- *> Der Anlernmodus ist für 60 Sekunden aktiviert.*
- 2. Drücken Sie am Funkschalter/Bewegunsmelder (A) gleichzeitig die  $\rightleftharpoons$ - und  $\circ$ - Taste einmal kurz.
	- > Die LED am Funkschalter/Bewegungsmelder (B) erlischt.
	- > Der Funkschalter/Bewegungsmelder (B) ist nun auch, angelernt und kopiert die Signale des Funkschalter/ Bewegungsmelders (A).

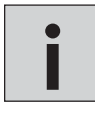

*Lernen Sie weitere Bewegungsmelder an, indem Sie die Schritte 1 und 2 wiederholen* **i**

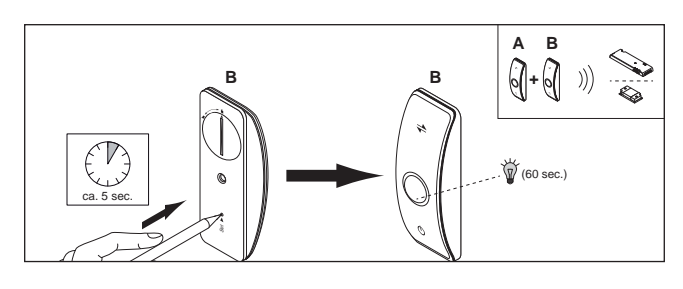

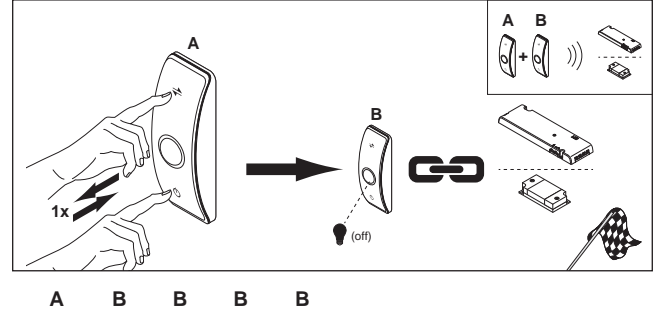

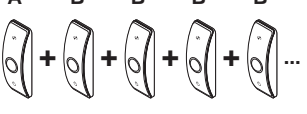

# **8. Mehrere Empfänger gleichzeitig anlernen**

Gehen Sie wie folgt vor, um mehrere Empfänger gleichzeitig anzulernen:

1. Drücken Sie für mindestens 2 Sekunden die Taster aller Empfänger, die Sie anlernen möchten.

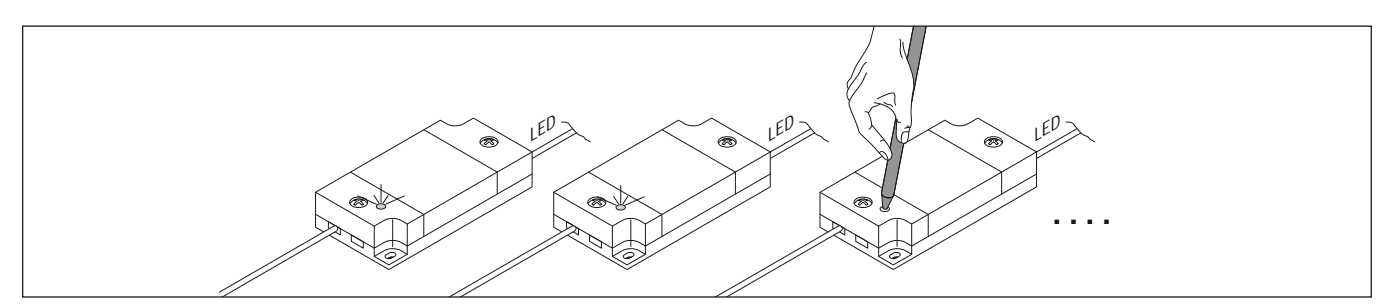

2. Entfernen Sie ggf. die Transportlasche der Fernbedienung

3. Führen Sie den Anlernprozess der Fernbedienung durch (s. Seite 8)

- > Fernbedienung speichert die Adresse der Empfänger.
- > Wenn die LED an den Empfängern einmal blinkt und dann erlischt, war der Anlernvorgang erfolgreich.

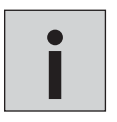

*• Es kann vorkommen, dass Sie eine Fernbedienung nach einem Batteriewechsel erneut anlernen müssen.*

*• Sollte der Anlernvorgang nicht erfolgreich gewesen sein, entfernen Sie die Batterie und setzen Sie sie wieder* **i** *ein. Versuchen Sie es erneut.*

## **9. 1-Kanal Emotion Fernbedienung bedienen**

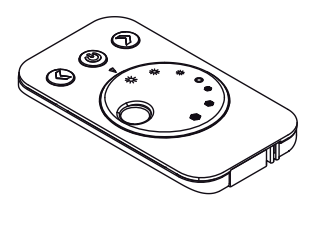

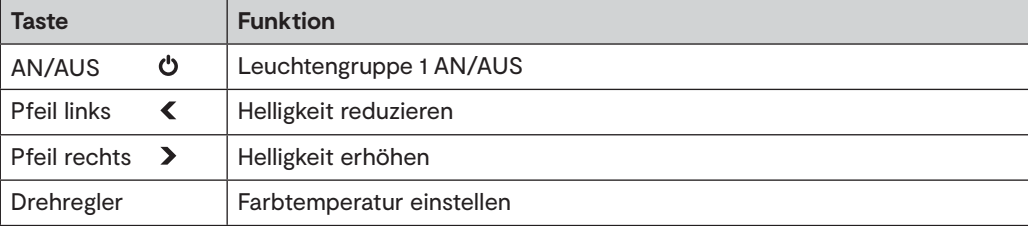

## **Leuchten AN/AUS schalten**

• Drücken Sie die AN/AUS-Taste, um die Leuchten einzuschalten.

• Ein erneuter Tastendruck schaltet die Leuchten wieder aus.

## **Farbtemperatur einstellen**

• Drehen Sie am Drehregler, um die Farbtemperatur zwischen Warmweiß und Kaltweiß einzustellen.

## **Helligkeit einstellen**

Sie können die Helligkeit in vier Stufen oder stufenlos einstellen.

## **Einstellung in Stufen (100 % - 75 % - 50 % - 25 % )**

- Drücken Sie die linke Pfeiltaste, um die Helligkeit zu reduzieren.
- Drücken Sie die rechte Pfeiltaste, um die Helligkeit zu erhöhen.

## **Stufenlose Einstellung**

- Halten Sie die linke Pfeiltaste gedrückt, um die Helligkeit stufenlos zu reduzieren.
- Halten Sie die rechte Pfeiltaste gedrückt, um die Helligkeit stufenlos zu erhöhen.

## **10. 4-Kanal Emotion Fernbedienung bedienen**

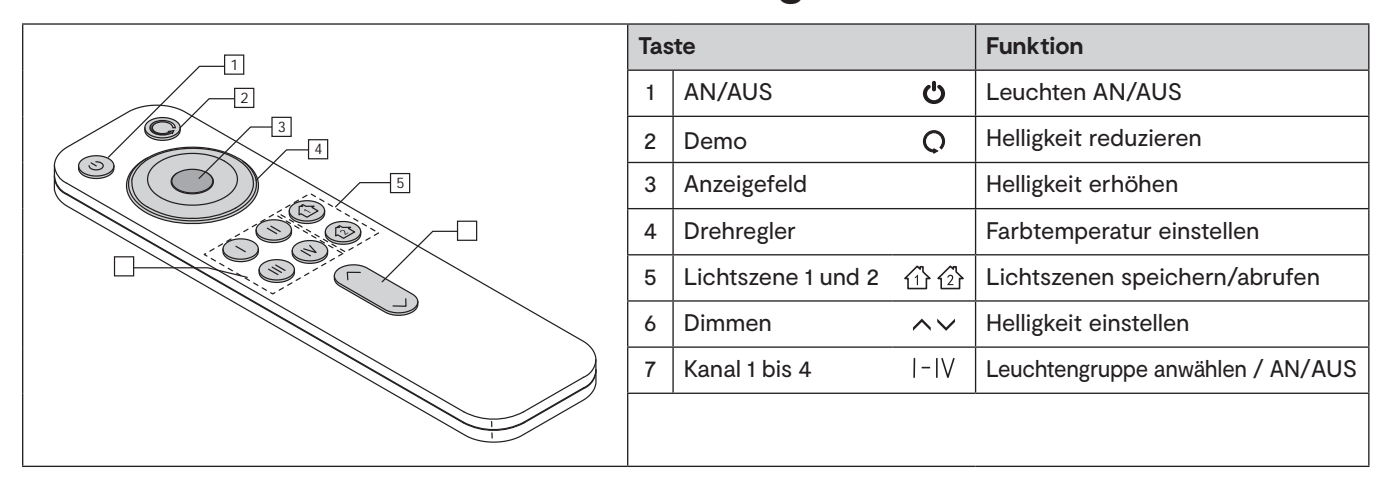

## **Ein-/Ausschalten**

- Drücken Sie die AN/AUS-Taste (1) um alle Kanäle ein-/auszuschalten.
- Drücken Sie eine der Kanaltasten (7), um einzelne Kanäle auszuwählen bzw. ein-/auszuschalten.

## **Lichtszenen speichern und aufrufen**

Ihnen stehen zwei Speicherplätze zur Verfügung, auf denen Sie die aktuelle Lichteinstellung speichern können.

- Drücken Sie ca. 3 Sekunden auf eine der Lichtszenen-Taste (5), um eine Lichtszene zu speichern.
- Drücken Sie nur kurz auf ein der Lichtszenentasten (5), um die Lichtszene aufzurufen.

### **Dimmen**

- Drücken Sie die obere Pfeiltaste (6), um die Helligkeit des ausgewählten Kanals zu erhöhen.
- Drücken Sie die untere Pfeiltaste (6), um die Helligkeit zu reduzieren.

## **Farbtemperatur einstellen (Emotion-Modus)**

- Warmweiß: Drehen Sie den Drehregler (4) gegen den Uhrzeigersinn.
- *> Das Anzeigefeld (3) leuchtet gelb.*
- Kaltweiß: Drehen Sie den Drehregler (4) im Uhrzeigersinn.
- *> Das Anzeigefeld (3) leuchtet weiß.*

## **Durchlauf der Farbtemperatur einstellen (Emotion-Modus)**

Diese Funktion lässt die Emotion-Leuchten in einer Schleife abwechselnd in Warmweiß und Kaltweiß leuchten. Sie können die Geschwindigkeit des Durchlaufs regeln und einstellen, ob der Durchlauf sprunghaft oder fließend ablaufen soll.

- Fließender Wechsel: Drücken Sie 1x die Durchlauftaste (2).
- Springender Wechsel: Drücken Sie 2x die Durchlauftaste (2).
- Geschwindigkeit einstellen: Halten Sie die Durchlauftaste (2) gedrückt und betätigen Sie kurz die Dimmtaste (6), um die Geschwindigkeit einzustellen ( $\sim$ um die Geschwindigkeit zu erhöhen,  $\sim$ um die Geschwindigkeit zureduzieren). Das Anzeigefeld (3) zeigt durch die Farbe die gewählte Geschwindigkeit: **weiß** (langsam) **- grün - blau - rot** (schnell). Wenn die Geschwindigkeit eingestellt ist, lassen Sie die Durchlauftaste wieder los.
- Drehen Sie am Drehregler, um den Durchlauf zu beenden.

## **11. Two Button Funk-Wandschalters bedienen**

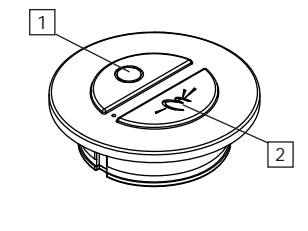

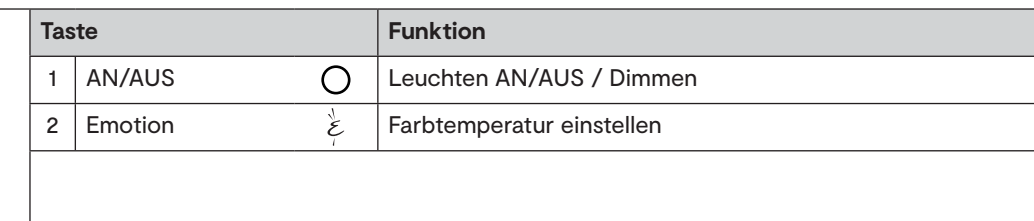

## **Leuchten AN/AUS schalten**

- Drücken Sie die An/AUS-Taste, um die Leuchten einzuschalten.
- Ein erneuter Tastendruck schaltet die Leuchten wieder aus.

## **Helligkeit einstellen**

• Drücken und halten Sie die AN/AUS-Taste, um die Helligkeit stufenlos zu regulieren.

## **Farbtemperatur einstellen**

• Drücken kurz Emotion-Taste, um die Farbtemperatur in drei Stufen zu verstellen: Warmweiß - Neutralweiß - Kaltweiß - Warmweiß ...

## **Stufenlose Einstellung der Farbtemperatur**

• Drücken und halten Sie die Emotion-Taste, um die Farbtemperatur zwischen Warmweiß und Kaltweiß stufenlos einzustellen.

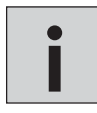

*• Bei der Verwendung einer Wechselschaltung mit zwei oder mehr Two Button Funk-Wandschalter drücken Sie 1x die AN/AUS-Taste, um den jeweils anderen Schalter zu aktivieren.* **i**

# **12. Funkschalter/Bewegungsmelders bedienen**

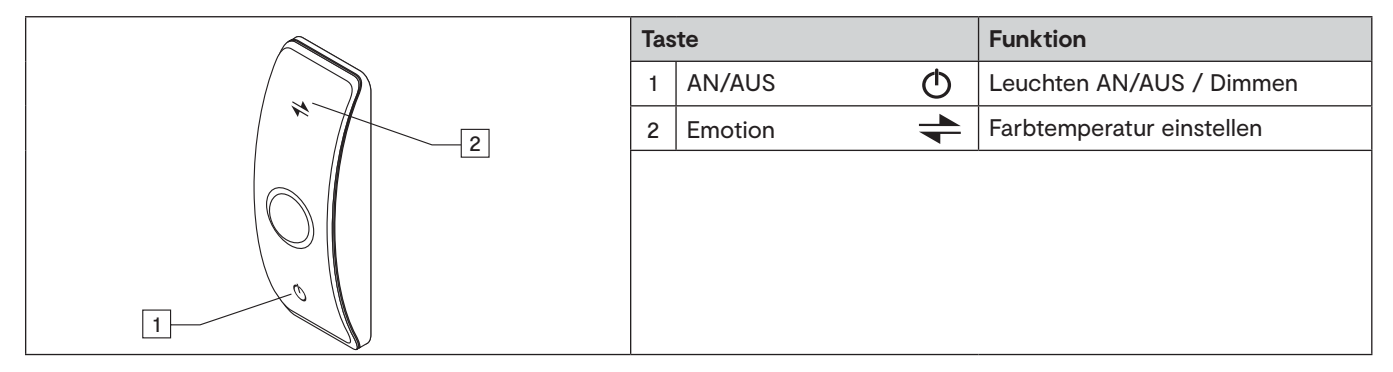

## **Leuchten AN/AUS schalten**

- Drücken Sie die An/AUS-Taste, um die Leuchten einzuschalten.
- Ein erneuter Tastendruck schaltet die Leuchten wieder aus.

## **Helligkeit einstellen**

• Drücken und halten Sie die AN/AUS-Taste, um die Helligkeit stufenlos zu regulieren.

## **Farbtemperatur einstellen**

- Drücken kurz Emotion-Taste, um die Farbtemperatur in drei Stufen zu verstellen:
- > Warmweiß Neutralweiß Kaltweiß Warmweiß ...

## **Stufenlose Einstellung der Farbtemperatur**

• Drücken und halten Sie die Emotion-Taste, um die Farbtemperatur zwischen Warmweiß und Kaltweiß stufenlos einzustellen.

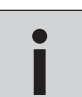

*• Bei der Verwendung einer Wechselschaltung mit zwei oder mehr Funkschalter/Bewegungsmelder drücken Sie 1x die AN/AUS-Taste, um den jeweils anderen Schalter zu aktivieren.* **i**

## **13.1 Einrichtung der Bewegungsmelder-Funktion**

Sie können den integrierten Bewegungsmelder manuell ein- oder ausschalten. Gehen Sie dazu wie folgt vor:

Anschalten des Bewegungsmelders

Drücken Sie gleichzeitig die AN/AUS- und die Emotion-Taste für mindestens eine Sekunde:

- > Die LED am Bewegungsmelder blinkt einmal auf.
- > Der Bewegungsmelder ist angeschaltet.

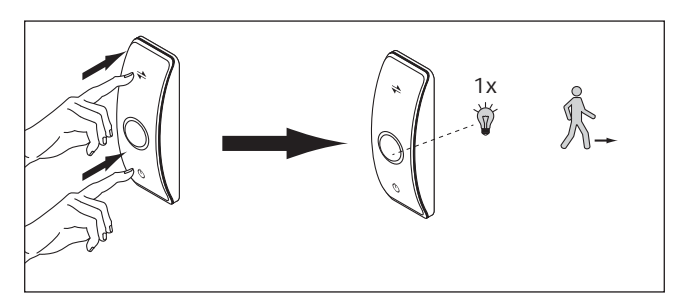

Ausschalten des Bewegungsmelders

Drücken Sie gleichzeitig die AN/AUS- und die Emotion-Taste für mindestens eine Sekunde:

> Die LED am Bewegungsmelder blinkt fünfmal schnell auf.

> Der Bewegungsmelder ist ausgeschaltet.

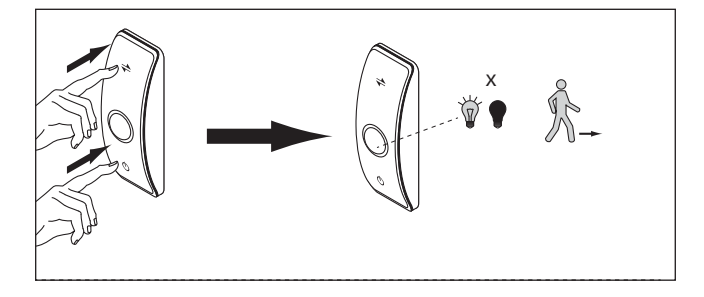

## **13.2 Einrichtung des integrierten Bewegungsmelders**

Die Standardeinstellung der Abschaltverzögerung ist 16 Sekunden. Zur Einstellung gehen Sie wie folgt vor:

- 1. Stellen Sie sicher, dass die Bewegungsmelder-Funktion eingeschaltet ist.
- 2. Drücken Sie einmal kurz den Knopf an der Rückseite des Funkschalter/Bewegungsmelders.
	- > Die LED am Bewegungsmelder blinkt 1x auf.
	- > Die Abschaltverzögerung beträgt 16 Sekunden.
- 3. Drücken Sie einmal kurz den Knopf an der Rückseite des Funkschalter/Bewegungsmelders.
	- > Die LED am Bewegungsmelder blinkt 2x auf.
	- > Die Abschaltverzögerung beträgt 3 Minuten.
- 4. Drücken Sie einmal kurz den Knopf an der Rückseite des Funkschalter/Bewegungsmelders.
	- > Die LED am Bewegungsmelder blinkt 3x auf.
	- > Die Abschaltverzögerung beträgt 10 Minuten.

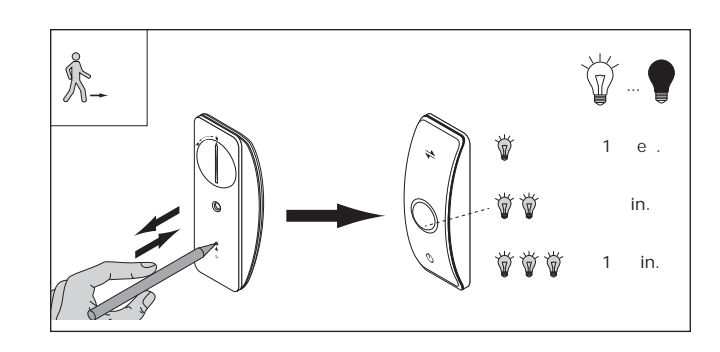

## **14. Voraussetzungen für die Aktivierung des Bewegungsmelders**

Der integrierte Bewegungsmelder verfügt über einen Dämmerungssensor und wird nur unter bestimmten Voraussetzungen aktiviert. Folgende Voraussetzungen müssen **gleichzeitig** erfüllt werden:

- 1. Der Bewegungsmelder ist angeschaltet (s. Seite 15).
- 2. Das Umgebungslicht beträgt weniger als 40 Lux.
- 3. Der Funkschalter/Bewegungsmelder wurde 10 Minuten nicht betätigt.

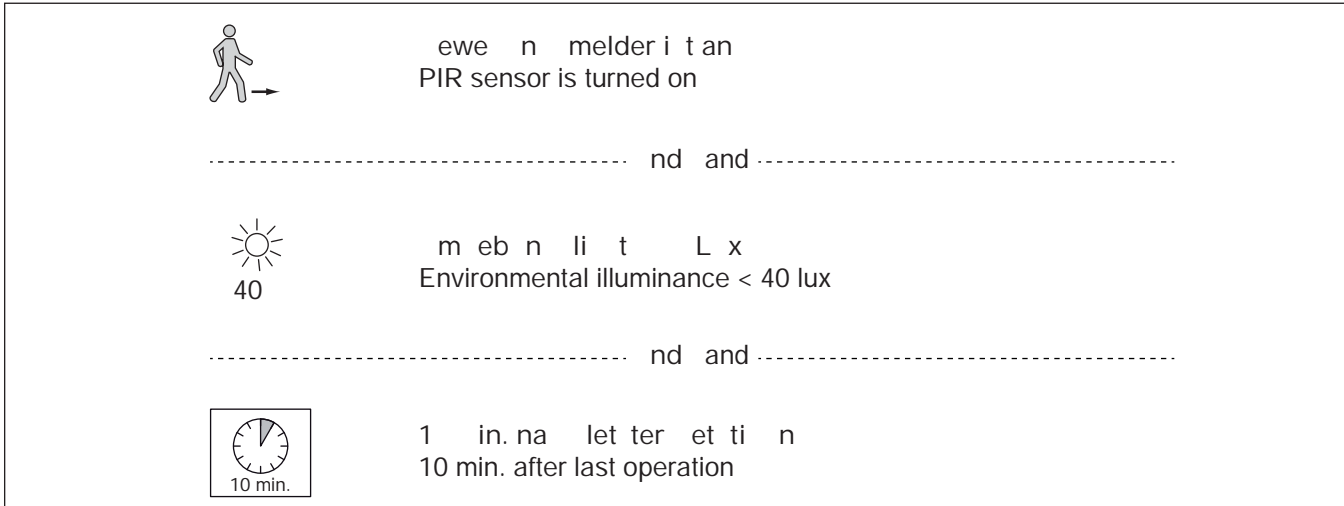

## **15. Voraussetzungen für die Deaktivierung des Bewegungsmelders**

Der integrierte Bewegungsmelder wird deaktiviert, wenn **eine** der folgenden Voraussetzungen erfüllt wird:

- 1. Der Bewegungsmelder ist ausgeschaltet (s. Seite 15).
- 2. Das Umgebungslicht beträgt mehr als 150 Lux.
- 3. Der Funkschalter/Bewegungsmelder wird über die Tasten bedient.

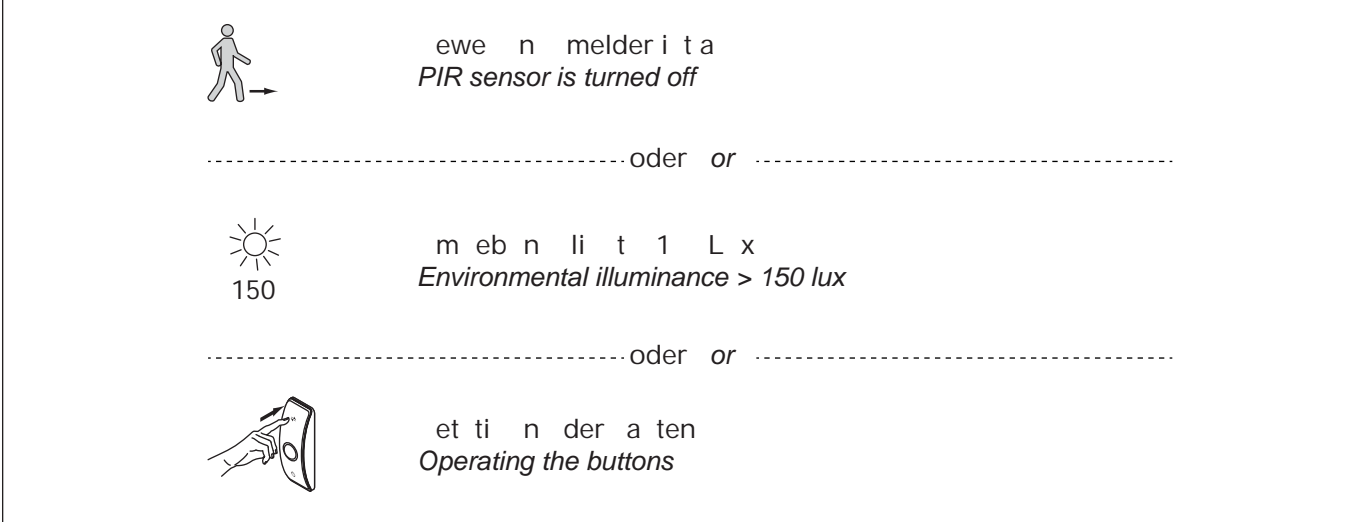

## **16. Two Button Funk-Wandschalter montieren**

Sie können den Funk-Wandschalter auf drei verschiedene Arten verwenden:

- 1. Bohren Sie ein Loch Ø 35 mm in die Oberfläche (Tiefe min. 12 mm).
- 2. Drücken Sie den mitgelieferten Einbauring in die Öffnung.
- 3. Rasten Sie den Funk-Wandschalter in den Einbauring
	- جي
- 1. Drücken Sie den mitgelieferten Einbauring in das Anbaugehäuse
- 3. Rasten Sie den Funk-Wandschalter in den Einbauring

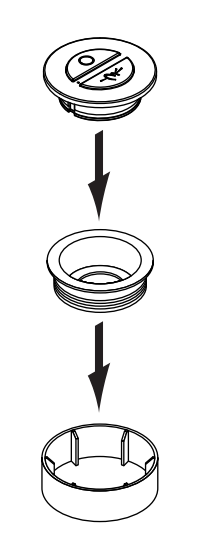

- **A: Einbauschalter B: Anbauschalter C: Steckdoseneinsatz (nur Schuko-Steckdose)** 
	- 1. Drücken Sie den Funk-Wandschalter ohne Einbauring in die Schuko-Steckdose

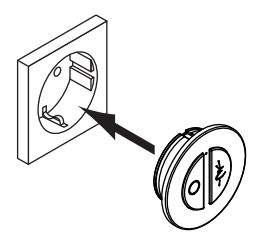

## **17. Master Modus einstellen**

Wenn eine oder mehrere Empfänger auf dem gleichen Funkkanal verwendet werden, kann es zu Unterschieden in den angezeigten Lichtszenen kommen. Es kann zum Beispiel passieren, dass ein Funkbefehl einen der Empfänger nicht erreicht. Die Ursache dafür kann in ungünstigen Umgebungsbedingungen oder Einbausituationen liegen, die zur Störung des Funksignals führen.

Für diesen Fall kann ein zentraler Empfänger in den Master-Modus versetzt werden. Wenn Sie per Fernbedienung einen Funkbefehl senden, leitet dieser zentrale Master-Empfänger direkt nach dem Loslassen der Tasten den Funkbefehl an seine Umgebung weiter. Zusätzlich sendet der Master-Empfänger den Funkbefehl zyklisch alle 30 Sekunden, auch ohne das der Funkbefehl auf der Fernbedienung erneut eingegeben wurde. Die als Slave eingerichteten Empfänger übernehmen die gesendeten Funkbefehle und korrigieren die Lichteinstellungen.

Auslieferungszustand der Steuerung ist "Slave". Drücken Sie den Taster für ca. 5 Sekunden, um den Master-Modus zu aktivieren. > LED blinkt in regelmäßigen Abständen **blau**.

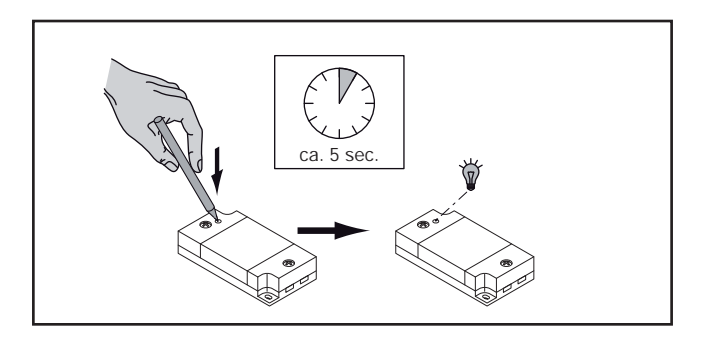

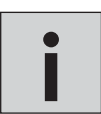

*Durch nochmaliges Drücken des Tasters für ca. 5 Sek. kehrt die Emotion Steuerung wieder in den Slave-Modus zurück. Wenn Sie für einen Funkkanal bereits einen Master eingestellt haben und ein weiteres Gerät als Master* **i** *hinzufügen, wird die erste Steuerung automatisch wieder in den Slave-Modus versetzt.*

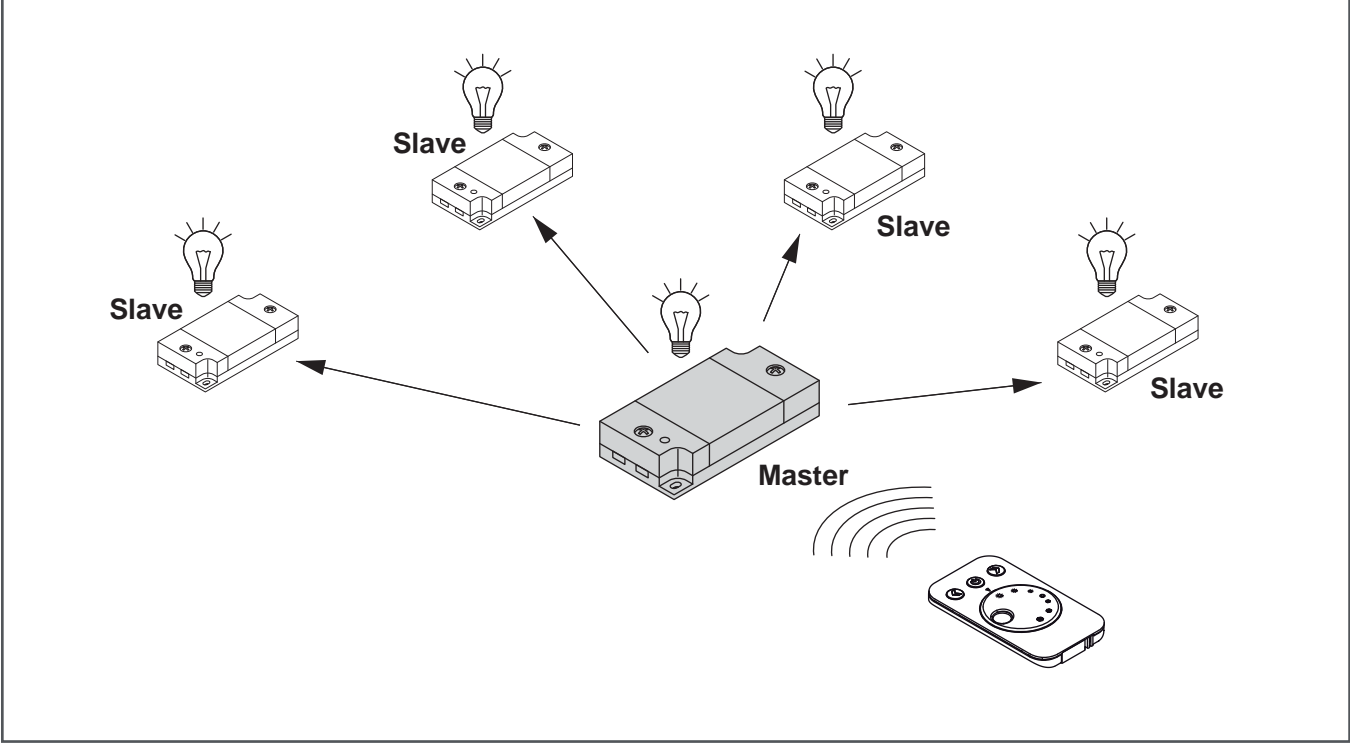

Beispiel für eine Master-Steuerung

# **19. Reset des Two Button Funk-Wandschalters**

Ein Funk-Wandschalter, der direkt am Empfänger angelernt wurde, kann nicht zurückgesetzt werden. Unter folgenden Voraussetzungen wird der Funk- Wandschalter wieder ausgelernt:

Es wird eine andere Fernbedienung oder ein anderer Funk-Wandschalter an den Empfänger angelernt.

Der angelernte Funk-Wandschalter wird an einen anderen nicht angelernten Sender angelernt.

Wurden mehrere Funk-Wandschalter angelernt, können die kopierten Funk-Wandschalter wieder zurückgesetzt werden. Hierzu führen Sie folgende Schritte aus:

- 1. Drücken Sie beide Tasten des kopierten Funk-Wandschalters für ca. 5 Sekunden.
	- > Die LED am Funk-Wandschalter leuchtet. Der Anlernmodus ist aktiv.
- ca. 5 sec. ca. 30 sec. 2 2

**4**

- 2. Drücken Sie beide Tasten gleichzeitig dreimal kurz hintereinander.
	- > Die LED am Funk-Wandschalter erlischt. Der Funk-Wandschalter wurde zurückgesetzt und kann nun erneut angelernt werden.

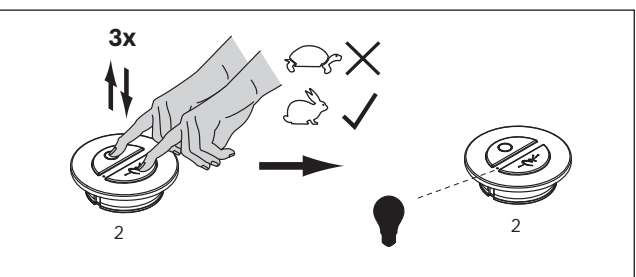

## **20. Batteriewechsel 1-Kanal Emotion Fernbedienung**

1. Ziehen Sie das Batteriefach aus dem Gehäuse.

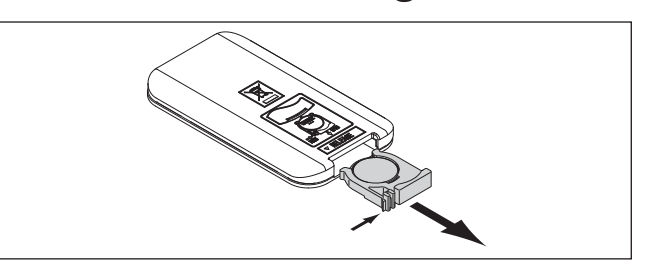

2. Entfernen Sie die alte und legen eine neue Batterie ein. Beachten Sie die Polung (s. Abbildung).

Batterietyp: CR2032, 3 V

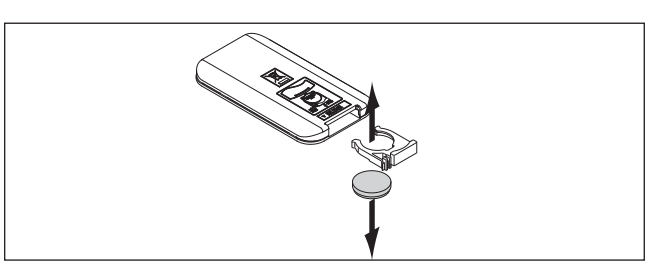

2. Schließen Sie das Batteriefach.

> Die Fernbedienung ist nun betriebsbereit.

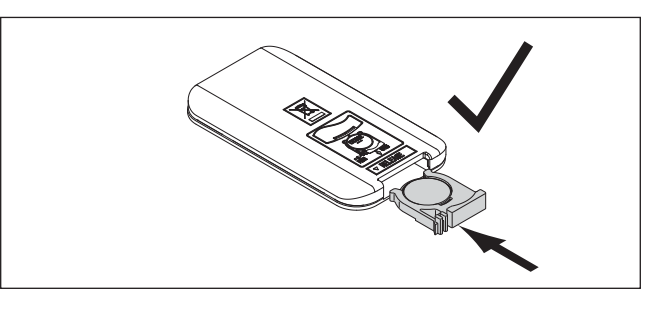

## **21. Batteriewechsel 4-Kanal Emotion Fernbedienung**

1. Öffnen Sie das Batteriefach.

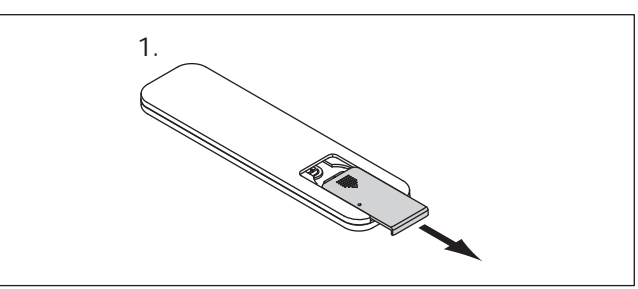

2.-3. Entnehmen Sie die alten Batterien und legen Sie zwei neue Batterien ein. Beachten Sie die Polung (s. Abbildung).

Batterietyp: CR 2032, 3 V

4. Schließen Sie das Batteriefach.

> Die Fernbedienung ist nun betriebsbereit.

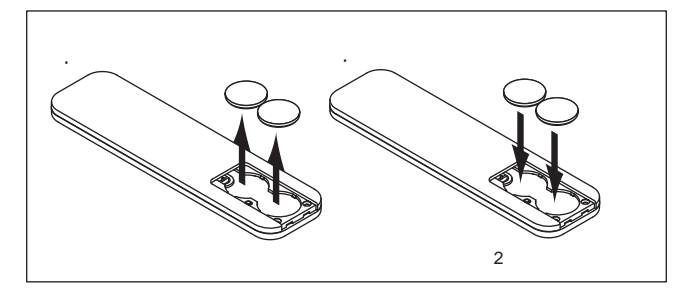

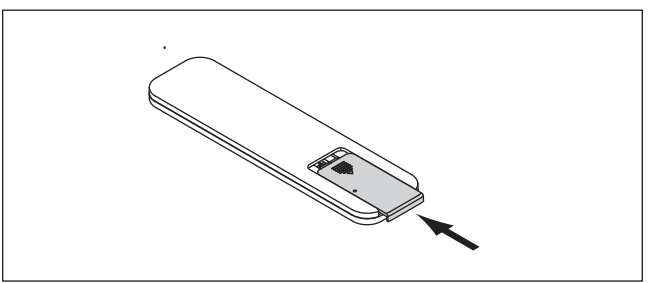

# **22. Batteriewechsel Two Button Funk-Wandschalter**

- 1. Öffnen Sie den Deckel vom Batteriefach auf der Rückseite des Funk-Wandschalters.
- 2. Entfernen Sie die alte Batterie
- 3. Setzen Sie die neue Batterie ein (Pluspol nach oben)

Batterietyp: CR 2032, 3 V

3. Verschließen Sie das Batteriefach wieder.

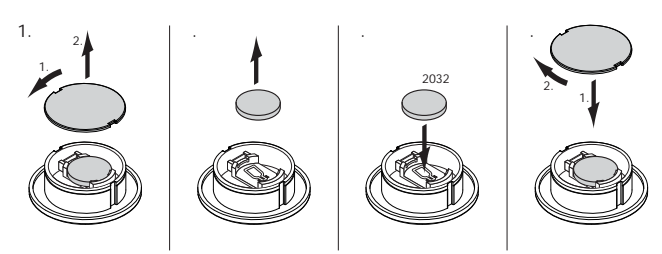

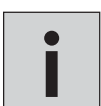

*• Ist der Funk-Wandschalter als Einbau- oder Anbauschalter montiert (s. Seite 17), kann er aus dem Einbauring*  entfernt werden, indem der Schalter im Einbauring gedreht wird, bis die Führungsrinnen und die Einrastzapfen des<br>Einbaurings übereinanderliegen. Dann kann der Funk-Wandschalter einfach herausgezogen werden.

## **23. Batteriewechsel Funkschalter/Bewegungsmelder**

- 1. Öffnen Sie den Deckel vom Batteriefach auf der Rückseite des Bewegungsmelders.
- 2. Entnehmen Sie die alte und setzen Sie eine neue Batterie ein (Pluspol nach oben).

Batterietyp: CR 2032, 3 V

3. Verschließen Sie das Batteriefach wieder. > Der Bewegungsmelder ist nun betriebsbereit.

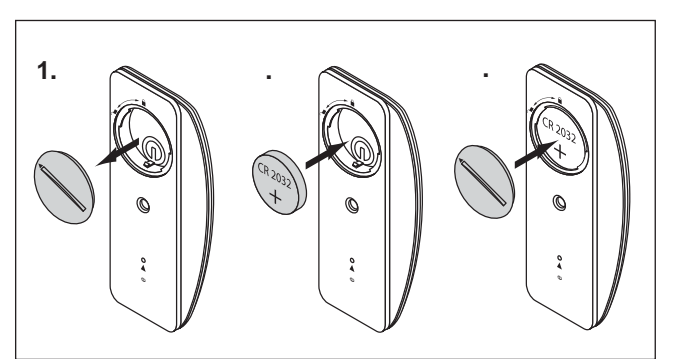

# **EMOTION DRIVER SERIE FRANKFURT**

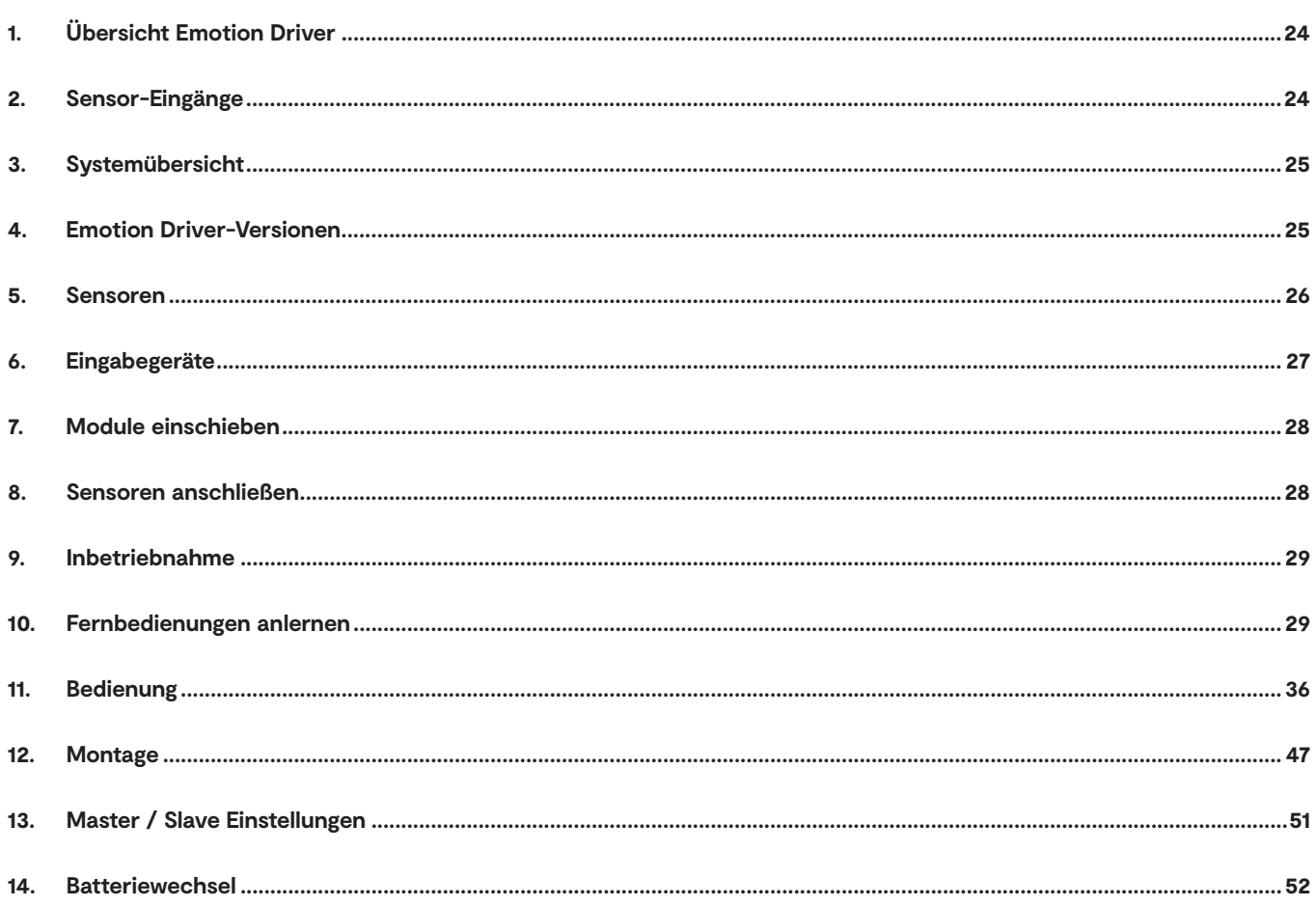

# **1. Übersicht Emotion Driver**

Der Emotion Driver ist ein elektronisches Vorschaltgerät, das die Stromzufuhr zu den LED-Leuchten reguliert. Die Emotion Driver sind in drei unterschiedlichen Leistungsklassen, jeweils mit 12 V und 24 V erhältlich.

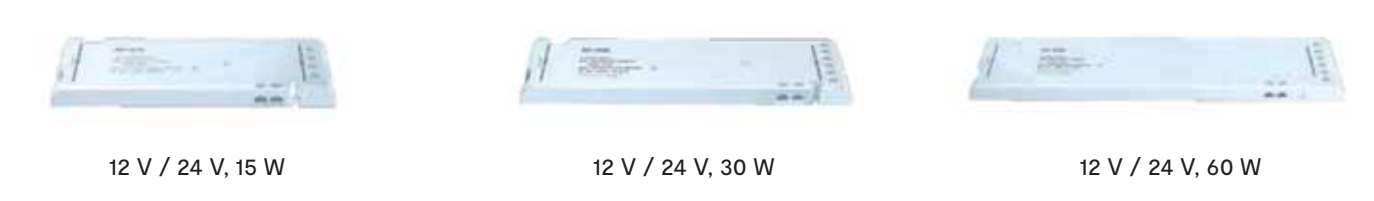

Die Emotion-Driver sind mit vier verschiedenen Funktionsmodulen erhältlich, die unterschiedliche Verwendungszwecke erfüllen.

# **2. Sensor-Eingänge**

Es sind zwei Sensoreneingänge vorhanden: ein Schaltereingang und ein Emotion-Eingang. Über den Schaltereingang können die Leuchten an- und ausgeschaltet werden. Über den Emotion-Eingang lassen sich die Leuchten in ihrer Farbtemperatur und Helligkeit stufenlos dimmen. Daher eignet sich der Schaltereingang besonders für einen Bewegungsmelder und der Emotion-Eingang für den Einsatz eines IR-Sensors.

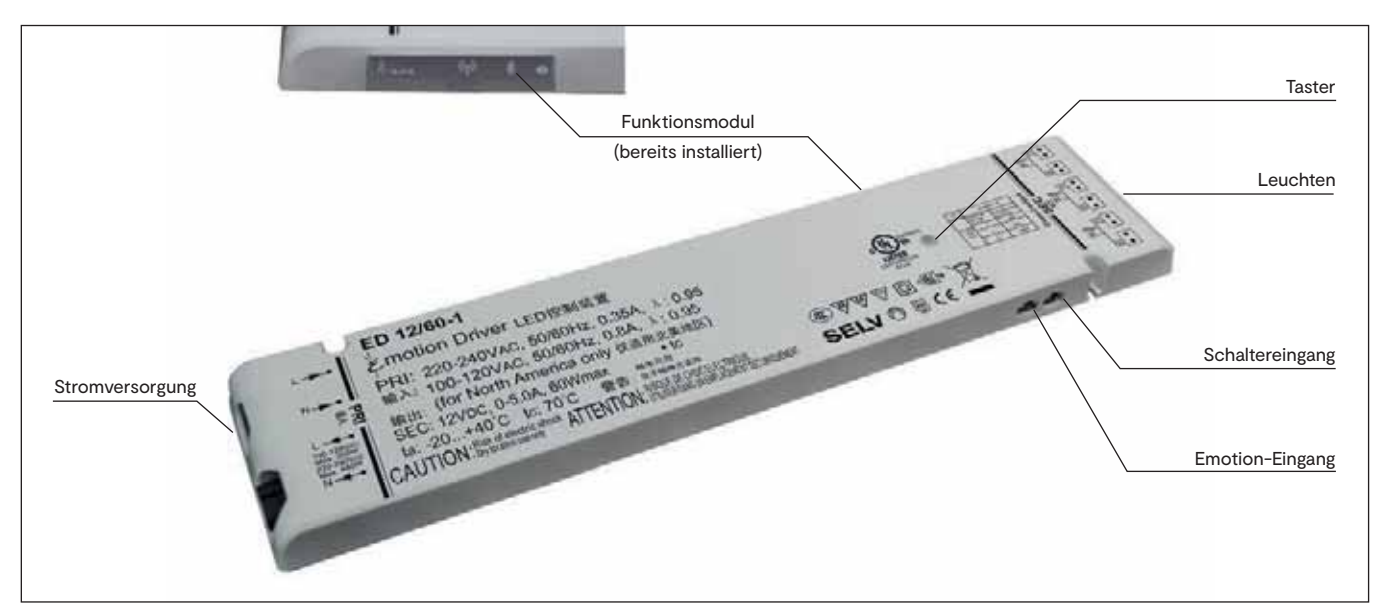

Übersicht über den Emotion Driver

# **3. Systemübersicht**

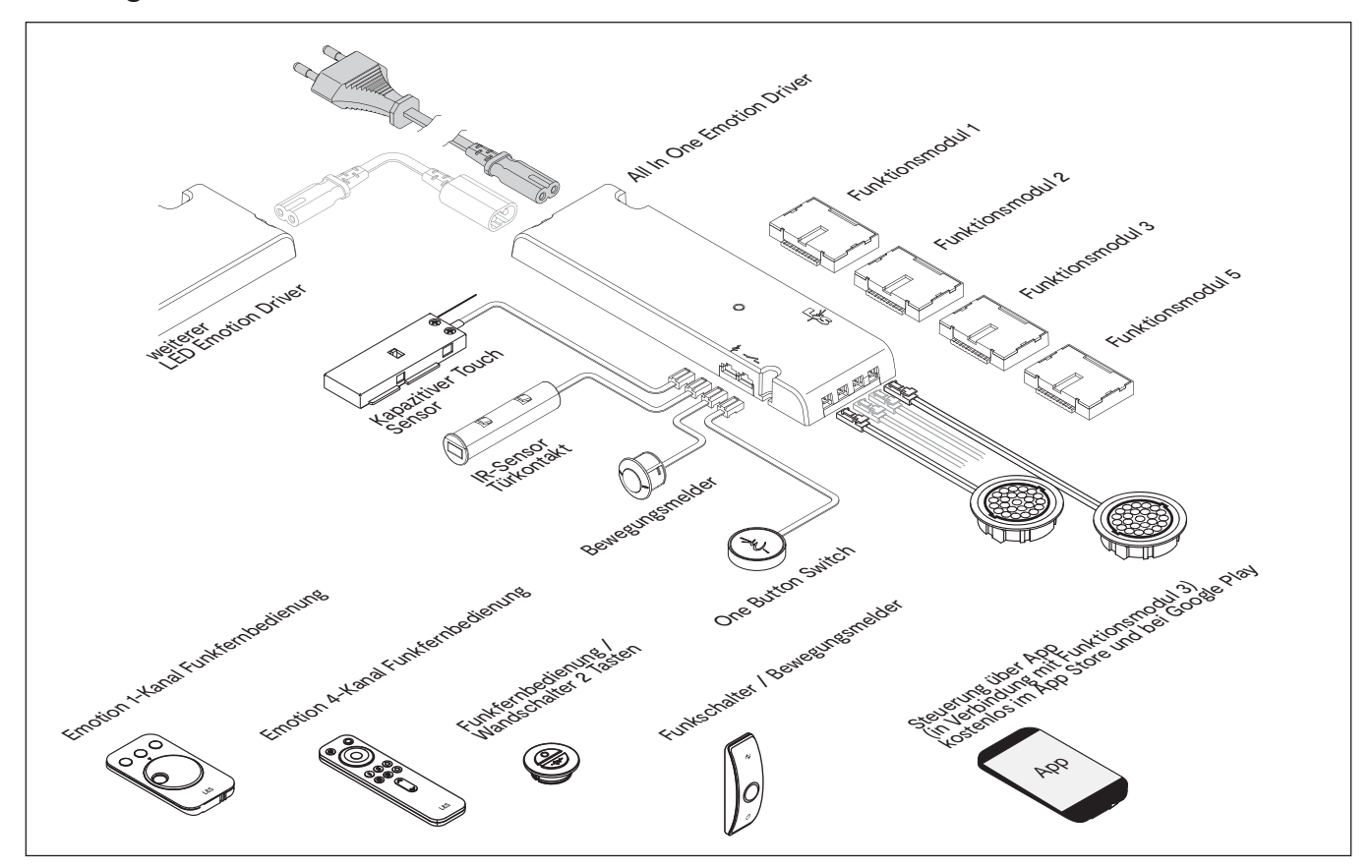

Systemübersicht

## **4. Emotion Driver-Versionen**

Es stehen vier verschiedene Versionen des Emotion Drivers mit unterschiedlichen Funktionen zur Verfügung (siehe Tabelle).

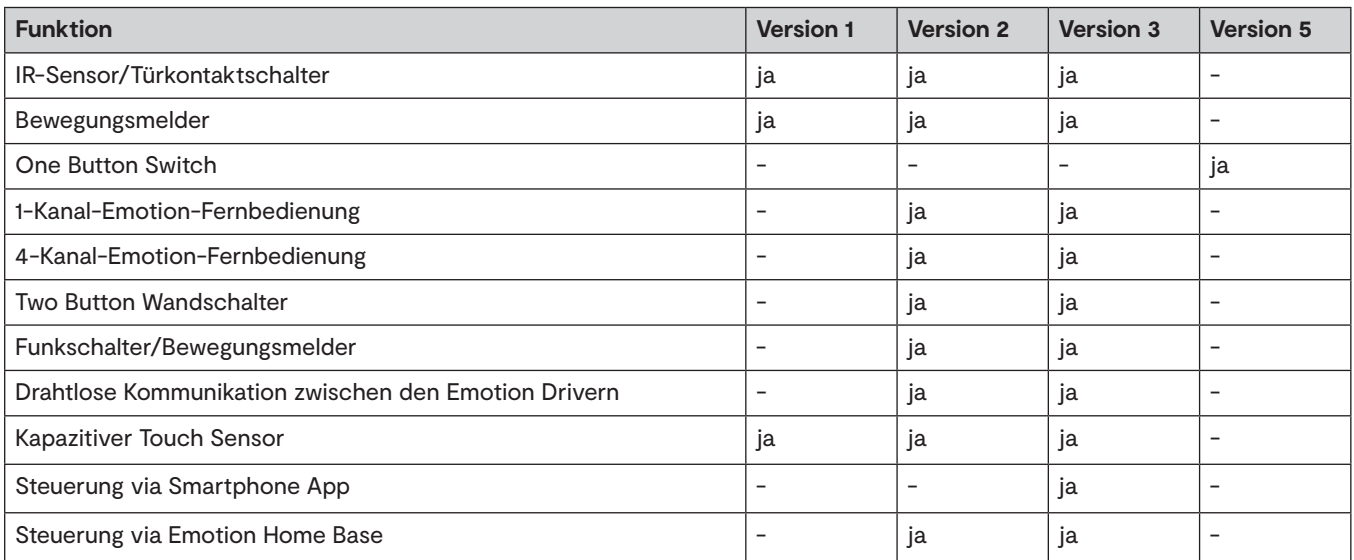

Eine nachträgliche Funktionserweiterung von bestehenden Systemen ist möglich.

Ohne Funktionsmodul verhält sich der Emotion Driver wie ein klassisches Vorschaltgerät.

## **5. Sensoren**

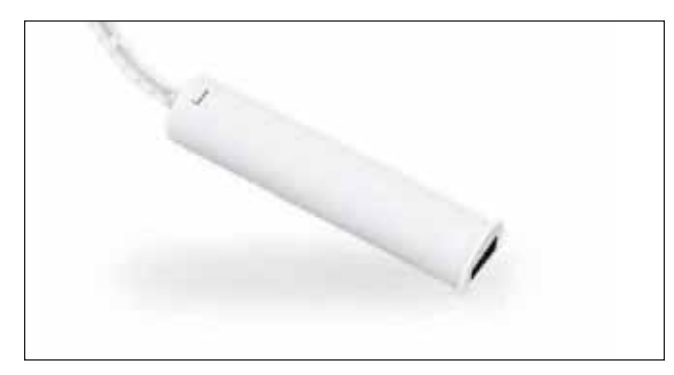

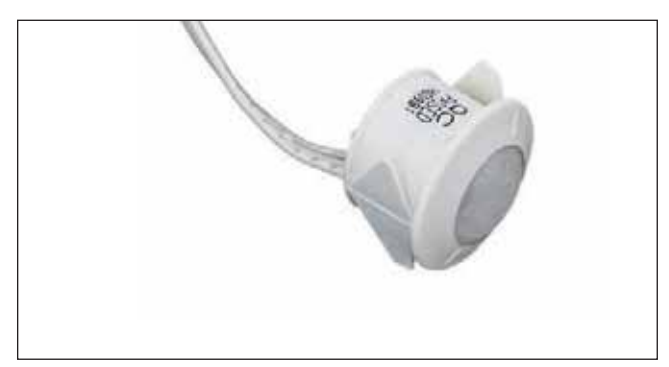

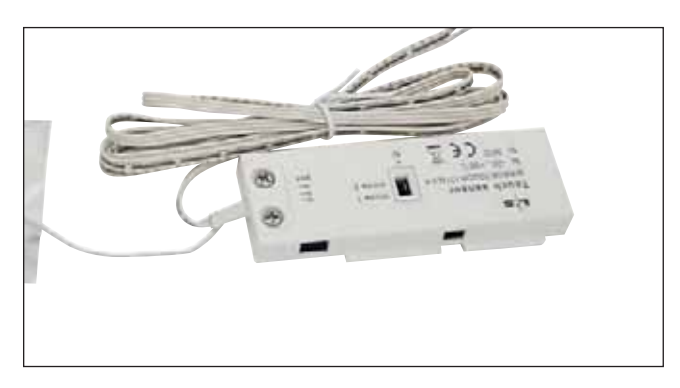

## IR-Sensor

Der IR-Sensor verfügt über zwei Betriebsmodi: "Touch-Mode" und "InDoor-Mode". Über den Schalter auf der Rückseite des Sensors kann der Betriebsmodus eingestellt werden

Touch-Mode: • Einstellen der Helligkeit in drei Stufen • Stufenlose Einstellung der Farbtemperatur • AN/AUS-Funktion (AN-66%-33%-AUS)

InDoor-Mode: • AN/AUS-Funktion (Türkontaktschalter)

Bewegungsmelder Das Licht wird durch eine Bewegung vor dem Sensor angeschaltet.

Es können Ausschaltzeiten eingestellt werden: 16 Sekunden, 3 Minuten oder 10 Minuten.

Solange eine Bewegung registriert wird, bleibt das Licht an.

Kapazitiver Touch-Sensor für Spiegelflächen Unsichtbarer Einbau hinter Spiegelflächen. Mit integrierter Beleuchtung.

Zwei Funktionen per Schiebeschalter wählbar. Drei Funktionsfelder zur Auswahl der Lichtfarbe.

Kombination mit Bewegungsmelder möglich.

# **6. Eingabegeräte**

Welche Steuerungen Sie mit Ihrem System verwenden können, ist davon abhängig, welche Version des Emotion Drivers Sie erworben haben (siehe Seite 25). Für die stufenlose Einstellung der Farbtemperatur benötigen Sie Emotion-Leuchten. Die Bedienung ist über folgende Eingabegeräte möglich:

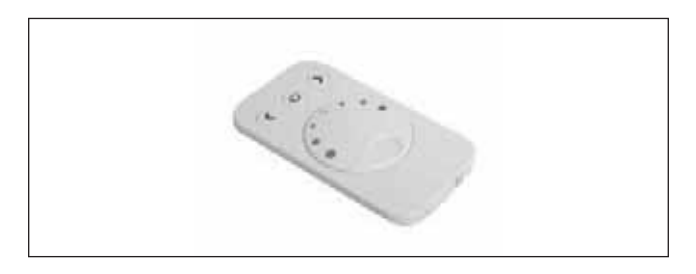

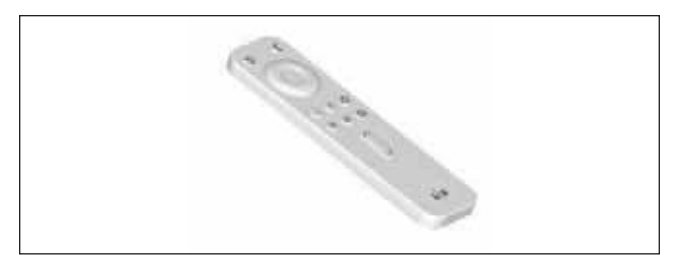

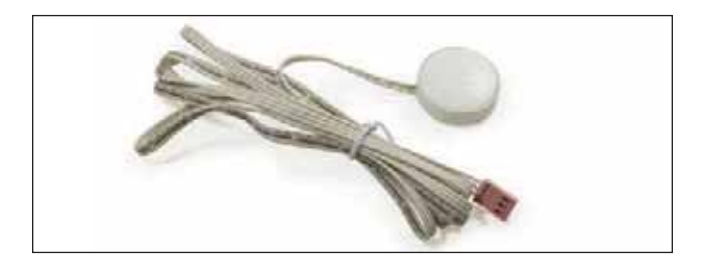

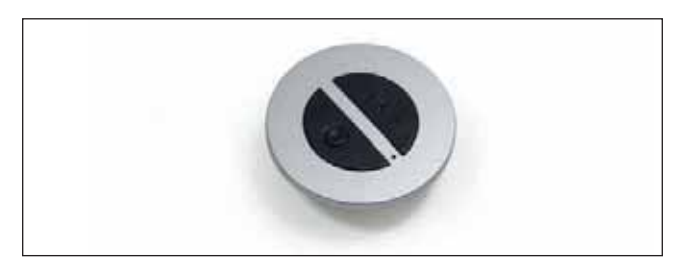

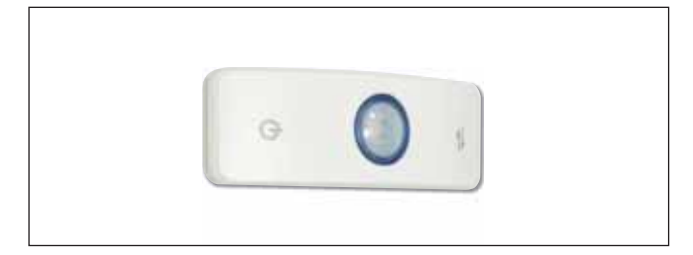

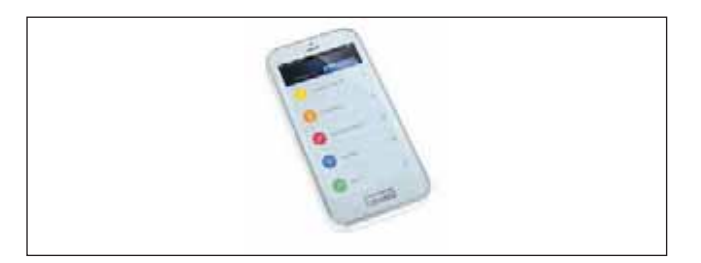

1-Kanal-Emotion-Fernbedienung

- Stufenlose Einstellung der Lichttemperatur
- Dimmfunktion
- Auto Memory: Speichert die letzte Einstellung
- Eine Fernbedienung kann für mehrere Emotion Driver verwendet werden
- Pro Emotion Driver kann eine 1-Kanal Fernbedienung angelernt werden

### 4-Kanal-Emotion-Fernbedienung

- Stufenlose Einstellung der Lichttemperatur
- Dimmfunktion
- Auto Memory: Speichert die letzte Einstellung
- Alle Funktionen für bis zu vier Leuchtengruppen einzeln einstellbar
- Zwei Lichtszenen speicherbar
- Durchlauf der Farbtemperatur (Warmweiß Kaltweiß)
- Pro Emotion Driver können max. zwei 4-Kanal Fernbedienungen angelernt werden
- 

One Button Switch (Kabelgebunden)

- AN/AUS-Funktion
- Zwei Betriebsmodi:
- 1. Stufenlose Dimmung + Stufenlose Einstellung der Farbtemperatur
- 2. Drei Dimmstufen + Stufenlose Einstellung der Farbtemperatur

Two Button Funk-Wandschalter

- Einstellen der Farbtemperatur stufenlos und in drei Stufen
- Stufenlose Einstellung der Helligkeit
- AN/AUS-Funktion
- Es können beliebig viele Funk-Wandschalter an einen Emotion Driver angelernt werden

Emotion Funkschalter/Bewegungsmelder

- AN/AUS-Funktion
- Dimmen
- Änderung der Farbtemperatur
- Mit Dämmerungsfunktion
- Es können beliebig viele Funk-Wandschalter an einen Emotion Driver angelernt werden

Bluetooth-App

- Stufenlose Einstellung der Lichttemperatur
- Dimmfunktion
- Leuchtengruppen unabhängig von den Lichtkanälen erstellen
- Unbegrenzte Anzahl von Lichtszenen möglich
- Für iOS- und Android-Geräte erhältlich

# **7. Module einschieben**

Wenn das Funktionsmodul nicht bereits installiert ist, schieben Sie es in die dafür vorgesehene Öffnung, bis es einrastet.

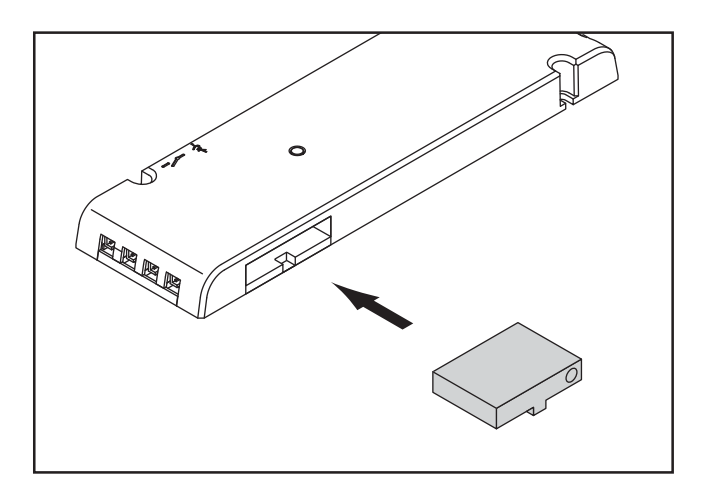

# **8. Sensoren anschließen**

IR-Sensor und Bewegungsmelder können mit den Emotion Driver Versionen 1-3 betrieben werden.

## **BEWEGUNGSMELDER ANSCHLIESSEN**

Stecken Sie den Stecker des Bewegungsmelders in die **Schalter-Buchse** des Emotion Drivers.

## **IR SENSOR ANSCHLIESSEN**

- Touch Mode: Stecken Sie den Stecker des IR Sensors in die **Emotion-Buchse** des Emotion Drivers.
- In Door Mode: Stecken Sie den Stecker des IR Sensors in die **Schalter-Buchse** des Emotion Drivers. (siehe Seite 36)

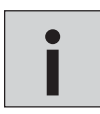

*• Sie können jeweils gleiche Sensoren anschließen oder IR-Sensor und Bewegungsmelder kombinieren.*

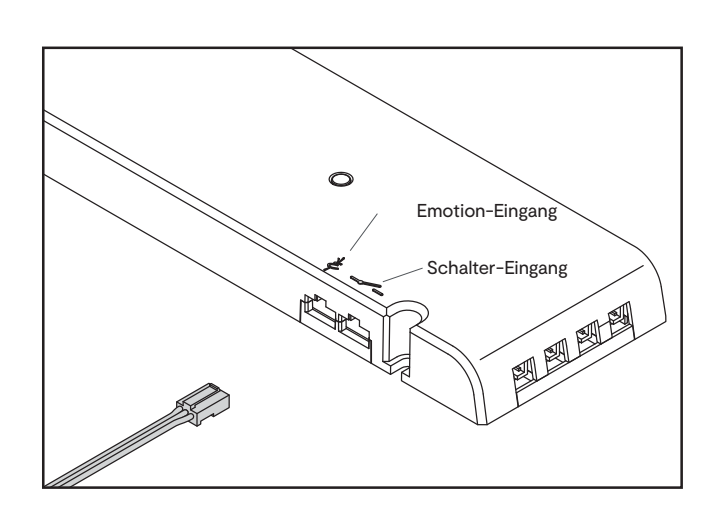

## **ONE BUTTON SWITCH ANSCHLIESSEN**

Stecken sie den Stecker des One Button Switch in die Emotion-Buchse des Emotion Drivers. Verbinden Sie den Emotion Driver mit dem Stromnetz.

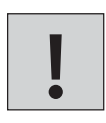

*• ACHTUNG! Der One Button Switch funktioniert ausschließlich mit dem Emotion Driver Version 5 (s. Seite 25).*

*• Eine Kombination mit anderen Sensoren ist nicht möglich!*

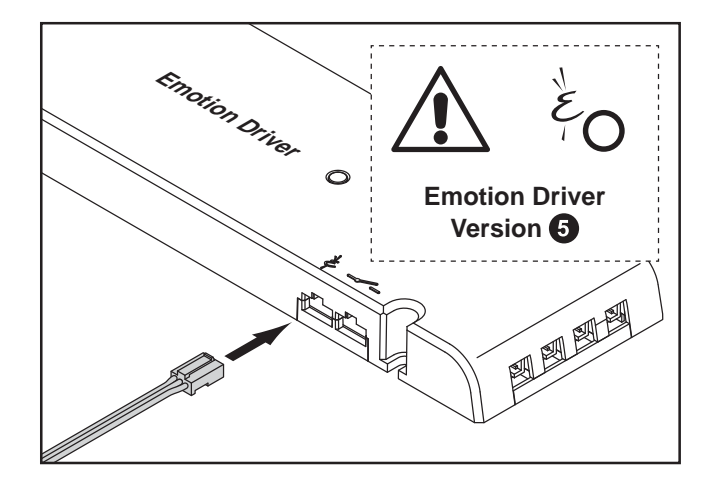

## **KAPAZITIVEN TOUCH-SENSOR ANSCHLIESSEN**

Der Kapazitive Touch Sensor kann mit den Emotion Driver Verionen 1-3 betrieben werden.

Stecken sie den Stecker des kapazitiven Sensors in die Emotion-Buchse des Emotion Drivers. Verbinden Sie den Emotion Driver mit dem Stromnetz.

Komplette Montage: siehe Punkt 19 - Kapazitiven Touch-Sensor für Spiegelflächen montieren

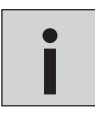

*• Der Kapazitive Touch Sensor kann gleichzeitig mit dem Bewegungsmelder betrieben werden* **i**

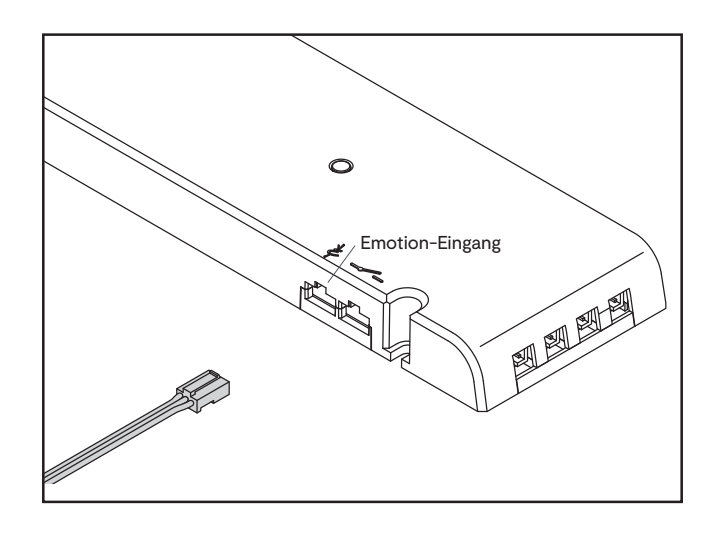

## **9. Inbetriebnahme**

Stecken Sie das Funktionsmodul in den Emotion Driver. Verbinden Sie den Emotion Driver mit den LED-Leuchten und schließen das System anschließend an das Stromnetz an. Der Emotion Driver ist nun im Anlernmodus und die LED blinkt für 60 Sekunden. Jetzt können Sie die weiteren Schritte ausführen. Nach 60 Sekunden wechselt der Emotion Driver in den Standard-Betriebsmodus. Durch kurzes Drücken auf den Taster des Empfängers wird der Anlernmodus wieder aktiviert.

## **10. Fernbedienungen anlernen**

## **1-KANAL FERNBEDIENUNG ANLERNEN**

Damit 1-Kanal-Fernbedienung und Emotion Driver miteinander kommunizieren können, müssen Sie den Emotion Driver und die Fernbedienung anlernen. Gehen Sie wie folgt vor:

- 1. Drücken Sie kurz den Taster am Empfänger.
	- > Die LED leuchtet blau. Der Empfänger sendet konstant seine Adresse.
- 2. Halten Sie die Fernbedienung in Reichweite. Beachten Sie bei der Erstinbetriebnahme, dass sich eine Transportlasche in der Fernbedienung befindet. Die Transportlasche muss zuerst entfernt werden.
- 3. Halten Sie die AN/AUS-Taste der Fernbedienung für ca. 3 Sekunden gedrückt.
	- > Die 1-Kanal-Emotion-Fernbedienung speichert die Adresse des Empfängers.
	- > Wenn die LED am Empfänger einmal blinkt und dann erlischt, war der Anlernvorgang erfolgreich.

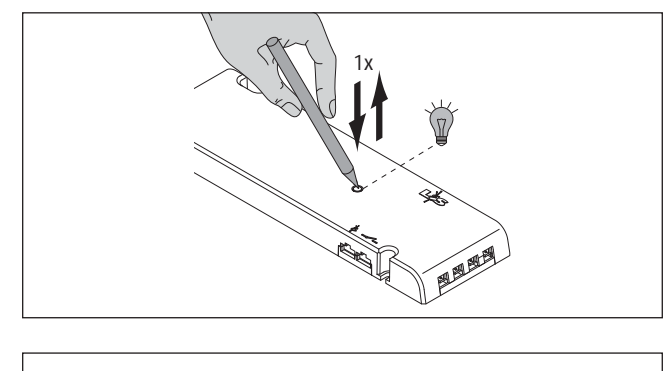

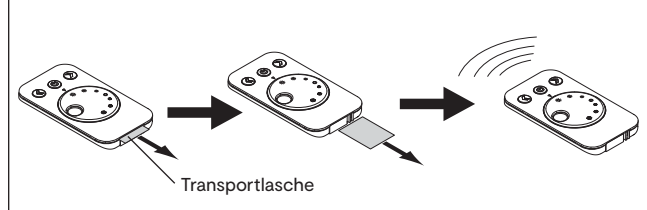

## **Mehrere Emotion Driver gleichzeitig anlernen**

Um mehrere Emotion Driver gleichzeitig anzulernen, gehen Sie wie folgt vor:

- 1. Drücken Sie kurz die Taster aller Emotion Driver, die Sie anlernen möchten (Anlern-Modus für 30 Sek. aktiv). Es können weitere Emotion Driver nachträglich angelernt werden. Die bereits angelernten Einstellungen gehen nicht verloren.
- 2. Halten Sie die Fernbedienung in Reichweite
	- beachten Sie bei der Erstinbetriebnahme, dass sich eine Transportlasche in der Fernbedienung befindet. Die Transportlasche muss zuerst entfernt werden.
	- bereits aktivierte Fernbedienungen müssen zurückgesetzt werden. Öffnen Sie dazu einmal das Batteriefach.
- 3. Die LEDs der Emotion Driver blinken zweimal auf. > Die Emotion Driver sind an die Fernbedienung angelernt.

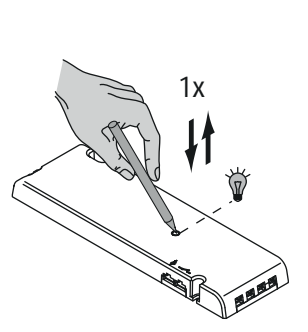

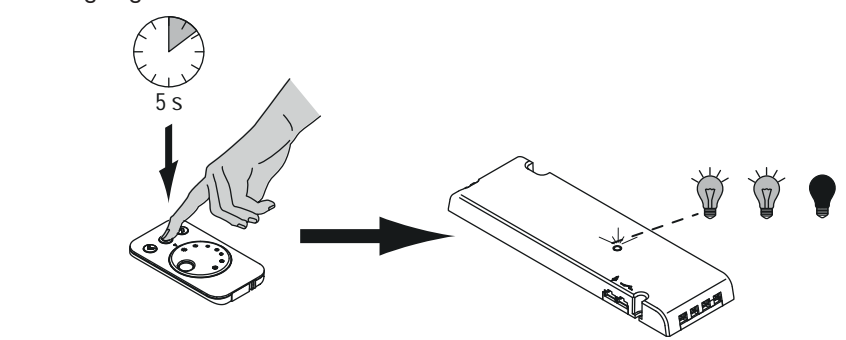

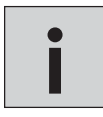

*• Es kann nur eine Fernbedienung an einen Empfänger angelernt werden. Eine Kombination mit Two Button Funkschalter und/oder Funkschalter/Bewegungsmelder ist aber möglich.* **i**

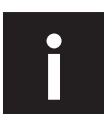

*• Direktes Anlernen, nachdem der Empfänger an das Stromnetz angeschlossen wurde (hilfreich bei schwer er*reichbaren Empfängern): Nach Anschluss an das Stromnetz blinkt der Empfänger für 60 Sekunden. In dieser Zeit<br>drücken Sie kurz die AN/AUS-Taste der Fernbedienung, um sie an den Empfänger anzulernen.

## **4-KANAL-EMOTION-FERNBEDIENUNG ANLERNEN**

Erste Inbetriebnahme

- 1. Schieben Sie den Deckel vom Batteriefach.
- 2. Entfernen Sie die Transportlaschen unter den Batterien.
- 3. Verschließen Sie das Batteriefach wieder.

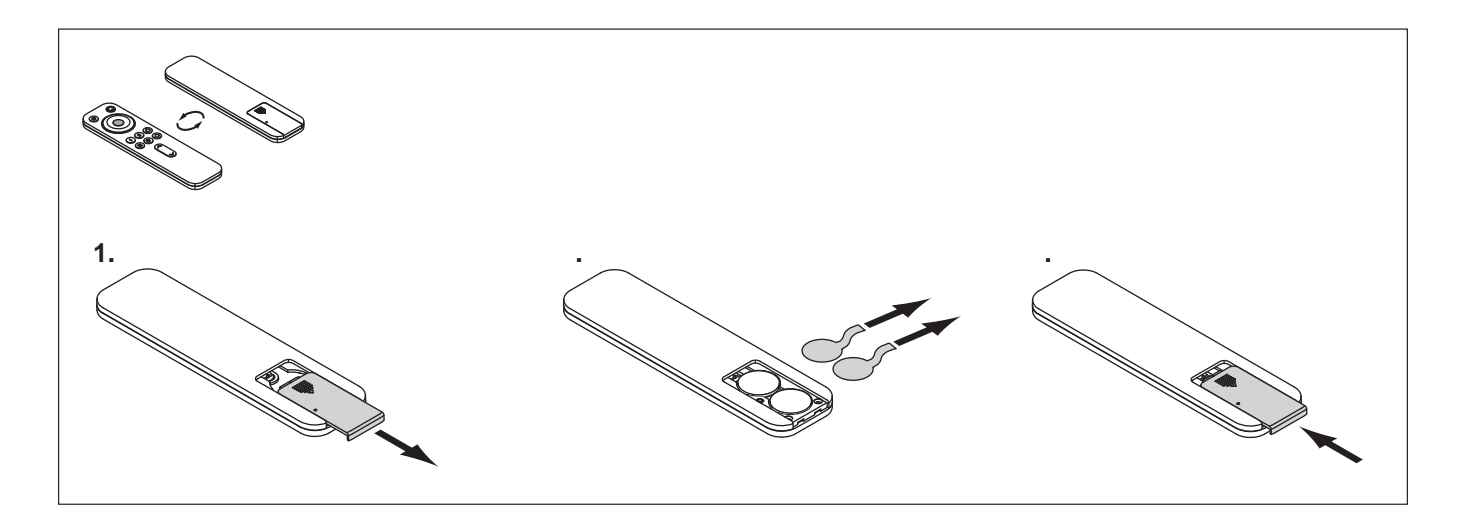

## **A: Anlernen einer 4-Kanal Emotion Fernbedienun**g

1. Drücken Sie kurz den Taster am Empfänger.

- > Die LED leuchtet blau, der Empfänger befindet sich im Anlernmodus.
- 2. Halten Sie die Taste des Funkkanals, den Sie anlernen möchten  $(|-|\nabla|)$ , für mindestens 5 Sekunden gedrückt.
	- > Die LED am Empfänger erlischt.
	- >Der ausgewählte Kanal der Fernbedienung wurde erfolgreich angelernt.

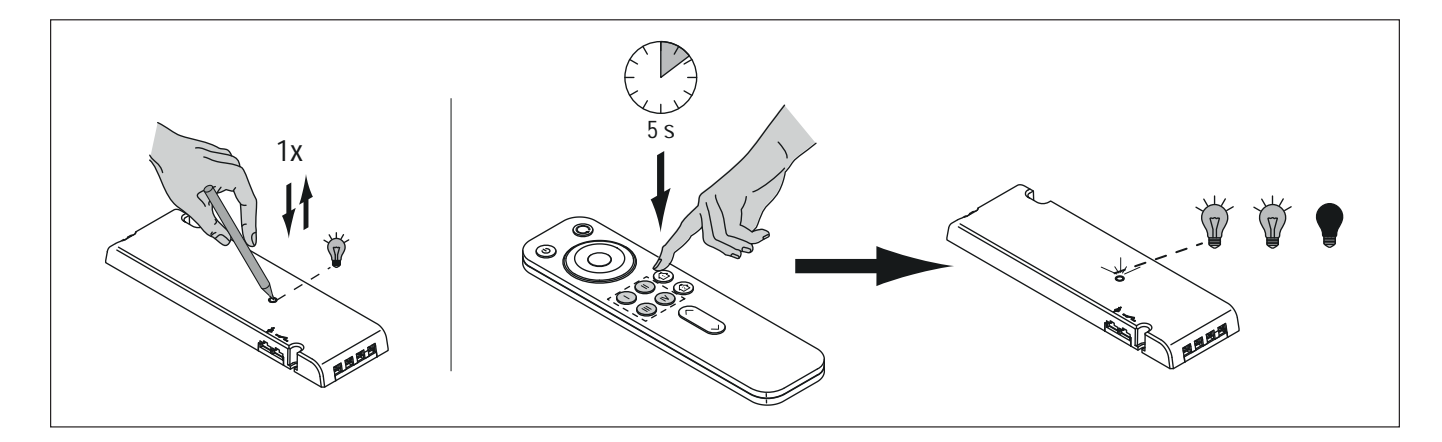

## **B: Anlernen einer zweiten 4-Kanal Emotion Fernbedienung an einen Empfänger/eine Empfängergruppe**

Zum Betrieb von zwei Fernbedienungen an einem Empfänger lernen Sie die erste Fernbedienung an (siehe Seite 31). Anschließend wird die zweite Fernbedienung angelernt. gehen Sie wie folgt vor:

1. Drücken Sie den Taster auf der Rückseite der Fernbedienung für mind. 5 Sekunden. (Benutzen Sie hierfür einen spitzen Gegenstand oder entfernen Sie die Batterieabdeckung) > Das Anzeigefeld leuchtet blau

1. Drücken Sie die AN/AUS-Taste der zweiten Fernbedienung für mind. 2 Sekunden, bis das Anzeigefeld erlischt.

> Die Fernbedienung ist nun angelernt

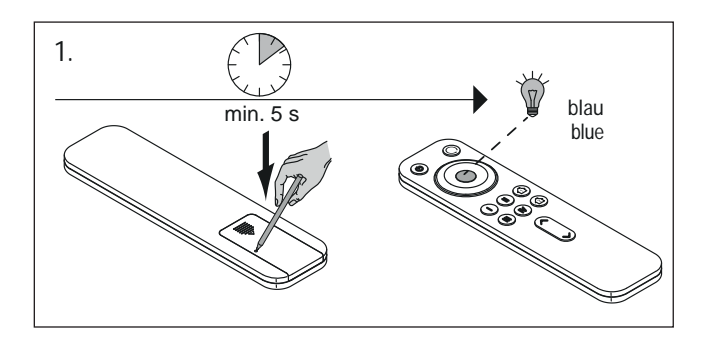

2.min. 2 s ed<br>C S  $\Rightarrow$ 

**i**

*• Sie können maximal zwei 4-Kanal Fernbedienungen an einen Empfänger anlernen!*

### **TWO BUTTON FUNK-WANDSCHALTER ANLERNEN**

Erste Inbetriebnahme

- 1. Öffnen Sie den Deckel vom Batteriefach.
- 2. Entfernen Sie die Transportlasche.
- 3. Verschließen Sie das Batteriefach wieder.

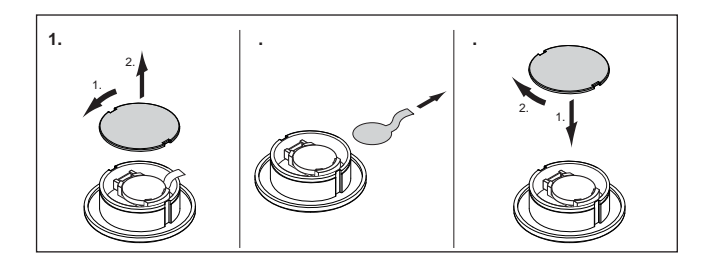

- **A: Anlernen eines einzelnen Funk-Wandschalters**
- 1. Drücken Sie kurz den Taster am Emotion Driver. > Die LED leuchtet blau.
- 2. Drücken Sie kurz beide Tasten am Funk-Wandschalter. > Die LED leuchtet für ca. 1 Sekunde auf.
- 3. Wenn die LED am Emotion Driver erlischt, war der Anlernvorgang erfolgreich.

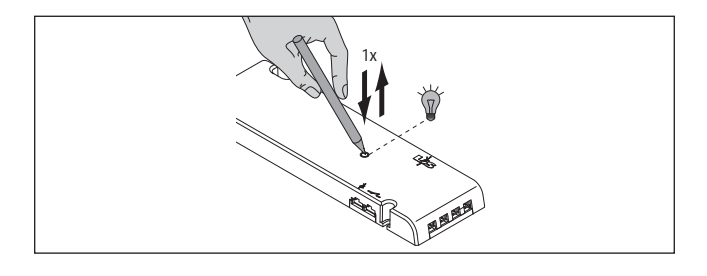

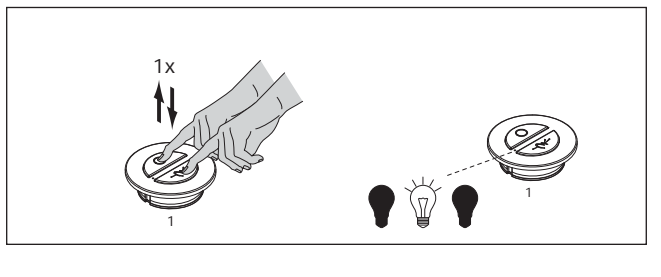

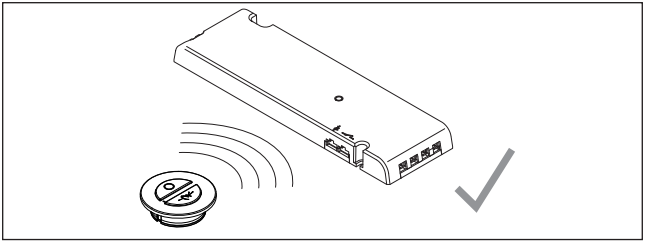

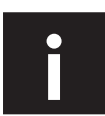

*• Direktes Anlernen, nachdem der Empfänger an das Stromnetz angeschlossen wurde (hilfreich bei schwer er*reichbaren Empfängern): Nach Anschluss an das Stromnetz blinkt der Empfänger für 60 Sekunden. In dieser Zeit<br>drücken Sie kurz beide Tasten des Funk-Wandschalters, um sie an den Emotion Driver anzulernen.

## **B: Anlernen mehrerer Funk-Wandschalter an eine Steuerung ohne Fernbedienung**

- 1. Lernen Sie den ersten Funk-Wandschalter (1) an den Emotion Driver an (s. Seite 33)
- 2. Drücken Sie beide Tasten eines weiteren Funk-Wandschalters (2) für ca. 5 Sekunden
	- > Die LED am Funk-Wandschalter (2) leuchtet. Der Anlernprozess kann nun innerhalb von 30 Sekunden durchgeführt werden.
- 3. Drücken Sie kurz beide Tasten am ersten Funk-Wandschalter (1).
	- > Die LED am Funk-Wandschalter (1) leuchtet einmal für ca. 1 Sekunde auf.
	- > Die LED am zweiten Funk-Wandschalter (2) erlischt. Der Anlernvorgang ist beendet
	- > Der zweite Funk-Wandschalter kopiert das Signal und ist somit am Emotion Driver angelernt.
- 4. Um weitere Funk-Wandschalter anzulernen, wiederholen Sie die Schritte 2-3 (Sie können theoretisch unbegrenzt viele Funk-Wandschalter an einen Empfänger anlernen).

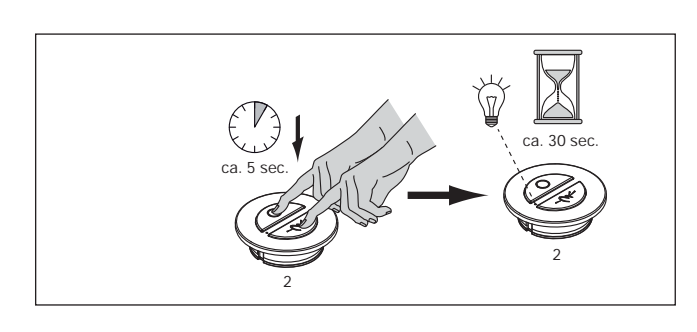

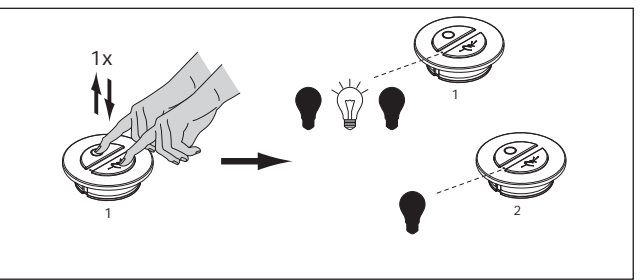

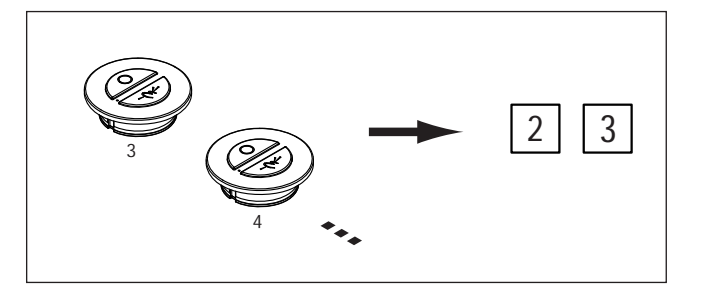

## **FUNKSCHALTER/BEWEGUNGSMELDER ANLERNEN**

### **A: Anlernen des Funkschalter/Bewegungsmelders**

Der Funkschalter/Bewegungsmelder muss an den Emotion Driver angelernt werden. Gehen Sie wie folgt vor:

1. Drücken Sie kurz den Taster am Empfänger. > Die LED leuchtet blau. **1x**

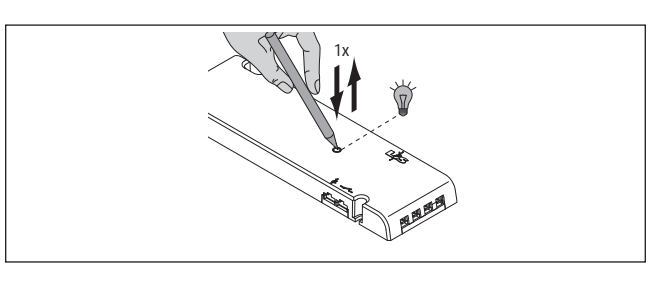

- 3. Drücken Sie gleichzeitig die  $\rightleftharpoons$  und  $\circlearrowleft$  Taste einmal kurz. > *Die LED am Bewegungsmelder blinkt zweimal* 
	- *auf und erlischt dann. > Der Bewegungsmelder ist nun am Emotion Driver*

*angelernt.*

**1x A** 

## **B: Weitere Funkschalter/Bewegungsmelder anlernen**

Sie können beliebig viele Funkschalter/Bewegungsmelder an einen Emotion Driver anlernen. Dazu wird ein bereits angelernter Funkschalter/Bewegungsmelder (A) kopiert. Hierfür sind folgende Schritte nötig:

- 1. Drücken Sie den Knopf auf der Rückseite des zusätzlichen Funkschalter/Bewegungsmelders (B) für ca. 5 Sekunden. Benutzen Sie einen spitzen Gegenstand, z. B. einen Kugelschreiber.
	- > *Die LED am Funkschalter/Bewegungsmelder (B) leuchtet. > Der Anlernmodus ist für 60 Sekunden aktiviert.*
- 2. Drücken Sie am Funkschalter/Bewegunsmelder (A) gleichzeitig die  $\rightleftharpoons$ - und  $\circ$ - Taste einmal kurz.
	- > Die LED am Funkschalter/Bewegungsmelder (B) erlischt.
	- > Der Funkschalter/Bewegungsmelder (B) ist nun auch, angelernt und kopiert die Signale des Funkschalter/ Bewegungsmelders (A).

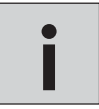

*• Lernen Sie weitere Bewegungsmelder an, indem Sie die Schritte 1 und 2 wiederholen.* **i**

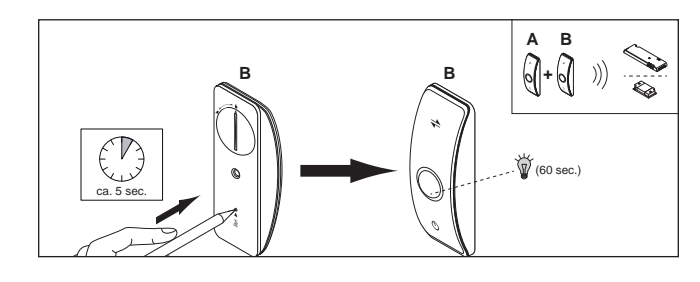

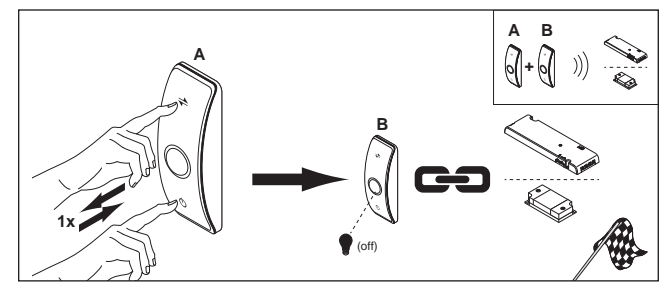

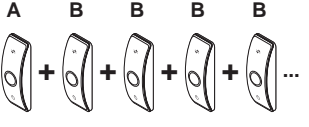

## **11. Bedienung**

## **IR-SENSOR BEDIENEN**

## **Betriebsmodus wechseln**

In der Werkseinstellung ist der IR-Sensor im Betriebsmodus Touch-Mode eingestellt. Sie können zwischen den Betriebsmodi wechseln, indem Sie auf der Rückseite des IR-Sensor kurz den Taster drücken.

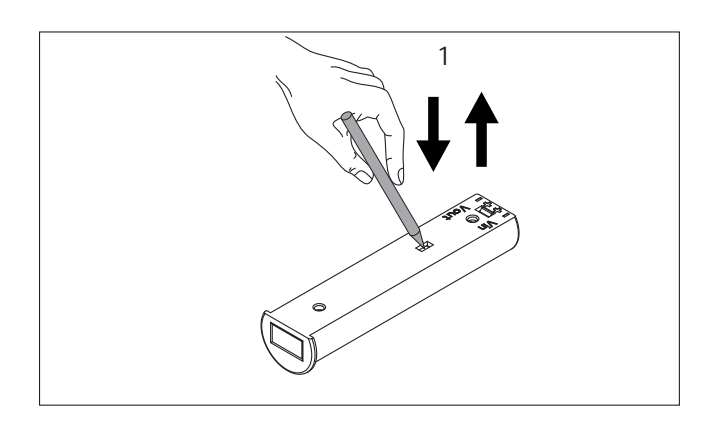

Touch-Mode (Sensor im Emotion-Eingang des Emotion Drivers)

Farbtemperatur einstellen

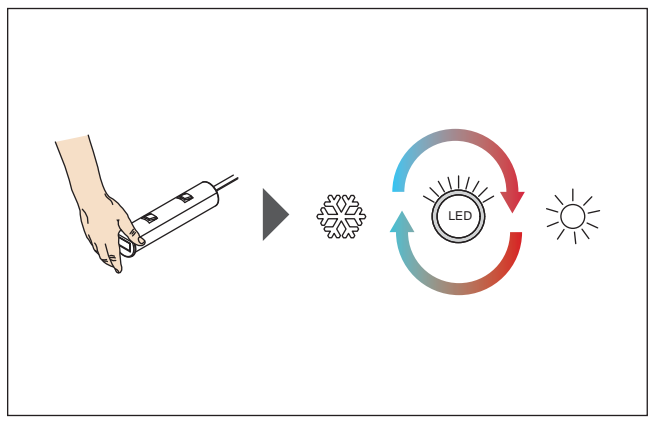

Halten Sie den IR-Sensor bedeckt, um die Farbtemperatur zwischen Warmweiß und Kaltweiß einzustellen.

InDoor-Mode (Sensor im Schalter-Eingang des Emotion Drivers)

Helligkeit einstellen

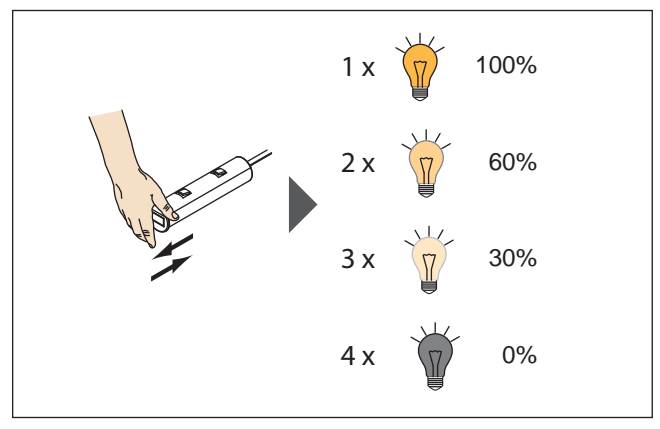

Bedecken Sie den IR-Sensor kurz, um die Helligkeit einzustellen.

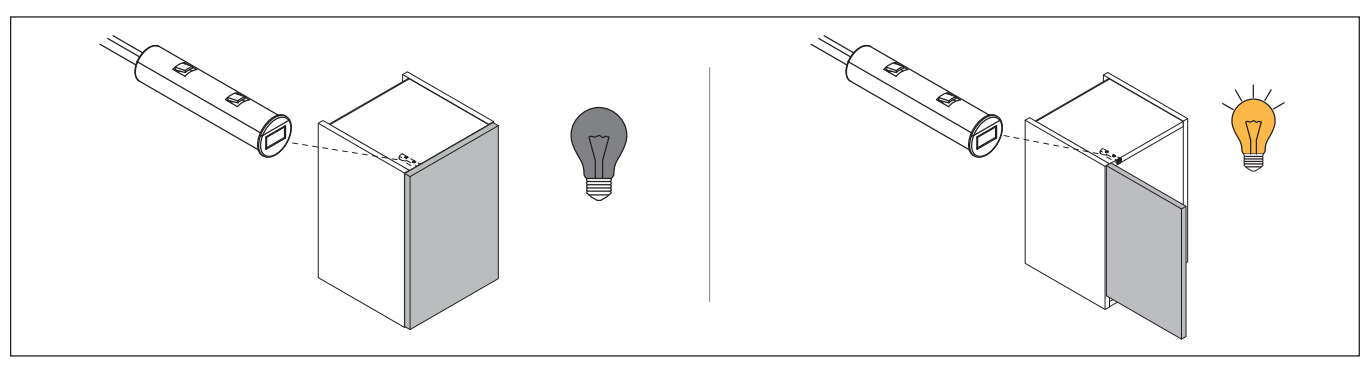

Der Sensor kann z.B in einem Schrank angebracht werden. Wenn sich die Tür öffnet, schaltet sich das Licht ein. Schließt sich die Tür wieder, schaltet sich das Licht aus.

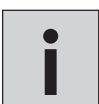

*• Sie können jeweils gleiche Sensoren anschließen oder IR-Sensor und Bewegungsmelder kombinieren.* **i**
#### **BEWEGUNGSMELDER EINSTELLEN UND BEDIENEN**

Der Bewegungsmelder verfügt über eine einstellbare Abschaltverzögerung in drei Stufen: 16 Sekunden / 3 Minuten / 10 Minuten, Die Standardeinstellung der Abschaltverzögerung ist 16 Sekunden. Zur Einstellung gehen Sie wie folgt vor:

1. Stellen Sie sicher, dass sich der Stecker des Bewegungsmelders im Schalter-Eingang des Emotion Drivers befindet.

- 2. Drücken Sie zweimal kurz hintereinander den Taster am Emotion Driver.
	- » *Die LED des Emotion Drivers leuchtet 1x auf.*
	- » *Die Abschaltverzögerung beträgt 16 Sekunden.*
- 3. Drücken Sie erneut zweimal kurz hintereinander den Taster am Emotion Driver.
	- » *Die LED des Emotion Drivers leuchtet* **2x** *auf.*
	- » *Die Abschaltverzögerung beträgt 3 Minuten.*
- 4. Drücken Sie erneut zweimal kurz hintereinander den Taster am Emotion Driver.
	- » *Die LED des Emotion Drivers leuchtet* **3x** *auf.*
	- » *Die Abschaltverzögerung beträgt 10 Minuten.*

Der Sensor registriert Bewegungen im Abstand von maximal ca. 2,5 m und schaltet das Licht automatisch an. Das Licht bleibt solange an, wie eine Bewegung erfasst wird. Nach der eingestellten Abschaltverzögerung (s. o.) erlischt das Licht wieder (wenn zwischenzeitlich keine Bewegung registriert wird).

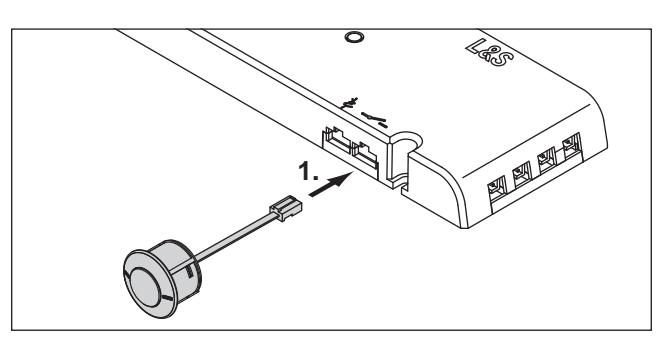

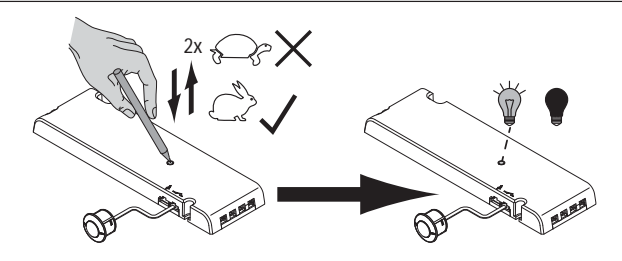

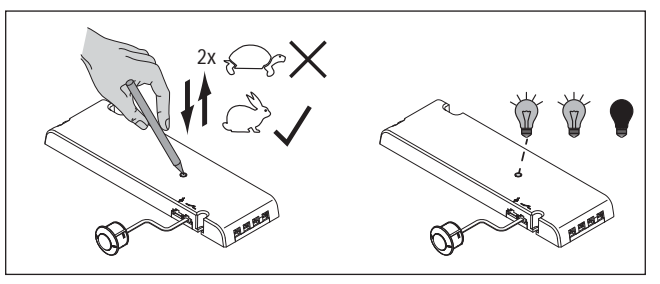

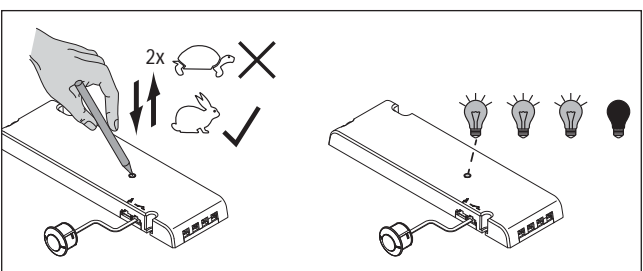

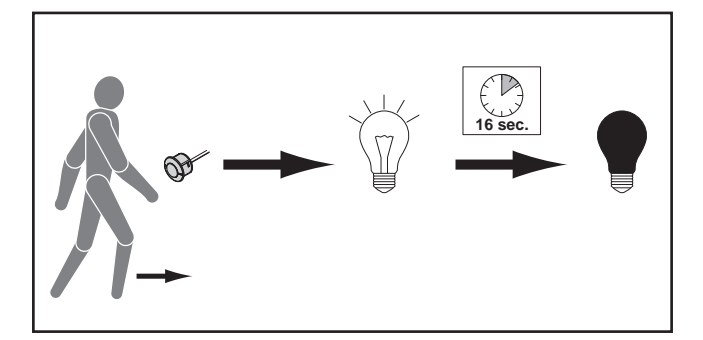

*• Sie können jeweils gleiche Sensoren anschließen oder IR-Sensor und Bewegungsmelder kombinieren.* **i**

#### **KAPAZITIVEN TOUCH-SENSOR FÜR SPIEGELFLÄCHEN BEDIENEN**

#### **Funktion 1**

(Der Schiebeschalter am Touch-Sensor ist auf "mode 1" eingestellt)

Bedienfeld links: Kurze Betätigung = Lichtfarbe Neutralweiß Bedienfeld mitte: Kurze Betätigung = Lichtfarbe Warmweiß Bedienfeld rechts: Kurze Betätigung = Lichtfarbe Kaltweiß

#### **Funktion 2**

(Der Schiebeschalter am Touch-Sensor ist auf "mode 2" eingestellt)

Bedienfeld links: Kurze Betätigung = AN/AUS

Bedienfeld mitte: Kurze Betätigung = Lichtfarbe stufenweise einstellen Lange Betätigung = Lichtfarbe stufenlos einstellen

Bedienfeld rechts: Kurze Betätigung = Helligkeit stufenweise dimmen Lange Betätigung = Helligkeit stufenlos dimmen

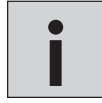

*• Der Kapazitive Touch Sensor kann gleichzeitig mit dem Bewegungsmelder betrieben werden.* **i**

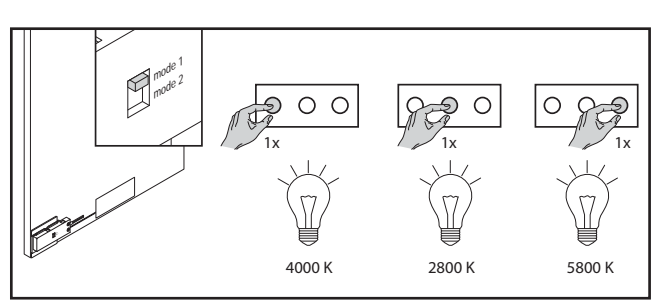

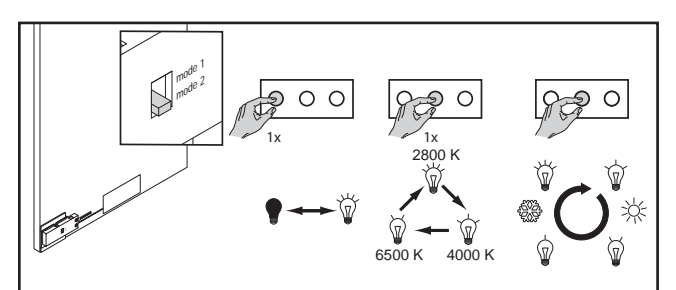

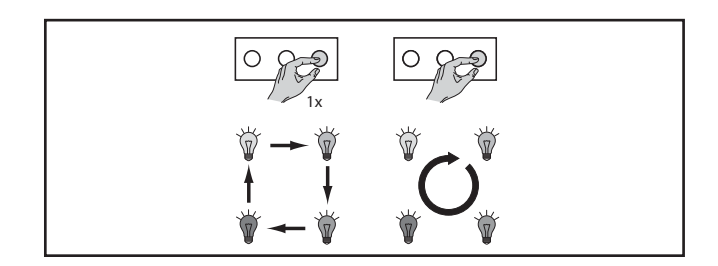

#### **1-KANAL-EMOTION-FERNBEDIENUNG BEDIENEN**

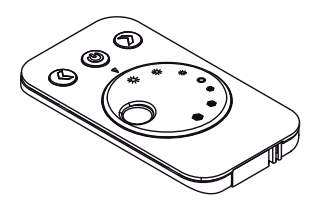

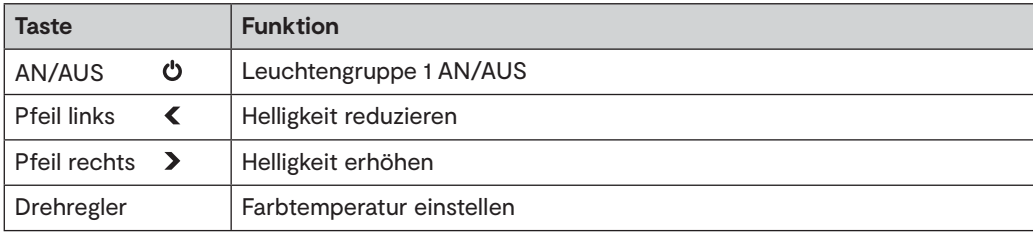

#### **Leuchten AN/AUS schalten**

- Drücken Sie die AN/AUS-Taste, um die Leuchten einzuschalten.
- Ein erneuter Tastendruck schaltet die Leuchten wieder aus.

#### **Farbtemperatur einstellen**

• Drehen Sie am Drehregler, um die Farbtemperatur zwischen Warmweiß und Kaltweiß einzustellen.

#### **Helligkeit einstellen**

Sie können die Helligkeit in vier Stufen oder stufenlos einstellen.

#### **Einstellung in Stufen (100 % - 75 % - 50 % - 25 % )**

- Drücken Sie die linke Pfeiltaste, um die Helligkeit zu reduzieren.
- Drücken Sie die rechte Pfeiltaste, um die Helligkeit zu erhöhen.

#### **Stufenlose Einstellung**

• Halten Sie die linke Pfeiltaste gedrückt, um die Helligkeit stufenlos zu reduzieren.

• Halten Sie die rechte Pfeiltaste gedrückt, um die Helligkeit stufenlos zu erhöhen.

#### **4-KANAL-FERNBEDIENUNG EMOTION BEDIENEN**

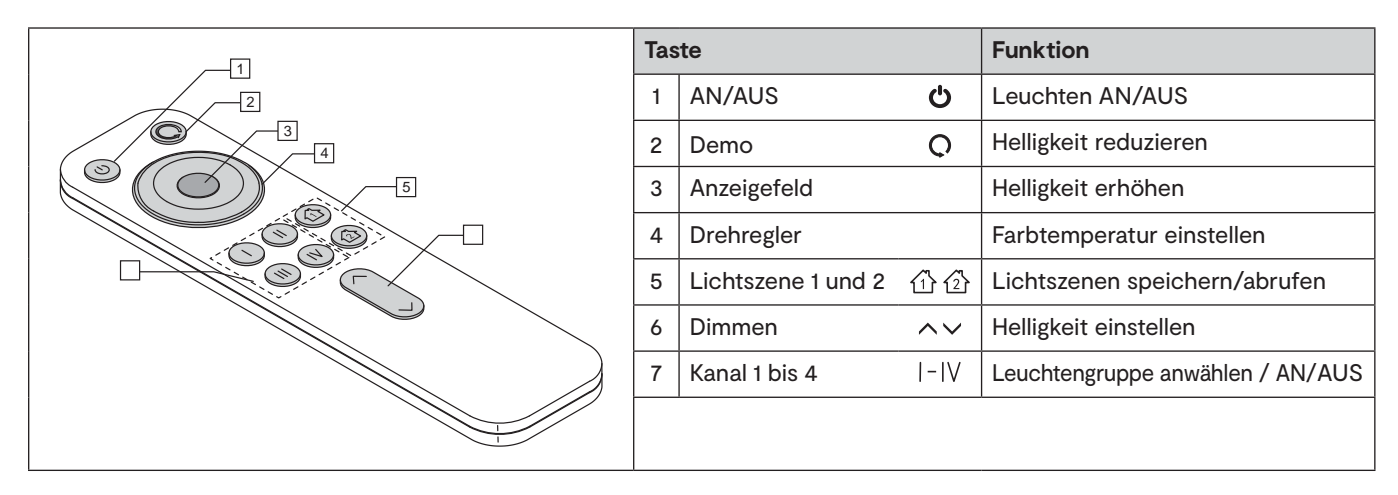

#### **Ein-/Ausschalten**

- Drücken Sie die AN/AUS-Taste (1) um alle Kanäle ein-/auszuschalten.
- Drücken Sie eine der Kanaltasten (7), um einzelne Kanäle auszuwählen bzw. ein-/auszuschalten.

#### **Lichtszenen speichern und aufrufen**

Ihnen stehen zwei Speicherplätze zur Verfügung, auf denen Sie die aktuelle Lichteinstellung speichern können.

- Drücken Sie ca. 3 Sekunden auf eine der Lichtszenen-Taste (5), um eine Lichtszene zu speichern.
- Drücken Sie nur kurz auf ein der Lichtszenentasten (5), um die Lichtszene aufzurufen.

#### **Dimmen**

- Drücken Sie die obere Pfeiltaste (6), um die Helligkeit des ausgewählten Kanals zu erhöhen.
- Drücken Sie die untere Pfeiltaste (6), um die Helligkeit zu reduzieren.

#### **Farbtemperatur einstellen (Emotion-Modus)**

- Warmweiß: Drehen Sie den Drehregler (4) gegen den Uhrzeigersinn.
- *> Das Anzeigefeld (3) leuchtet gelb.*
- Kaltweiß: Drehen Sie den Drehregler (4) im Uhrzeigersinn.
- *> Das Anzeigefeld (3) leuchtet weiß.*

#### **Durchlauf der Farbtemperatur einstellen (Emotion-Modus)**

Diese Funktion lässt die Emotion-Leuchten in einer Schleife abwechselnd in Warmweiß und Kaltweiß leuchten. Sie können die Geschwindigkeit des Durchlaufs regeln und einstellen, ob der Durchlauf sprunghaft oder fließend ablaufen soll.

- Fließender Wechsel: Drücken Sie 1x die Durchlauftaste (2).
- Springender Wechsel: Drücken Sie 2x die Durchlauftaste (2).
- Geschwindigkeit einstellen: Halten Sie die Durchlauftaste (2) gedrückt und betätigen Sie kurz die Dimmtaste (6), um die Geschwindigkeit einzustellen ( $\sim$ um die Geschwindigkeit zu erhöhen,  $\sim$ um die Geschwindigkeit zureduzieren). Das Anzeigefeld (3) zeigt durch die Farbe die gewählte Geschwindigkeit: **weiß** (langsam) **- grün - blau - rot** (schnell). Wenn die Geschwindigkeit eingestellt ist, lassen Sie die Durchlauftaste wieder los.
- Drehen Sie am Drehregler, um den Durchlauf zu beenden.

#### **ONE BUTTON SWITCH BEDIENEN**

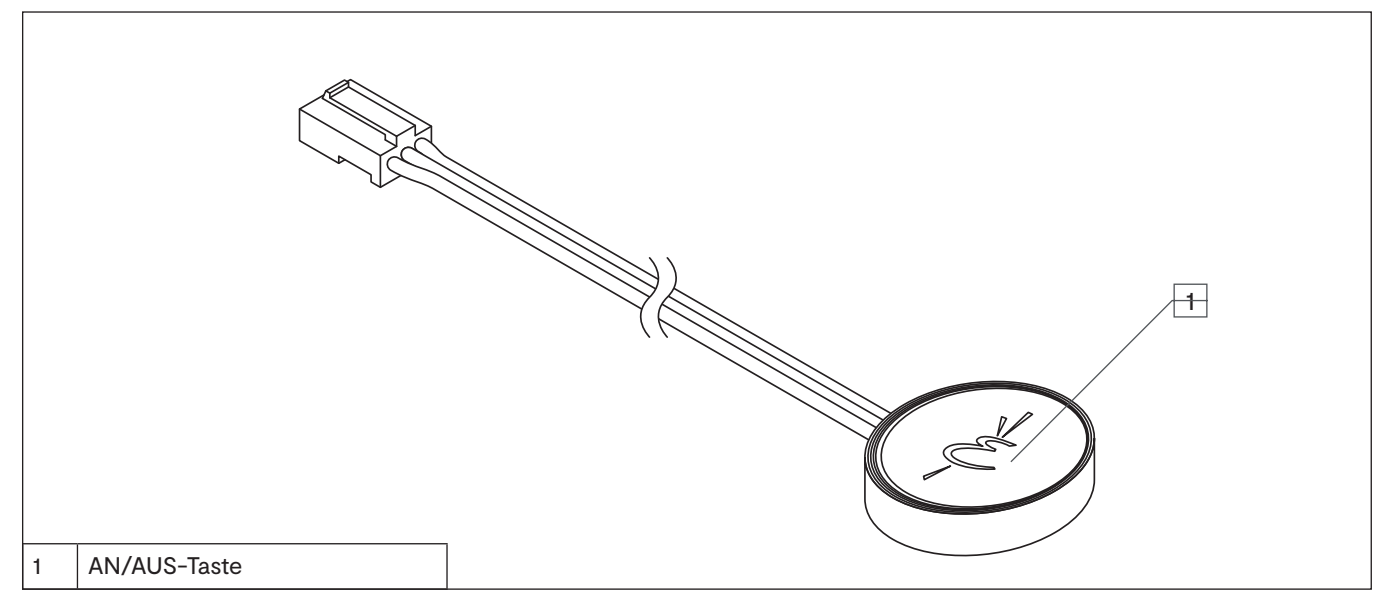

#### **Betriebsmodus wechseln**

In der Werkseinstellung ist der One Button Switch im Betriebsmodus "stufenlos Dimmen" eingestellt. Sie können zwischen den Betriebsmodi wechseln, indem Sie den Taster am Emotion Driver Version 5 für ca. 2 Sekunden drücken.

- > Die LED am Emotion Driver leuchtet 2x blau auf: "Stufenlos Dimmen"-Modus
- > Die LED am Emotion Driver leuchtet 3x blau auf: "Dimmstufen"-Modus

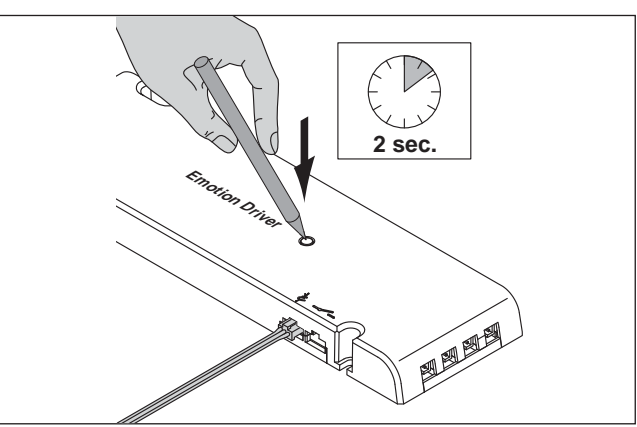

"Stufenlos dimmen"-Modus

#### **Leuchten AN/AUS schalten**

- Drücken Sie die Taste, um die Leuchten einzuschalten.
- Ein erneuter Tastendruck schaltet die Leuchten wieder aus.

#### **Funktion Helligkeit einstellen (Standard)\***

- Drücken und halten Sie die Taste, um die Helligkeit stufenlos zu reduzieren.
- Drücken und halten Sie die Taste, um die Helligkeit stufenlos zu erhöhen.

#### **Funktion Farbtemperatur einstellen\***

- Drücken und halten Sie die Taste, um die Farbtemperatur zwischen Warmweiß und Kaltweiß einzustellen.
- Drücken und halten Sie die Taste, um die Farbtemperatur zwischen Kaltweiß und Warmweiß einzustellen.

#### \* Funktionswechsel

Drücken Sie die Taste zweimal kurz hintereinander, um zwischen den Funktionen Dimmen und Farbtemperatur zu wechseln.

#### "Dimmstufen"-Modus

#### **Leuchten AN/AUS schalten**

- Drücken Sie die Taste, um die Leuchten einzuschalten.
- Drücken Sie erneut die Taste, um die Helligkeit zu dimmen: 60% / 30% / Aus

#### **Farbtemperatur einstellen**

- Drücken und halten Sie die Taste, um die Farbtemperatur zwischen Warmweiß und Kaltweiß einzustellen.
- Drücken und halten Sie die Taste, um die Farbtemperatur zwischen Kaltweiß und Warmweiß einzustellen.

#### **TWO BUTTON FUNK-WANDSCHALTER BEDIENEN**

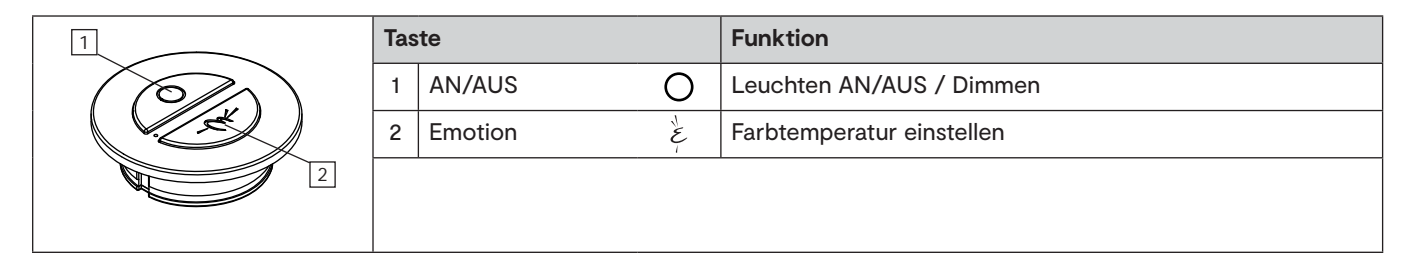

#### **Leuchten AN/AUS schalten**

- Drücken Sie die An/AUS-Taste, um die Leuchten einzuschalten.
- Ein erneuter Tastendruck schaltet die Leuchten wieder aus.

#### **Helligkeit einstellen**

• Drücken und halten Sie die AN/AUS-Taste, um die Helligkeit stufenlos zu regulieren.

#### **Farbtemperatur einstellen**

• Drücken kurz Emotion-Taste, um die Farbtemperatur in drei Stufen zu verstellen: Warmweiß - Neutralweiß - Kaltweiß - Warmweiß ...

#### **Stufenlose Einstellung der Farbtemperatur**

• Drücken und halten Sie die Emotion-Taste, um die Farbtemperatur zwischen Warmweiß und Kaltweiß stufenlos einzustellen.

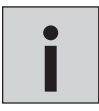

*• Bei der Verwendung einer Wechselschaltung mit zwei oder mehr Two Button Funk-Wandschalter drücken Sie 1x die AN/AUS-Taste, um den jeweils anderen Schalter zu aktivieren.* **i**

#### **RESET DES TWO BUTTON FUNK-WANDSCHALTERS**

Ein Funk-Wandschalter, der direkt am Empfänger angelernt wurde, kann nicht zurückgesetzt werden. Unter folgenden Voraussetzungen wird der Funk- Wandschalter wieder ausgelernt:

Es wird eine andere Fernbedienung oder ein anderer Funk-Wandschalter an den Empfänger angelernt. Der angelernte Funk-Wandschalter wird an einen anderen nicht angelernten Sender angelernt.

Wurden mehrere Funk-Wandschalter angelernt, können die kopierten Funk-Wandschalter wieder zurückgesetzt werden. Hierzu führen Sie folgende Schritte aus:

- 1. Drücken Sie beide Tasten des kopierten Funk-Wandschalters für ca. 5 Sekunden.
	- > Die LED am Funk-Wandschalter leuchtet. Der Anlernmodus ist aktiv.

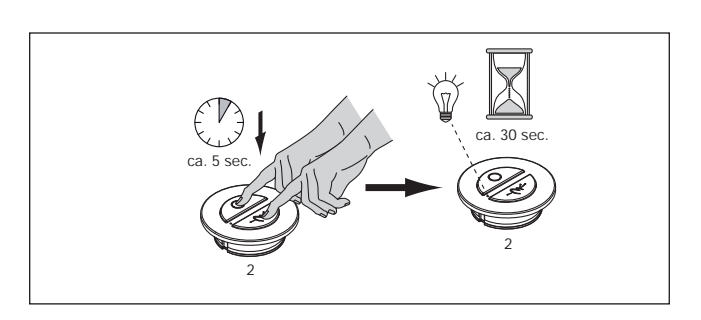

- 2. Drücken Sie beide Tasten gleichzeitig dreimal kurz hintereinander.
	- > Die LED am Funk-Wandschalter erlischt. Der Funk-Wandschalter wurde zurückgesetzt und kann nun erneut angelernt werden.

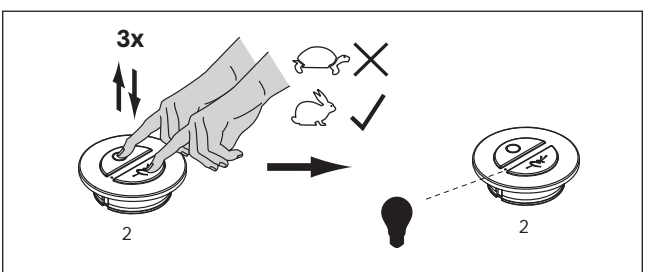

#### **FUNKSCHALTER/BEWEGUNGSMELDER BEDIENEN**

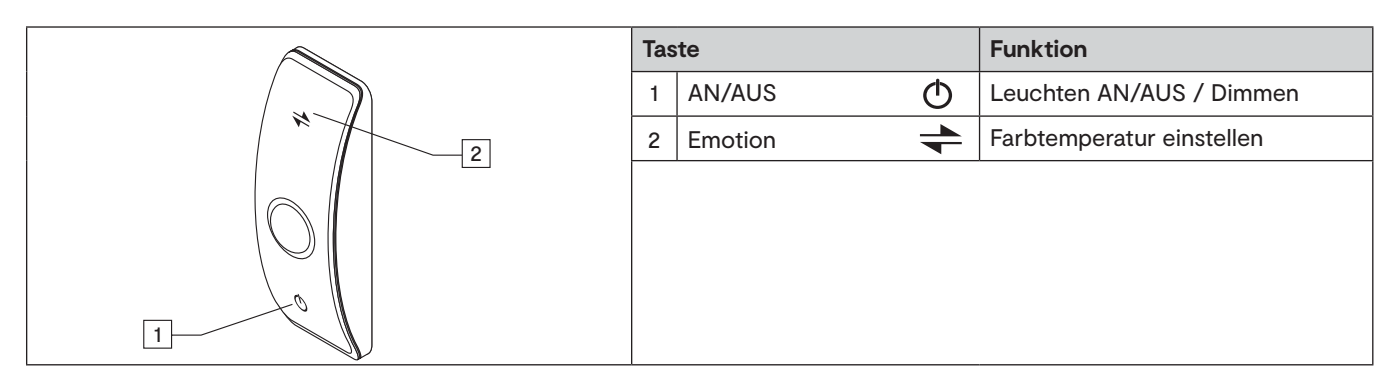

#### **Leuchten AN/AUS schalten**

- Drücken Sie die An/AUS-Taste, um die Leuchten einzuschalten.
- Ein erneuter Tastendruck schaltet die Leuchten wieder aus.

#### **Helligkeit einstellen**

• Drücken und halten Sie die AN/AUS-Taste, um die Helligkeit stufenlos zu regulieren.

#### **Farbtemperatur einstellen**

- Drücken kurz die Emotion-Taste, um die Farbtemperatur in drei Stufen zu verstellen:
- > Warmweiß Neutralweiß Kaltweiß Warmweiß ...

#### **Stufenlose Einstellung der Farbtemperatur**

• Drücken und halten Sie die Emotion-Taste, um die Farbtemperatur zwischen Warmweiß und Kaltweiß stufenlos einzustellen.

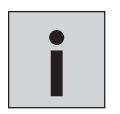

*• Bei der Verwendung einer Wechselschaltung mit zwei oder mehr Funkschalter/Bewegungsmelder drücken Sie 1x die AN/AUS-Taste, um den jeweils anderen Schalter zu aktivieren.* **i**

#### **EINRICHTUNG DER BEWEGUNGSMELDER-FUNKTION**

Sie können den integrierten Bewegungsmelder manuell ein- oder ausschalten. Gehen Sie dazu wie folgt vor:

Anschalten des Bewegungsmelders

Drücken Sie gleichzeitig die AN/AUS- und die Emotion-Taste für mindestens eine Sekunde:

- > Die LED am Bewegungsmelder blinkt einmal auf.
- > Der Bewegungsmelder ist angeschaltet.

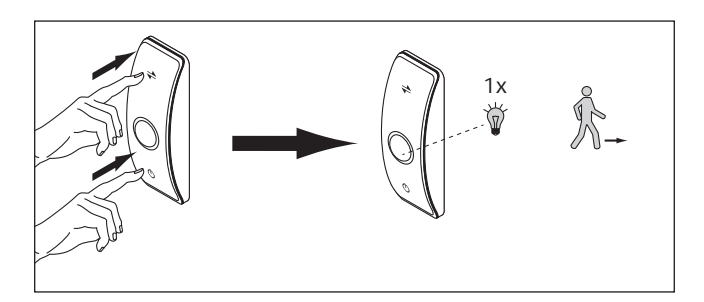

**x**

Ausschalten des Bewegungsmelders

Drücken Sie gleichzeitig die AN/AUS- und die Emotion-Taste für mindestens eine Sekunde:

> Die LED am Bewegungsmelder blinkt fünfmal schnell auf.

> Der Bewegungsmelder ist ausgeschaltet.

#### **EINRICHTUNG DES INTEGRIERTEN BEWEGUNGSMELDERS**

Die Standardeinstellung der Abschaltverzögerung ist 16 Sekunden. Zur Einstellung gehen Sie wie folgt vor:

- 1. Stellen Sie sicher, dass die Bewegungsmelder-Funktion eingeschaltet ist.
- 2. Drücken Sie einmal kurz den Knopf an der Rückseite des Funkschalter/Bewegungsmelders.
	- > Die LED am Bewegungsmelder blinkt 1x auf.
	- > Die Abschaltverzögerung beträgt 16 Sekunden.
- 3. Drücken Sie einmal kurz den Knopf an der Rückseite des Funkschalter/Bewegungsmelders.
	- > Die LED am Bewegungsmelder blinkt 2x auf.
	- > Die Abschaltverzögerung beträgt 3 Minuten.
- 4. Drücken Sie einmal kurz den Knopf an der Rückseite des Funkschalter/Bewegungsmelders.
	- > Die LED am Bewegungsmelder blinkt 3x auf.
	- > Die Abschaltverzögerung beträgt 10 Minuten.

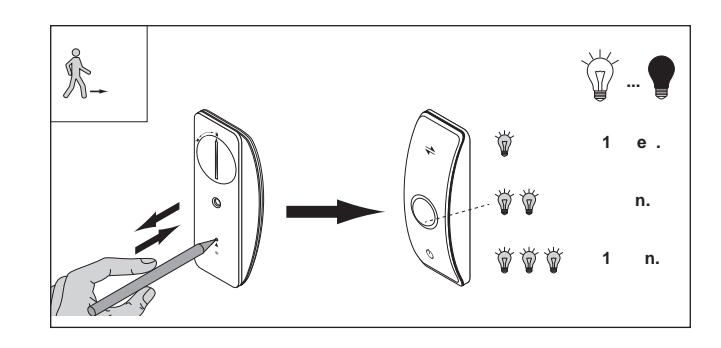

#### **VORAUSSETZUNGEN FÜR DIE AKTIVIERUNG DES BEWEGUNGSMELDERS**

Der integrierte Bewegungsmelder verfügt über einen Dämmerungssensor und wird nur unter bestimmten Voraussetzungen aktiviert. Folgende Voraussetzungen müssen **gleichzeitig** erfüllt werden:

- 1. Der Bewegungsmelder ist angeschaltet (s. Seite 43).
- 2. Das Umgebungslicht beträgt weniger als 40 Lux.
- 3. Der Funkschalter/Bewegungsmelder wurde 10 Minuten nicht betätigt.

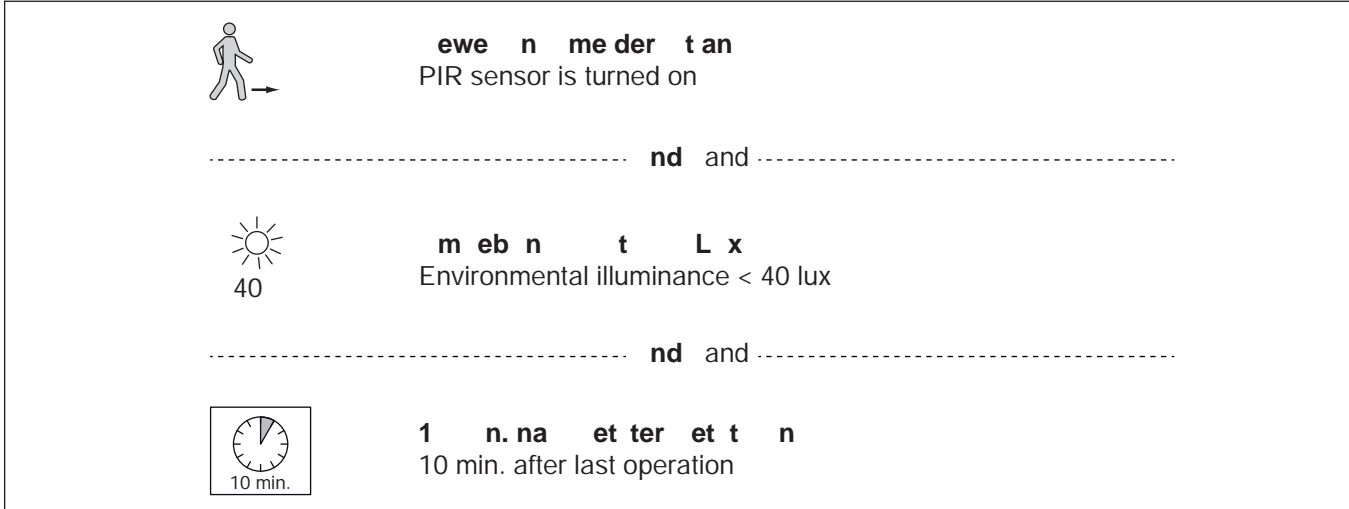

#### **VORAUSSETZUNGEN FÜR DIE DEAKTIVIERUNG DES BEWEGUNGSMELDERS**

Der integrierte Bewegungsmelder wird deaktiviert, wenn **eine** der folgenden Voraussetzungen erfüllt wird:

- 1. Der Bewegungsmelder ist ausgeschaltet (s. Seite 43).
- 2. Das Umgebungslicht beträgt mehr als 150 Lux.
- 3. Der Funkschalter/Bewegungsmelder wird über die Tasten bedient.

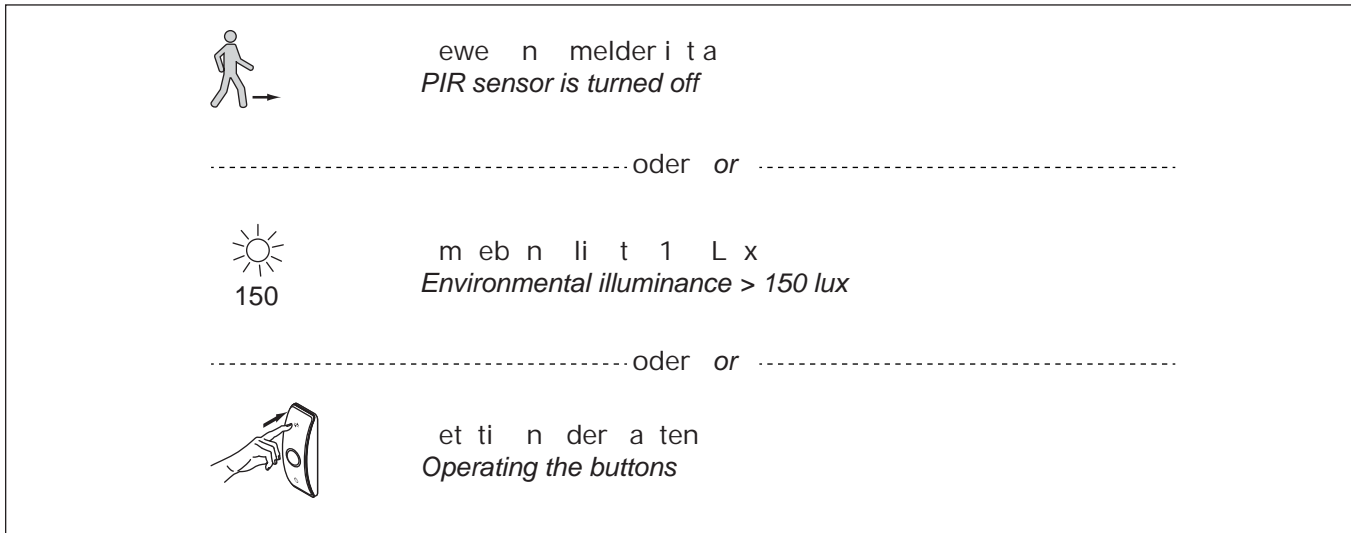

#### **BLUETOOTH APP BEDIENEN**

App starten

Tippen Sie auf das Icon "LS-Light", um die App zu starten.

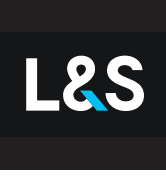

LS-Light

Die Bedienoberfläche besteht aus den beiden Menüpunkten "Bedienen" und "Einstellen".

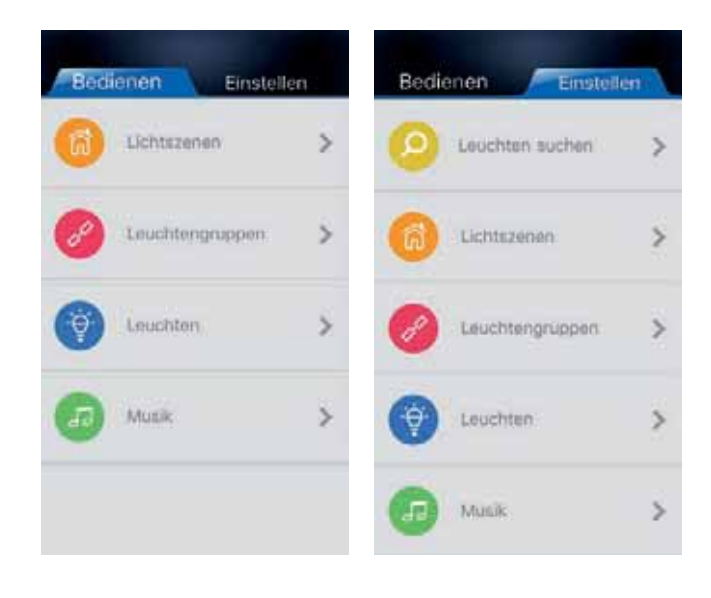

Leuchten in die App übernehmen

- 1. Tippen Sie auf den Menüpunkt "Einstellen".
- 2. Tippen Sie auf die Auswahl "Leuchten suchen".
- > Nach einem kurzen Suchlauf werden die erkannten Leuchten in einer Liste angezeigt ("Leuchten neues Gerät)".
- 3. Wählen Sie eine Leuchte aus der Liste aus.
- 4. Drücken Sie rechts auf den leeren Kreis.
- 5. Geben Sie eine Bezeichnung für die Leuchten ein (z.B. "Regalbeleuchtung") und tippen Sie "bestätigen". > Der Kreis färbt sich blau und es erscheint ein Häkchen.
- 6. Verfahren Sie ggf. in der gleichen Weise mit weiteren Leuchten.
- 7. Klicken Sie "zurück", um wieder in den Menüpunkt "Einstellen" zu gelangen.

#### Leuchten wieder löschen

- 1. Tippen Sie auf den Menüpunkt "Einstellen".
- 2. Tippen Sie auf die Auswahl "Leuchten".
	- > Die vorhandenen Leuchten werden in einer Liste angezeigt.
- 3. Wischen Sie von rechts nach links über den Eintrag, den Sie löschen möchten.
- > Es erscheint ein rotes Feld "Löschen" neben der ausgewählten Leuchte.
- 4. Tippen Sie auf das Feld "Löschen", um den Eintrag zu löschen.

#### Leuchtengruppen erstellen

- 1. Tippen Sie auf den Menüpunkt "Einstellen".
- 2. Tippen Sie auf die Auswahl "Leuchtengruppen".
- 3. Tippen Sie oben rechts auf das Pluszeichen, um eine neue Leuchtengruppe zu erstellen.
- 4. Wählen Sie diejenigen Leuchten aus der Liste aus, die Sie zu einer Leuchtengruppe zusammenfassen möchten. Tippen Sie dazu auf den leeren Kreis.
	- > Der Kreis färbt sich blau und es erscheint ein Häkchen.
- 5. Tippen Sie oben rechts auf "Speichern".

- 6. Geben Sie eine Bezeichnung für die Leuchtengruppe ein (z. B. "Wohnzimmer") und tippen Sie "bestätigen".
- 7. Tippen Sie auf den Reiter "zurück", um wieder in das Menü "Einstellen" zu gelangen.

Leuchtengruppen wieder löschen

- 1. Tippen Sie auf den Reiter "Einstellen".
- 2. Tippen Sie auf die Auswahl "Leuchtengruppen".
	- > Die vorhandenen Leuchtengruppen werden in einer Liste angezeigt.
- 3. Wischen Sie von rechts nach links über den Eintrag, den Sie löschen möchten.
- 4. Es erscheint ein rotes Feld "Löschen" neben der ausgewählten Leuchtengruppe.
- 5. Tippen Sie auf das Feld "Löschen", um den Eintrag zu löschen.

Helligkeit und Farbtemperatur einstellen

- 1. Tippen Sie auf den Menüpunkt "Bedienen"
- 2. a) Tippen Sie auf die Auswahl "Leuchten", wenn Sie einzelne Leuchten einstellen möchten.
- b) Tippen Sie auf die Auswahl "Leuchtengruppen", wenn Sie Leuchtengruppen einstellen möchten.
- 3. Ziehen Sie den Regler nach links oder rechts, um die Helligkeit oder die Farbtemperatur einzustellen.

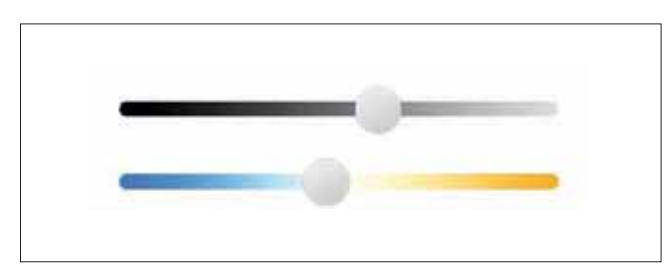

Lichtszenen speichern

- 1. Tippen Sie auf den Menüpunkt "Einstellen".
- 2. Tippen Sie auf die Auswahl "Lichtszenen".
- 3. Tippen Sie auf das Pluszeichen, um neue Lichtszenen zu erstellen.
- > Die verfügbaren Leuchten werden in einer Liste angezeigt.
- 4. Tippen Sie auf den Eintrag der Leuchten, die Sie der Lichtszene zuordnen wollen.
- > Es erscheinen die Regler für Helligkeit und Farbtemperatur.
- 5. Nehmen Sie die gewünschten Einstellungen vor und tippen Sie auf den leeren Kreis.
- > Der Kreis färbt sich blau und es erscheint ein Häkchen.
- 6. Tippen Sie "Speichern".
- 7. Geben Sie eine Bezeichnung für die Lichtszene ein (z. B. "Gedämpftes Licht") und tippen Sie "bestätigen".
- 8. Tippen Sie auf "zurück", um wieder in das Menü "Einstellen" zu gelangen.

#### Lichtszenen wieder löschen.

- 1. Tippen Sie auf den Menüpunkt "Einstellen".
- 2. Tippen Sie auf die Auswahl "Lichtszenen".
	- > Die verfügbaren Lichtszenen werden in einer Liste angezeigt.
- 3. Wischen Sie von rechts nach links über den Eintrag, den Sie löschen möchten.
- 4. Es erscheint ein rotes Feld "Löschen" neben der ausgewählten Lichtszene.
- 5. Tippen Sie auf das Feld "Löschen", um den Eintrag zu löschen.

#### Lichtszenen aufrufen

- 1. Tippen Sie auf den Menüpunkt "Bedienen".
- 2. Tippen Sie auf die Auswahl "Lichtszenen".
	- > Die vorhandenen Lichtszenen werden in einer Liste angezeigt.
- 3. Tippen Sie auf die gewünschte Lichtszene.

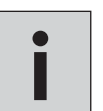

*• Wenn eine Fernbedienung auf zwei Emotion Drivern mit unterschiedlichen Modulen angelernt wurde, lassen sich die Emotion Driver per App nicht getrennt voneinander steuern.* **i** *• Maximal 8 Leuchtengruppen steuerbar.*

### **12. Montage**

#### **KAPAZITIVEN TOUCH-SENSOR FÜR SPIEGELFLÄCHEN MONTIEREN**

1. Die Touchflächen auf der Spiegel-Vorderseite müssen entsprechend der Zeichnung positioniert werden.

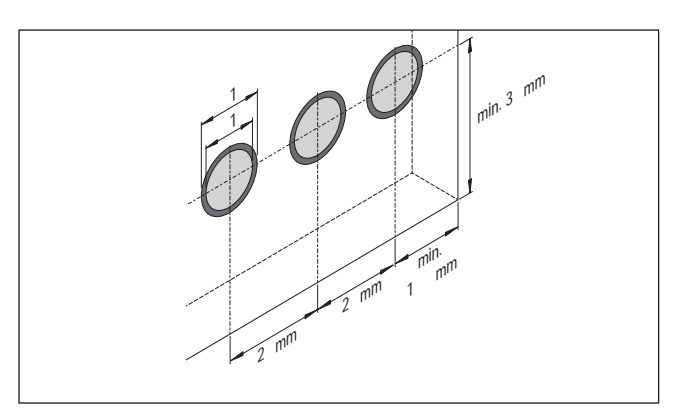

2. Ziehen Sie die Schutzstreifen von der Klebefläche des Halterahmens.

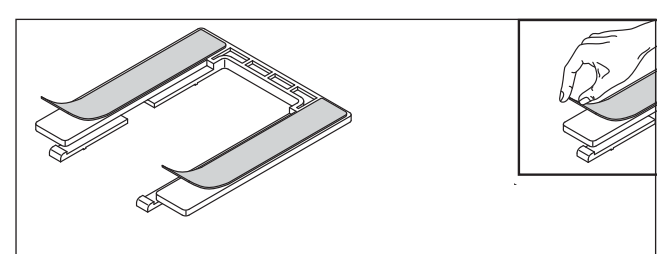

3. Kleben Sie den Halterahmen auf die Rückseite des Spiegels.

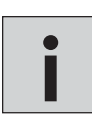

*Achten Sie auf die oben angegebenen Maße.* **i**

4. Schieben Sie den kapazitiven Touch-Sensor in den Halterahmen

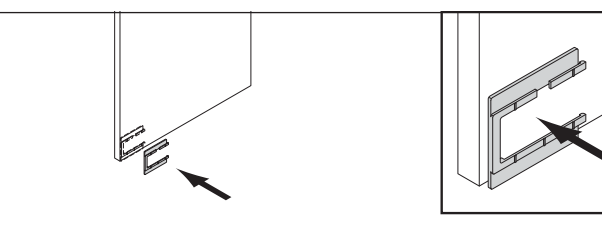

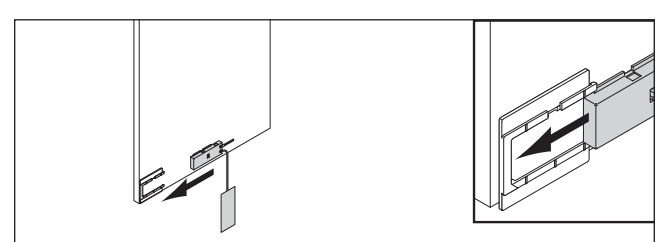

5. Ziehen Sie die Schutzfolie von der Metallfolie ab.

Kleben Sie die Metallfolie neben den Touch-Sensor auf die Rückseite des Spiegels.

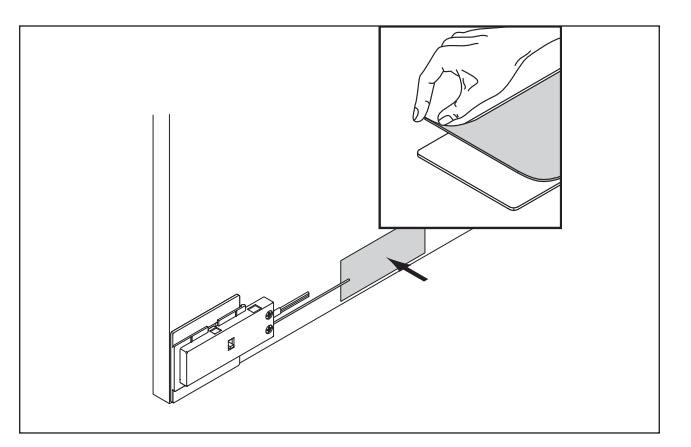

#### **ONE BUTTON SWITCH MONTIEREN**

Der One Button Switch wird mittels Klebeband befestigt. Achten Sie darauf, dass die Oberfläche staub- und fettfrei ist.

1. Ziehen Sie die Folie von der Unterseite des One Button Switchs.

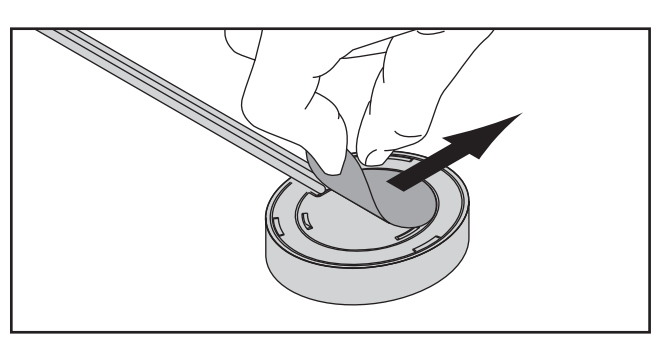

1. Drücken Sie den One Button Switch an die Oberfläche

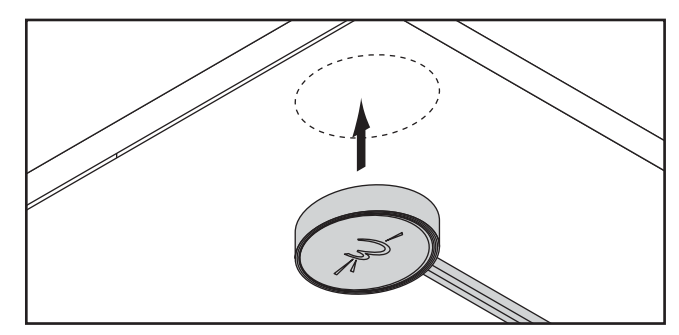

#### **TWO BUTTON FUNK-WANDSCHALTER MONTIEREN**

Sie können den Funk-Wandschalter auf drei verschiedene Arten verwenden:

- 1. Bohren Sie ein Loch Ø 35 mm in die Oberfläche (Tiefe min. 12 mm).
- 2. Drücken Sie den mitgelieferten Einbauring in die Öffnung.
- 3. Rasten Sie den Funk-Wandschalter in den Einbauring

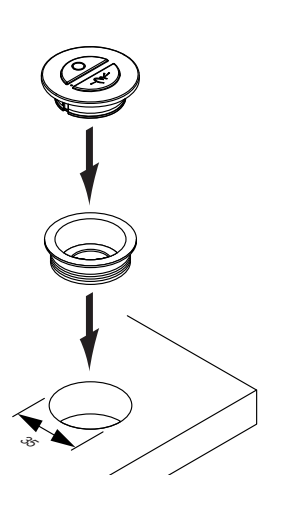

- 1. Drücken Sie den mitgelieferten Einbauring in das Anbaugehäuse
- 3. Rasten Sie den Funk-Wandschalter in den Einbauring

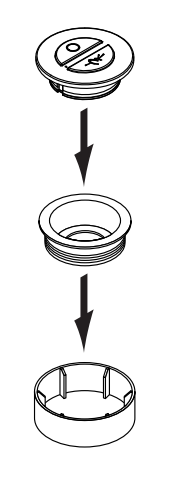

- **A: Einbauschalter B: Anbauschalter C: Steckdoseneinsatz** 
	- (nur Schuko-Steckdose)
	- 1. Drücken Sie den Funk-Wandschalter ohne Einbauring in die Schuko-Steckdose

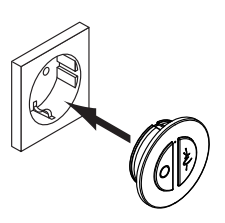

#### **FUNKSCHALTER/BEWEGUNGSMELDER MONTIEREN**

1. Schrauben Sie die Montageplatte mit den beiliegenden Schrauben fest.

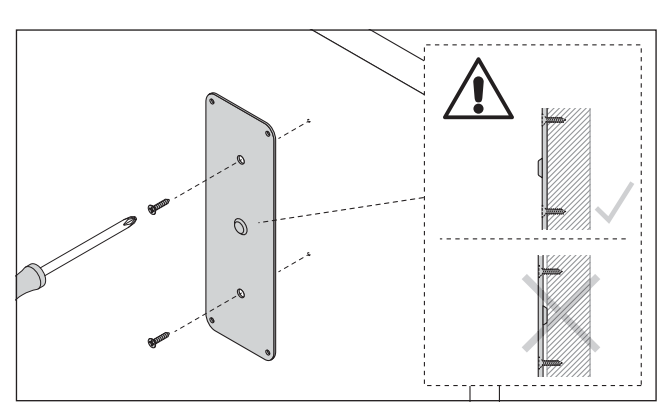

2. Befestigen Sie den magnetischen Bewegungssender an der Montageplatte

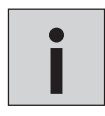

*Verschiedene Materialien machen unterschiedliche Befestigungsbeschläge erforderlich. Immer geeignete Schrauben und Dübel verwenden. Beigelegtes Befestigungsmaterial prüfen und gegebenenfalls austauschen.*

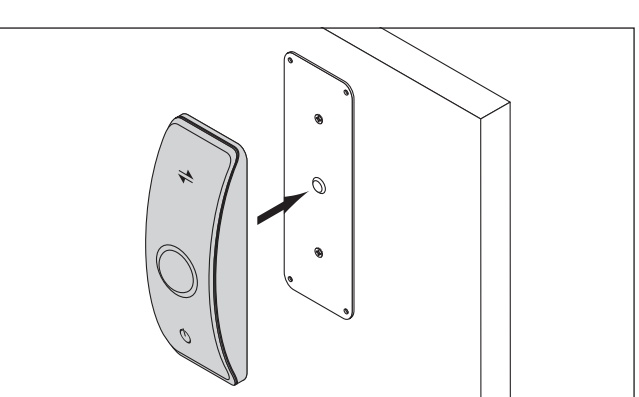

#### **BLUETOOTH-APP INSTALLIEREN**

Laden Sie die App "L&S Bluetooth Emotion" im App Store oder bei Google Play herunter.

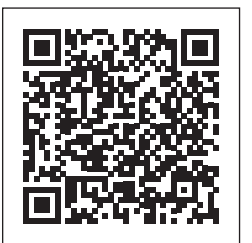

https://itunes.apple.com/at/app/l-s-bluetooth-emotion/id1131531007?l=en&mt=8

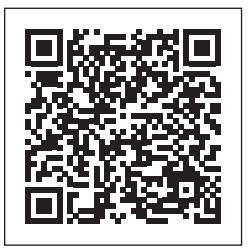

https://play.google.com/store/apps/details?id=com.ls.BTLight&hl=de

#### **BEWEGUNGSMELDER EINSTELLEN**

Wenn der Bewegungsmelder eine Bewegung registriert, wird automatisch das Licht eingeschaltet. Sie können drei verschiedene Ausschaltzeiten einstellen (16 Sekunden, 3 Minuten, 10 Minuten). Gehen Sie wie folgt vor:

- Drücken Sie 2 x kurz den Taster am Emotion Driver.
- > Die LED am Emotion Driver leuchtet 1x blau auf. Die Ausschaltzeit beträgt 16 Sekunden.
- Drücken Sie erneut 2 x kurz den Taster.
- > Die LED leuchtet 2 x blau auf. Die Ausschaltzeit beträgt 3 Minuten.
- Drücken Sie erneut 2 x kurz den Taster.
- > Die LED leuchtet 3 x blau auf. Die Ausschaltzeit beträgt 10 Minuten.

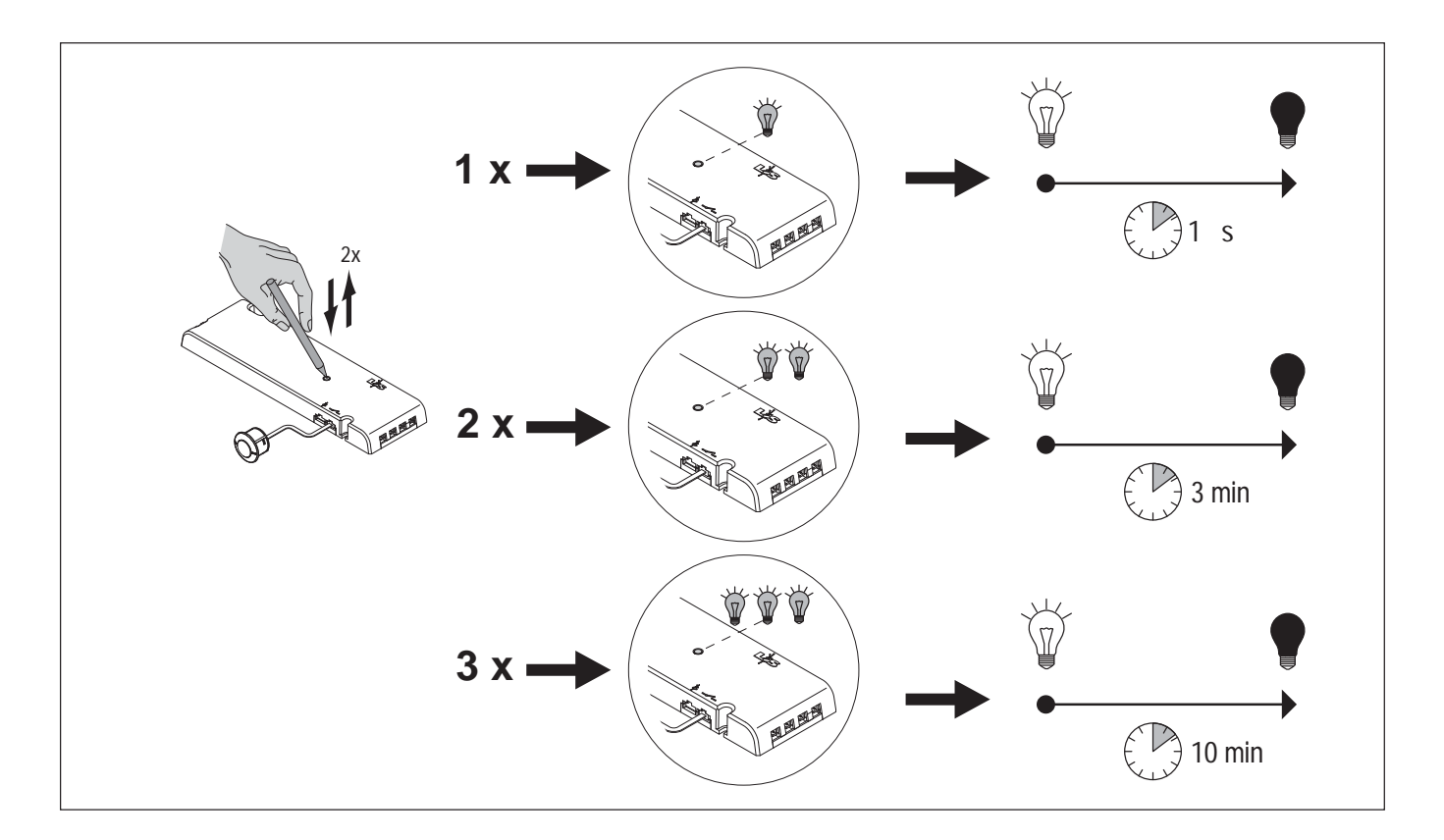

### **13. Master / Slave Einstellungen**

#### **MASTER- / SLAVE-MODUS**

Sie können mehrere Emotion Driver über den Master- / Slave Modus steuern. Dabei wird bei einem zentral gelegenen Emotion Driver der Master Modus aktiviert, der die Steuersignale an die Slave-Geräte weitergibt. So kann sichergestellt werden, dass das Steuersignal an alle Emotion Driver gelangt, auch wenn diese nicht mehr von der Fernbedienung erreicht werden. Stellen Sie sicher, dass sich die Slave-Geräte in Funkreichweite des Master-Geräts befinden.

#### **MASTER-MODUS AKTIVIEREN**

Emotion Driver werden im Slave-Modus ausgeliefert. Den Master-Modus aktivieren Sie wie folgt:

- 1. Drücken Sie den Taster am Emotion Driver für ca. 5 Sekunden.
	- > Die LED blinkt im Abstand von 3 Sekunden blau auf.
	- > Der Emotion Driver ist nun im Master-Modus

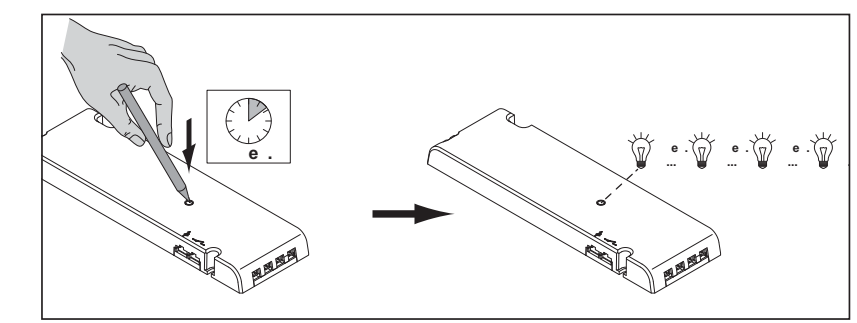

#### **SLAVE-MODUS WIEDERHERSTELLEN**

- 1. Drücken Sie den Taster am Master-Emotion Driver für ca. 5 Sekunden.
	- > Die LED erlischt.
	- > Der Emotion Driver befindet sich wieder im Slave-Modus.

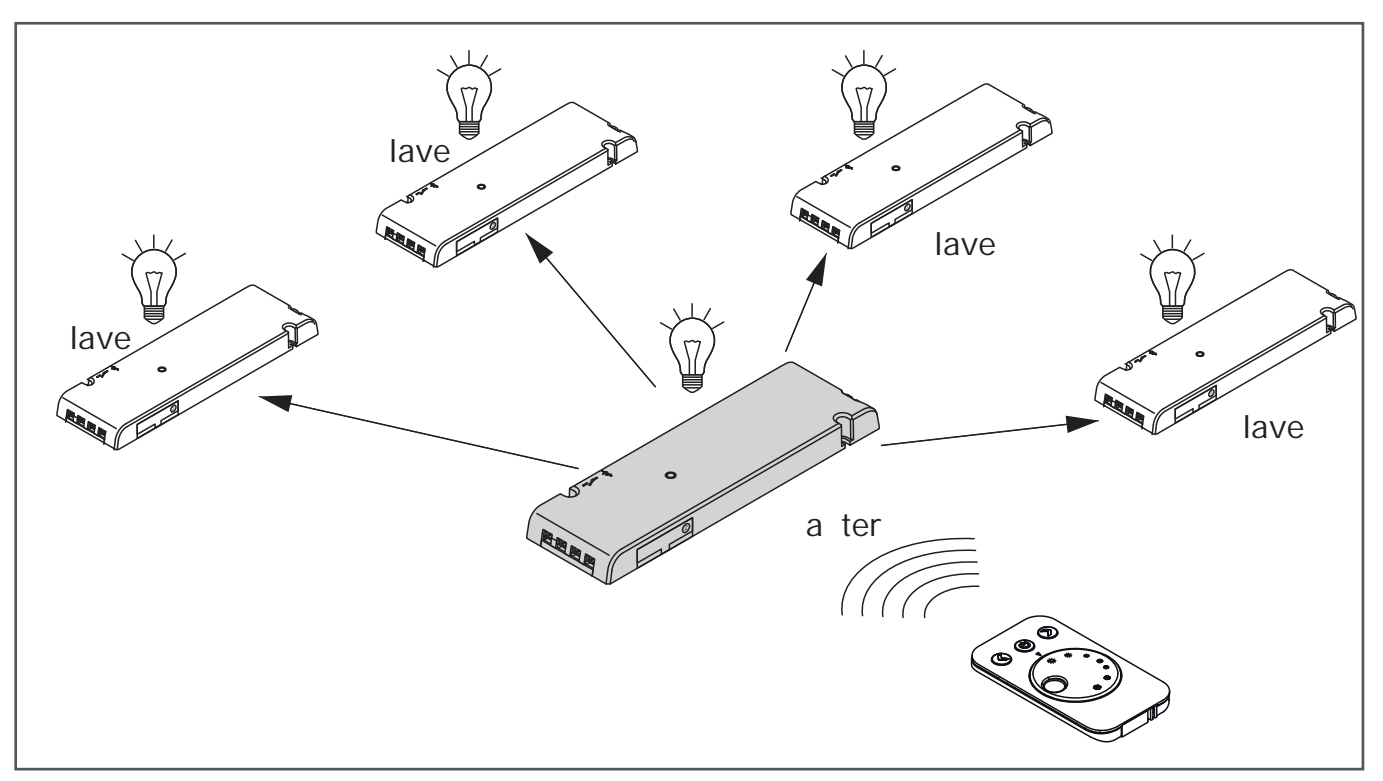

Beispiel für eine Master-Steuerung

### **14. Batteriewechsel**

### **BATTERIEWECHSEL 1-KANAL EMOTION FERNBEDIENUNG**

1. Ziehen Sie das Batteriefach aus dem Gehäuse.

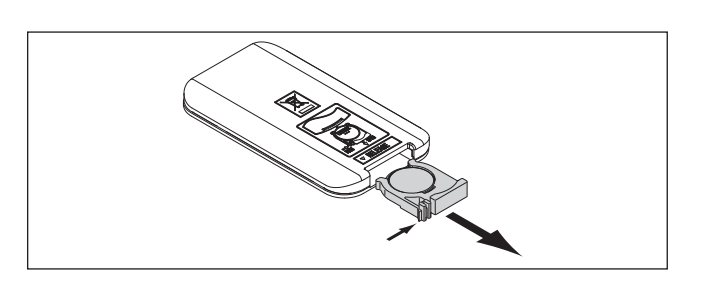

2. Entfernen Sie die alte und legen eine neue Batterie ein. Beachten Sie die Polung (s. Abbildung).

Batterietyp: CR2032, 3 V

- 2. Schließen Sie das Batteriefach.
	- > Die Fernbedienung ist nun betriebsbereit.

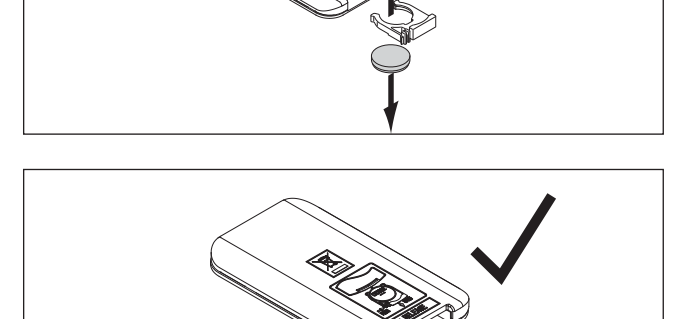

### **BATTERIEWECHSEL 4-KANAL EMOTION FERNBEDIENUNG**

1. Öffnen Sie das Batteriefach.

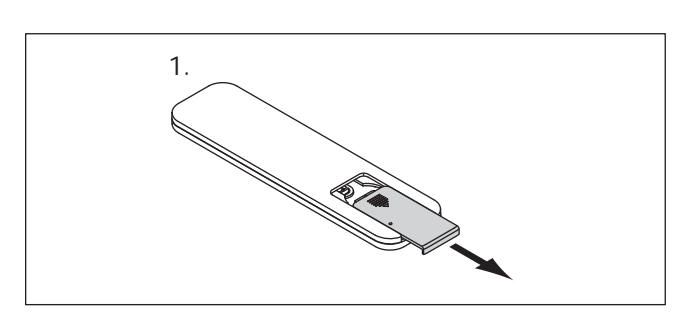

2.-3. Entnehmen Sie die alten Batterien und legen Sie zwei neue Batterien ein. Beachten Sie die Polung (s. Abbildung).

Batterietyp: CR 2032, 3 V

- 4. Schließen Sie das Batteriefach.
	- > Die Fernbedienung ist nun betriebsbereit.

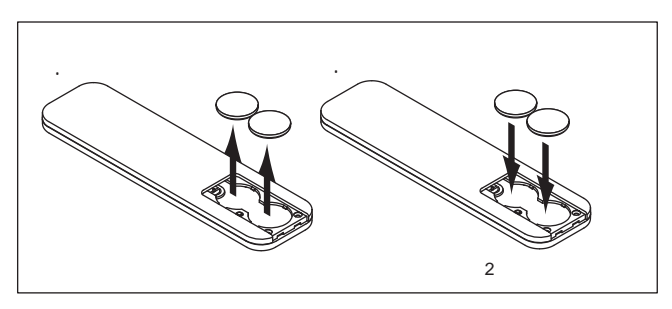

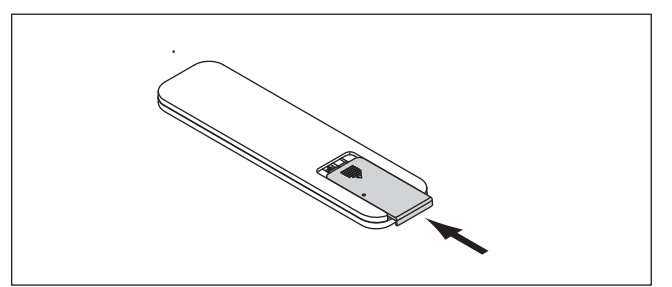

#### **BATTERIEWECHSEL TWO BUTTON FUNK-WANDSCHALTER**

- 1. Öffnen Sie den Deckel vom Batteriefach auf der Rückseite des Funk-Wandschalters.
- 2. Entfernen Sie die alte Batterie
- 3. Setzen Sie die neue Batterie ein (Pluspol nach oben)

Batterietyp: CR 2032, 3 V

3. Schließen Sie das Batteriefach wieder.

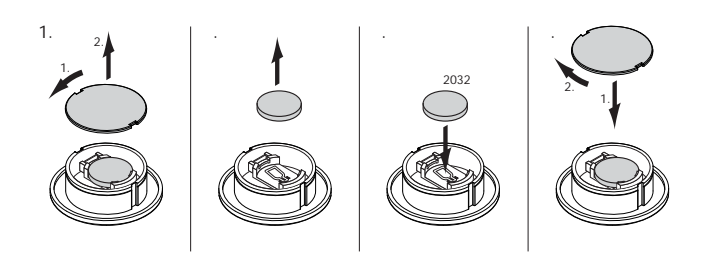

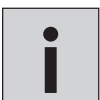

*• Ist der Funk-Wandschalter als Einbau- oder Anbauschalter montiert (s. Seite 49), kann er aus dem Einbauring*  en der Fahr Transbehander und Einbaut dass Finbauchland mehlen (d. eene Try, hahr er das dem Einbauring<br>Einbaurings übereinanderliegen. Dann kann der Funk-Wandschalter einfach herausgezogen werden.<br>Einbaurings übereinander

#### **BATTERIEWECHSEL FUNKSCHALTER/BEWEGUNGSMELDER**

- 1. Öffnen Sie den Deckel vom Batteriefach auf der Rückseite des Bewegungsmelders.
- 2. Entnehmen Sie die alte und setzen Sie eine neue Batterie ein (Pluspol nach oben).

Batterietyp: CR 2032, 3 V

3. Schließen Sie das Batteriefach wieder. > Der Bewegungsmelder ist nun betriebsbereit.

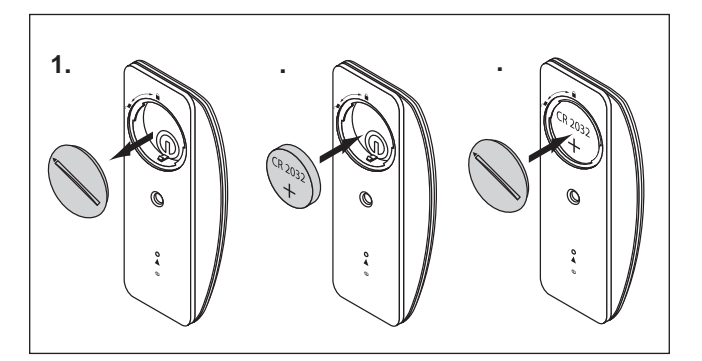

### **4-KANAL STEUERUNG FRANKFURT EMOTION / RGB / DIMMER SERIE FRANKFURT**

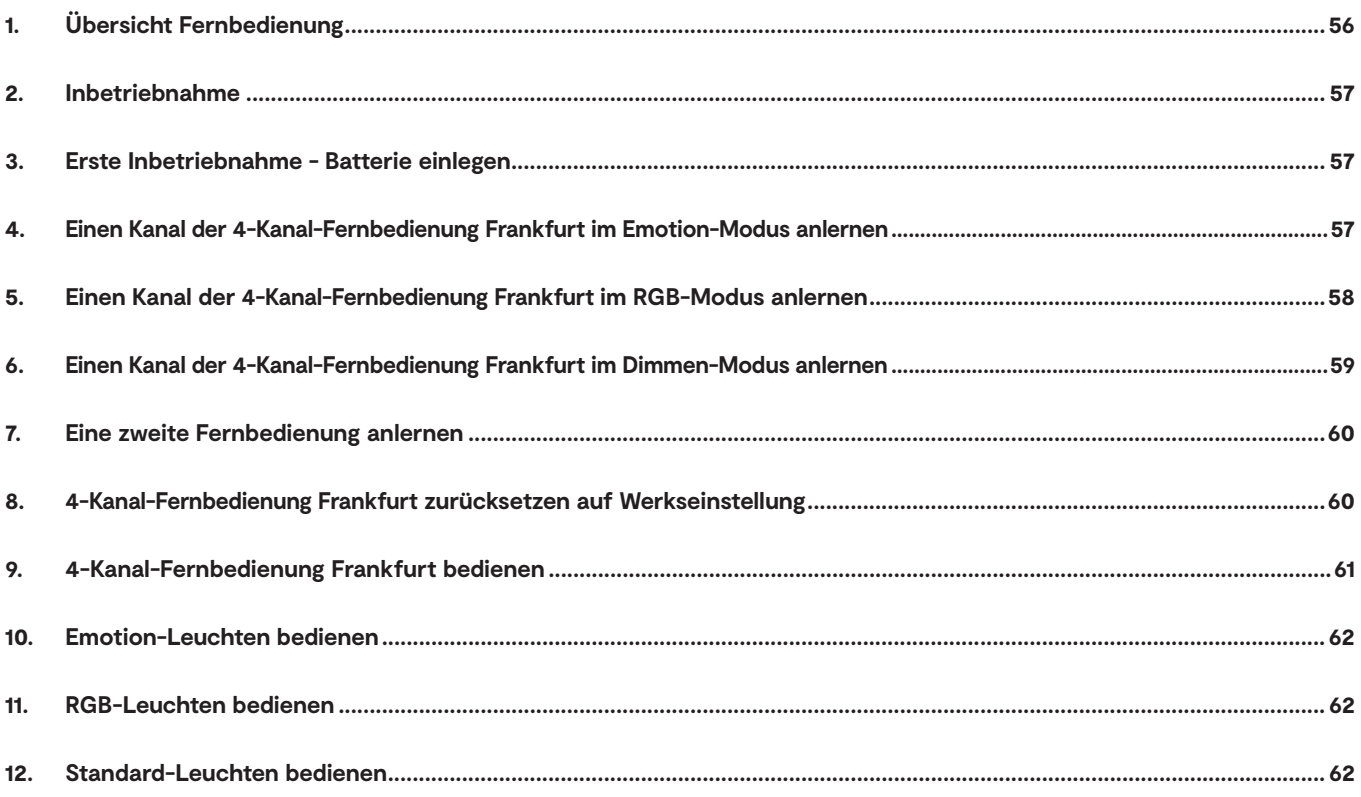

## **4-KANAL STEUERUNG FRANKFURT**

### **1. Übersicht Fernbedienung**

Die 4-Kanal-Fernbedienung der Serie Frankfurt kann in drei verschiedenen Modi verwendet werden. Je nachdem, welcher Empfänger verwendet wird, erfüllen die Tasten unterschiedliche Funktionen (siehe auch Kapitel 9).

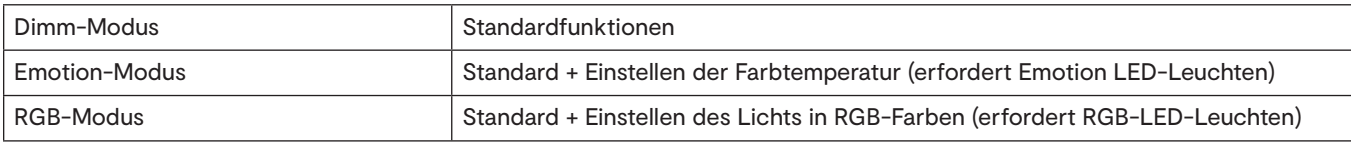

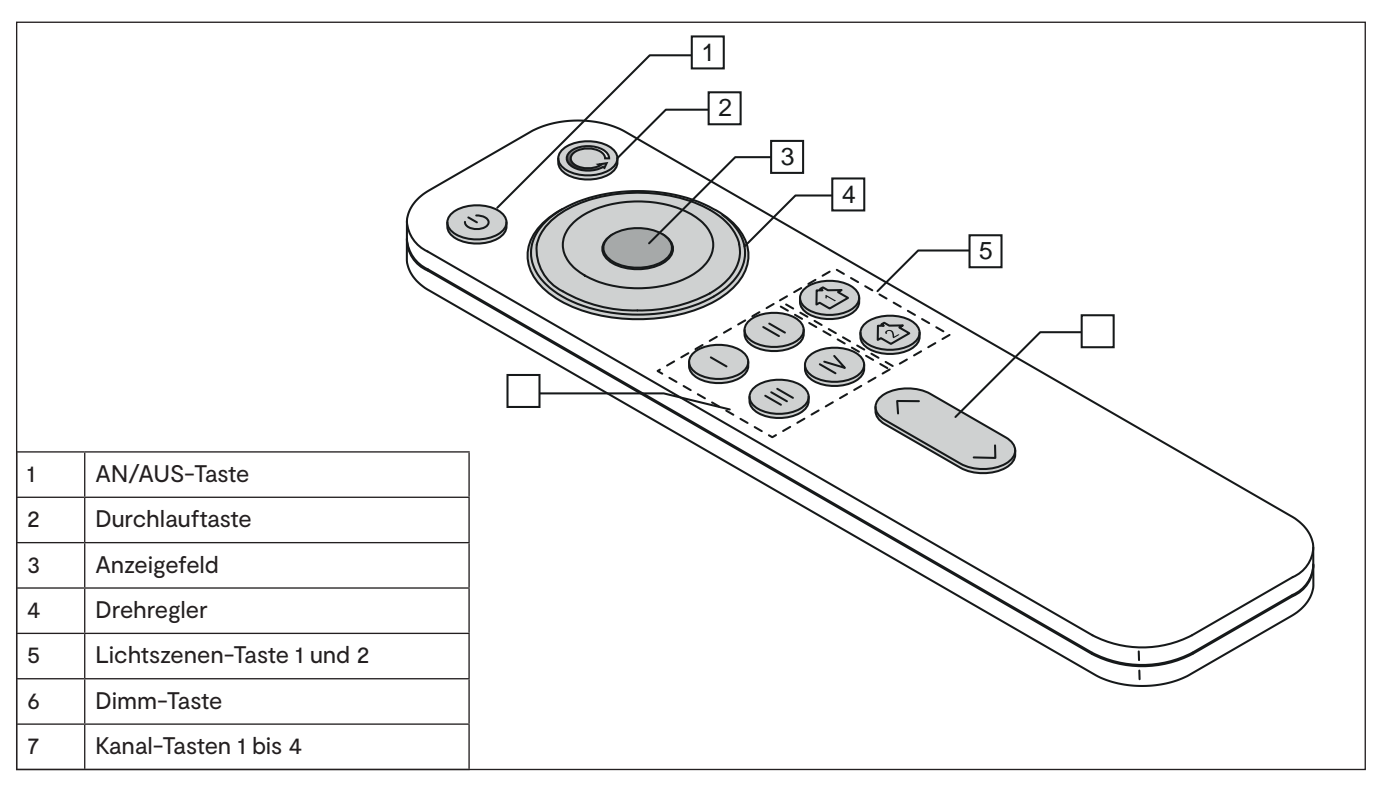

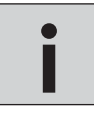

*Das 12 V Start-Set ist auf maximal 60 W ausgelegt. Pro Ausgang können Leuchten mit einer Maximalleistung von 36 W angeschlossen werden. Bei der 24 V Variante sind die vollen 60 W verfügbar. Wenn Sie mehr Leistung* **i** *benötigen, können Sie das Start-Set um das Folge-Set (bestehend aus EVG und Empfänger) erweitern.*

## **EMOTION / RGB / DIMMER**

### **2. Inbetriebnahme**

### **3. Erste Inbetriebnahme - Batterie einlegen**

- 1. Entfernen Sie die Transportlasche aus der Fernbedienung.
- 2. Schieben Sie den Deckel vom Batteriefach.
- 3. Legen Sie die Batterien in das Batteriefach (2x CR 2032).
- 4. Verschließen Sie das Batteriefach wieder.

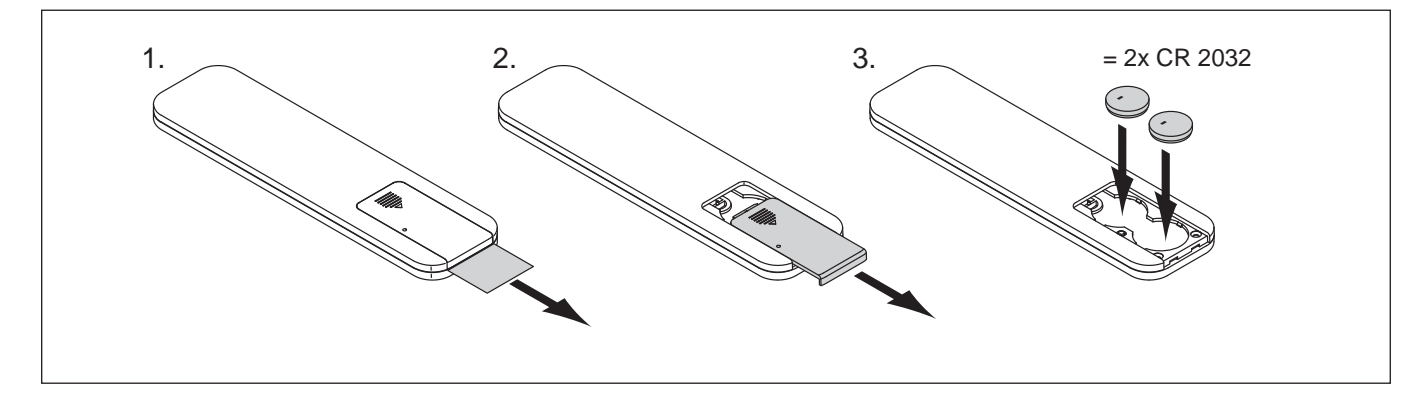

### **4. Einen Kanal der 4-Kanal-Fernbedienung Frankfurt im Emotion-Modus anlernen**

- 1. Drücken Sie den Taster am Empfänger.
	- > Die LED am Empfänger leuchtet blau.
- 2. Halten Sie die Kanaltaste 1, 2, 3 oder 4 für ca. 5 Sekunden gedrückt je nachdem, welchen Kanal Sie im Emotion-Modus anlernen möchten.
	- > Die LED am Empfänger blinkt zweimal auf.
	- > Der Kanal der Fernbedienung ist nun auf die Emotion-Leuchten angelernt.

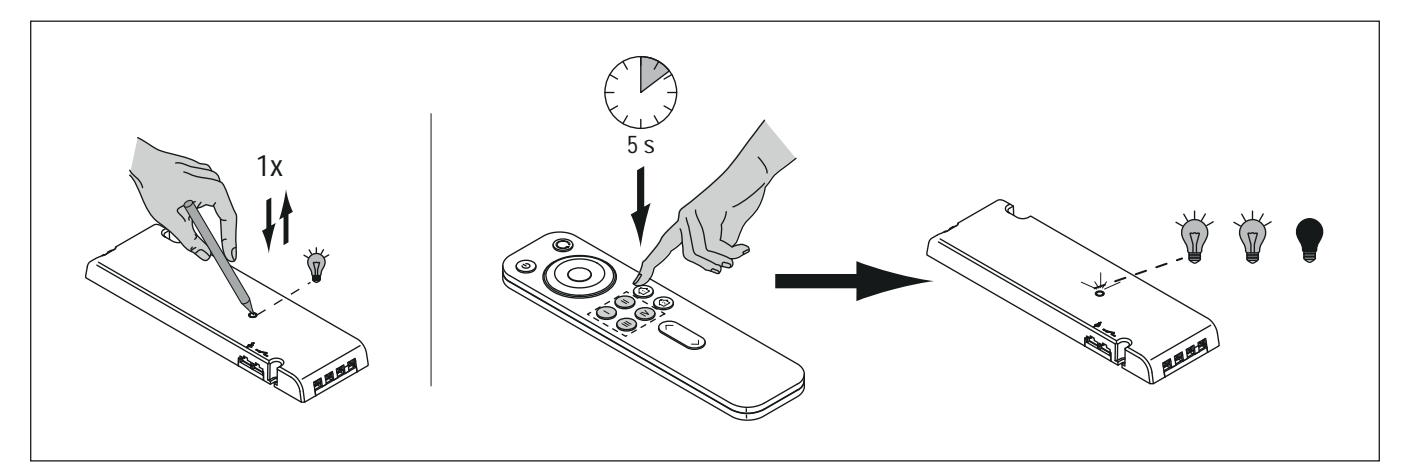

*• Wird die Fernbedienung mit dem Emotion Driver betrieben, achten Sie auf die Verwendung der Funktionsmodule 2 oder 3 (Version 2 /3)* **i**

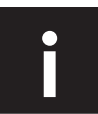

*• Direktes Anlernen, nachdem der Empfänger an das Stromnetz angeschlossen wurde (hilfreich bei schwer er*reichbaren Empfängern): Nach Anschluss an das Stromnetz blinkt der Empfänger für 60 Sekunden. In dieser Zeit<br>drücken Sie kurz die gewünschte Kanal-Taste der Fernbedienung, um sie an den Empfänger anzulernen.

## **4-KANAL STEUERUNG FRANKFURT**

### **5. Einen Kanal der 4-Kanal-Fernbedienung Frankfurt im RGB-Modus anlernen**

Der Ausgangszustand ist der Emotion Modus. Versetzen Sie die Fernbedienung zunächst in den RGB-Anlernmodus. Drücken Sie dazu zweimal auf den Taster auf der Rückseite der Fernbedienung.

> Das Anzeigefeld leuchtet nacheinander in den Farben Rot, Grün und Blau.

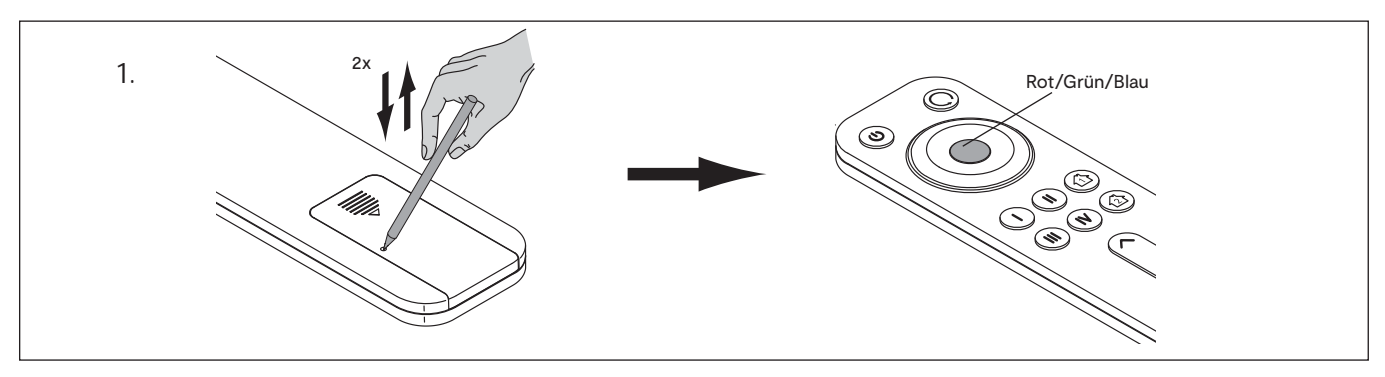

- 1. Drücken Sie den Taster am Empfänger. > Die LED am Empfänger leuchtet blau.
- 2. Halten Sie die Kanaltaste 1, 2, 3 oder 4 für ca. 5 Sekunden gedrückt- je nachdem, welchen Kanal Sie im RGB-Modus anlernen möchten.
	- > Die LED am Empfänger blinkt zweimal auf.
	- > Der Kanal der Fernbedienung ist nun auf den RGB-Empfänger angelernt.

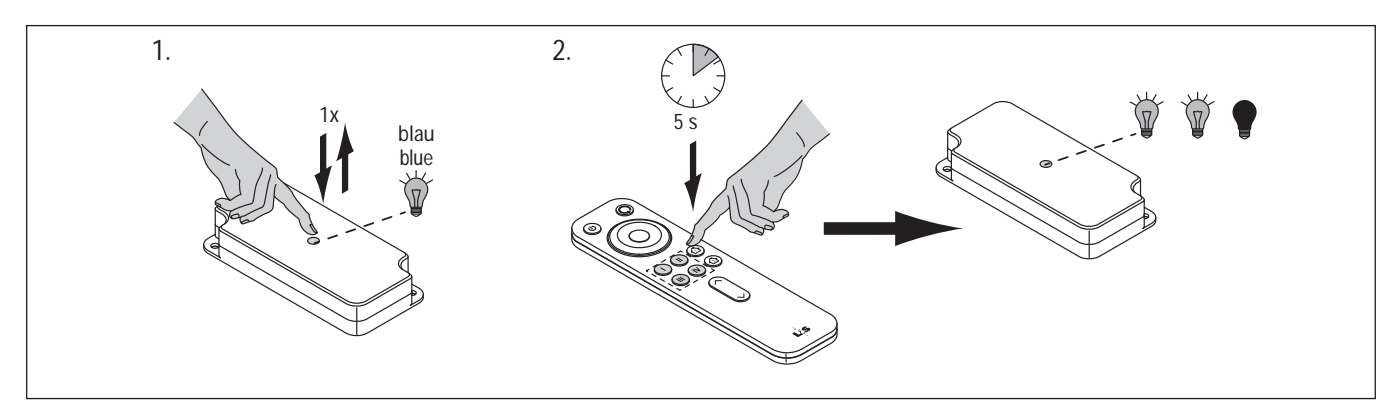

## **EMOTION / RGB / DIMMER**

### **6. Einen Kanal der 4-Kanal-Fernbedienung Frankfurt im Dimmen-Modus anlernen**

- 1. Lösen Sie die Schraube in der Abdeckung des Empfängers und nehmen Sie die Abdeckung ab.
- 2. Der Ausgangszustand ist der Emotion Modus. Versetzen Sie die Fernbedienung zunächst in den Dimmen-Anlernmodus.

Drücken Sie dazu dreimal auf den Taster auf der Rückseite der Fernbedienung. > Das Anzeigefeld blinkt weiß auf.

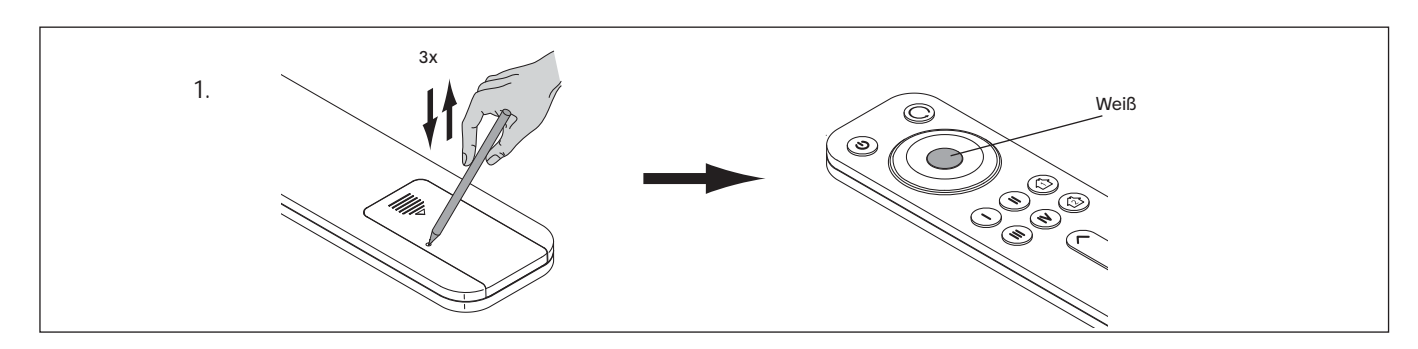

3. Drücken Sie den Taster am Empfänger.

> Die LED leuchtet blau.

- 4. Halten Sie die Kanaltaste 1, 2, 3 oder 4 für ca. 5 Sekunden gedrückt je nachdem, welchen Kanal Sie im Dimmen-Modus anlernen möchten.
	- > Die LED am Empfänger leuchtet dreimal blau auf.
	- > Der Kanal der Fernbedienung ist nun auf die Standard-LED-Leuchten angelernt.
- 5. Befestigen Sie die Abdeckung des Empfängers.

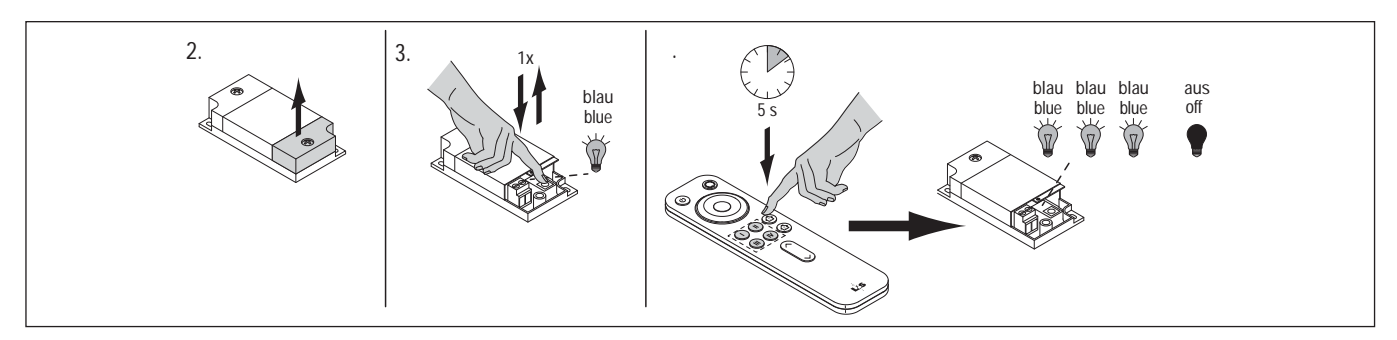

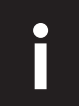

*• Direktes Anlernen, nachdem der Empfänger an das Stromnetz angeschlossen wurde (hilfreich bei schwer er*reichbaren Empfängern): Nach Anschluss an das Stromnetz blinkt der Empfänger für 60 Sekunden. In dieser Zeit<br>drücken Sie kurz die gewünschte Kanal-Taste der Fernbedienung, um sie an den Empfänger anzulernen.

## **4-KANAL STEUERUNG FRANKFURT**

### **7. Eine zweite Fernbedienung anlernen**

Um einen Empfänger mit einer zweiten Fernbedienung steuern zu können, müssen Sie die zweite Fernbedienung mit der ersten Fernbedienung synchronisieren.

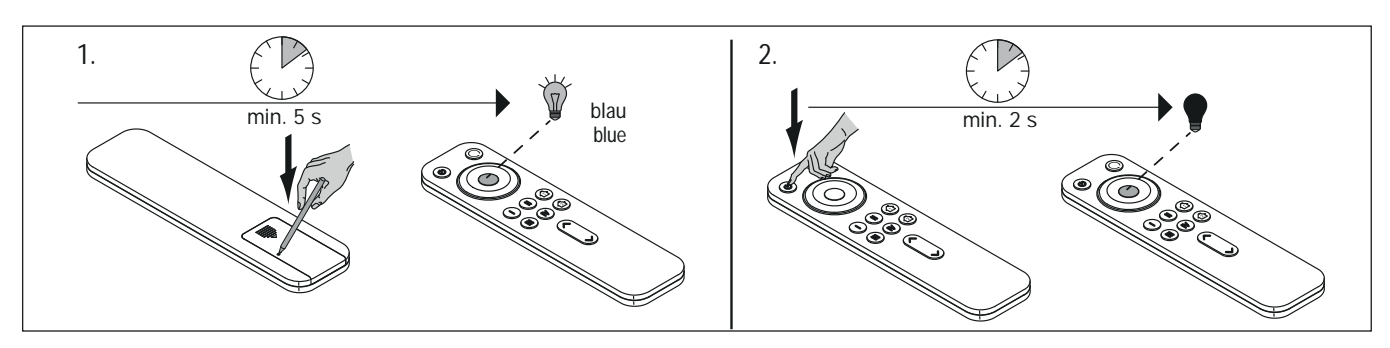

Gehen Sie wie folgt vor:

- 1. Drücken Sie für mindestens 2 Sekunden den Taster auf der Rückseite der zweiten Fernbedienung. > Das Anzeigefeld leuchtet blau auf.
- 2. Drücken Sie für mindestens fünf Sekunden die AN/AUS-Taste der ersten Fernbedienung.
	- > Das Anzeigefeld der zweiten Fernbedienung beginnt blau zu blinken und erlischt dann.
	- > Die Fernbedienung ist nun angelernt.

### **8. 4-Kanal-Fernbedienung Frankfurt zurücksetzen auf Werkseinstellung**

- Halten Sie für drei Sekunden den Taster auf der Fernbedienung gedrückt.
- > Das Anzeigefeld leuchtet für 20 Sekunden blau und erlischt dann.
- > Die Fernbedienung befindet sich nun wieder in der Werkseinstellung.

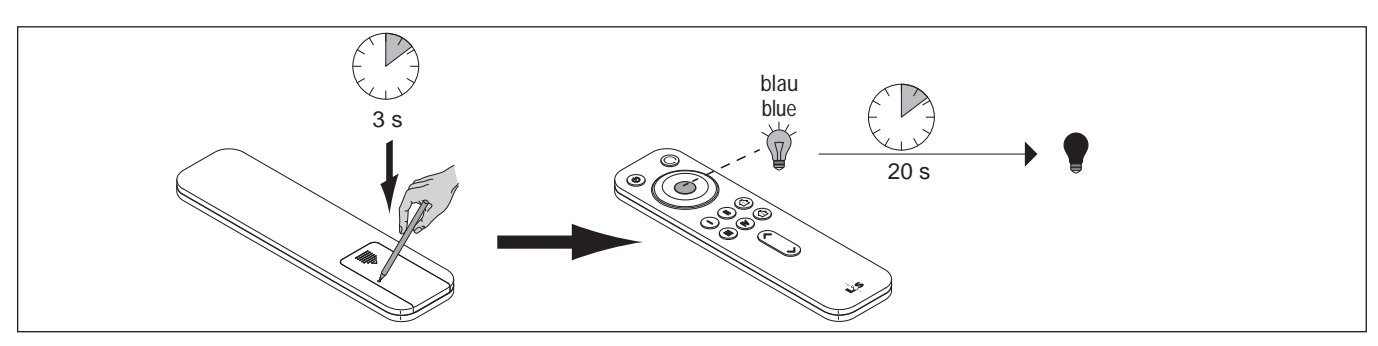

## **EMOTION / RGB / DIMMER**

### **9. 4-Kanal-Fernbedienung Frankfurt bedienen**

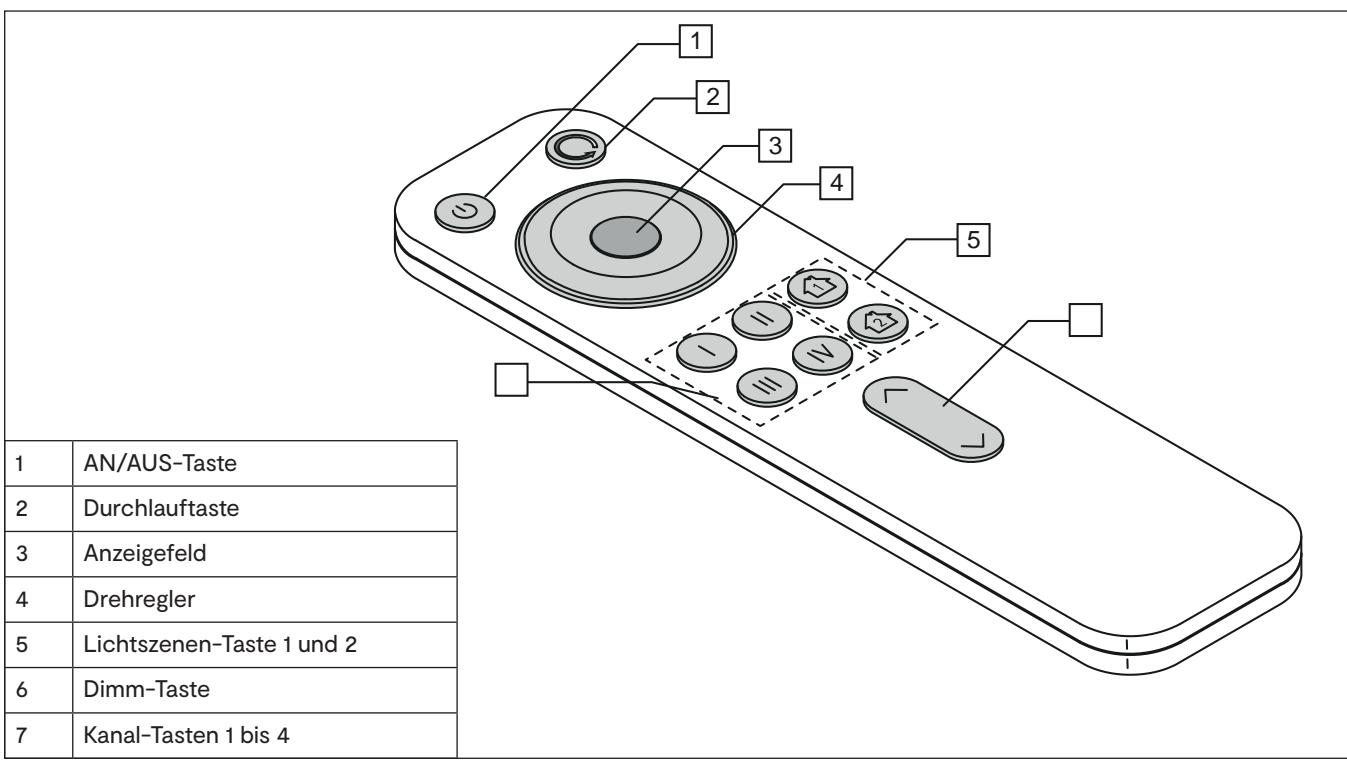

#### **Ein/Ausschalten**

Diese Funktion gilt für alle Modi (Emotion/RGB/Dimmen).

- Drücken Sie die AN/AUS-Taste (1) um alle Kanäle ein-/auszuschalten.
- Drücken Sie eine der Kanaltasten (7), um einzelne Kanäle ein-/auszuschalten.

#### **Lichtszenen speichern und aufrufen**

Ihnen stehen zwei Speicherplätze zur Verfügung, auf denen Sie die aktuelle Lichteinstellungen aller Leuchtengruppen speichern können.

Diese Funktion gilt für alle Modi (Emotion/RGB/Dimmen).

- Drücken Sie ca. 3 Sekunden auf eine der Lichtszenen-Taste (5), um eine Lichtszene zu speichern.
- Drücken Sie kurz auf eine der Lichtszenen-Tasten (5), um die Lichtszene einzuschalten.

#### **Dimmen**

Diese Funktion gilt für alle Modi (Emotion/RGB/Dimmen).

- Drücken Sie die obere Pfeiltaste (6), um die Helligkeit zu erhöhen.
- Drücken Sie die untere Pfeiltaste (6), um die Helligkeit zu reduzieren.

## **4-KANAL STEUERUNG FRANKFURT**

### **10. Emotion-Leuchten bedienen**

#### **Farbtemperatur einstellen**

• Warmweiß: Drehen Sie den Drehregler (4) bei eingeschalteten Leuchten gegen den Uhrzeigersinn.

- > Das Anzeigefeld (3) leuchtet gelb.
- Kaltweiß: Drehen Sie den Drehregler (4) im Uhrzeigersinn
- > Das Anzeigefeld (3) leuchtet weiß.

#### **Durchlauf der Farbtemperatur einstellen (Emotion-Modus)**

Diese Funktion lässt die Emotion-Leuchten in einer Schleife abwechselnd in Warmweiß und Kaltweiß leuchten. Sie können die Geschwindigkeit des Durchlaufs regeln und einstellen, ob der Durchlauf sprunghaft oder fließend ablaufen soll.

- Fließender Wechsel: Drücken Sie 1x die Durchlauftaste (2).
- Springender Wechsel: Drücken Sie 2x die Durchlauftaste (2).
- Geschwindigkeit einstellen: Halten Sie die Durchlauftaste (2) gedrückt und betätigen Sie kurz die Dimmtaste (6), um die Geschwindigkeit einzustellen (^ um die Geschwindigkeit zu erhöhen, v um die Geschwindigkeit zu reduzieren). Das Anzeigefeld (3) zeigt

durch die Farbe die gewählte Geschwindigkeit: **weiß** (langsam) **- grün - blau - rot** (schnell). Wenn die Geschwindigkeit eingestellt ist, lassen Sie die Durchlauftaste wieder los.

• Drehen Sie am Drehregler, um den Durchlauf zu beenden.

### **11. RGB-Leuchten bedienen**

#### **Lichtfarbe einstellen**

- Drehen Sie am Drehregler (4), um die Lichtfarbe einzustellen.
- > Das Anzeigefeld (3) leuchtet in der aktuell eingestellten Farbe.

#### **Durchlauf der Lichtfarben einstellen**

Diese Funktion lässt die RGB-Leuchten abwechselnd in einer Schleife in den Farben "weiß > gelb> grün > blau > rot" leuchten. Sie können die Geschwindigkeit des Durchlaufs regeln.

- Durchlauf starten: Drücken Sie einmal die Durchlauftaste (2).
- Geschwindigkeit einstellen: Halten Sie die Durchlauftaste (2) gedrückt und betätigen Sie kurz die Dimmtaste (6), um die Geschwindigkeit einzustellen (^ für Geschwindigkeit erhöhen, v für Geschwindigkeit reduzieren). Das Anzeigefeld (3) zeigt durch die Farbe die gewählte Geschwindigkeit: **weiß** (langsam) **- grün - blau - rot** (schnell). Wenn die Geschwindigkeit eingestellt ist, lassen Sie die Durchlauftaste wieder los.

• Drehen Sie am Drehregler, um den Durchlauf zu beenden.

### **12. Standard-Leuchten bedienen**

Standard-Leuchten lassen sich sowohl über die Dimm-Tasten (6) als auch über den Drehregler (4) in der Helligkeit einstellen.

## **EMOTION / RGB / DIMMER**

### **L&S EMOTION HOME BASE SERIE FRANKFURT**

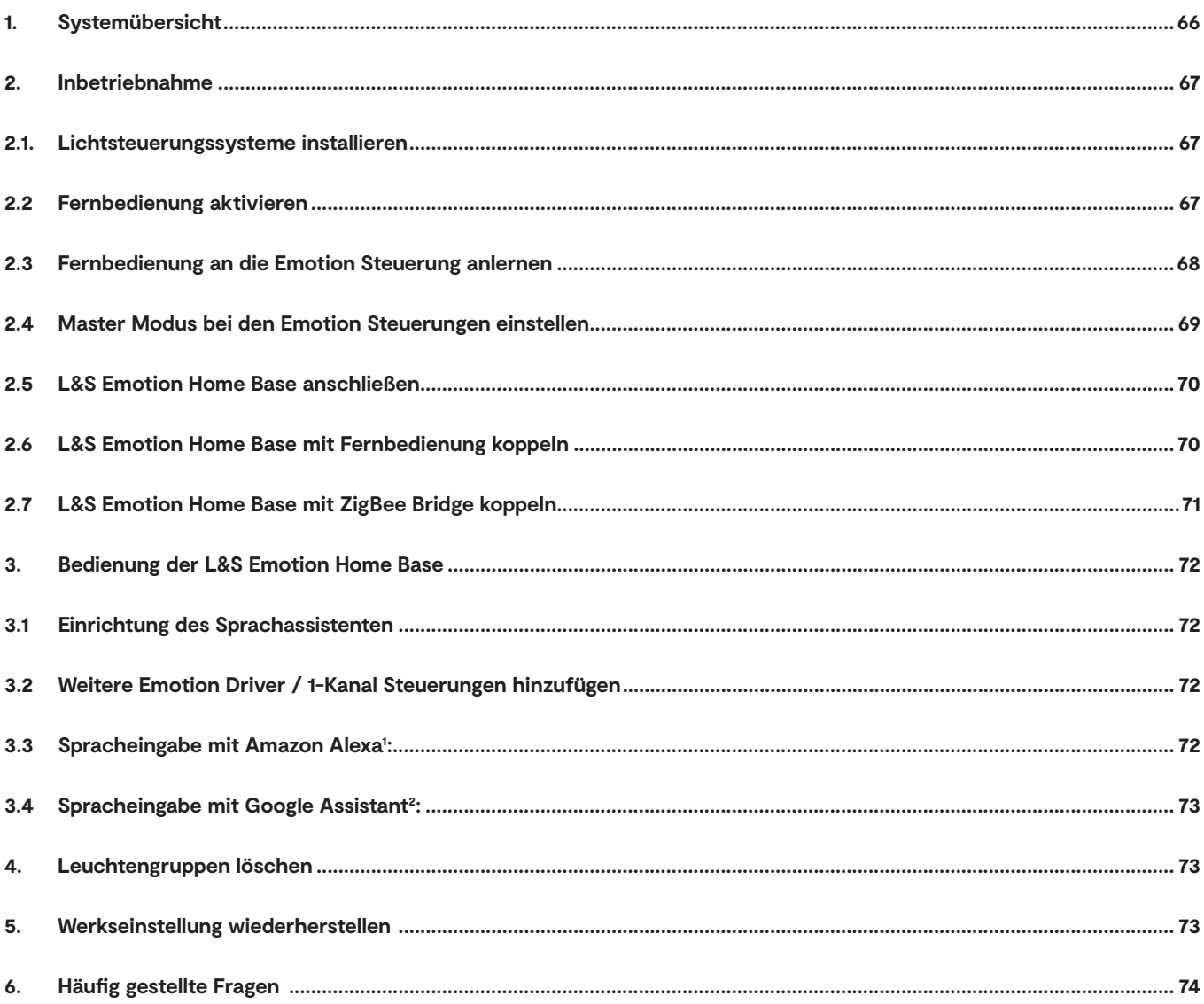

## **L&S EMOTION HOME BASE**

### **1. Systemübersicht**

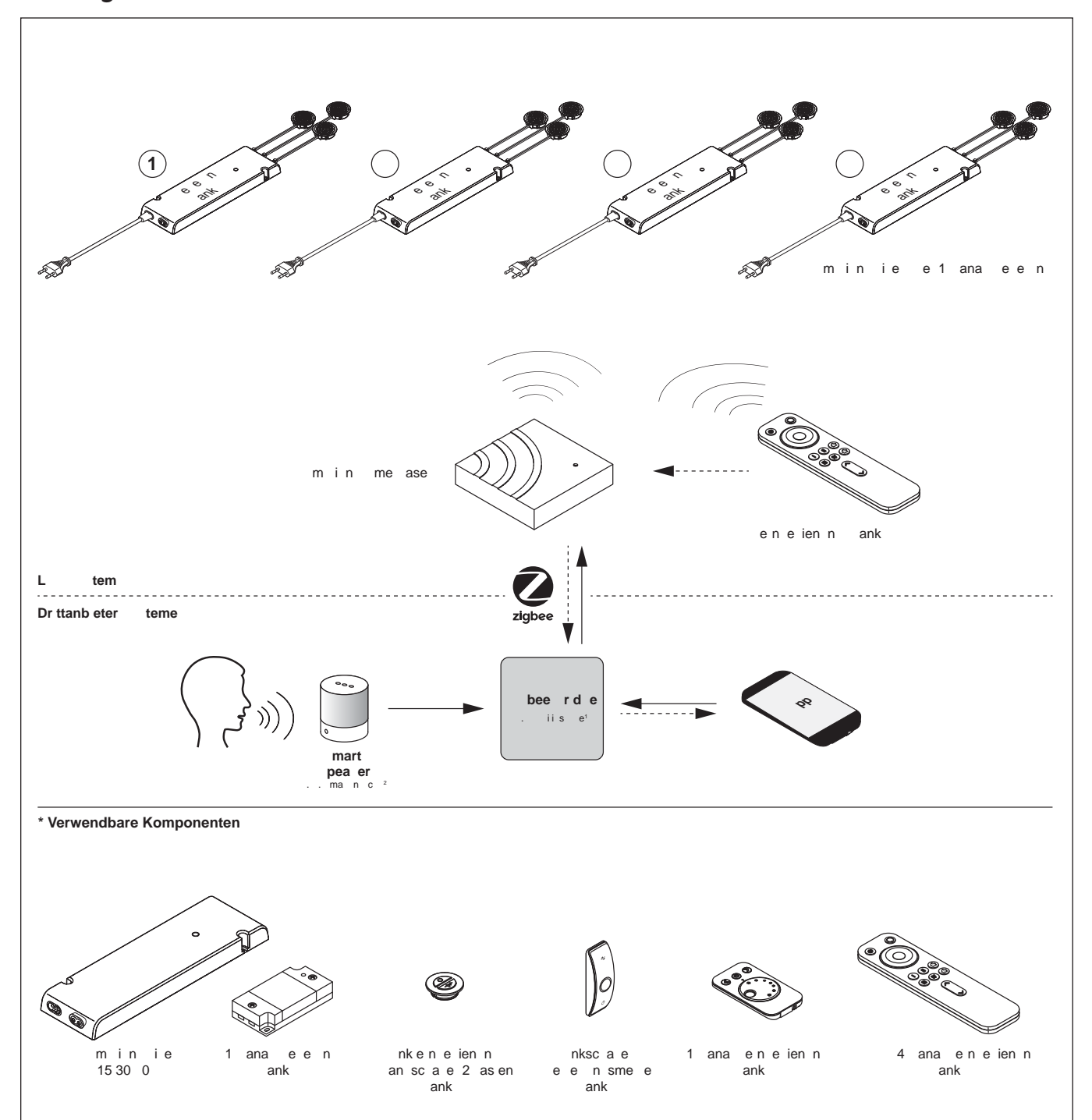

### **2. Inbetriebnahme**

#### **2.1. Lichtsteuerungssysteme installieren**

Zum Betrieb der L&S Emotion Home Base benötigen Sie ein vorhandenes Lichtsteuerungssystem der Serie Frankfurt (1.). Installieren Sie die Leuchtengruppe/-n nach Anleitung und schließen Sie die Leuchten an. Sie können mehrere Steuerungen pro Leuchtengruppe (Kanal) verwenden. Beachten Sie bitte die Master-/Slave-Einstellungen (siehe 2.4).

#### **2.2 Fernbedienung aktivieren**

Sie benötigen eine Fernbedienung zur Einrichtung der Lichtsteuerung mit der L&S Emotion Home Base. Sie können die 1-Kanal-, die 4-Kanal-Fernbedienung der Serie Frankfurt oder den Two Button Funk-Wandschalter verwenden.

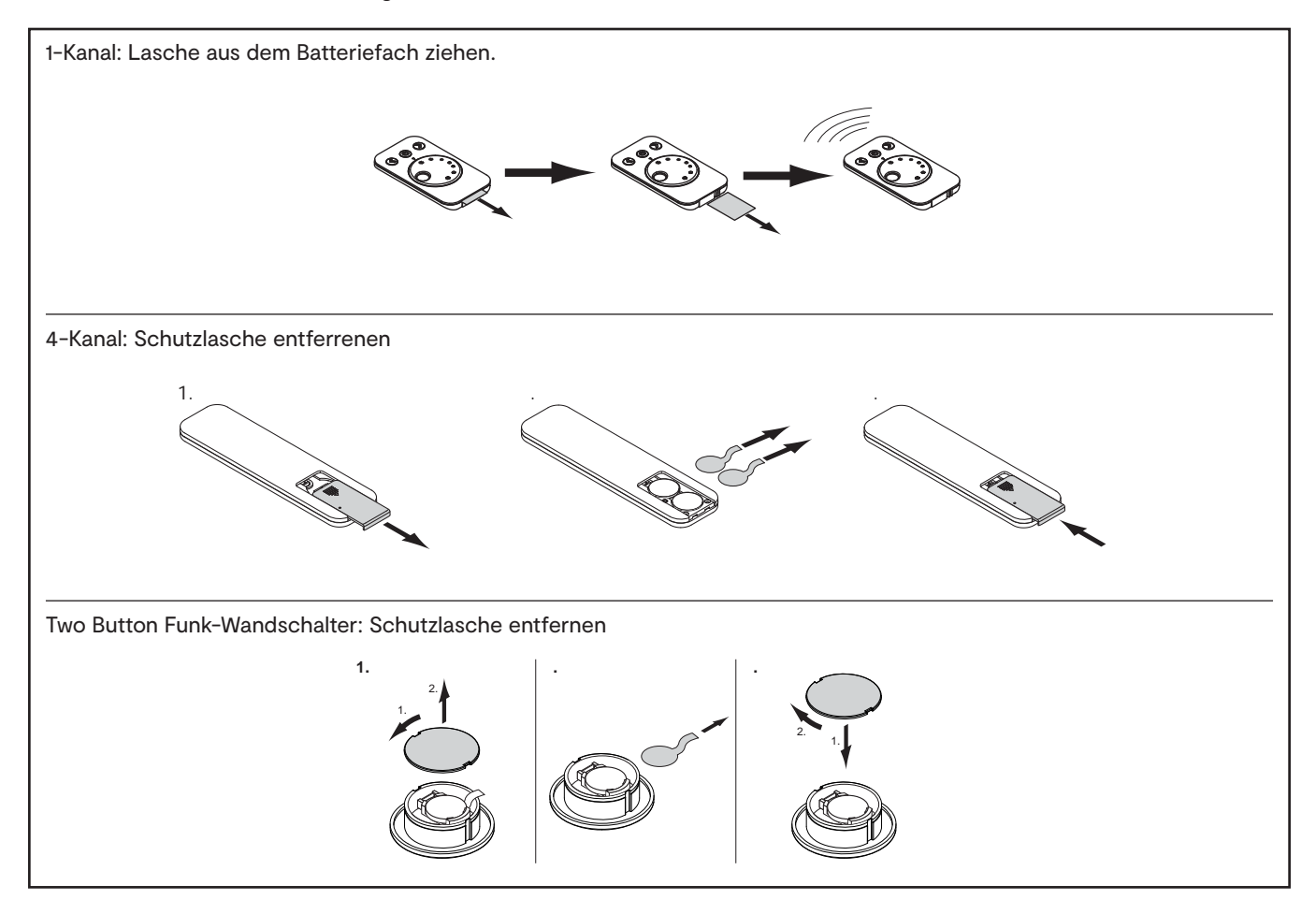

# **L&S EMOTION HOME BASE**

#### **2.3 Fernbedienung an die Emotion Steuerung anlernen**

1. Aktivieren Sie den Anlern-Modus, indem Sie den Taster an der Emotion Steuerung kurz drücken.

2. Lernen Sie die Fernbedienung an

#### - **1-Kanal-Fernbedienung**:

- Halten Sie die AN/AUS-Taste der Fernbedienung für mindestens 5 Sekunden gedrückt.
- > Wenn die LED an der Emotion Steuerung erlischt, war der Anlernvorgang erfolgreich

#### - **4-Kanal-Fernbedienung**:

Halten Sie die Kanaltaste 1, 2, 3 oder 4 für 5 Sekunden gedrückt- je nachdem, welchen Kanal Sie im Emotion-Modus anlernen möchten.

- > Die LED an der Emotion Steuerung blinkt 2 x auf.
- > Der Kanal der Fernbedienung ist nun auf die Emotion-Leuchten angelernt.

#### **- Two Button Funk-Wandschalter**

- Drücken Sie kurz beide Tasten am Funk-Wandschalter. > Die LED leuchtet für ca. 1 Sekunde auf
- > Wenn die LED an der Emotion Steuerung erlischt, war der Anlernvorgang erfolgreich

#### 3. Anlernen abgeschlossen

> Die Fernbedienung ist mit der Emotion Steuerung verbunden

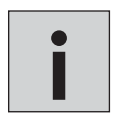

*1-Kanal Fernbedienung/Two Button Wandschalter: Die L&S Emotion Home Base muss auf dieselbe Fernbedienung angelernt werden.*

*4-Kanal Fernbedienung: Die L&S Emotion Home Base muss auf denselben Kanal angelernt werden (siehe Anleitung 4-Kanal Fernbedienung).* 

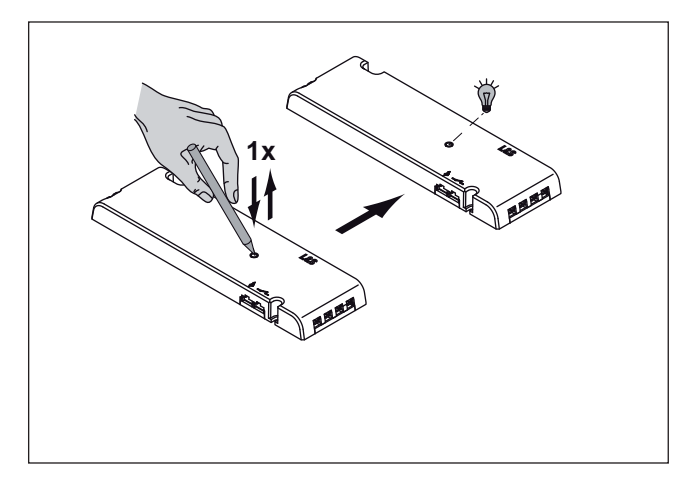

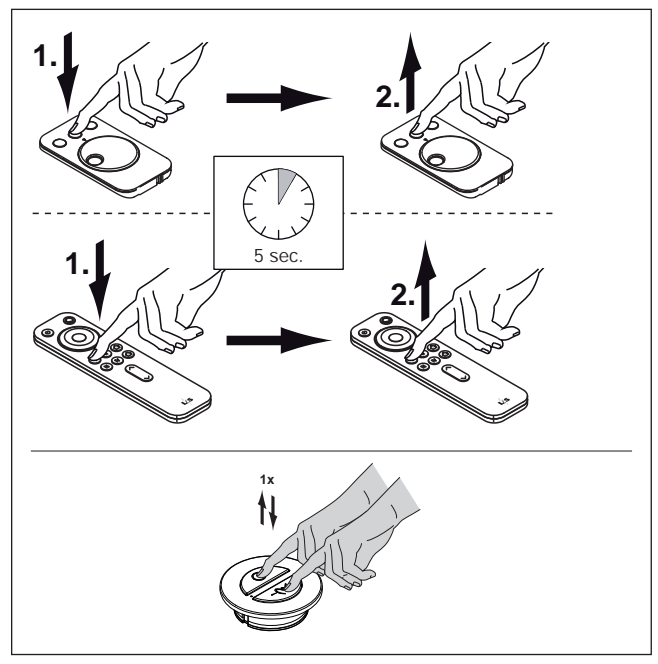

#### **2.4 Master Modus bei den Emotion Steuerungen einstellen**

**i**

Für jeden Funkkanal müssen Sie eine Steuerung in den Master Modus versetzen. Dies gilt sowohl für den Betrieb mit einer Steuerung pro Kanal als auch für den Betrieb mit mehreren Steuerungen pro Kanal. Gehen Sie dazu wie folgt vor:

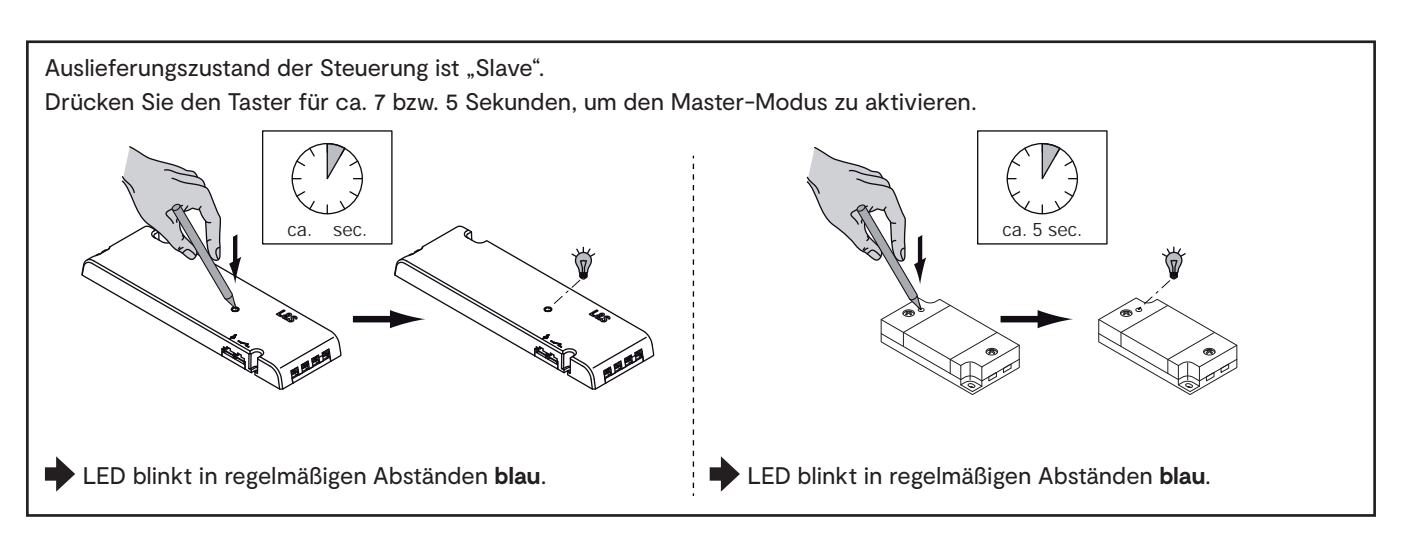

*Durch nochmaliges Drücken des Tasters für ca. 7 bzw. 5 Sek. kehrt die Emotion Steuerung wieder in den Slave-Modus zurück.*

*Wenn Sie für einen Funkkanal bereits einen Master eingestellt haben und ein weiteres Gerät als Master hinzufügen, wird die erste Steuerung automatisch wieder in den Slave-Modus versetzt.*

# **L&S EMOTION HOME BASE**

#### **2.5 L&S Emotion Home Base anschließen**

- 1. Verbinden Sie das Steckernetzteil mit der L&S Emotion Home Base.
- 2. Schließen Sie das gerät an das Stromnetz an.
- > Die Status LED an der L&S Emotion Home Base blinkt weiß.

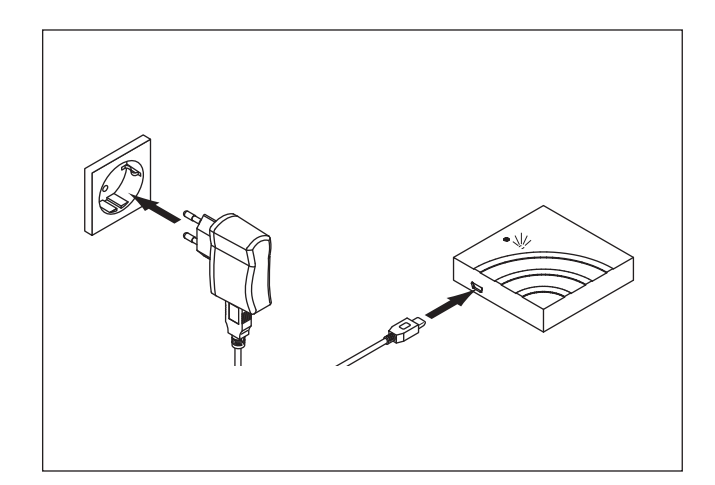

#### **2.6 L&S Emotion Home Base mit Fernbedienung koppeln**

1. Aktivieren Sie den Pairing Modus für die Fernbedienung an der L&S Emotion Home Base, indem Sie den Knopf für 0-5 Sekunden drücken.

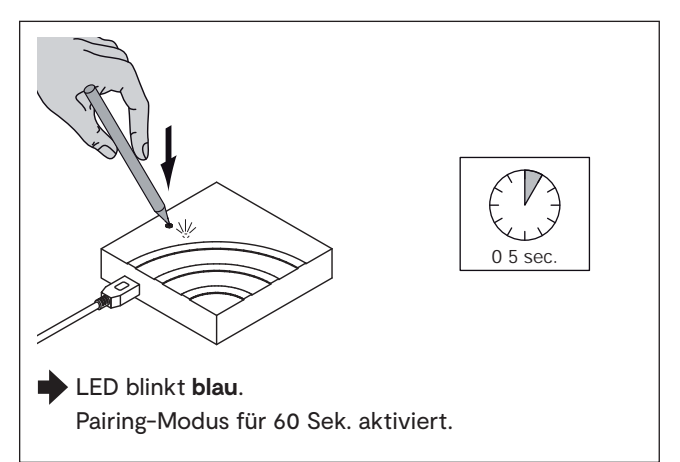

- 2. Koppeln Sie die Fernbedienung mit der L&S Emotion Home Base.
	- 1-Kanal-Fernbedienung: Drücken Sie die AN/AUS-Taste für 3-5 Sekunden
	- 4-Kanal-Fernbedienung: Drücken Sie die Kanal-Tasten (I-IV, je nachdem, welchen Kanal Sie koppeln wollen) für 3-5 Sekunden. Wiederholen Sie den Vorgang für jeden Kanal, den Sie koppeln wollen
	- Two Button Funk-Wandschalter: Drücken Sie kurz beide Tasten am Funk-Wandschalter.

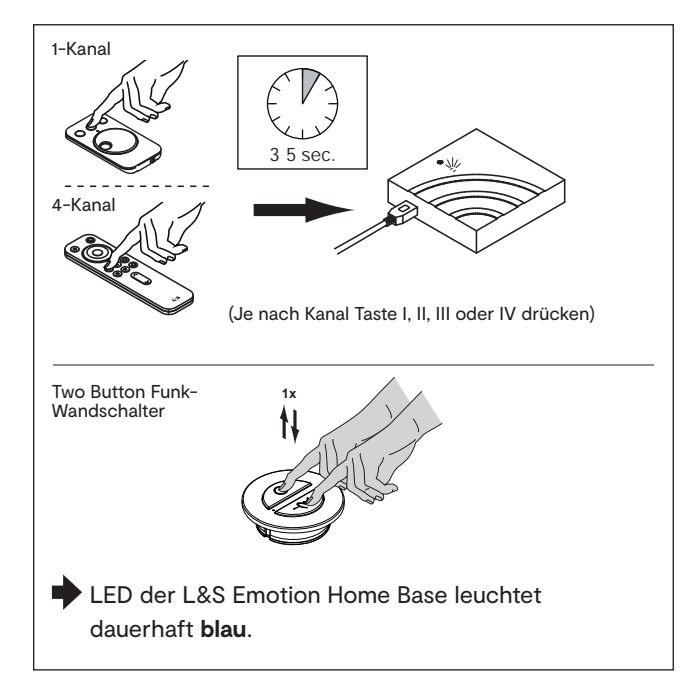

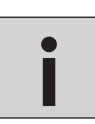

*1-Kanal Fernbedienung: Bis zu vier einzelne Fernbedienungen möglich 4-Kanal Fernbedienung: Für jeden Kanal den Vorgang wiederholen. Max. 4 Kanäle möglich.* **i** *Two Button Funk-Wandschalter: Bis zu vier einzelne Wandschalter möglich*

#### **2.7 L&S Emotion Home Base mit ZigBee Bridge koppeln**

1. Aktivieren Sie den Zigbee Pairing-Modus an der Emotion Home Base, indem Sie den Knopf für 6-11 Sek. drücken.

2. Aktivieren Sie den Pairingmodus an Ihrer Zigbee Bridge. Beachten Sie bitte die Bedienungsanleitung Ihrer Zigbee Bridge.

- 3. Führen Sie das Pairing laut Bedienungsanleitung Ihrer Zigbee Bridge durch.
- 4. Nach dem Pairing-Prozess leuchtet die Status LED an der Emotion Home Base dauerhaft grün. Das Pairing ist abgeschlossen! Die L&S Emotion Home Base ist mit der Zigbee Bridge gekoppelt und kann nun genutzt werden.

Die oben stehenden Einrichtungsschritte in der Philips Hue' App sind zum Zeitpunkt der Erstellung dieser Anleitung geprüft worden. Eine zwischenzeitliche Änderung oder Weiterentwicklung der Apps von Drittanbietern unterliegt nicht unserer Kontrolle. Wir erheben keinen Anspruch auf Richtigkeit und Vollständigkeit der Angaben. Beachten Sie bitte die Gebrauchsanweisung des jeweiligen Anbieters.

71

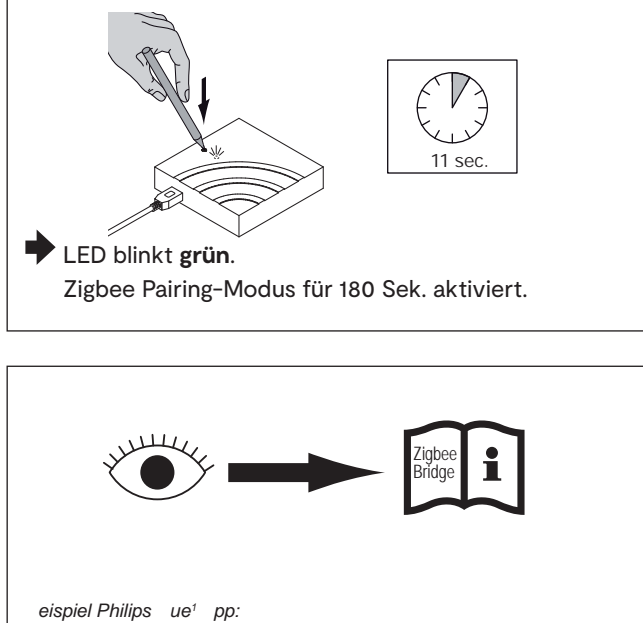

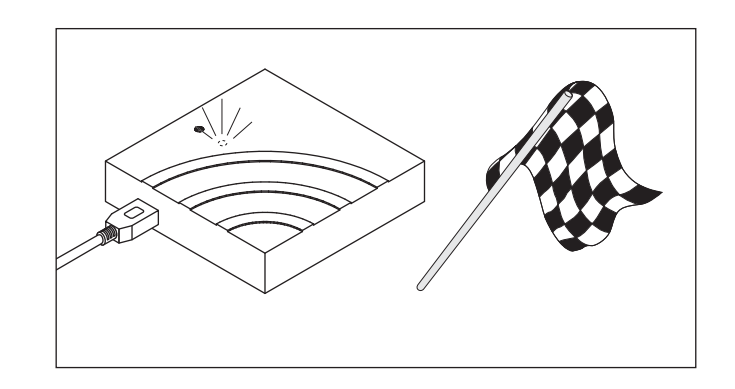

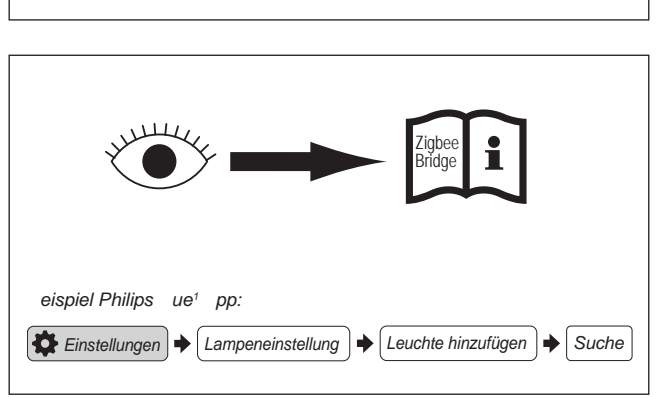

## **L&S EMOTION HOME BASE**

### **3. Bedienung der L&S Emotion Home Base**

#### **3.1 Einrichtung des Sprachassistenten**

#### **Amazon Alexa2**

- 1. Alexa App herunterladen
- 2. Skill der Zigbee Bridge herunterladen und aktivieren (z. B. Philips Hue)
- 3. Geräte suchen lassen
	- a) Spracheingabe: "Alexa, finde meine Geräte!"
	- b) per App-Eingabe

#### **Google Assistant3**

- 1. Google Assistant App herunterladen
- 2. Neue Geräte einrichten
- 3. Konto der Bridge-App aktivieren
- 4. Neue Geräte einrichten

#### **3.2 Weitere Emotion Driver / 1-Kanal Steuerungen hinzufügen**

Um weitere Steuerungen hinzuzufügen, stellen Sie die Werkseinstellung der Emotion Home Base wieder her (Seite 73). Lernen Sie die neuen Steuerungen an die Fernbedienung an (Seite 68). Anschließend koppeln Sie die Emotion Home Base mit der Fernbedienung (Seite 70) und der Zigbee Bridge (Seite 71).

#### 3.3 Spracheingabe mit Amazon Alexa<sup>1</sup>:

Alexa versteht folgende Befehle:

#### **Ein/Aus:**

Alexa, schalte [Name Leuchte/ Name Gruppe] ein Alexa, schalte [Name Leuchte/ Name Gruppe] aus

#### **Dimmen:**

Alexa, schalte / setzte / dimme [Name Leuchte/ Name Gruppe] auf [einen Prozentwert zwischen 1%....100%]

#### **Farbtemperaturwechsel:**

Alexa, schalte [Name Leuchte/ Name Gruppe] wärmer Alexa, schalte [Name Leuchte/ Name Gruppe] kälter Alexa, schalte [Name Leuchte/ Name Gruppe] auf Warmes Weiß / Warmweiß / Weiß / Tageslichtweiß / Kaltweiß

<sup>2</sup> Amazon Echo und Amazon Alexa sind eingetragene Marken der Amazon.com, Inc. 3 Google Assistant ist eine eingetragene Marke der Alphabet Inc.
#### 3.4 Spracheingabe mit Google Assistant<sup>2</sup>:

Sagen Sie "Ok Google" oder "Hey Google" und...

#### **Ein/Aus:**

- ... schalte [Name Leuchte/ Name Gruppe] ein.
- ... schalte [Name Leuchte/ Name Gruppe] aus.

#### **Dimmen:**

- ... dimme [Name Leuchte/ Name Gruppe]
- ... erhöhe die Helligkeit von [Name Leuchte/ Name Gruppe]
- ... lege die Helligkeit von [Name Leuchte/ Name Gruppe] auf 50 % fest
- ... dimme [Name Leuchte/ Name Gruppe] um 50 %
- ... erhöhe die Helligkeit von [Name Leuchte/ Name Gruppe] um 50 %

## **Farbtemperaturwechsel**

Setze [Name Leuchte/ Name Gruppe] auf Warmweiß / Kerzenlicht/ Elfenbein / Tageslicht / Kaltweiß

**Schalten aller Leuchten im Raum:** ... Schalte die Lichter in [Raumname] ein/aus

**Schalten aller Lichter**

... schalte alle Lichter ein/aus

#### **Genereller Hinweis:**

Unsere L&S Emotion Home Base kann generell alle Standard-Lichtfunktionen verarbeiten, die mit den L&S Steuerungssystemen zur Verfügung gestellt werden. Stellen Sie bitte sicher, dass Ihr Sprachassistent die Befehle zum schalten, dimmen und für den Farbwechsel verstehen und umsetzen kann. Denn nur so kann ein reibungsloser Betrieb gewährleistet werden.

## **4. Leuchtengruppen löschen**

Löschen Sie die Leuchtengruppe in der App. Die Statusleuchte an der L&S Emotion Home Base leuchtet jetzt rot. Drücken Sie anschließend den Taster auf der L&S Emotion Home Base für 6-11 Sek. Die Statusleuchte wechselt wieder auf grün und das System ist aktualisiert.

## **5. Werkseinstellung wiederherstellen**

Drücken Sie den Knopf an der Emotion Home Base für 20-25 Sekunden. Die Status LED blinkt **rot** auf. Danach ist die Werkseinstellung wiederhergestellt.

> Die Status LED der Emotion Home Base blinkt **weiß.** Alle durchgeführten Pairing-Prozesse wurden gelöscht.

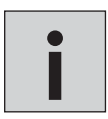

*Wird die Taste länger als 25 Sek. gedrückt, wird der Reset-Vorgang abgebrochen. Die Einstellungen bleiben erhalten.*

## **L&S EMOTION HOME BASE**

## **6. Häufig gestellte Fragen**

**1. Was bedeuten die verschiedenen Farben der Statusleuchte an der L&S Emotion Home Base?** Die Statusleuchte kann in vier Farben leuchten oder blinken:

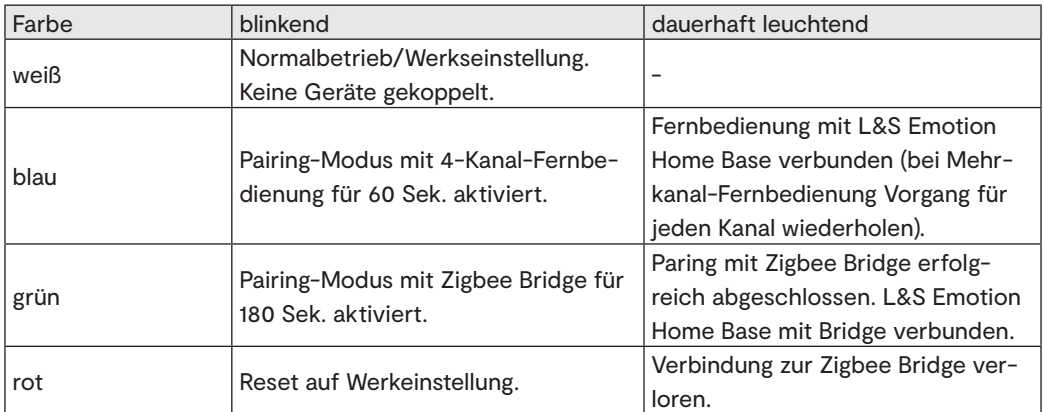

## **2. Welche Bedeutung haben die verschiedenen Lichtsignale des Emotion Drivers?**

Der Emotion Driver hat drei verschiedene Modi:

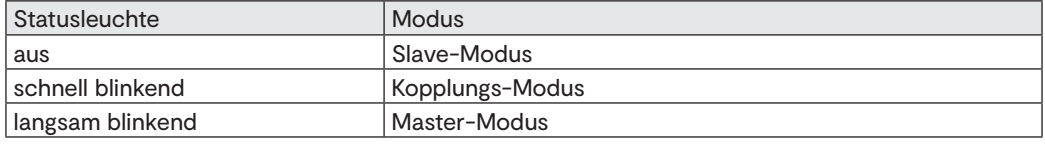

## **3. Was ist der Zigbee Standard?**

ZigBee ist eine Spezifikation für drahtlose Netzwerke mit geringem Datenaufkommen wie beispielsweise Hausautomation, Sensornetzwerke, Lichttechnik. Der Schwerpunkt von ZigBee liegt in kurzreichweitigen Netzwerken (bis 100 Meter). Zigbee ist mittlerweile der weitverbreiteste Standard für smarte Beleuchtung in Europa. Die aktuelle Version des Standards ist Zigbee 3.0. (Stand: 2019-11).

## **4. Warum kann ich mit manchen Bridges nicht alle Funktionen nutzen?**

Die L&S Emotion Home Base arbeitet mit dem Zigbee 3.0 Standard. Dieser unterstützt bereits Systeme, die aus mehreren separat gesteuerten Leuchtengruppen bestehen. Bridges, die diesen Standard nicht vollumfänglich unterstützen, können den gesamten Funktionsumfang leider nur bedingt abbilden.

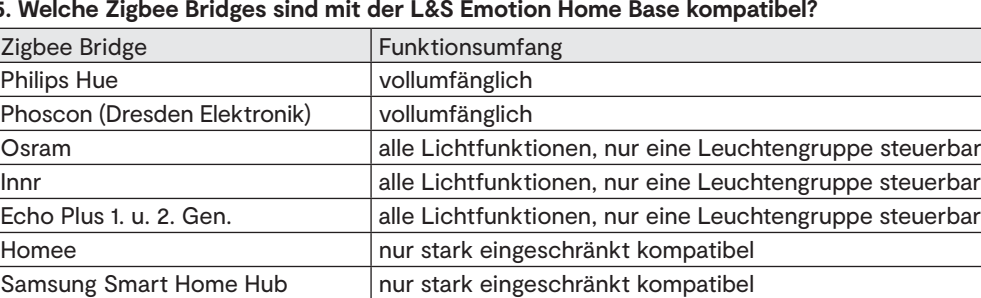

#### **5. Welche Zigbee Bridges sind mit der L&S Emotion Home Base kompatibel?**

Stand: Juli 2019. Für zukünftige Änderungen wird keine Gewähr übernommen.

IKEA nicht kompatibel

Die Funktion der Emotion Home Base mit Amazon Alexa<sup>i</sup> und Google Assistant' sowie der Philips Hue' Bridge sind zum Zeitpunkt der Erstellung dieser Katalogseite geprüft worden. Eine zwischenzeitliche Änderung oder Weiterentwicklung der Apps unterliegt nicht unserer Kontrolle. Wir erheben keinen Anspruch auf Richtigkeit und Vollständigkeit der Angaben. Andere Sprachassistenten können ebenfalls genutzt werden. Beachten Sie bitte die Gebrauchsanweisung des jeweiligen Anbieters.

## **6. Welche Smart Home Systeme sind mit der L&S Emotion Home Base kompatibel?**

Grundsätzlich kann die L&S Emotion Home Base mit allen Systemen, die Lichtsteuerung über eine Zigbee 3.0 Bridge unterstützen, betrieben werden. Gegebenenfalls kann es im Zusammenspiel zwischen Smart Home System und Zigbee 3.0 Bridge zu Inkompatibilitäten kommen. Auf diese hat die L&S Emotion Home Base keinen Einfluss.

#### **7. Kann die L&S Emotion Home Base an eine Haussteuerung (Bus-System)angeschlossen werden?**

Nein, die L&S Emotion Home Base kann nicht in eine Haussteuerung integriert werden.

#### **8. Warum kann ich mit dem Echo Plus nicht die volle Funktionalität der L&S Emotion Home Base nutzen?**

Die eingebaute Zigbee Bridge des Echo Plus unterstützt den Zigbee 3.0 Standard nur eingeschränkt. Der Hersteller hat die volle Funktionalität dieses neuen Zigbee Standards bei diesem Gerät noch nicht implementiert.

## **9. Warum muss ich die L&S Emotion Home Base frei zugänglich installieren?**

- a) Für die Einrichtung oder Änderung der Leuchtengruppen muss der Taster an der L&S Emotion Home Base gedrückt werden. Die eingebaute LED zeigt den aktuellen Status an. Um eine fehlerfreie Bedienung zu gewährleisten, muss die L&S Emotion Home Base frei zugänglich und einsehbar sein.
- b) Auf der Rückseite der L&S Emotion Home Bases ist der Installationscode für die manuelle Einrichtung abgebildet. Für den Fall, dass eine automatische Einrichtung über die App nicht möglich ist, muss der Installationscode eingegeben werden.

#### **10. Wo in meiner Wohnung installiere ich die L&S Emotion Home Base am besten?**

Idealerweise installieren Sie die L&S Emotion Home Base zentral zwischen den angesteuerten Emotion Steuerungen. Um einen optimalen Empfang zu gewährleisten, vermeiden Sie Mauern oder andere signalhemmenden Strukturen.

#### **11. Wie kann ich die L&S Emotion Home Base auf Werkseinstellung zurücksetzen?**

Halten Sie den Taster ca. 25 Sek. gedrückt. Wenn die Leuchte rot blinkt, wird die L&S Emotion Home Base zurückgesetzt. Der Vorgang wird abgebrochen, wenn der Taster weniger als 20 Sek. oder länger als 30 Sek. gedrückt wird (die Statusleuchte hört auf zu blinken).

#### **12. Wie kann ich zusätzliche Leuchtengruppen einrichten?**

Um neue Leuchtengruppen einzurichten, setzen Sie die L&S Emotion Home Base zurück. Lernen Sie die neuen Leuchtengruppen laut Anleitung an. Anschließend wiederholen Sie den Zigbee Kopplungsprozess.

#### **13. Was passiert, wenn ich mehr als 4 Leuchtengruppen installieren will?**

Sie können vier Leuchtengruppen gemäß Anleitung anlernen. Die Einrichtung einer weiteren Leuchtengruppe ist nicht möglich. Der Pairing-Modus der L&S Emotion Home Base (Taster für 0-5 Sek. drücken) kann jetzt nicht mehr aktiviert werden, und die Statusleuchte leuchtet weiter konstant blau.

#### **14. Kann ich weitere Leuchten an die Emotion Steuerung anstecken?**

Ja. Beachten sie bitte die Installationshinweise bzw. die maximale Last der Emotion Steuerung.

#### **15. Bleiben die Einstellungen nach einem Stromausfall erhalten?**

Ja. Die L&S Emotion Home Base verbindet sich automatisch erneut mit der Bridge, sobald sie erreichbar ist. Bei einem Verbindungsverlust leuchtet die Statusleuchte rot. Wenn die Verbindung wieder aufgebaut wird, leuchtet die Statusleuchte grün.

#### **16. Warum reagiert die Statusanzeige in der App zeitverzögert auf die Signale der Fernbedienung?**

Die Reaktionszeit ist bedingt durch die Funkstrecke, signalhemmende Strukturen wie z. B. Mauern, der Internet-Übertragungsrate sowie der Serverleistung des Providers. Es können unter Umständen Verzögerungen von einigen Sekunden auftreten, bis die Statusanzeige aktualisiert wird.

#### **17. Wieso schalten die einzelnen Leuchtengruppen zeitversetzt?**

Der Zigbee Standard sieht vor, dass jeder Funkkanal (Leuchtengruppe) nacheinander angesteuert wird. Dadurch und durch die Einbausituationen können zeitliche Verzögerungen im Ansprechverhalten der Leuchtengruppen entstehen.

#### **18. Wie kann ich einzelne Leuchtengruppen löschen?**

Löschen Sie die Leuchtengruppe in der App. Die Statusleuchte an der L&S Emotion Home Base leuchtet jetzt rot. Drücken Sie anschließend den Taster auf der L&S Emotion Home Base für 6-11 Sek. Die Statusleuchte wechselt wieder auf grün und das System ist aktualisiert. Sobald die letzte Leuchtengruppe gelöscht wurde, ist die Verbindung zwischen L&S Home Base und der Zigbee Bridge getrennt, und der Pairing-Prozess muss neu durchgeführt werden.

#### **19. Was passiert, wenn ich in der App versehentlich eine Leuchte lösche?**

Wenn versehentlich eine Leuchte in der App gelöscht wurde, muss der Pairing-Prozess aus Sicherheitsgründen komplett wiederholt werden.

## **L&S EMOTION HOME BASE**

## **20. Warum muss ich an der L&S Emotion Home Base erneut den Pairing-Prozess starten, nachdem ich eine Leuchtengruppe gelöscht habe?**

Dieser Prozess ist im Zigbee Standard aus Sicherheitsgründen vorgegeben, um Manipulationen von außen zu vermeiden.

## **21. Was passiert, wenn ich eine einzelne Leuchte von der Emotion Steuerung trenne?**

Nichts. Für die Funktion der L&S Emotion Home Base und der Smart Home-Funktionalität hat das Abtrennen einer einzelnen Leuchte von der Emotion Steuerung keine Auswirkungen.

#### **22. Kann ich eine einzelne Leuchte austauschen?**

Ja. Einzelne Leuchten können bedenkenlos und ohne Auswirkungen ausgetauscht werden.

#### **23. Was ist eine Leuchtengruppe?**

Eine Leuchtengruppe wird durch eine Master Emotion Steuerung bestimmt. Dabei ist es egal, ob nur eine Leuchte angeschlossen ist, oder mehrere Emotion Steuerungen mit kompletter Leuchtenbelegung in Reihe geschaltet sind.

#### **24. Was benötige ich, um meine Leuchten per Sprachbefehl zu steuern?**

Für diese Funktion benötigen Sie einen Smart Speaker, der über einen Sprachassistenten, z.B. Amazon Alexa' oder Google Assistant<sup>1</sup> verfügt. Nicht kompatibel mit Apple Home Kit.

#### **25. Kann ich meine Emotion Steuerungen im ganzen Haus installieren?**

Die L&S Emotion Home Base und die Emotion Steuerungen kommunizieren über Funk (2,4 Ghz). Wie bei einem schnurlosen Telefon oder einem WLAN-Netzwerk beeinflussen Hindernisse oder signalhemmende Strukturen die Reichweite. Daher kann ein störungsfreier Betrieb im ganzen Haus nicht garantiert werden.

#### **26. Wie groß ist die Reichweite der L&S Emotion Home Base (zu Emotion Steuerungen)?**

Die Reichweite ist abhängig von den individuellen Gegebenheiten vor Ort. Sie ist vergleichbar mit einem 2,4 GHz WLAN-Netzwerk.

#### **27. Kann ich die Leuchten stufenlos dimmen?**

Nein. Die Dimmstufen sind analog zur Fernbedienung festgelegt. Die Helligkeit der Leuchten kann in 5 Dimmstufen geregelt werden.

#### **28. Ist die Lichtfarbe stufenlos regelbar?**

Ja. Die Steuerung der Lichtfarbe erfolgt stufenlos von warmweiß zu kaltweiß (s. Spezifikationen der angeschlossenen Leuchten).

## **29. Was hat der QR Code auf der Rückseite der L&S Emotion Home Base zu bedeuten?**

Der Code auf der Rückseite des L&S Emotion Home Base-Gehäuses wird benötigt, wenn eine automatische Verbindung über die Software nicht möglich ist und die Geräte manuell verbunden werden müssen.

## **30. Wieso erscheinen in der Alexa App mehr als die angelernten Leuchtengruppen?**

Die Alexa App findet alle Kanäle und auch alle Leuchtengruppen, die bereits in der App der Smart Home Bridge angelegt wurden. Sie werden gegebenenfalls als inaktiv angezeigt. Um dies zu vermeiden, löschen Sie vor der Verwendung der Alexa-App alle Leuchtengruppen und konfigurieren Sie das ganze System neu. Alternativ können Sie die überflüssigen Leuchtengruppen löschen und das System aktualisieren (S. Punkt 16).

#### **31. Die verwendete Fernbedienung ist defekt. Wie wird eine neue Fernbedienung angelernt?**

Um eine neue Fernbedienung anzulernen, muss der gesamte Pairing Prozess wiederholt werden. Folgen Sie bitte den Installationsschritten A. 2 bis D. 3.

## **Notizen**

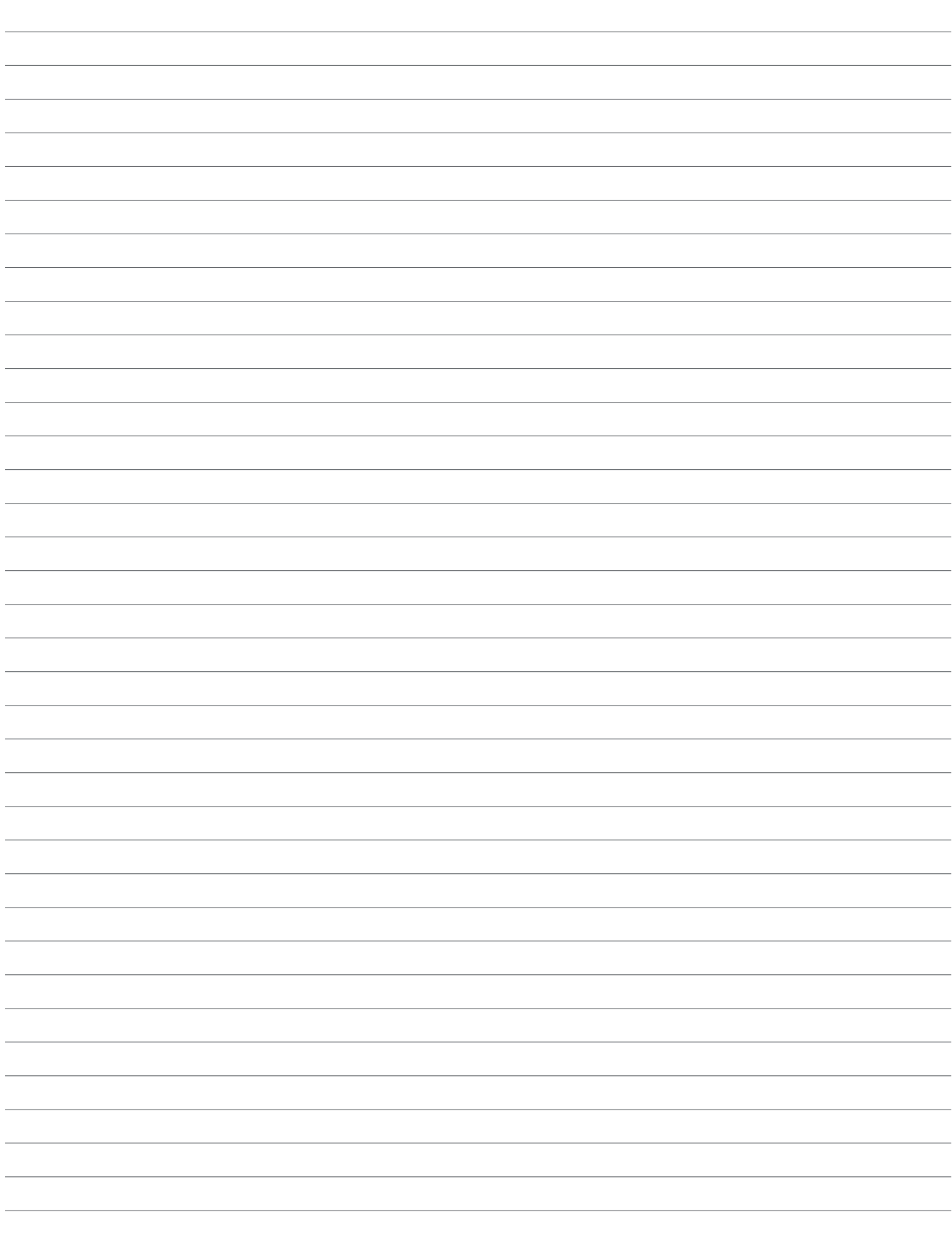

## **RGB-STEUERUNG SERIE FRANKFURT**

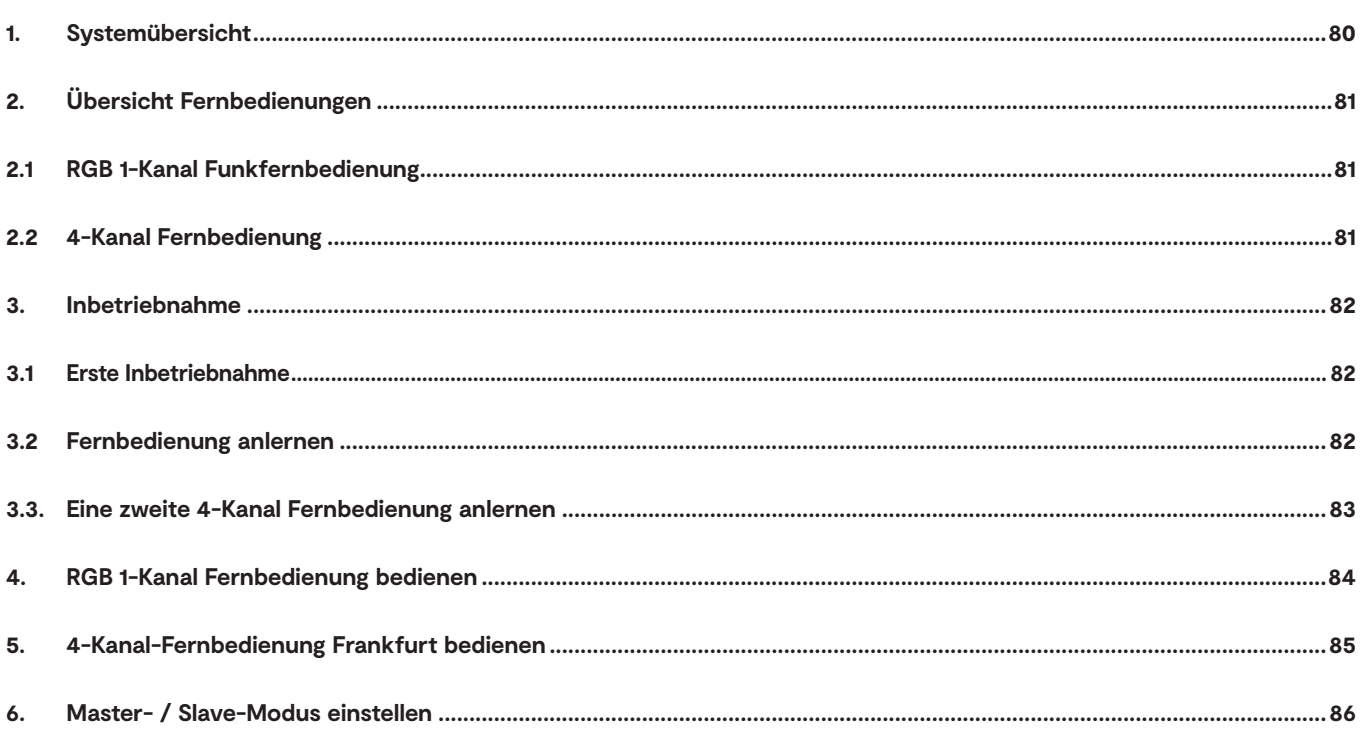

## **RGB-STEUERUNG FRANKFURT**

## **1. Systemübersicht**

Das Start-Set besteht aus EVG und einem RGB-Empfänger mit RGB 4-fach Verteiler, an dem eine Gruppe von LED RGB-Leuchten angeschlossen werden kann.

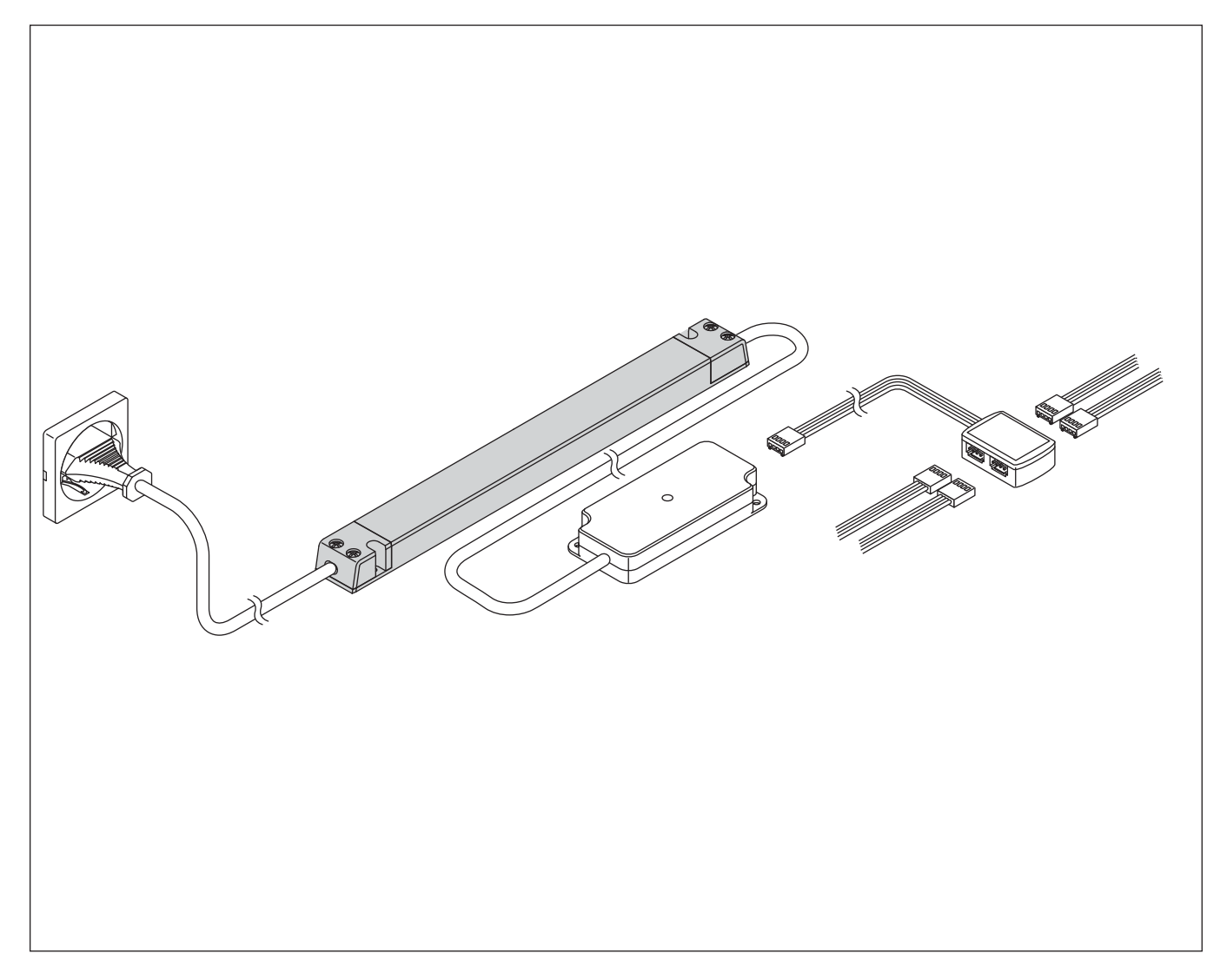

## **2. Übersicht Fernbedienungen**

## **2.1 RGB 1-Kanal Funkfernbedienung**

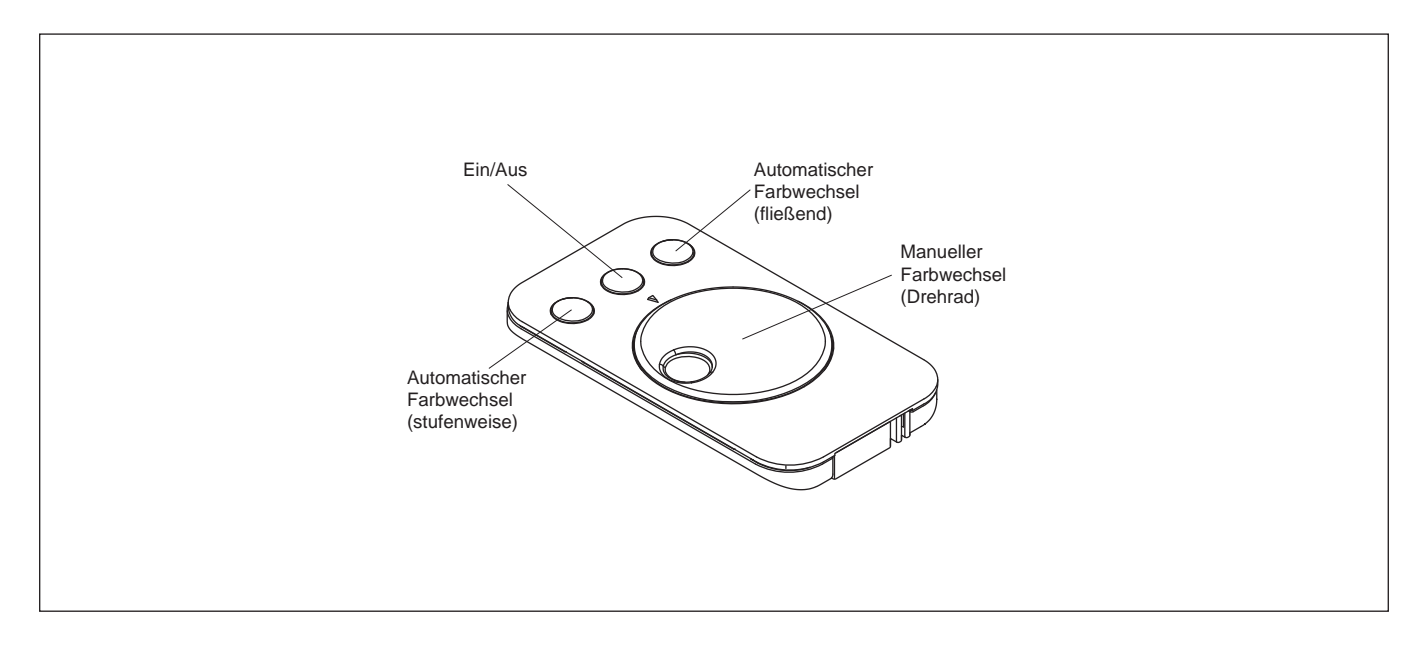

## **2.2 4-Kanal Fernbedienung**

Die 4-Kanal-Fernbedienung der Serie Frankfurt kann in drei verschiedenen Modi verwendet werden. Um die Fernbedienung mit der RGB-Steuerung nutzen zu können, muss sie in den RGB-Modus versetzt werden.

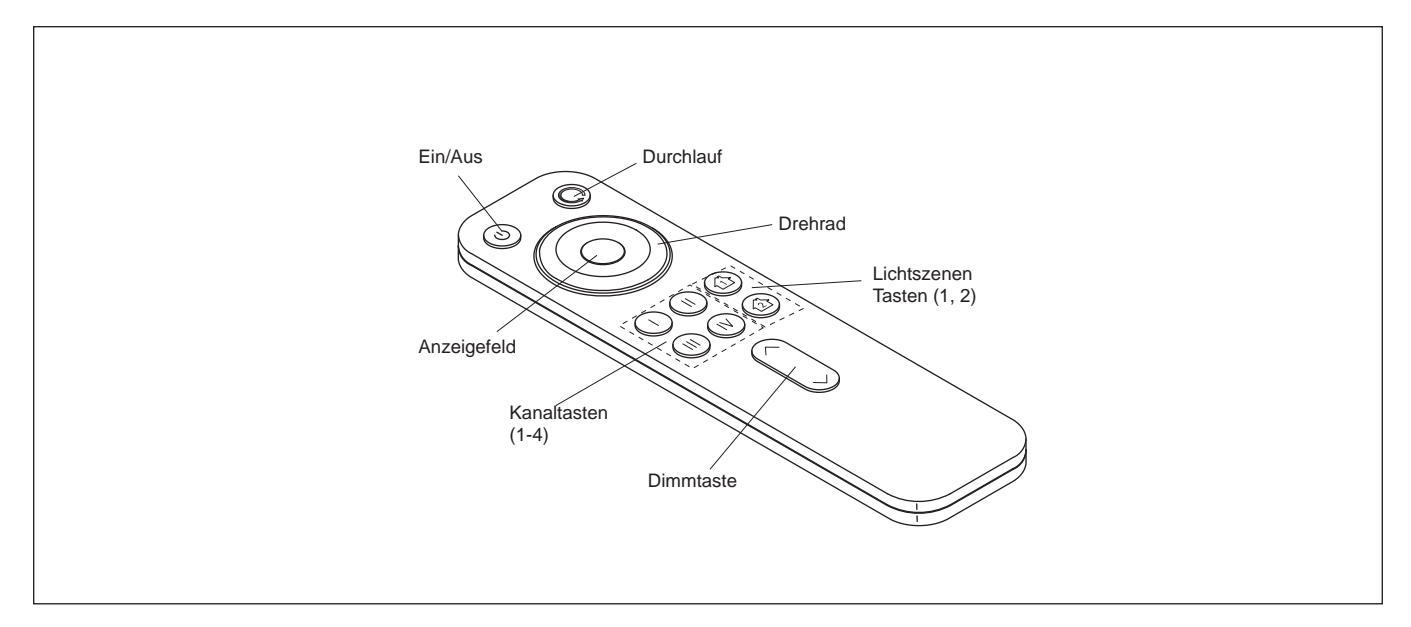

## **RGB-STEUERUNG FRANKFURT**

## **3. Inbetriebnahme**

Verbinden Sie alle Komponenten miteinander und schließen Sie die RGB-Steuerung an das Stromnetz an.

## **3.1 Erste Inbetriebnahme**

1. Entfernen Sie die Transportlasche und beriten Sie die Fernbedienung auf den Betrieb mit der RGB-Steuerung vor.

*RGB 1-Kanal Fernbedienung:* 

- Ziehen Sie die Transportlasche aus der Fernbedienung. > Die Fernbedienung ist nun einsatzbereit.

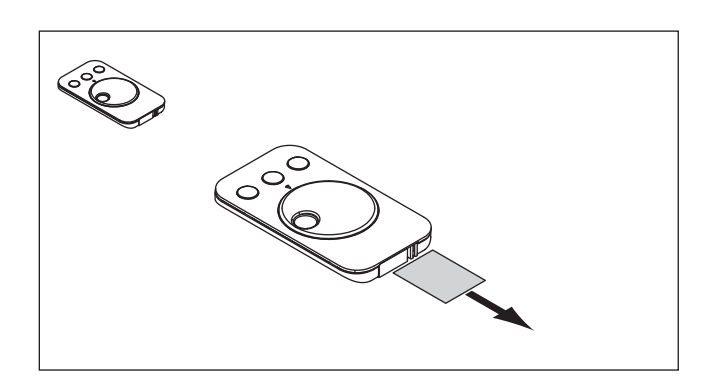

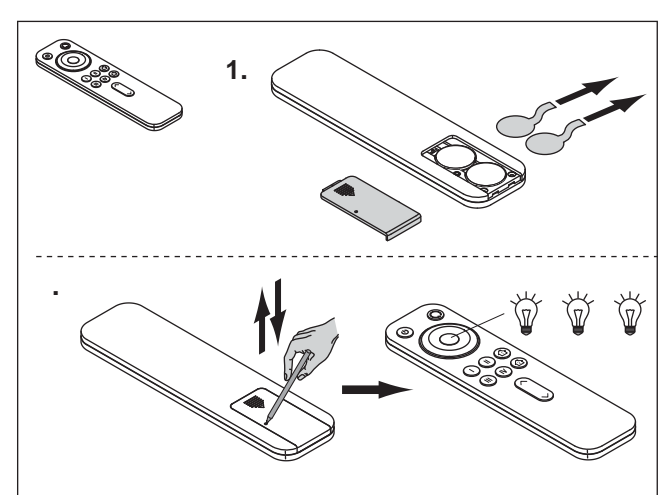

## *4-Kanal Fernbedienung:*

- Öffnen Sie das Batteriefach der Fernbedienung
- Entfernen Sie die Transportlaschen unter den Batterien
- Verschließen Sie das Batteriefach
- Die 4-Kanal Fernbedienung kann für meherere Leuchtenarten genutzt werden. Um den RGB-Modus zu aktivieren, drücken Sie den Taster auf der Rückseite der Fernbedienung (gf. mehrmals, je nachdem, in welchem Modus sich die Fernbedienung gerade befindet).
	- > Das Anzeigefeld leuchtet nacheinander in den Farben Rot, Grün und Blau, der RGB-Modus ist nun eingestellt

## **3.2 Fernbedienung anlernen**

1. Halten Sie die Fernbedienung in Reichweite und drücken einmal den Taster auf dem RGB-Empfänger.

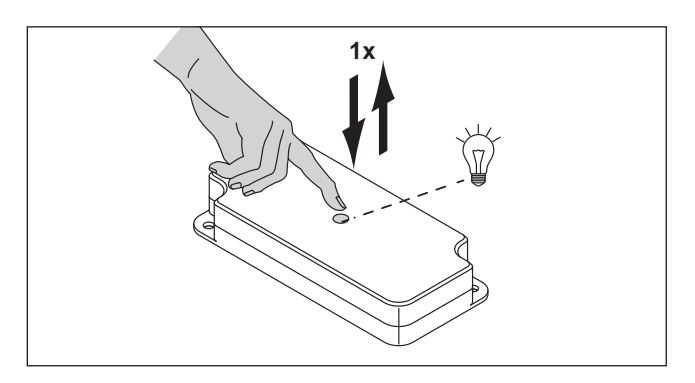

2. Drücken Sie die entsprechende Taste der Fernbedienung.

## *RGB 1-Kanal Fernbedienung:*

- Halten Sie die AN/AUS-Taste der Fernbedienung für ca. 5 Sekunden gedrückt.

## *4-Kanal Fernbedienung:*

*-* Halten Sie die Kanaltaste 1, 2, 3 oder 4 für ca. 5 Sekunden gedrückt- je nachdem, welchen Kanal Sie im RGB-Modus anlernen möchten.

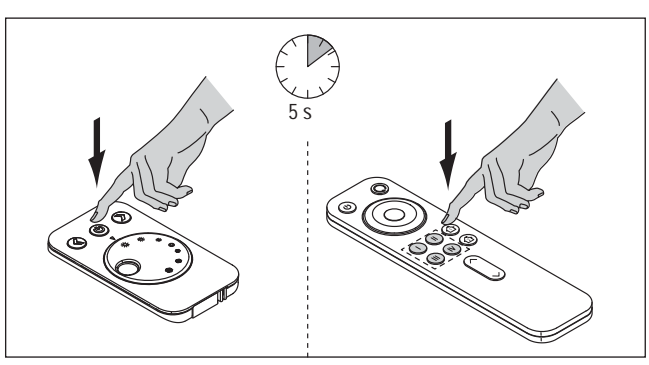

- 3. Die Fernbedienung ist nun auf den RGB-Empfänger angelernt.
	- > Die LED am Empfänger blinkt zweimal auf.

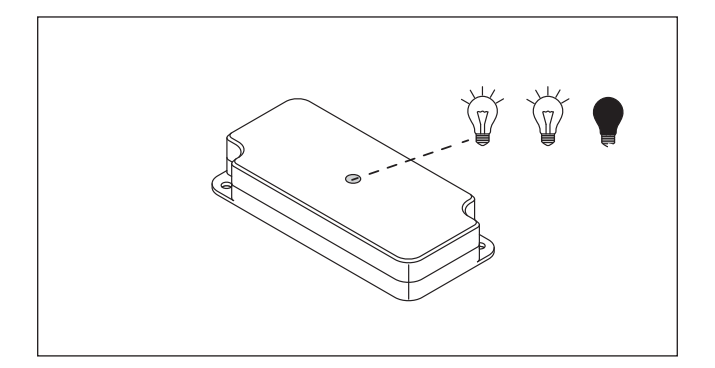

#### **3.3. Eine zweite 4-Kanal Fernbedienung anlernen**

Um einen Empfänger mit einer zweiten Fernbedienung steuern zu können, müssen Sie die zweite Fernbedienung mit der ersten Fernbedienung synchronisieren.

- 1. Halten Sie den Taster auf der Rükseite der ersten Fernbedienung für ca. 2 Sek. gedrückt.
	- > Das Anzeigefeld der Fernbedienung leuchtet blau.

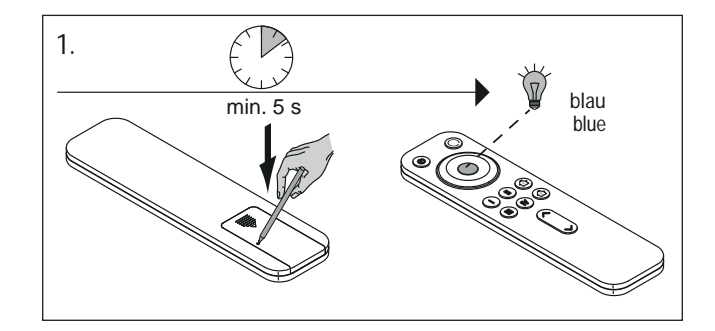

- 2. Drücken Sie die AN/AUS-Taste der zweiten Fernbedienung für ca. 5 Sek.
	- > Das Anzeigefeld der Fernbedienung blinkt blau
	- > Die zweite Fernbedienung ist angelernt

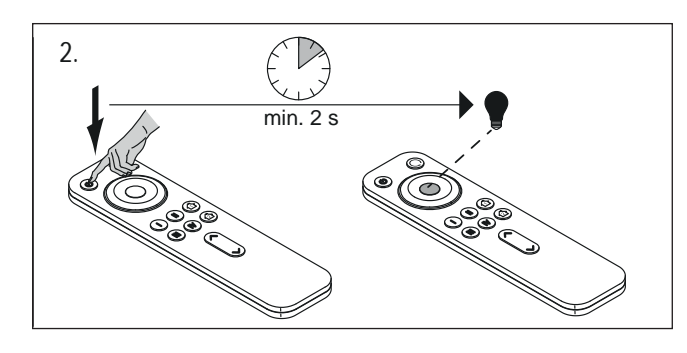

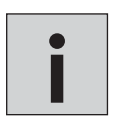

*• Diese Funktion steht nur bei der 4-Kanal Fernbedienung zur Verfügung!* 

## **RGB-STEUERUNG FRANKFURT**

## **4. RGB 1-Kanal Fernbedienung bedienen**

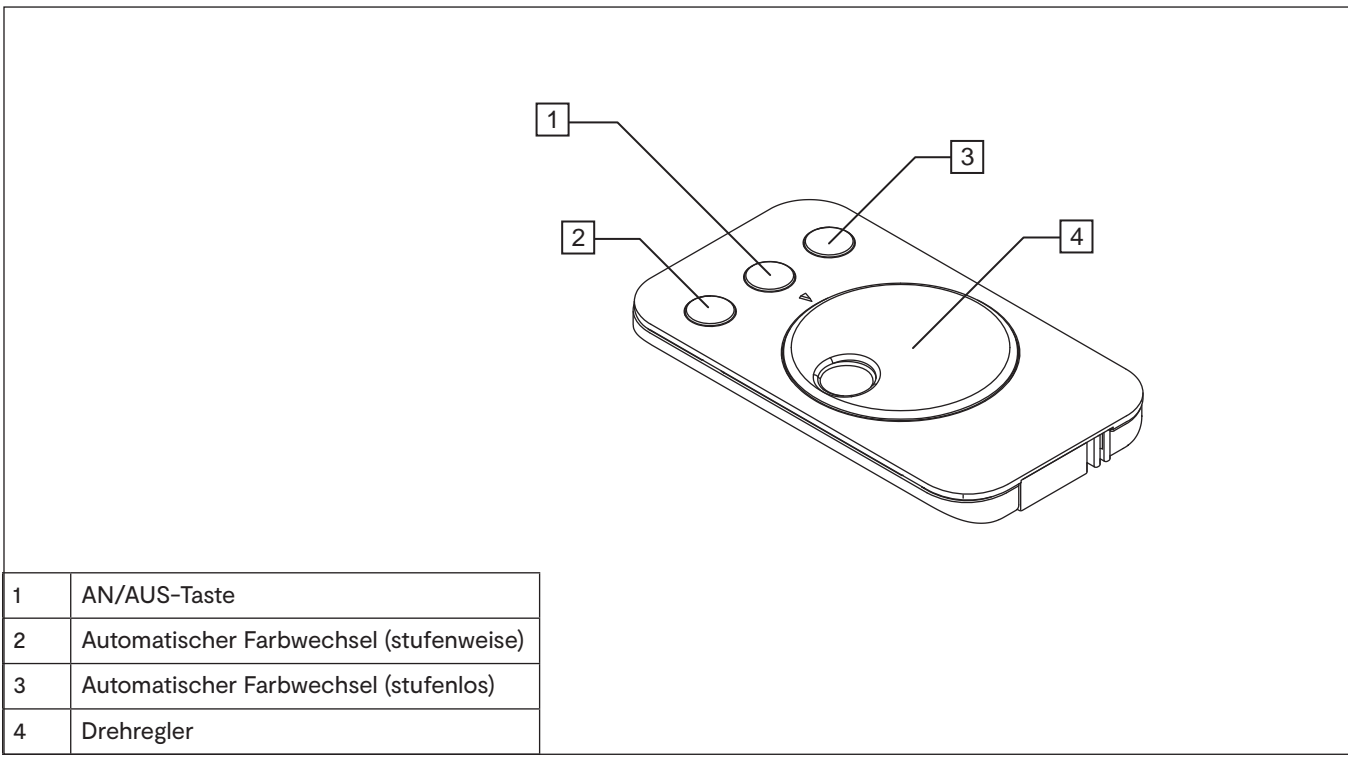

## **Ein/Ausschalten**

• Drücken Sie die AN/AUS-Taste (1) um die RGB-Leuchten ein- und auszuschalten.

## **Lichtfarbe einstellen**

• Drehen Sie am Drehregler (4), um die Lichtfarbe einzustellen.

## **Stufenweiser Farbwechsel**

• Drücken Sie die Taste Automatischer Farbwechsel (stufenweise) (2). Die RGB-Leuchten wechseln dauerhaft die Farben in den Stufen "weiß > gelb> grün > blau > rot".

## **Stufenloser Farbwechsel**

 Drücken Sie die Taste Automatischer Farbwechsel (stufenlos) (3). Die RGB-Leuchten wechseln dauerhaft die Farben in einem stufenlosen Durchlauf.

## **Einstellung der Geschwindigkeit des Farbwechsels**

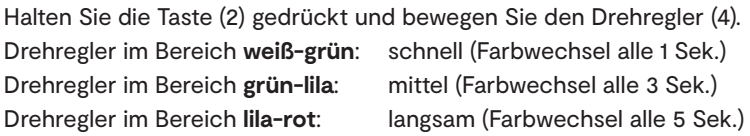

## **Einstellung der Helligkeit**

Halten Sie die Taste (3) gedrückt und bewegen Sie de Drehregler (4). Die Helligkeit der LEDs wird in drei Stufen gedimmt. Drehregler im Bereich **weiß-grün**: hell Drehregler im Bereich **grün-lila**: mittel Drehregler im Bereich **lila-rot**: dunkel

## **5. 4-Kanal-Fernbedienung Frankfurt bedienen**

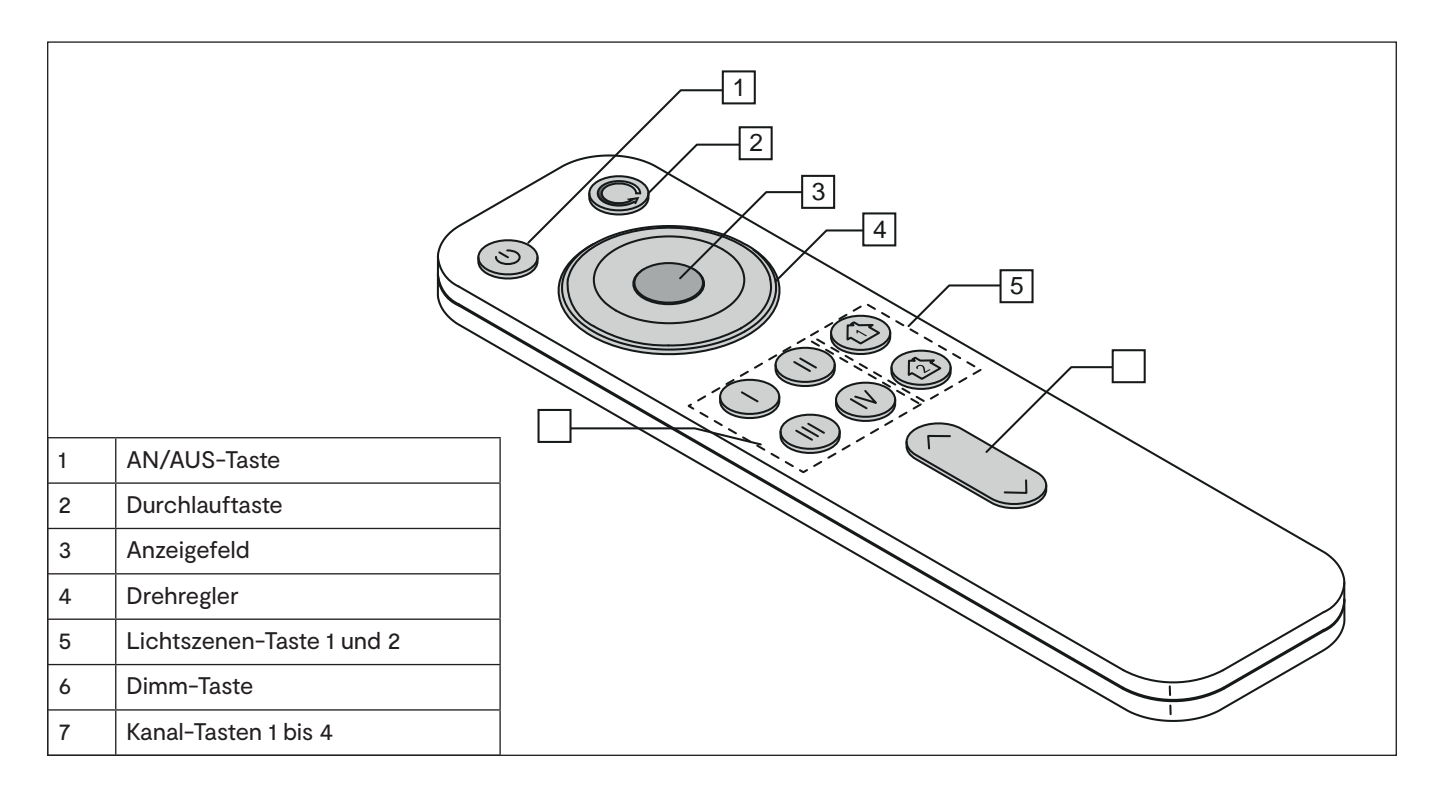

## **Ein/Ausschalten**

- Drücken Sie die AN/AUS-Taste (1) um alle Kanäle ein-/auszuschalten.
- Drücken Sie eine der Kanaltasten (7), um einzelne Kanäle ein-/auszuschalten.

#### **Lichtszenen speichern und aufrufen**

Ihnen stehen zwei Speicherplätze zur Verfügung, auf denen Sie die aktuelle Lichteinstellungen aller Leuchtengruppen speichern können.

- Drücken Sie ca. 3 Sekunden auf eine der Lichtszenen-Taste (5), um eine Lichtszene zu speichern.
- Drücken Sie kurz auf eine der Lichtszenen-Tasten (5), um die Lichtszene einzuschalten.

#### **Dimmen**

- Drücken Sie die obere Pfeiltaste (6), um die Helligkeit zu erhöhen.
- Drücken Sie die untere Pfeiltaste (6), um die Helligkeit zu reduzieren.

#### **Lichtfarbe einstellen**

- Drehen Sie am Drehregler (4), um die Lichtfarbe einzustellen.
- > Das Anzeigefeld (3) leuchtet in der aktuell eingestellten Farbe.

## **Durchlauf der Lichtfarben einstellen**

Diese Funktion lässt die RGB-Leuchten abwechselnd in einer Schleife in den Farben "weiß > gelb> grün > blau > rot" leuchten. Sie können die Geschwindigkeit des Durchlaufs regeln.

- Durchlauf starten: Drücken Sie einmal die Durchlauftaste (2).
- Geschwindigkeit einstellen: Halten Sie die Durchlauftaste (2) gedrückt und betätigen Sie kurz die Dimmtaste (6), um die Geschwindigkeit einzustellen (^ für Geschwindigkeit erhöhen, v für Geschwindigkeit reduzieren). Das Anzeigefeld (3) zeigt durch die Farbe die gewählte Geschwindigkeit: **weiß** (langsam) **- grün - blau - rot** (schnell). Wenn die Geschwindigkeit eingestellt ist, lassen Sie die Durchlauftaste wieder los.

• Drehen Sie am Drehregler, um den Durchlauf zu beenden.

## **RGB-STEUERUNG FRANKFURT**

## **6. Master- / Slave-Modus einstellen**

## Die Standardeinstellung der RGB-Empfänger ist "Slave".

Um mehrere Empfänger mit einer Fernbedienung zu steuern, richten Sie einen RGB-Empfänger als "Master" ein.

- 1. Halten Sie den Taster auf dem Empfänger für ca.
	- 5 Sekunden gedrückt.
	- > Die LED am RGB-Empfänger blinkt in kurzen Abständen
	- > Der RGB-Empfänger ist nun im "Master"-Modus

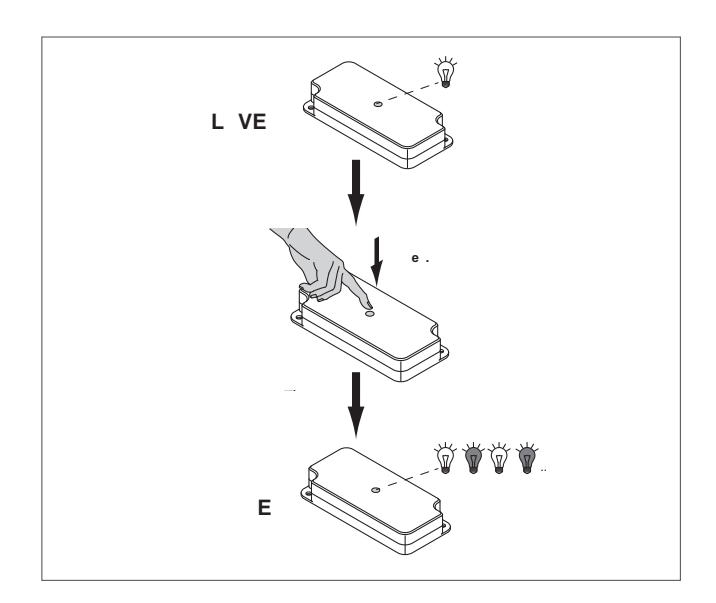

2. Die Steuersignale der Fenbedienung werden von dem als "Master" eingestellten Empfänger an die als "Slave" eingestellten Empfänger übertragen.

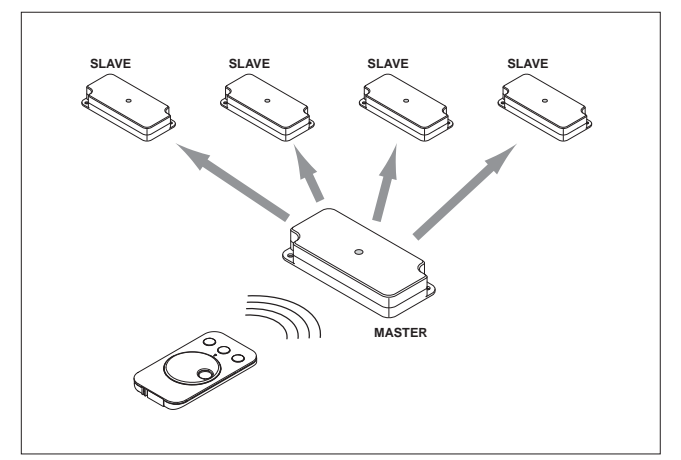

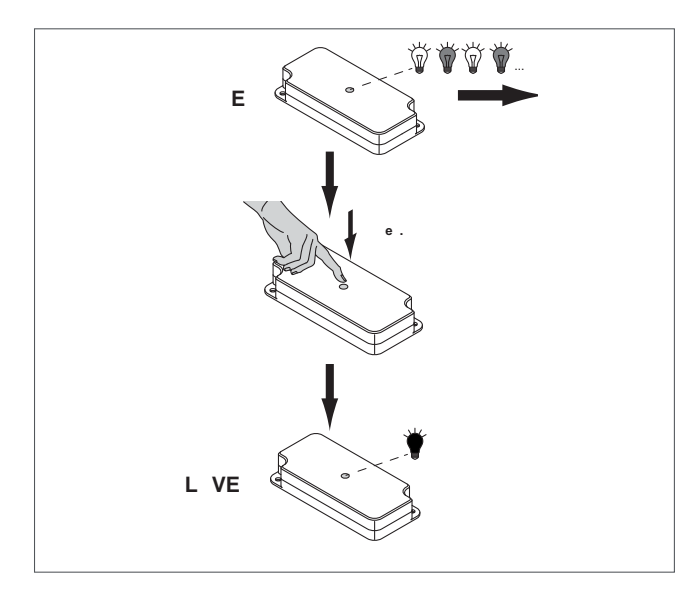

Der RGB-Empfänger wird wieder in den "Slave"-Modus versetzt, indem Sie den Taster erneut für 5 Sekunden gedrückt halten.

- > Die LED am RGB-Empfänger erlischt
- > Der RGB-Empfänger ist nun im "Slave"-Modus

## **Notizen**

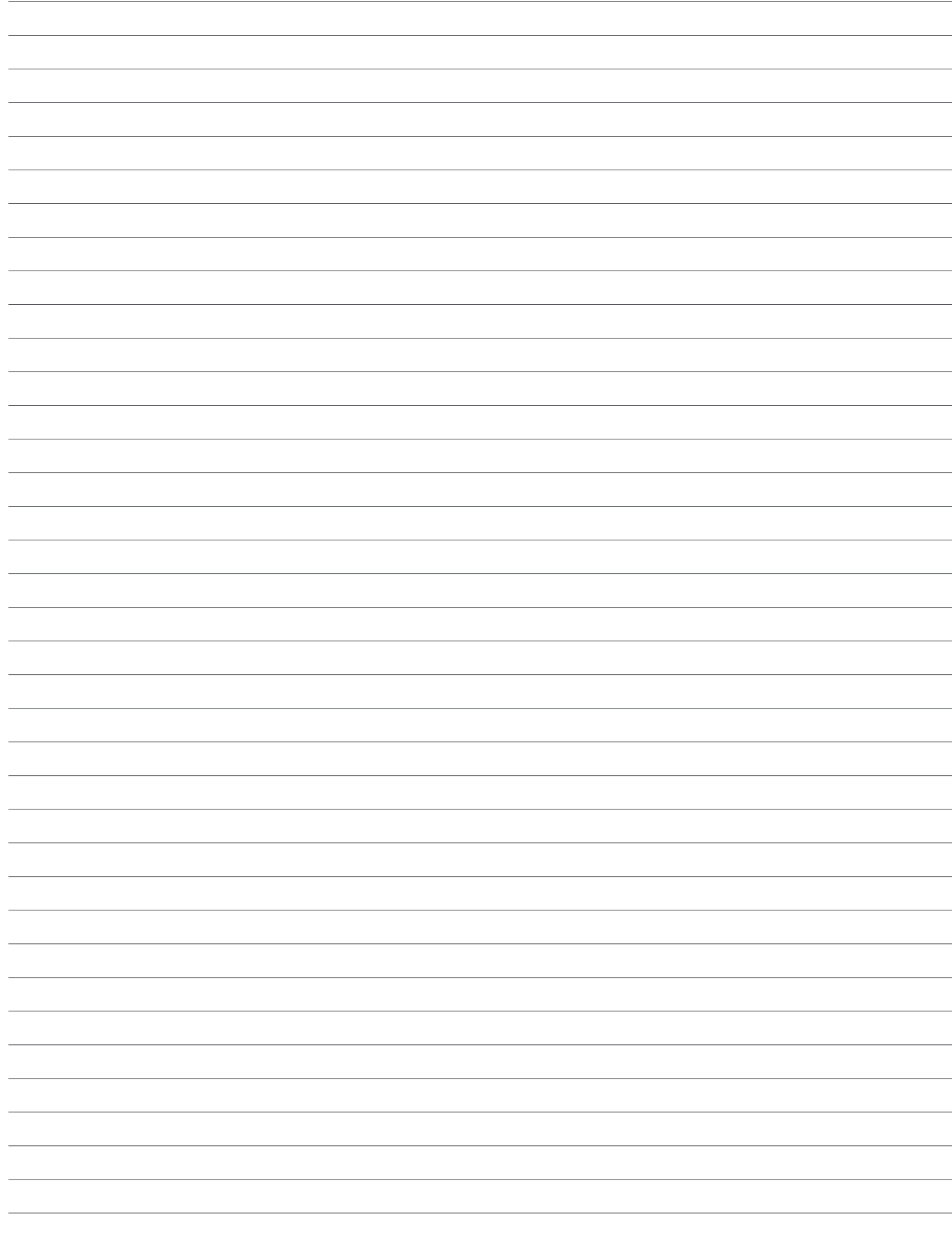

# **4-KANAL EMOTION STEUERUNG<br>SERIE STUTTGART**

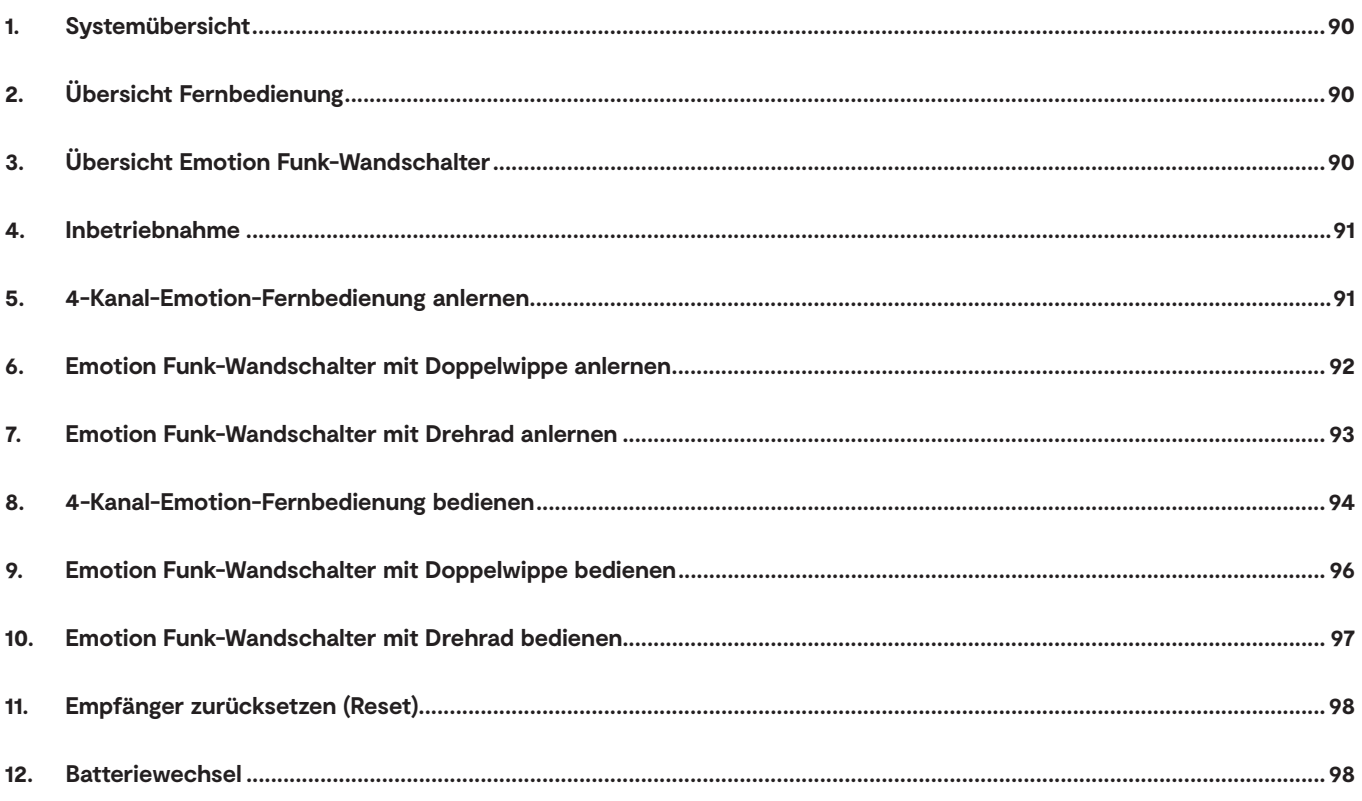

## **1. Systemübersicht**

Die 4-Kanal Emotion Steuerung Stuttgart besteht aus 4-Kanal-Emotion-Fernbedienung und/oder Emotion Funk-Wandschalter und einem LED-Konverter mit Empfänger. Die Befehle werden per Funk von der Fernbedienung oder den Wandschaltern an den Empfänger übertragen. Dazu müssen Fernbedienung und/oder Wandschalter angelernt werden.

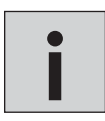

*Ein Empfänger der Serie Stuttgart ist auf maximal 120 W / 5 A ausgelegt. Wenn Sie mehr Leistung benötigen, können Sie das System mit Folge-Sets - bestehend aus LED-Konverter und Empfänger - erweitern.*

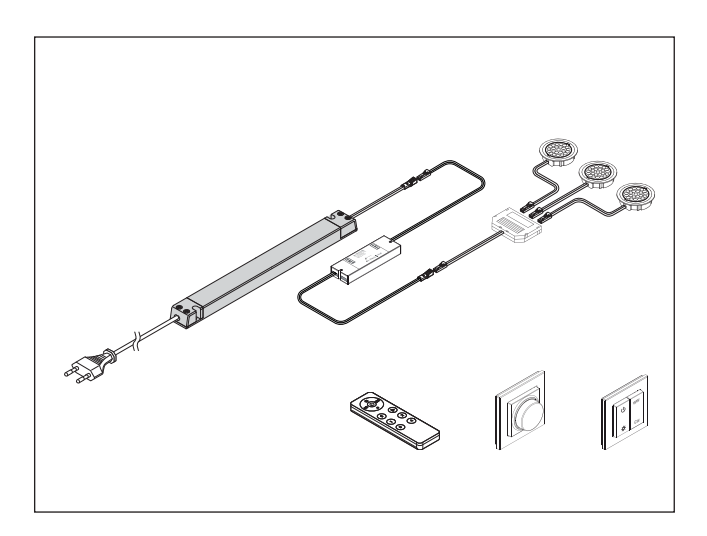

## **2. Übersicht Fernbedienung**

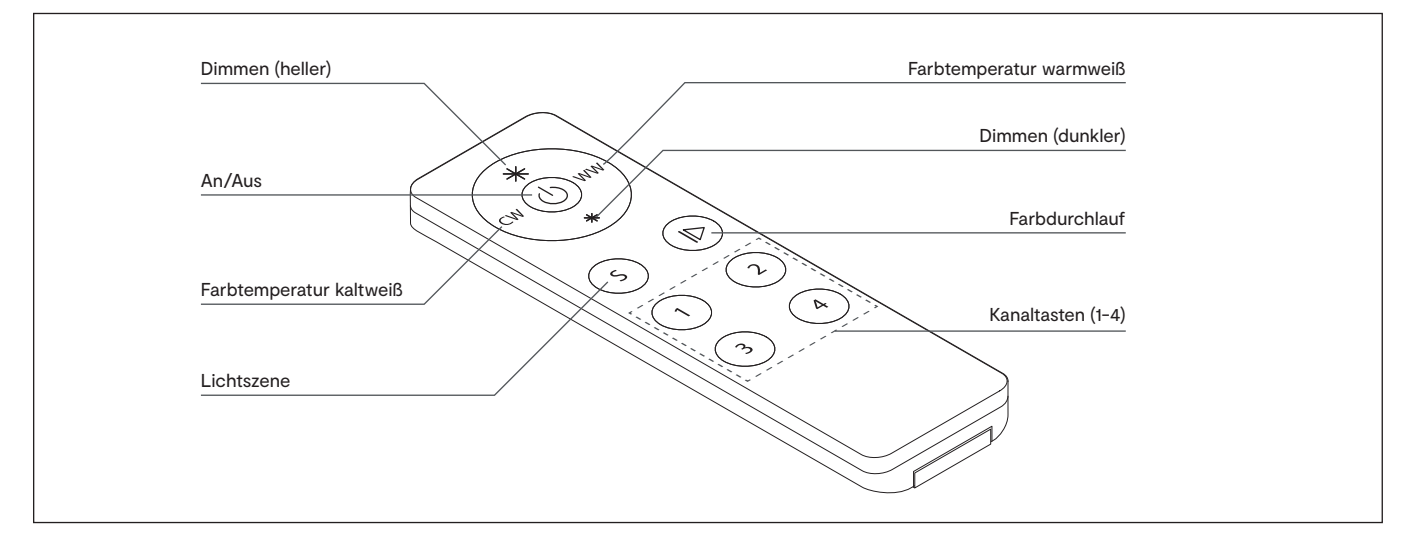

## **3. Übersicht Emotion Funk-Wandschalter**

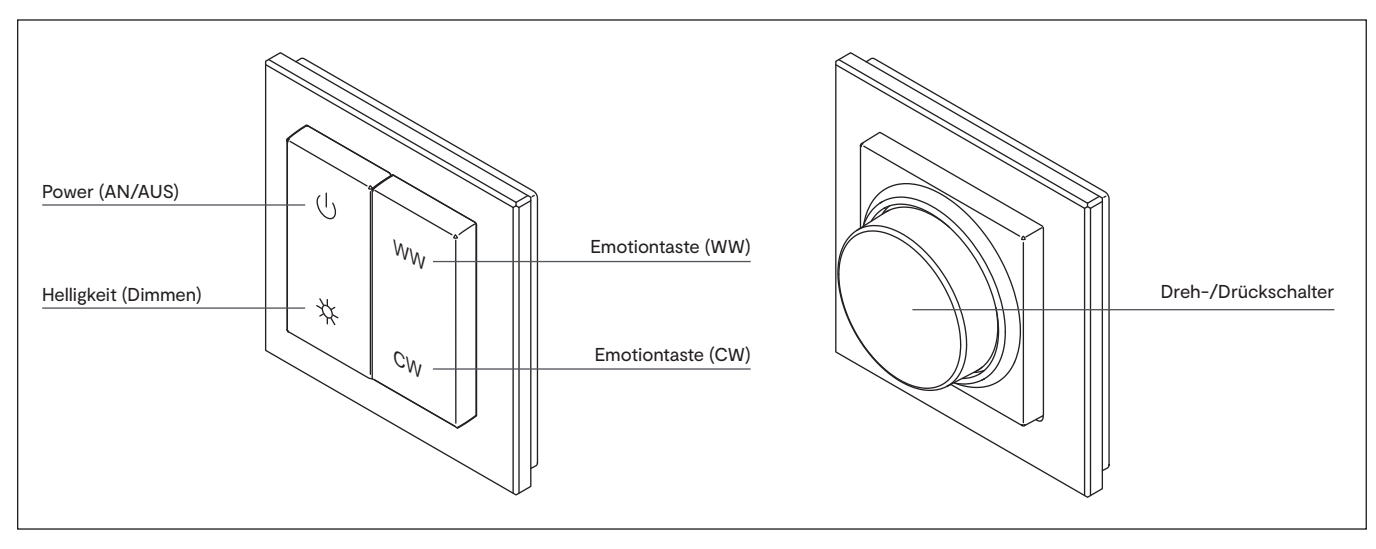

## **STUTTGART**

## **4. Inbetriebnahme**

Schließen Sie die Steuerung an das Stromnetz an und installieren Sie die Leuchten am Ausgang des Empfängers.

## **5. 4-Kanal-Emotion-Fernbedienung anlernen**

Damit 4-Kanal-Emotion-Fernbedienung und Empfänger miteinander kommunizieren können, müssen Sie Empfänger und 4-Kanal-Emotion-Fernbedienung anlernen. Gehen Sie wie folgt vor:

1. Entfernen Sie die Transportlasche der Fernbedienung. Halten Sie die Fernbedienung in Reichweite der Steuerung.

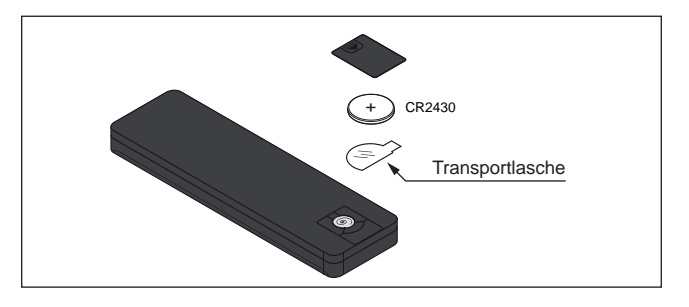

2. Drücken Sie kurz den Taster am Empfänger. Der Anlern-Modus ist für ca. 10 Sekunden aktiviert.

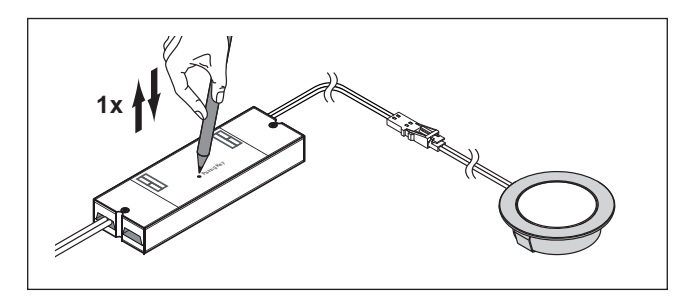

- 3. Drücken Sie an der Fernbedienung die Kanaltaste für den Kanal, den Sie anlernen wollen für ca. 5 Sekunden.
	- > Die Fernbedienung ist nun angelernt. Zur Bestätigung blinken die angeschlossenen Leuchten einmal auf.

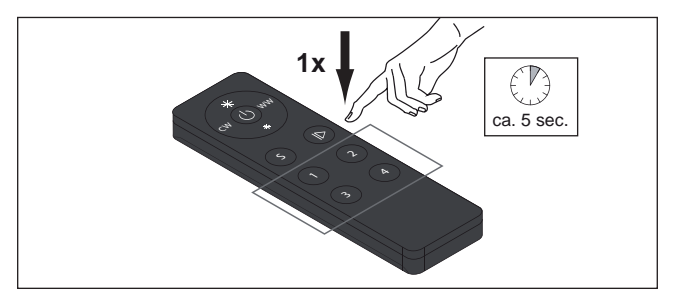

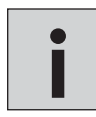

*Es können bis zu 6 Fernbedienungen/Kanäle/Wandschalter auf einen Empfänger angelernt werden. Falls Sie Probleme haben, eine Fernbedienung/einen Wandschalter anzulernen, setzen Sie den Empfänger zurück (11.)*

*Zum Anlernen mehrerer Empfänger an eine Fernbedienung/einen Wandschalter wiederholen Sie die Anlern-Prozedur für jeden Empfänger. Die Anzahl der anzulernenden Empfänger ist theoretisch unbegrenzt.*

## **6. Emotion Funk-Wandschalter mit Doppelwippe anlernen**

Damit der Emotion Funk-Wandchalter und Empfänger miteinander kommunizieren können, müssen Sie Empfänger und Schalter anlernen. Gehen Sie wie folgt vor:

1. Entfernen Sie die Tranportlasche des Wandschalters. Hierfür ziehen Sie die Schaltfläche aus dem Rahmen. Schieben Sie anschließend die Klappe auf der hinteren Seite nach oben und entnehmen die Batterie und die Schutzfolie. Setzen Sie die Batterie wieder ein, verschließen Sie das Batteriefach. Drücken Sie die Schaltfläche dann wieder in den Rahmen.

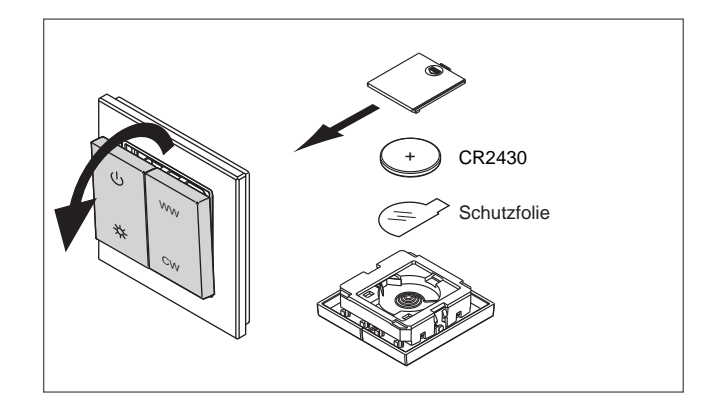

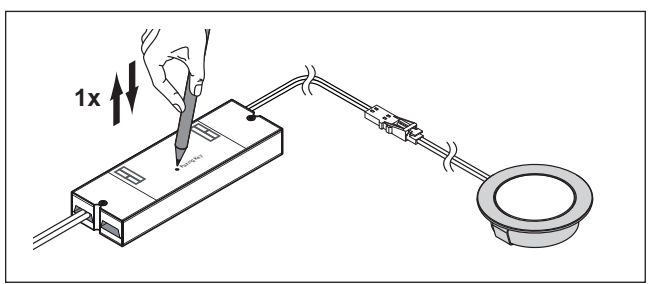

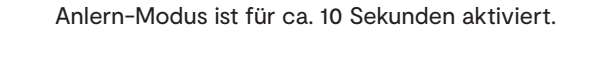

2. Drücken Sie kurz den Taster am Empfänger. Der

3. Drücken Sie kurz die Powertaste am Wandschalter. > Der Wandschalter ist nun angelernt. Zur Bestätigung blinken die angeschlossenen Leuchten einmal auf.

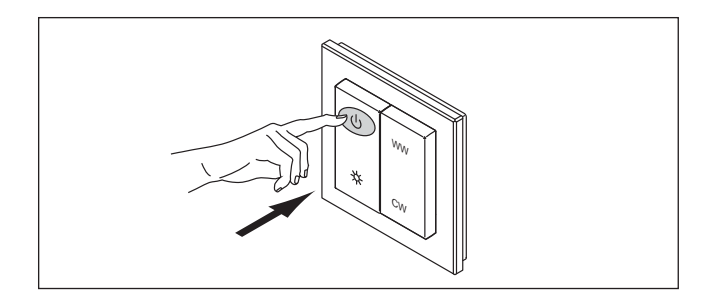

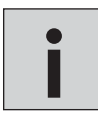

*Es können bis zu 6 Fernbedienungen/Kanäle/Wandschalter auf einen Empfänger angelernt werden. Falls Sie Probleme haben, eine Fernbedienung/einen Wandschalter anzulernen, setzen Sie den Empfänger zurück (11.)*

*Zum Anlernen mehrerer Empfänger an eine Fernbedienung/einen Wandschalter wiederholen Sie die Anlern-Prozedur für jeden Empfänger. Die Anzahl der anzulernenden Empfänger ist theoretisch unbegrenzt.*

## **STUTTGART**

## **7. Emotion Funk-Wandschalter mit Drehrad anlernen**

Damit der Emotion Funk-Wandchalter und Empfänger miteinander kommunizieren können, müssen Sie Empfänger und Schalter anlernen. Gehen Sie wie folgt vor:

- 1. Entfernen Sie die Tranportlasche des Wandschalters. Hierfür ziehen Sie die Schaltfläche aus dem Rahmen. Schieben Sie anschließend die Klappe auf der hinteren Seite nach oben und entnehmen die Batterie und die Schutzfolie. Setzen Sie die Batterie wieder ein, verschließen Sie das Batteriefach. Drücken Sie die Schaltfläche dann wieder in den Rahmen.
- CR2430 Schutzfolie +

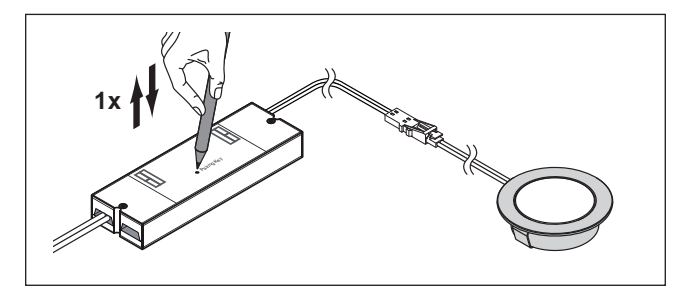

2. Drücken Sie kurz den Taster am Empfänger. Der Anlern-Modus ist für ca. 10 Sekunden aktiviert.

3. Drücken Sie kurz den Dreh-/Drückschalter. > Der Wandschalter ist nun angelernt. Zur Bestätigung blinken die angeschlossenen Leuchten einmal auf.

> *Es können bis zu 6 Fernbedienungen/Kanäle/Wandschalter auf einen Empfänger angelernt werden. Falls Sie Probleme haben, eine Fernbedienung / einen Wandschalter anzulernen, setzen Sie den Empfänger zurück (11.)*

*Zum Anlernen mehrerer Empfänger an eine Fernbedienung/einen Wandschalter wiederholen Sie die Anlern-Prozedur für jeden Empfänger. Die Anzahl der anzulernenden Empfänger ist theoretisch unbegrenzt.*

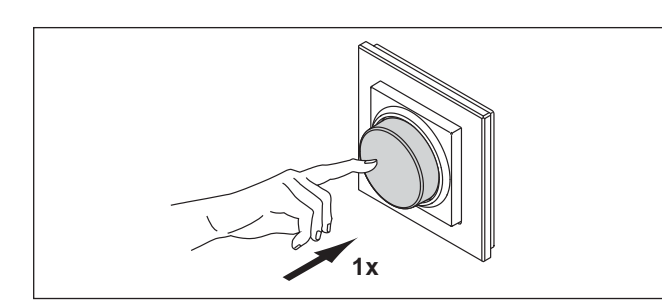

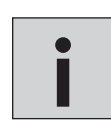

## **8. 4-Kanal-Emotion-Fernbedienung bedienen**

## **Leuchten AN/AUS schalten**

• Drücken Sie die AN/AUS-Taste, um alle Leuchtengruppen gleichzeitig anzuschalten. Drücken Sie die AN/AUS-Taste erneut, um alle Leuchtengruppen gleichzeitig auszuschalten

• Halten Sie die Taste 1, 2, 3 oder 4 für ca. eine Sekunde gedrückt, um die Leuchtengruppen eines Kanals anzuschalten. Ein erneuter Tastendruck schaltet die Leuchtengruppen wieder aus.

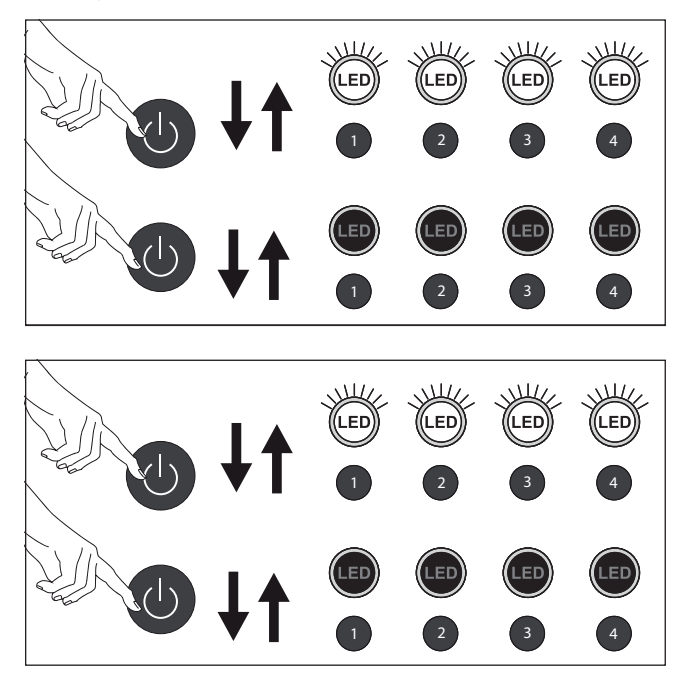

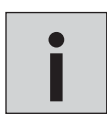

*Wenn die Leuchten durch eine andere Fernbedienung/einen anderen Wandschalter ein- oder ausgeschaltet wurden, ist es erforderlich, die Taste zweimal zu drücken* **i**

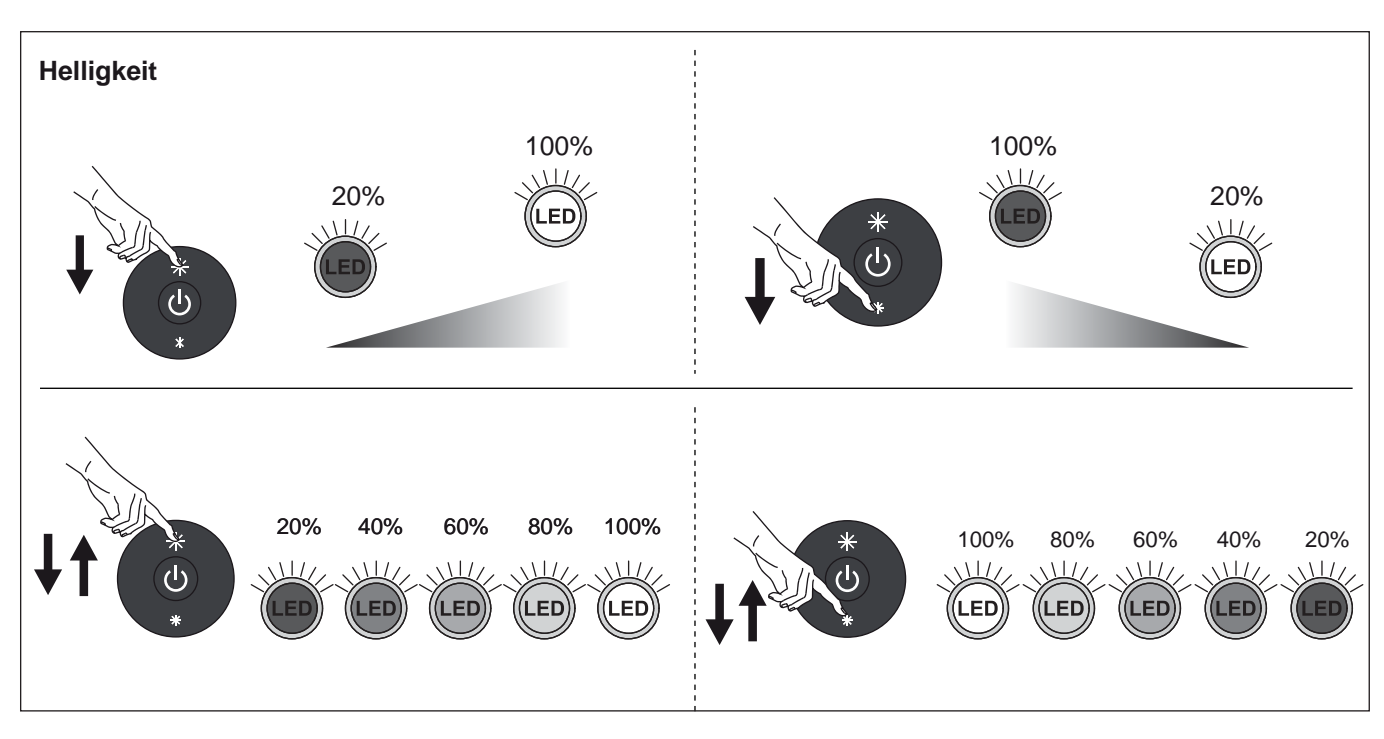

## **Helligkeit einstellen**

• Drücken Sie die Dimmen (heller)-Taste, um die Helligkeit der Leuchten zu erhöhen.

Für stufenlose Einstellung halten Sie die Taste gedrückt. Für schrittweise Einstellung drücken Sie mehrmals kurz auf die Taste. • Drücken Sie die Dimmen (dunkler)-Taste, um die Helligkeit der Leuchten zu verringern.

Für stufenlose Einstellung halten Sie die Taste gedrückt. Für schrittweise Einstellung drücken Sie mehrmals kurz auf die Taste.

## **STUTTGART**

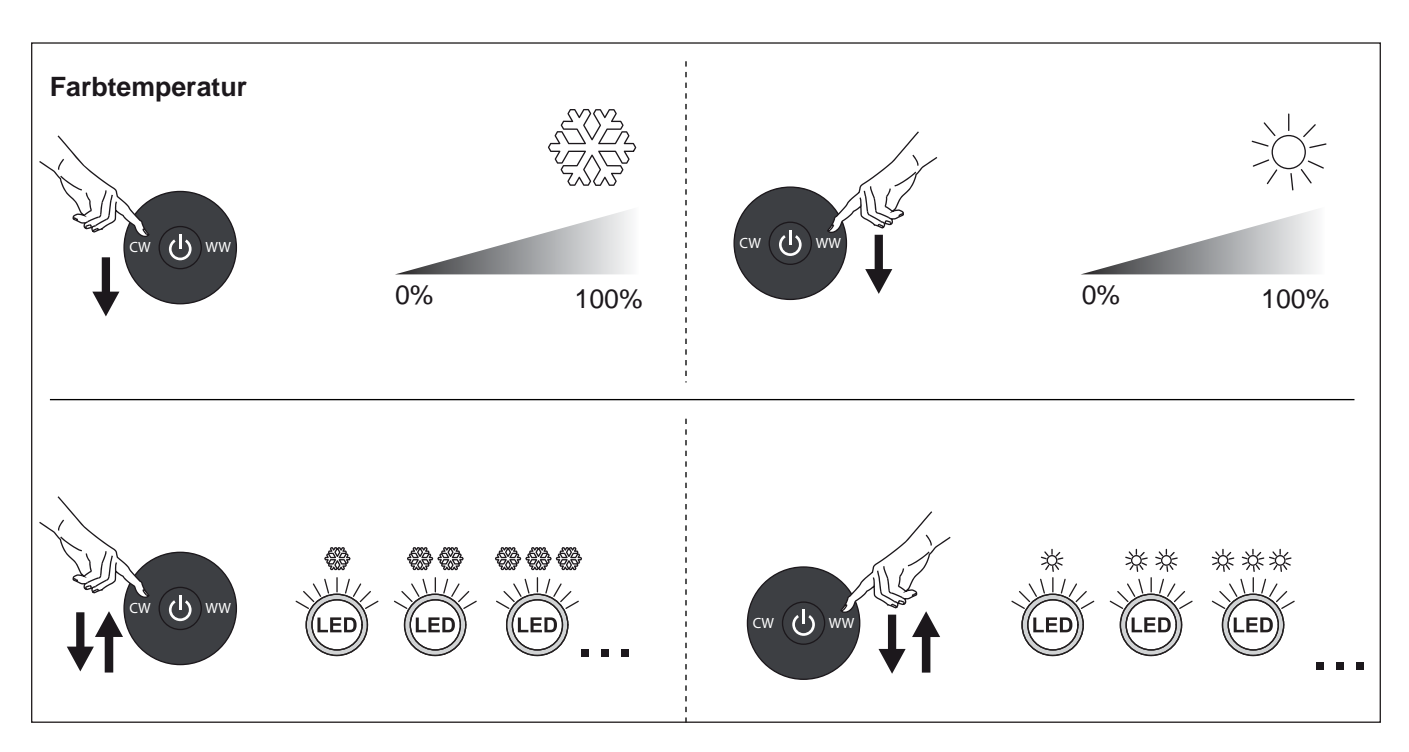

## **Farbtemperatur einstellen**

• Drücken Sie die Farbtemperatur kaltweiß-Taste, um die eine kalte Lichtfarbe einzustellen.

Für stufenlose Einstellung halten Sie die Taste gedrückt. Für schrittweise Einstellung drücken Sie mehrmals kurz auf die Taste. • Drücken Sie die Farbtemperatur warmweiß-Taste, um die eine warme Lichtfarbe einzustellen.

Für stufenlose Einstellung halten Sie die Taste gedrückt. Für schrittweise Einstellung drücken Sie mehrmals kurz auf die Taste.

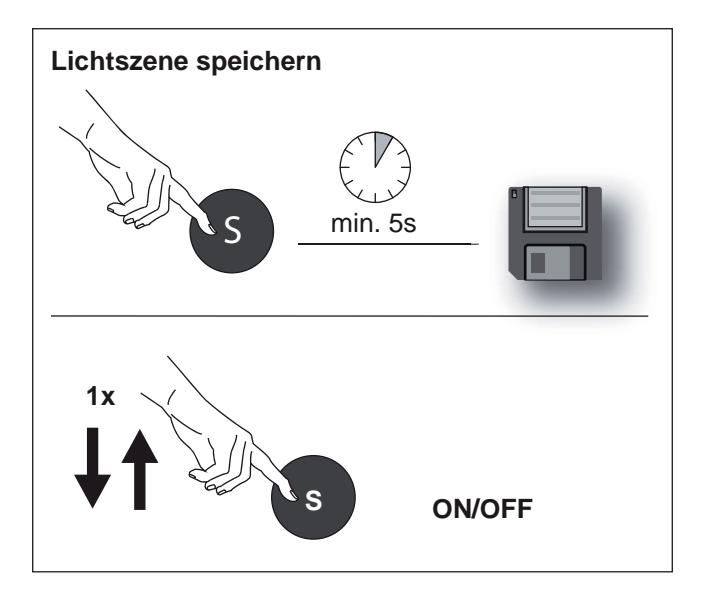

## **Lichtszene speichern**

- Stellen Sie die Lichtfarbe und Helligkeit nach Ihren Wünschen ein.
- Drücken Sie die Lichtszene-Taste auf der Fernbedienung für mindestens 5 Sekunden, um diese Einstellung zu speichern.

## **Lichtszene abrufen**

Drücken Sie die Lichtszene-Taste kurz, um die Lichtszene abzurufen

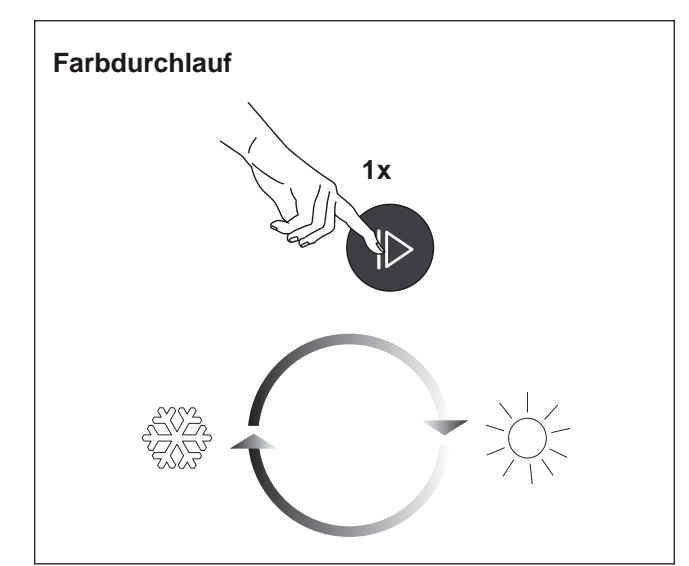

## **Farbduchlauf**

- Drücken Sie kurz die Farbdurchlauf-Taste, um den Farbdurchlauf zu starten.
- > Die Lichtfarbe wechselt kontinuierlich zwischen kaltweiß und warmweiß.
- Durch erneutes Drücken stoppen Sie den Farbdurchlauf wieder.

## **9. Emotion Funk-Wandschalter mit Doppelwippe bedienen**

## **Leuchten AN/AUS schalten**

• Zum Ein- und Ausschalten der Leuchten drücken Sie kurz die Powertaste.

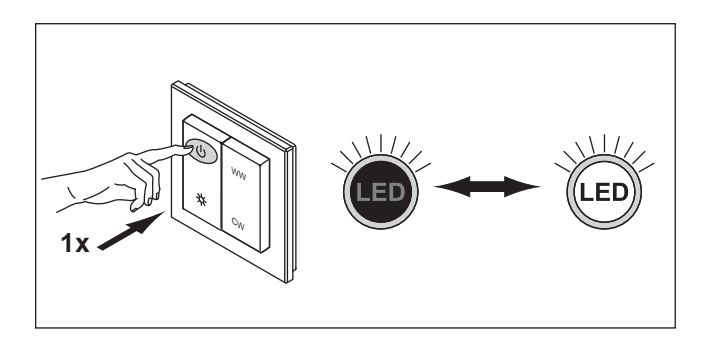

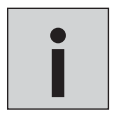

*Wenn die Leuchten durch eine andere Fernbedienung/einen anderen Wandschalter ein- oder ausgeschaltet wurden, ist es erforderlich, die Powertaste zweimal zu drücken* **i**

#### **Helligkeit einstellen**

• Halten Sie die Dimmen-Taste gedrückt, um die Helligkeit der Leuchten zu verändern.

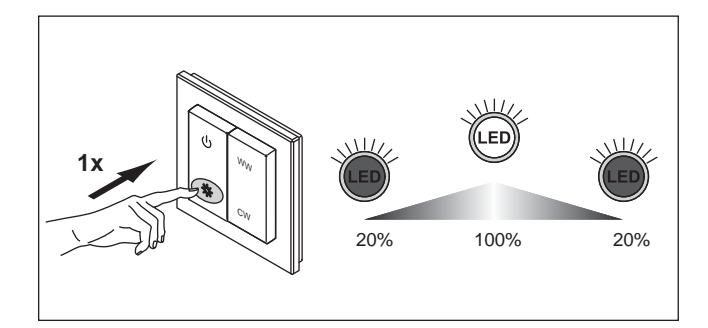

## **Farbtemperatur einstellen**

Um die Farbtemperatur einzustellen, betätigen Sie die Emotiontasten auf der rechten Wippe:

- Halten Sie die Emotiontaste WW gedrückt, um die Farbtemperatur wärmer werden zu lassen.
- Durch kurzes Drücken wir die Farbtemperatur schrittweise wärmer.
- Halten Sie die Emotiontaste CW gedrückt, um die Farbtemperatur kälter werden zu lassen.
- Durch kurzes Drücken wir die Farbtemperatur schrittweise kälter.

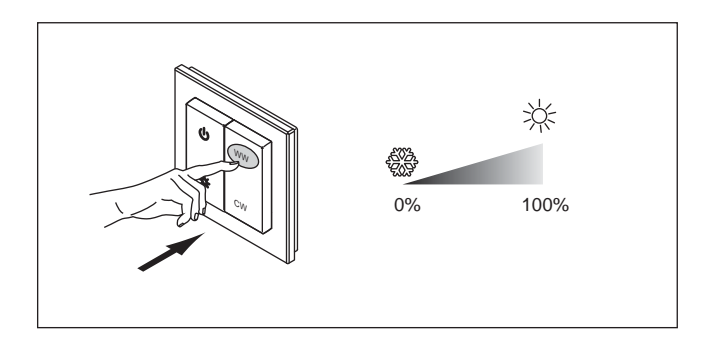

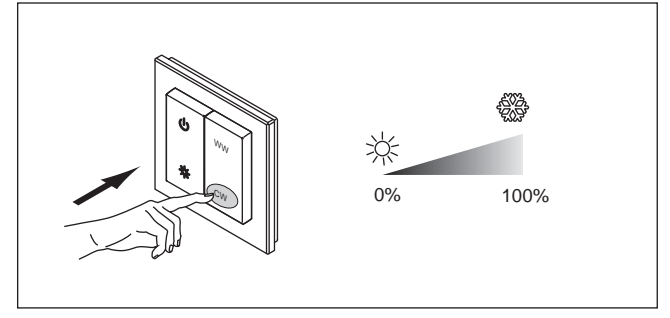

## **STUTTGART**

## **10. Emotion Funk-Wandschalter mit Drehrad bedienen**

## **Leuchten AN/AUS schalten**

• Zum Ein- und Ausschalten der Leuchten drücken Sie kurz den Dreh-/Drückschalter.

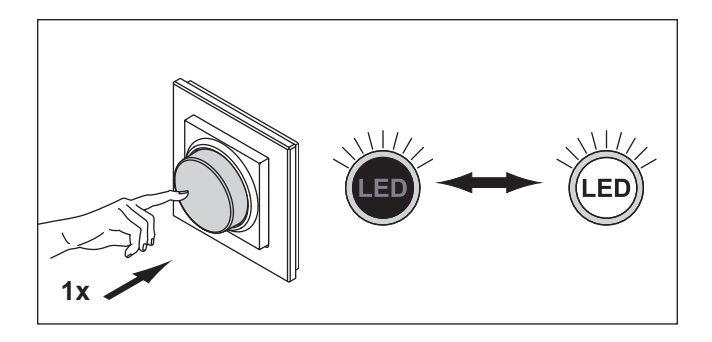

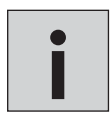

*Wenn die Leuchten durch eine andere Fernbedienung/einen anderen Wandschalter ein- oder ausgeschaltet wurden, ist es erforderlich, den Dreh-/Drückschalter zweimal zu drücken* **i**

## **Helligkeit einstellen (dimmen)**

- Drehen Sie den Dreh-/Drückschalter nach rechts, um die Helligkeit zu erhöhen.
- Zum Dimmen des Lichts drehen Sie den Dreh-/Drückschalter nach links.

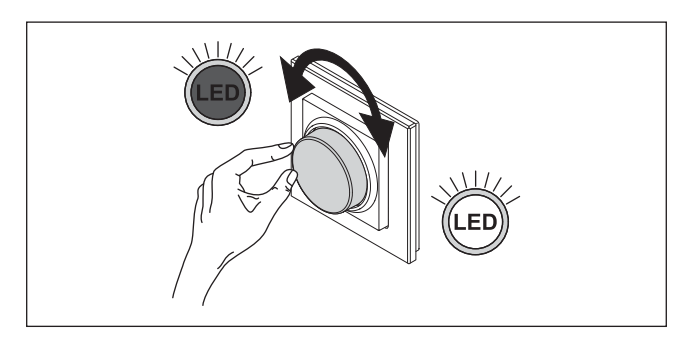

## **Farbtemperatur einstellen**

- Um die Farbtemperatur einzustellen, drücken Sie den Dreh-/Drückschalter 2x kurz hintereinander (Doppelklick).
- Drehen Sie den Dreh-/Drückschalter nach links, um die Farbtemperatur kälter werden zu lassen.
- Drehen Sie den Dreh-/Drückschalter nach rechts, um die Farbtemperatur wärmer werden zu lassen.
- Durch einen erneuten Doppelklick auf den Dreh-/Drückschalter wird der Dimmen-Modus wieder aktiviert.

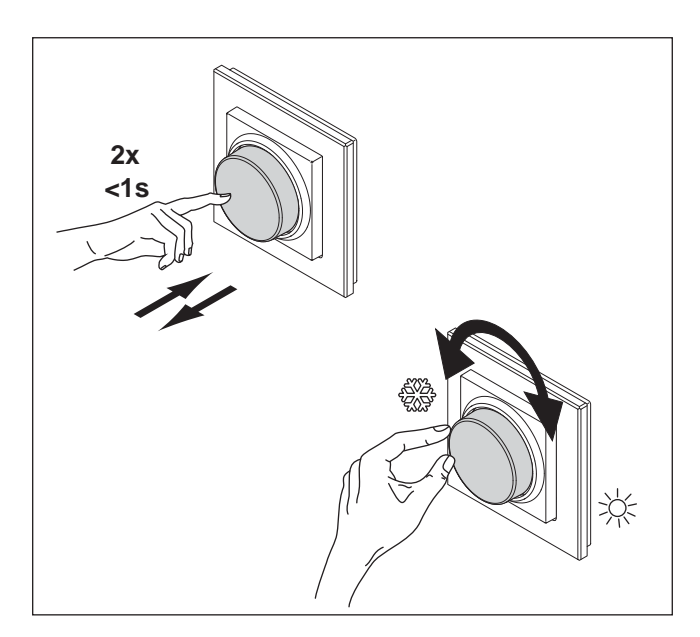

## **11. Empfänger zurücksetzen (Reset)**

Führen Sie einen Reset des Empfängers aus, um alle angelernten Fernbedienungen oder Wandschalter aus dem Speicher zu löschen.

- 1. Drücken Sie den Taster des Empfängers für ca. 5 Sekunden. > Alle gespeicherten Sender wurden gelöscht. Zur Bestäti
	- gung blinken die angeschlossenen Leuchten einmal auf.

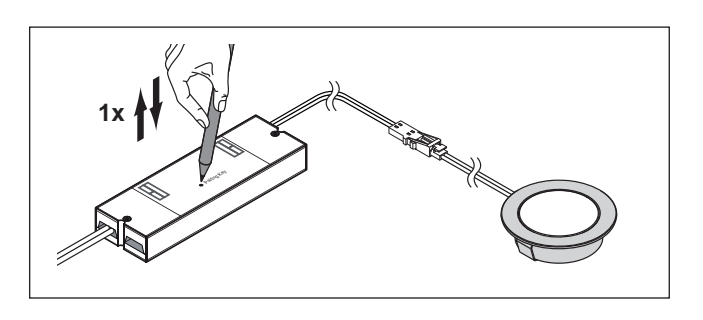

## **12. Batteriewechsel**

Zum Wechseln der Batterien der Fernbedienung / Wandschalter gehen Sie wie folgt vor:

## **4-Kanal-Emotion-Fernbedienung**

- Schieben Sie die Batteriefachabdeckung heraus.
- Wechseln Sie die Batterie. Verwenden Sie eine Lithium Knopfzelle CR2430 3V

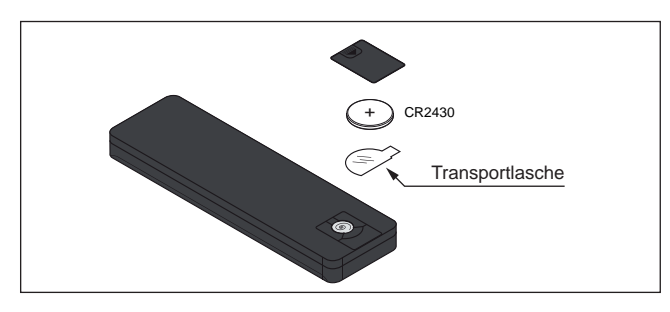

## **Emotion Wandschalter mit Doppelwippe**

- Ziehen Sie die Schaltfläche aus dem Rahmen. Schieben Sie anschließend die Klappe auf der hinteren Seite nach oben.
- Wechseln Sie die Batterie. Verwenden Sie eine Lithium
- Knopfzelle CR2430 3V

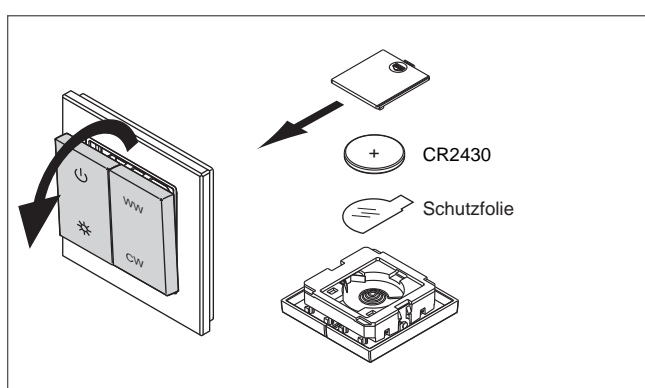

## **Emotion Wandschalter mit Drehrad**

• Ziehen Sie die Schaltfläche aus dem Rahmen. Schieben Sie anschließend die Klappe auf der hinteren Seite nach oben. • Wechseln Sie die Batterie. Verwenden Sie eine Lithium Knopfzelle CR2430 3V

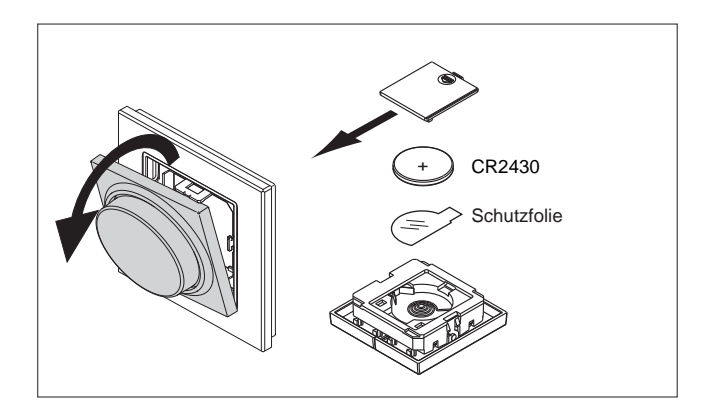

## **STUTTGART**

## **Notizen**

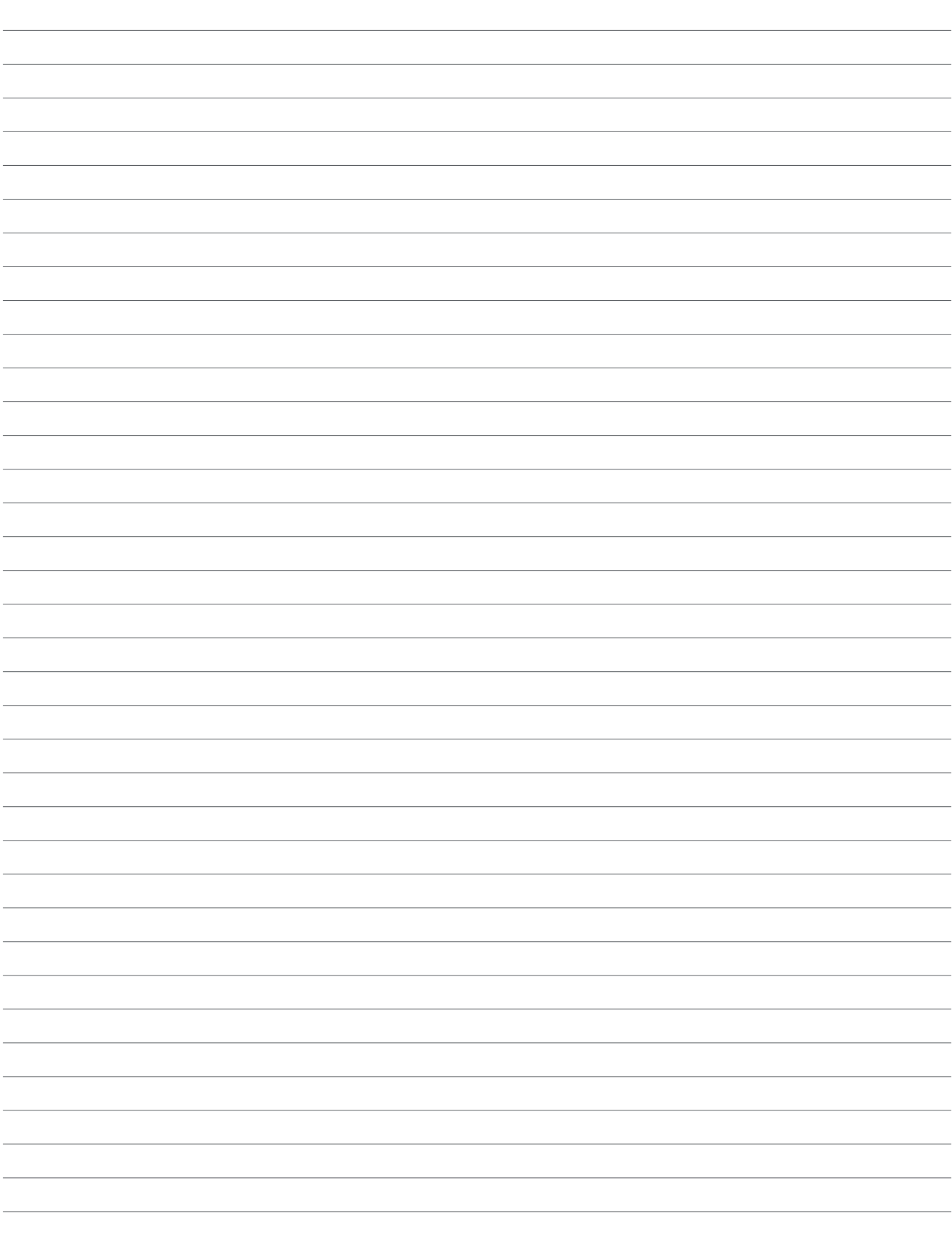

# **4-KANAL EMOTION STEUERUNG<br>SERIE BIELEFELD**

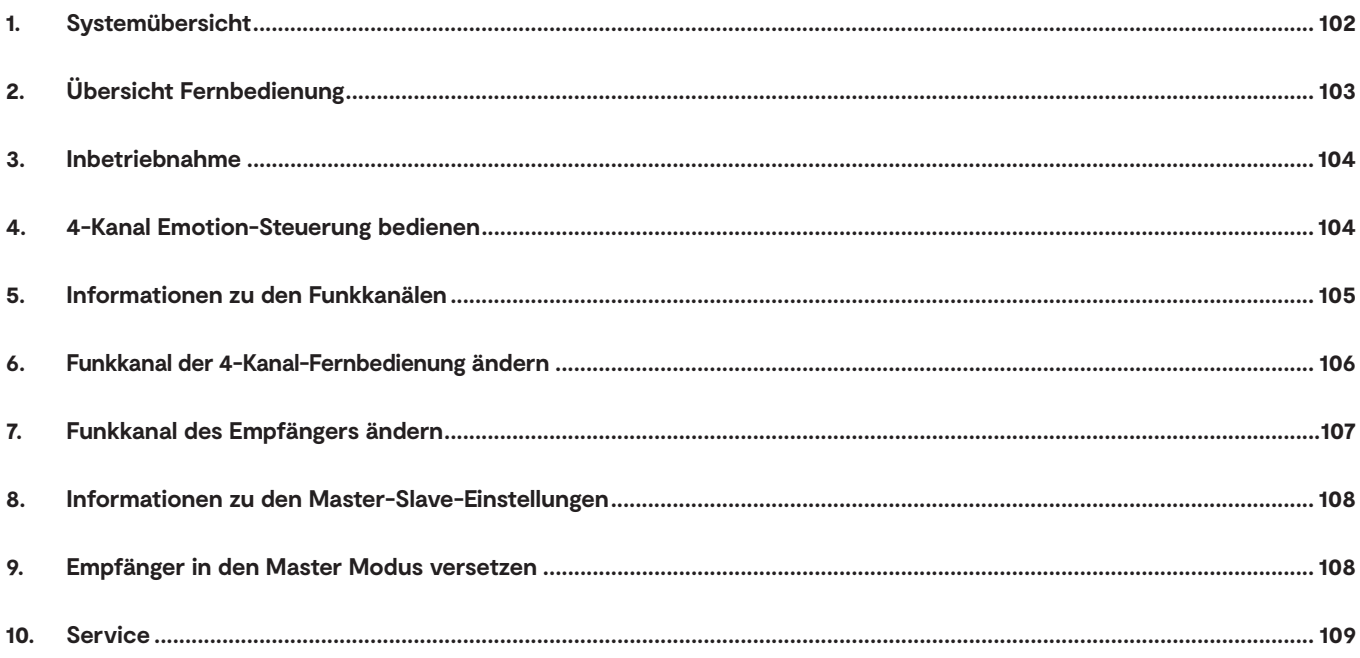

## **1. Systemübersicht**

Die Emotion 4-Kanal Funksteuerung Serie Bielefeld besteht aus einem LED Konverter und einem Funkempfänger, an dem vier Leuchtengruppen angeschlossen werden können. Über beiliegende 6-fach Verteiler können bis zu 24 Leuchten angeschlossen werden. Die 4-Kanal-Emotion-Fernbedienung überträgt per Funk die Befehle an den Empfänger. Sie können alle Leuchtengruppen einzeln oder gleichzeitig an/ausschalten. Die Lichtfarbe wird immer für alle Kanäle gleichzeitig verändert.

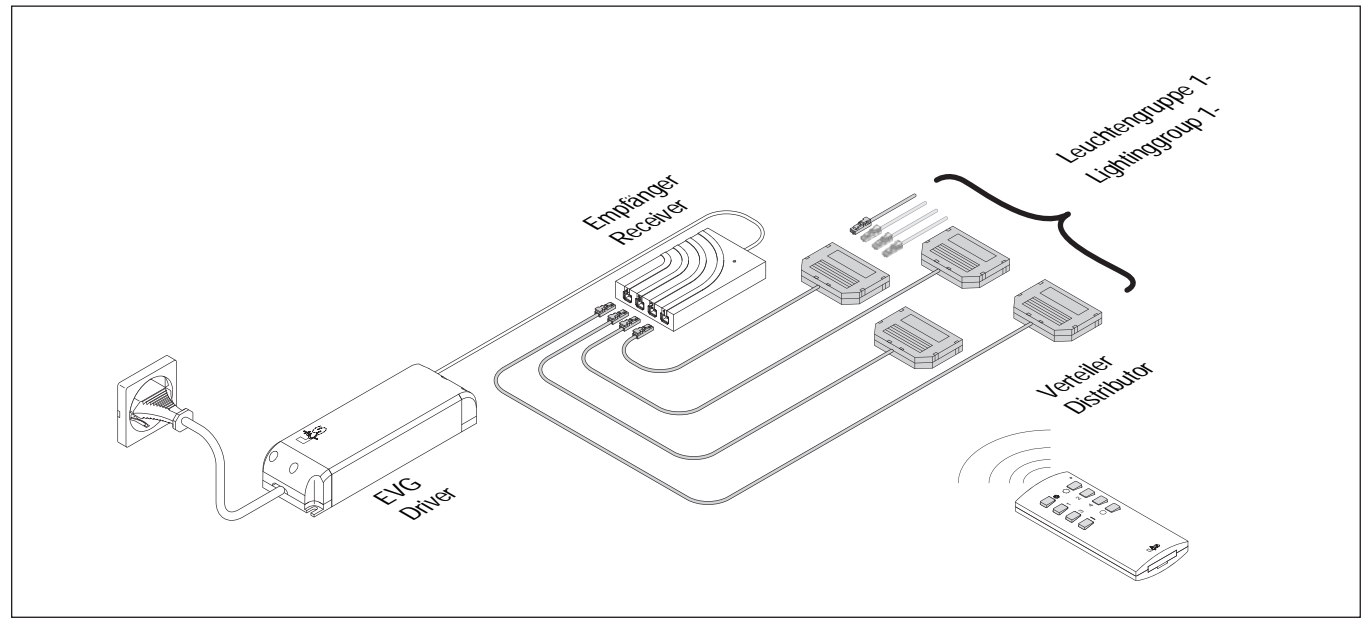

Übersicht über die Komponenten

*• Achten Sie darauf, die Emotion 4-Kanal Funksteuerung nicht zu überlasten. Schließen Sie nur so viele Leuchten an, wie vom LED Konverter betrieben werden können. Es sind für 12 V und 24 V jeweils Steuerungen mit 30 bzw. 60 Watt Maximalleistung erhältlich.* 

*Für die 12 V / 60 W Variante gilt folgender Hinweis: Pro Leuchtengruppe können Leuchten mit einer Maximalleistung von 36 W angeschlossen werden. Bei der 24 V Variante sind die vollen 60 W pro Leuchtengruppe verfügbar. Beachten Sie die Maximalleistung für das System! Wenn Sie mehr Leistung benötigen, können Sie das System um weitere Emotion 4-Kanal Funksteuerungen ergänzen.*

**i**

## **BIELEFELD**

## **2. Übersicht Fernbedienung**

Die 4-Kanal-Emotion-Fernbedienung kann im Standardmodus oder im Emotion-Modus betrieben werden. Im Emotion-Modus lassen sich die LED-Leuchten in der Farbtemperatur fließend von Warmweiß bis Kaltweiß einstellen. Dafür müssen Emotion-LED-Leuchten am Empfänger angeschlossen sein.

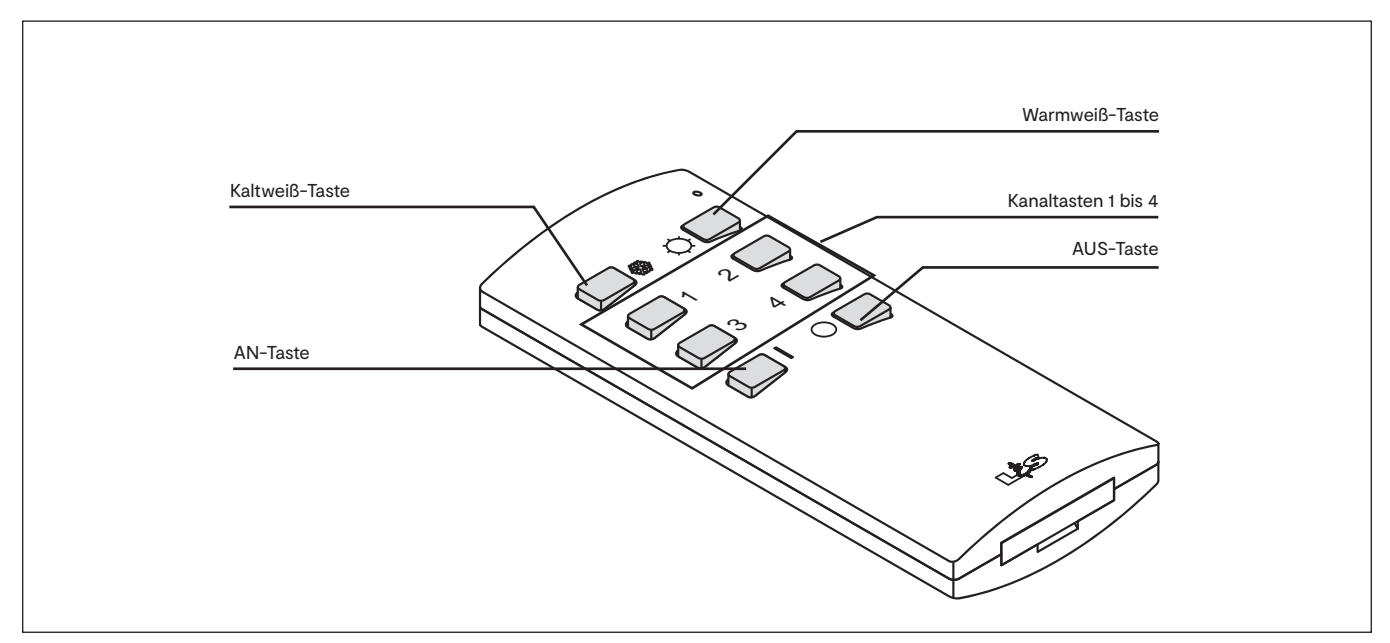

Übersicht über die 4-Kanal-Steuerung

## **3. Inbetriebnahme**

Verbinden Sie die beiliegenden 6-fach Verteiler mit der 4-Kanal Emotion-Steuerung, stecken Sie die LED-Leuchten ein und schließen das System anschließend an das Stromnetz an. Die Fernbedienung ist bereits angelernt. Entfernen Sie ggf. die Schutzlasche aus dem Batteriefach der Fernbedienung.

## **4. 4-Kanal Emotion-Steuerung bedienen**

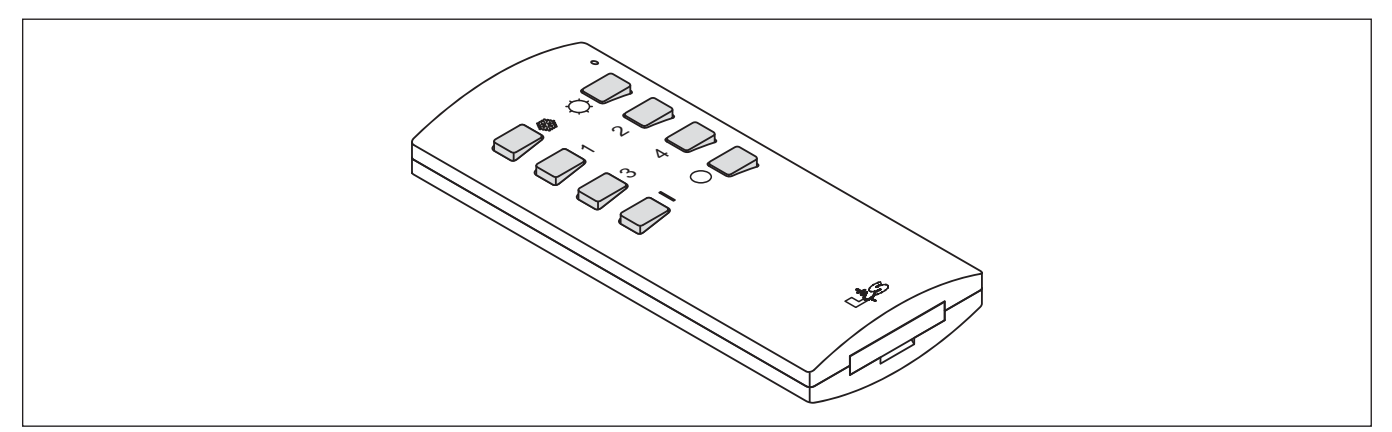

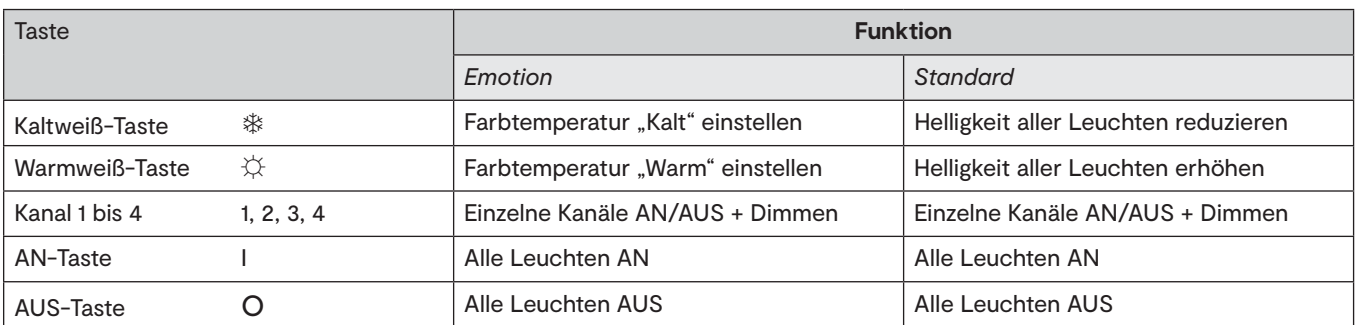

## **Modus der 4-Kanal-Fernbedienung einstellen (Emotion/Standard)**

Werkseitig werden die 4-Kanal-Fernbedienung im Emotion-Modus ausgeliefert. Gehen Sie wie folgt vor, wenn Sie den Modus der 4-Kanal-Steuerung ändern möchten:

## **In den Standard-Modus wechseln:**

- 1. Schalten Sie die Leuchtengruppen ein.
- 2. Halten Sie die Tasten 1 und 2 für 10 Sekunden gedrückt.
	- > Die LED-Leuchten blinken dreimal.
	- > Die 4-Kanal-Emotion-Fernbedienung befindet sich nun im Standardmodus.

## **In den Emotion-Modus wechseln:**

- 1. Schalten Sie die Leuchtengruppen ein.
- 2. Halten Sie die Kaltweiß-Taste und die Warmweiß-Taste für 10 Sekunden gedrückt.
	- > Die LED-Leuchten blinken dreimal.
	- > Die 4-Kanal-Emotion-Fernbedienung befindet sich nun im Emotionmodus.

## **Leuchten AN/AUS schalten**

- Drücken Sie die Taste 1, 2, 3 oder 4, um die Leuchtengruppen eines Kanals anzuschalten. Ein erneuter Tastendruck schaltet die Leuchtengruppen wieder aus.
- Drücken Sie die AN-Taste, um alle Leuchtengruppen gleichzeitig anzuschalten. Drücken Sie die AUS-Taste, um alle Leuchtengruppen gleichzeitig auszuschalten

## **BIELEFELD**

## **Helligkeit einstellen**

#### *Emotion-Modus*

• Halten Sie die Taste 1, 2, 3 oder 4 gedrückt, um die Helligkeit der Leuchtengruppen eines Kanals einzustellen. Sie können auch mehrere Kanaltasten gleichzeitig gedrückt halten.

#### *Standard-Modus*

- Halten Sie die Taste 1, 2, 3 oder 4 gedrückt, um die Helligkeit der Leuchtengruppen eines Kanals einzustellen. Sie können auch mehrere Kanaltasten gleichzeitig gedrückt halten.
- Halten Sie die Kaltweiß-Taste gedrückt, um die Helligkeit aller Leuchten zu reduzieren.
- Halten Sie die Warmweiß-Taste gedrückt, um die Helligkeit aller Leuchten zu erhöhen.

## **Farbtemperatur einstellen (nur Emotion-Modus)**

- 1. Halten Sie die Kaltweiß-Taste gedrückt, um die Farbtemperatur aller Leuchten kälter werden zu lassen.
- 2. Halten Sie die Warmweiß-Taste gedrückt, um die Farbtemperatur aller Leuchten wärmer werden zu lassen.

## **5. Informationen zu den Funkkanälen**

Die 4-Kanal-EmotionFernbedienung und der Empfänger müssen nicht angelernt werden. Sie sind werkseitig bereits auf den Funkkanal 1 eingestellt und funktionsbereit. Es ist nur bei speziellen Anwendungsfällen erforderlich, dass die Funkkanäle des Empfängers und Senders geändert werden müssen - so wie im folgenden Beispiel:

Sie verfügen über zwei 4-Kanal-Systeme (A und B), die sich im Raum an unterschiedlichen Orten befinden. Solange beide 4-Kanal-Emotion-Fernbedienungen auf Kanal 1 eingestellt sind, sprechen auch beide Fernbedienungen beide Systeme an.

Wenn Sie in unserem Beispiel die Leuchtengruppen A am Fenster dimmen möchten, aber nicht die Leuchtengruppen B in der Ecke des Raums, dann müssen die 4-Kanal-Emotion-Fernbedienung und der Empfänger der Leuchtengruppe A auf einem anderen Funkkanal kommunizieren als die 4-Kanal-Emotion-Fernbedienung und der Empfänger der Leuchtengruppe B. Es stehen Ihnen vier verschiedene Funkkanäle zur Verfügung.

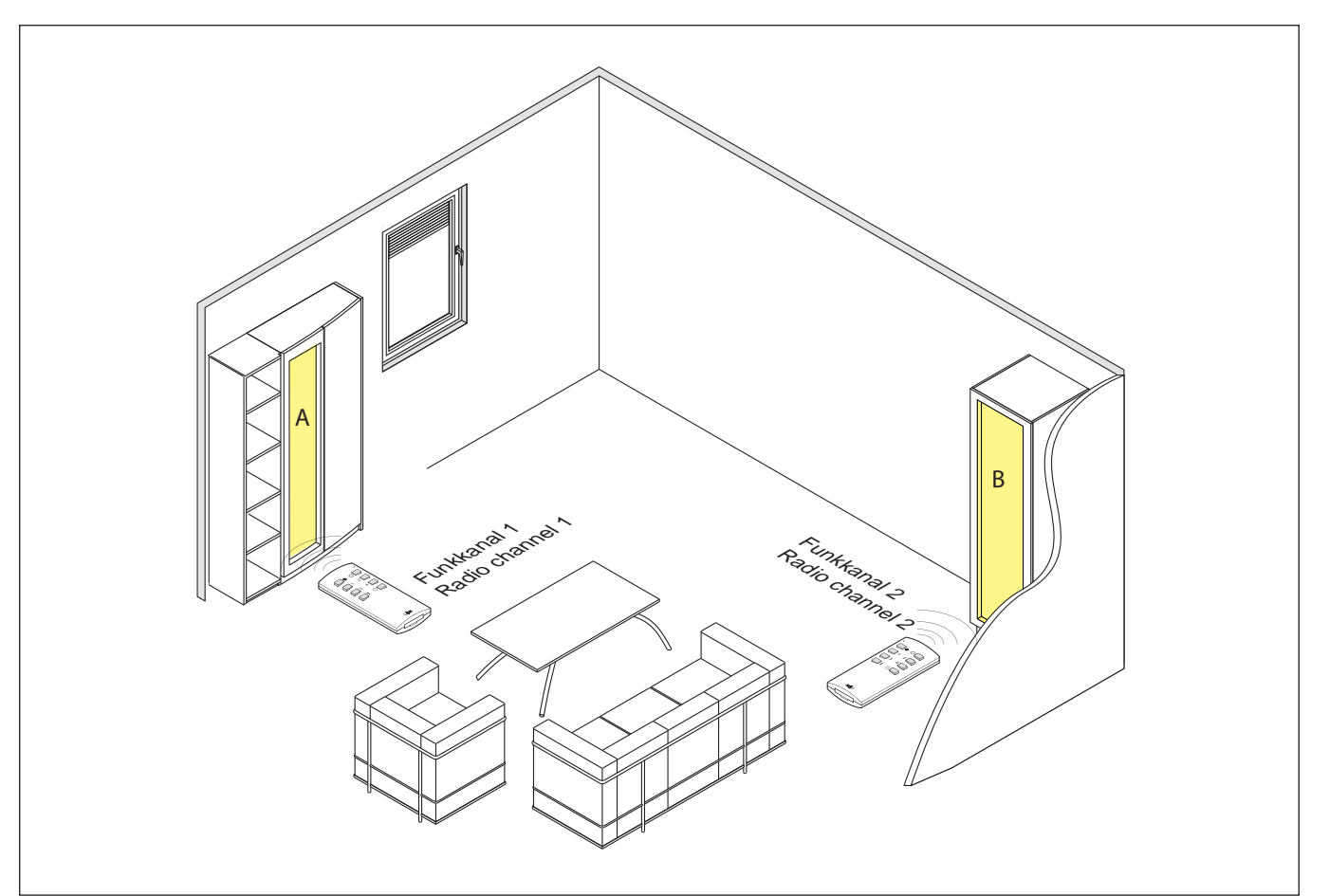

## **6. Funkkanal der 4-Kanal-Fernbedienung ändern**

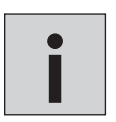

*• Alle Empfänger, deren Funkkanäle nicht geändert werden sollen, müssen von der Versorgungsspannung getrennt werden.*

*• Der Funkkanal des Empfängers wird über die 4-Kanal-Emotion-Fernbedienung geändert. Die genutzte Fernbedienung erhält automatisch den gleichen Funkkanal wie der Empfänger.*

Werkseitig sind alle 4-Kanal-Emotion-Fernbedienungen und Empfänger auf Funkkanal 1 eingestellt. Wenn Sie den Funkkanal der Fernbedienung ändern möchten oder eine zweite Fernbedienung auf den Funkkanal anlernen möchten, dann gehen Sie wie folgt vor:

- 1. Halten Sie die Tasten  $*$  und  $O$  gedrückt.
- > Die rote LED der 4-Kanal-Emotion-Fernbedienung beginnt zu blinken.
- 2. Warten Sie bis das Blinken erlischt und lassen Sie die Tasten wieder los.
- > Die rote LED beginnt nun langsam für 5 Sekunden zu blinken.

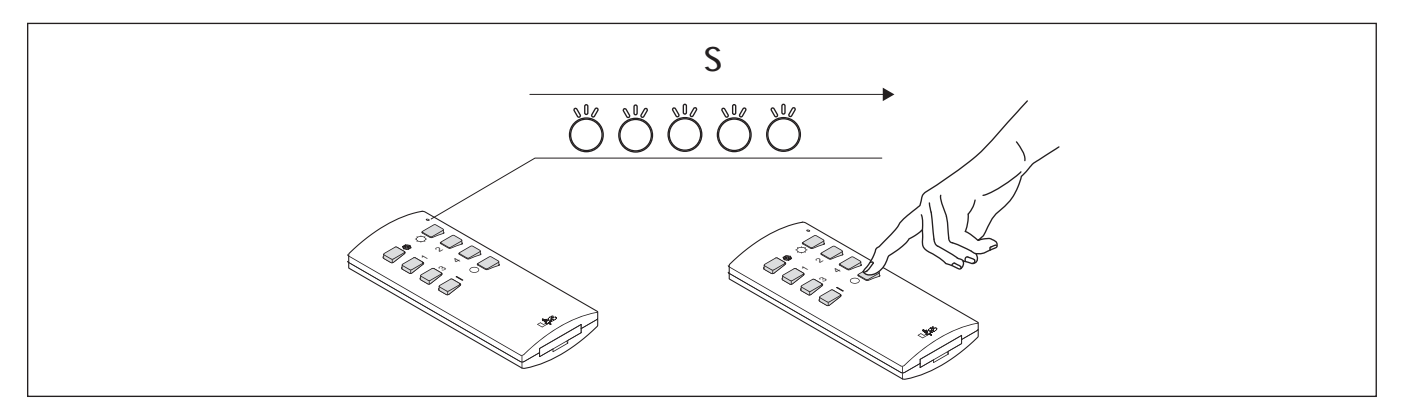

- 3. Drücken Sie innerhalb dieser 5 Sekunden kurz die Taste O.
	- > Danach beginnt die Funkkanalauswahl: Die rote LED an der 4-Kanal--Emotion-Fernbedienung blinkt einmal für Funkkanal 1, zweimal für Funkkanal 2 usw. Diese Blinksequenz wird dreimal wiederholt.

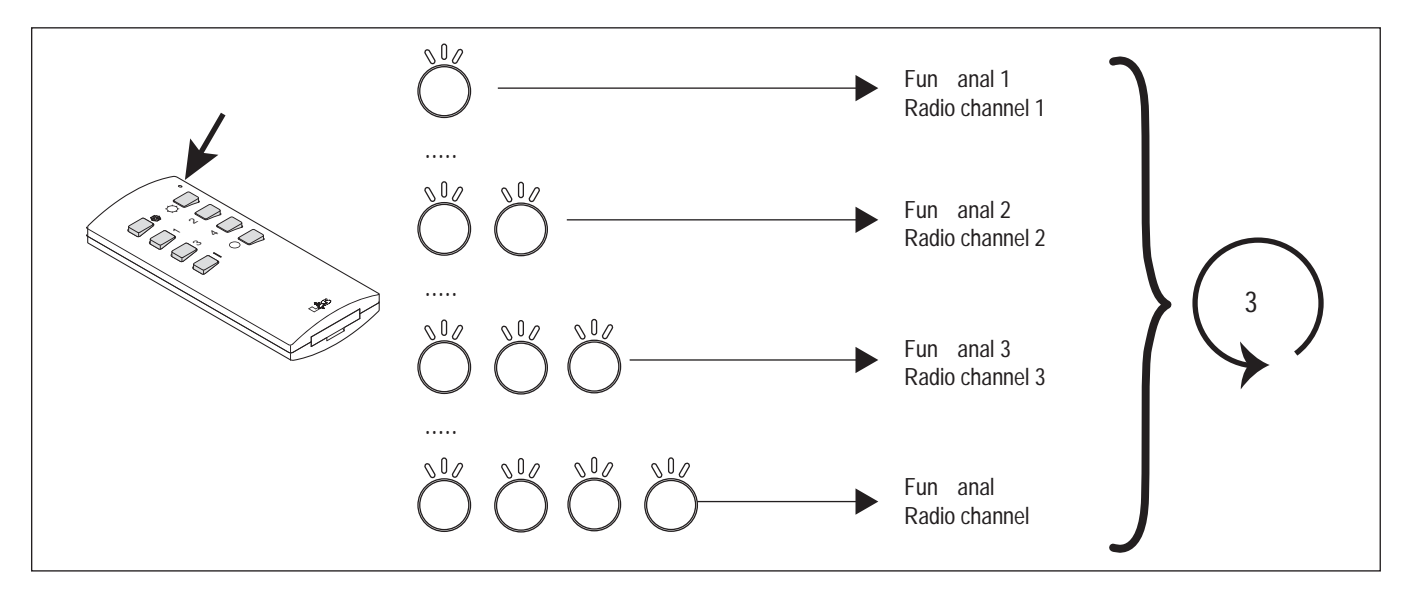

- 4. Bestätigen Sie den gewünschten Funkkanal, indem Sie in der Pause nach dem Blinksignal die Taste O drücken.
	- > Die 4-Kanal-Emotion-Fernbedienung bestätigt die Änderung des Funkkanals durch ein viermaliges, schnelles Blinken.

## **BIELEFELD**

## **7. Funkkanal des Empfängers ändern**

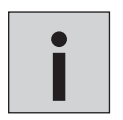

*• Alle Empfänger, deren Funkkanäle nicht geändert werden sollen, müssen von der Versorgungsspannung getrennt werden.*

*• Der Funkkanal des Empfängers wird über die RGB-Fernbedienung geändert. Die genutzte Fernbedienung erhält automatisch den gleichen Funkkanal wie der Empfänger.*

Um den Funkkanal des Empfängers zu ändern, gehen Sie wie folgt vor:

- 1. Halten Sie die Tasten  $*$  und  $O$  gedrückt..
- > Die rote LED der RGB-Fernbedienung beginnt zu blinken.
- 2. Warten Sie bis das Blinken erlischt und lassen Sie die Tasten wieder los.
- > Die LED beginnt nun langsam für 5 Sekunden zu blinken.
- 3. Drücken Sie innerhalb dieser 5 Sekunden die Taste O und halten Sie sie gedrückt, bis die LED-Leuchte wieder erlischt.
- > Danach beginnt die Funkkanalauswahl: Die rote LED an der 4-Kanal Fernbedienung blinkt einmal für Funkkanal 1, zweimal für Funkkanal 2 usw. Diese Blinksequenz wird dreimal wiederholt.

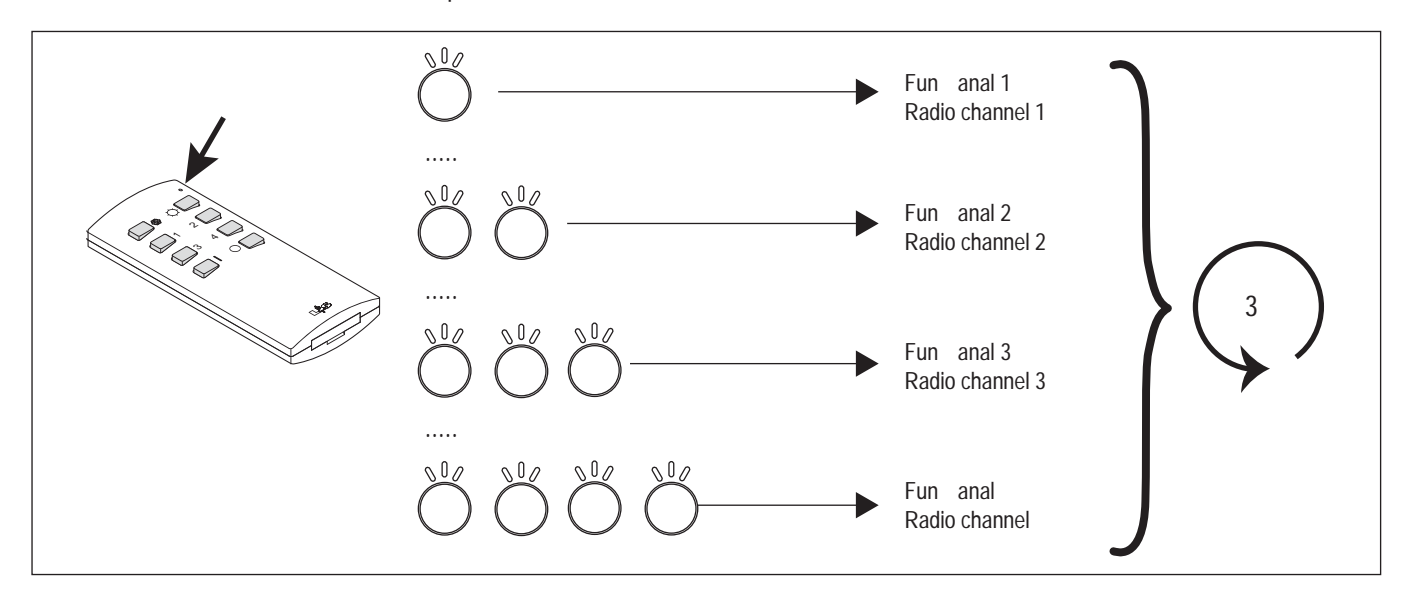

4. Bestätigen Sie den gewünschten Funkkanal, indem Sie in der Pause nach dem Blinksignal die Taste O drücken.

## **8. Informationen zu den Master-Slave-Einstellungen**

Wenn eine oder mehrere 4-Kanal-Emotion-Fernbedienungen und mehrere Empfänger auf dem gleichen Funkkanal verwendet werden, kann es zu Unterschieden in den angezeigten Lichtszenen kommen. Es kann zum Beispiel passieren, dass ein Funkbefehl einen der Empfänger nicht erreicht. Die Ursache dafür kann in ungünstigen Umgebungsbedingungen oder Einbausituationen liegen, die zur Störung des Funksignals führen.

Für diesen Fall kann ein zentraler Empfänger in den Master-Modus versetzt werden. Wenn Sie per 4-Kanal-Emotion-Fernbedienung einen Funkbefehl senden, leitet dieser zentrale Master-Empfänger direkt nach dem Loslassen der Tasten den Funkbefehl an seine Umgebung weiter. Zusätzlich sendet der Master-Empfänger den Funkbefehl zyklisch alle 30 Sekunden, auch ohne das der Funkbefehl auf der 4-Kanal-Emotion-Fernbedienung erneut eingegeben wurde. Die als Slave eingerichteten Empfänger übernehmen die gesendeten Funkbefehle und korrigieren die Lichteinstellungen. Diese Umstellung erfolgt sprunghaft und ggf. mit einer kurzen Zeitverzögerung.

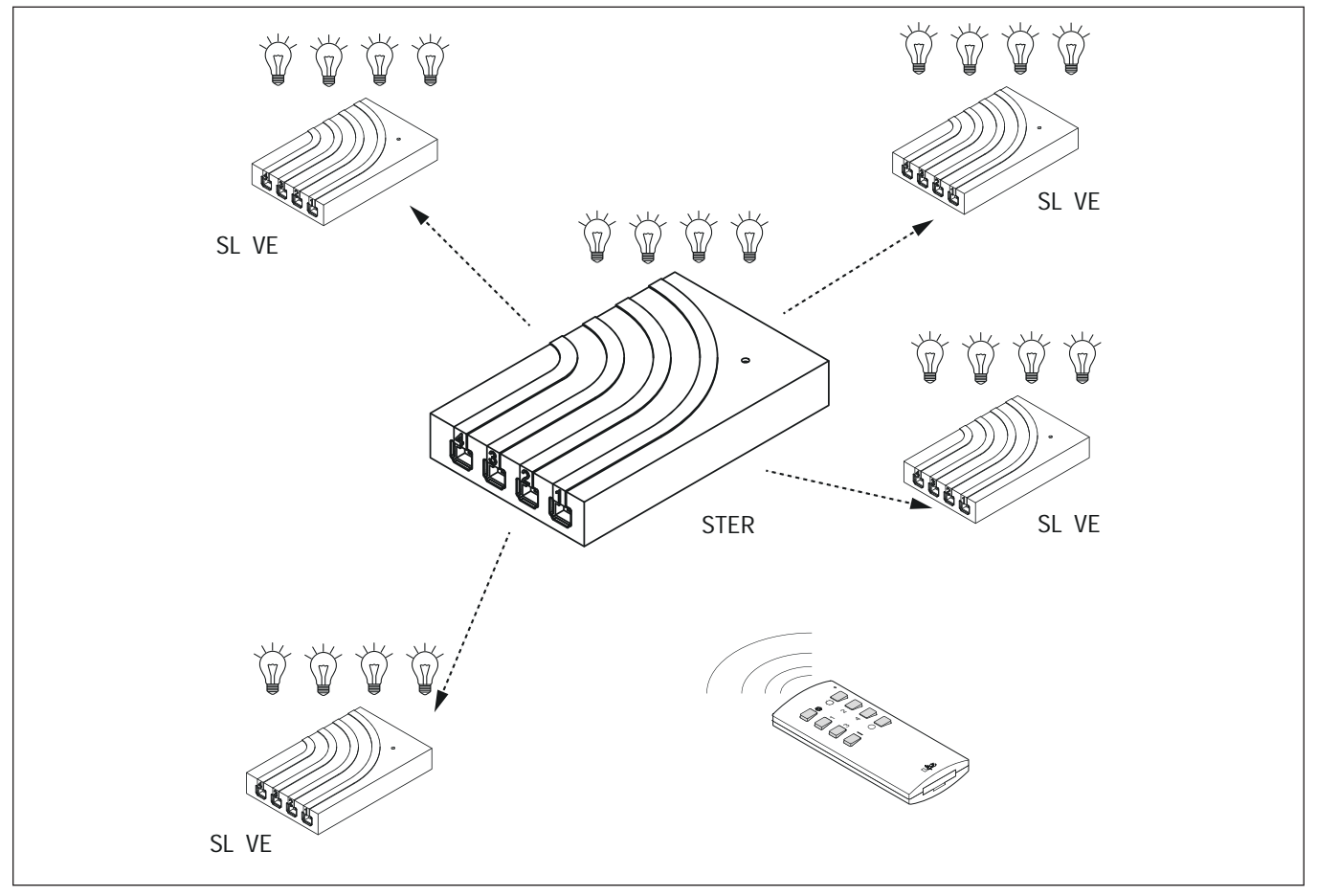

## **9. Empfänger in den Master Modus versetzen**

Werkseitig sind alle Empfänger als Slave eingerichtet. Wenn Sie einen Empfänger als Master einrichten möchten, dann drücken Sie den Taster des Empfängers für midenstens 3 Sekunden. Die integrierte LED blinkt dreimal lange auf und erlischt dann. Der Empfänger befindet sich nun im Master-Modus.

Um den Empfänger wieder in den Slave-Modus zu versetzen, drücken Sie erneut den Taster für mindestens 3 Sekunden. Zur Bestätigung leuchtet die LED dreimal kurz auf.

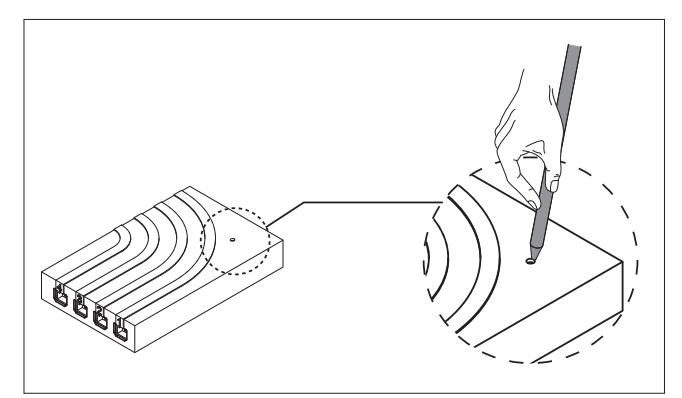
## **BIELEFELD**

#### **10. Service**

Sollten sich in einem System mehrere Master Steuerungen befinden, kann dies zu einer Fehlfunktion führen. In diesem Fall müssen alle Steuerungen bis auf eine wieder in den Slave-Modus versetzt werden.

Um festzustellen, welche Steuerung sich im Master Modus befindet, können folgende Tastenkombinationen an der 4-Kanal-Fernbedienung gedrückt werden:

7, **1**, **3**, **I**, **2** für 10 Sekunden gedrückt halten.

> Alle Leuchten, die an einer Master-Steuerung angeschlossen sind, blinken dreimal auf.

7, **1**, **3**, **I**, **4** für 10 Sekunden gedrückt halten.

> Alle Leuchten, die an einer Slave\_Steuerung angeschlossen sind, blinken dreimal auf.

## **4-KANAL EMOTION STEUERUNG**

#### **Notizen**

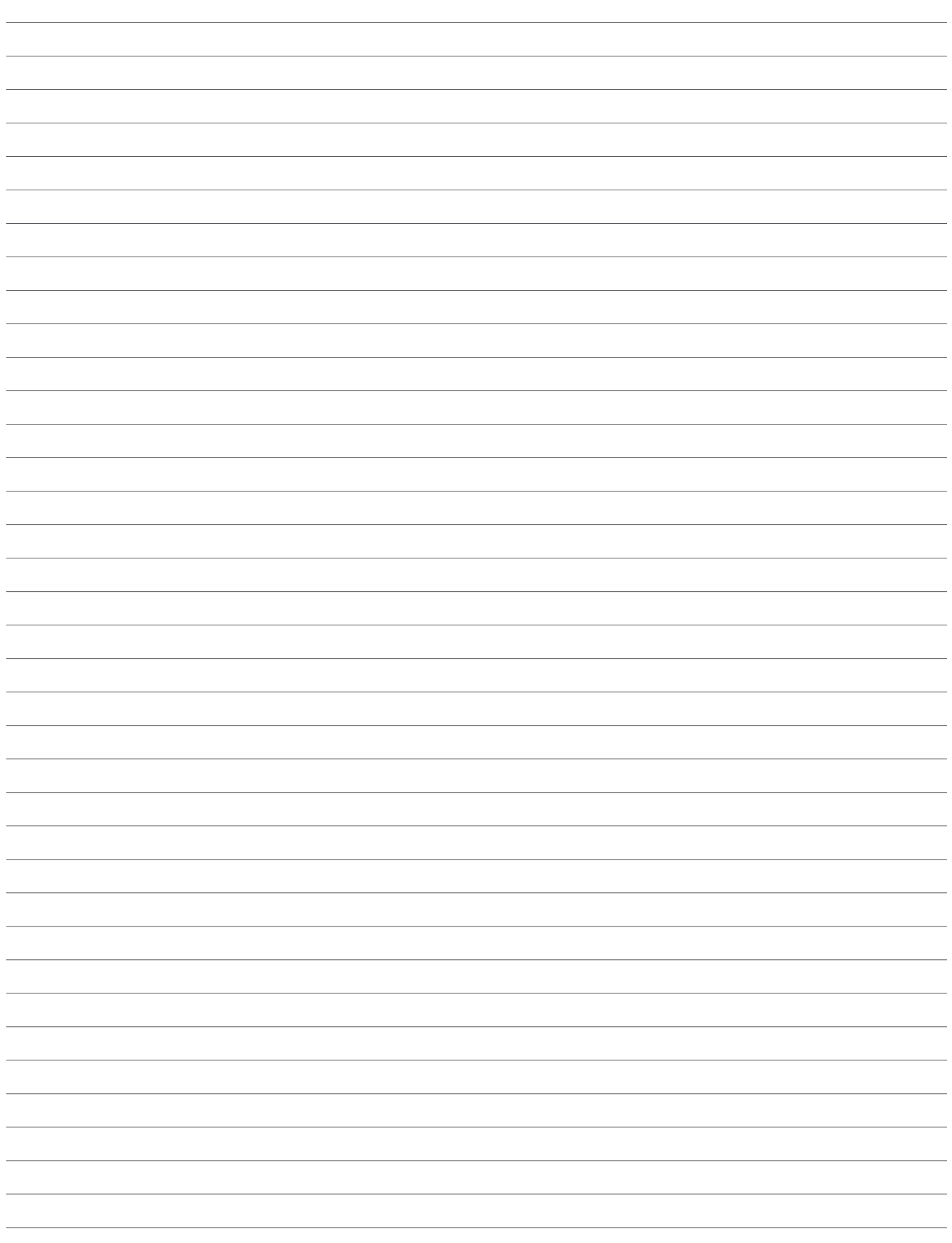

## **BIELEFELD**

#### **Notizen**

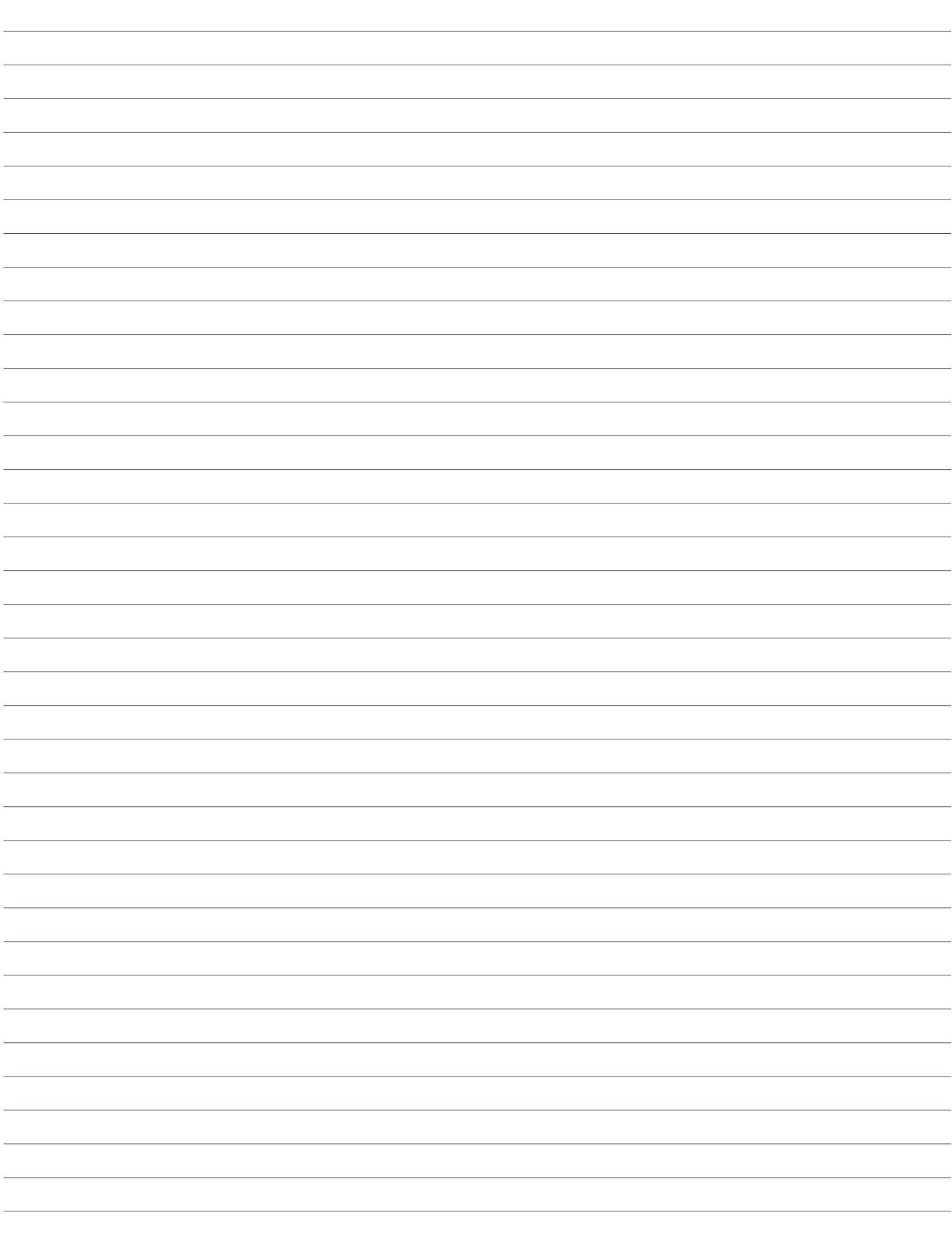

## **WIFI EMOTION GATEWAY SERIE BIELEFELD**

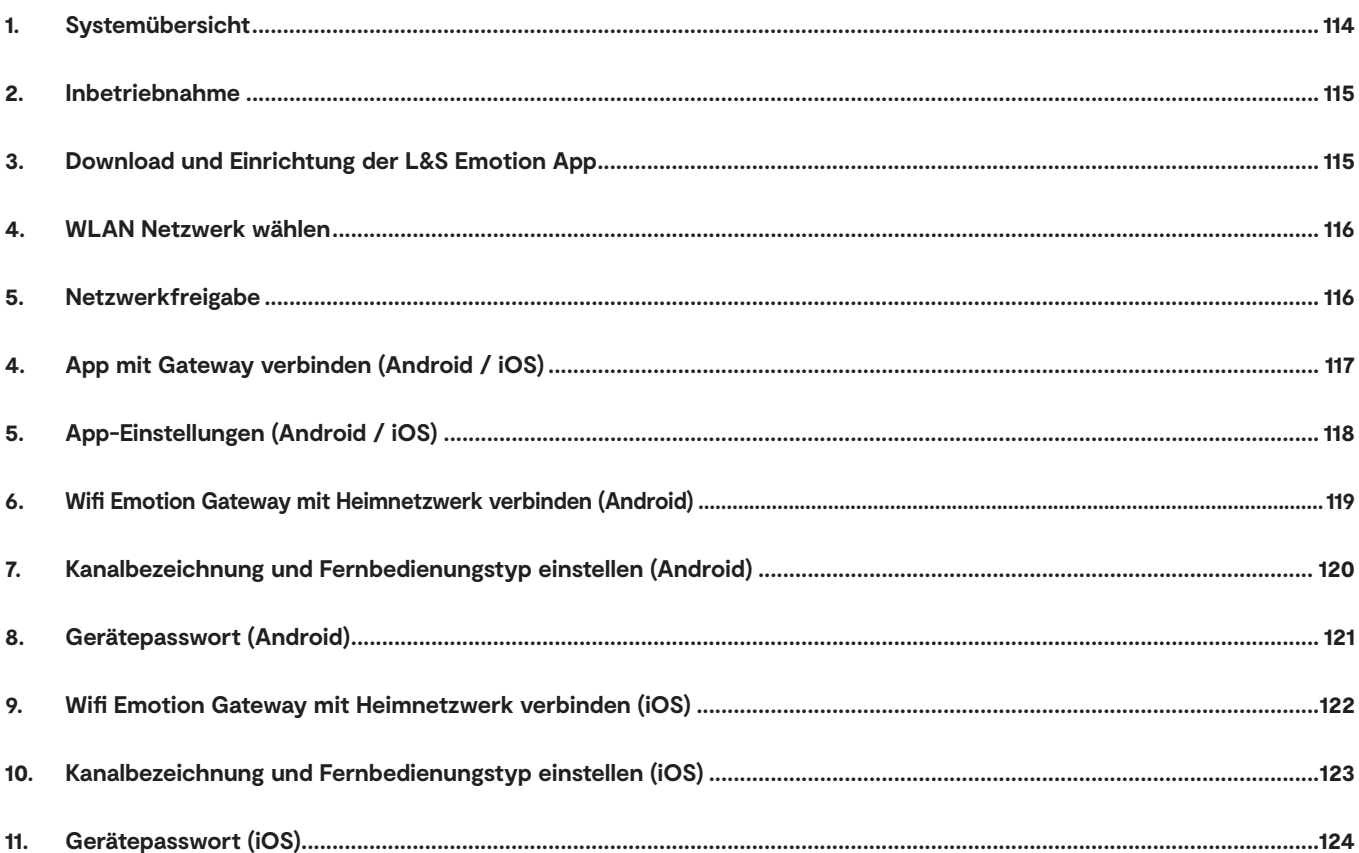

## **WIFI EMOTION GATEWAY**

#### **1. Systemübersicht**

Zum Betrieb des WLAN Gateways benötigen Sie eine separat erhältliche Emotion 4-Kanal Funksteuerung oder eine RGB Funksteuerung der Serie Bielefeld. Nachdem das Gateway angeschlossen und eingerichtet ist, können angeschlossene Leuchten über Smartphone oder Tablet gesteuert werden. Die Einbindung in das Heimnetzwerk ist ebenso möglich wie eine Wifi Direktverbindung.

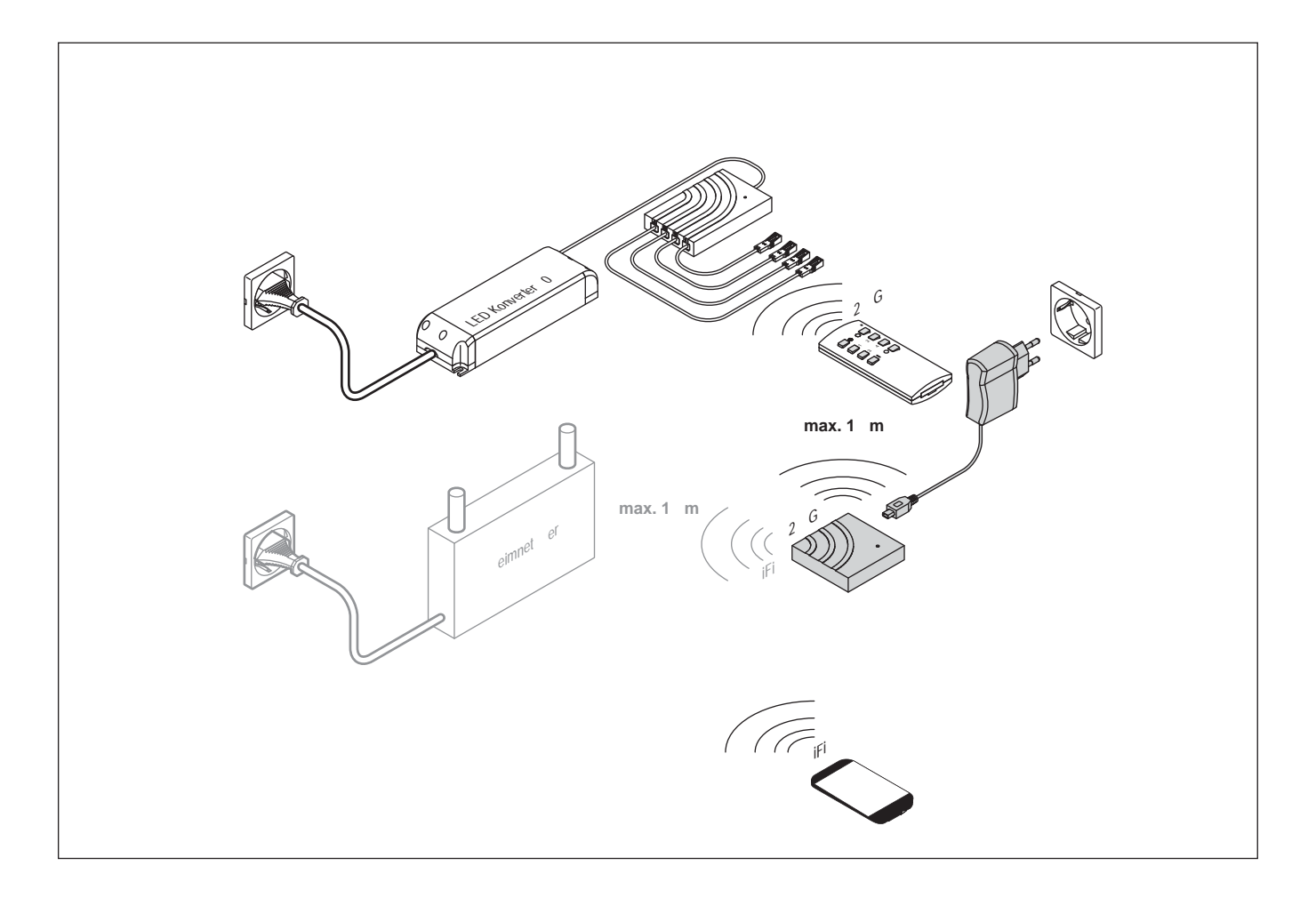

#### **2. Inbetriebnahme**

Schließen Sie die separat erhältliche Funksteuerung Serie Bielefeld an. Befolgen Sie die angegebenen Montage- und Einrichtungsschritte. Befolgen Sie die folgenden Schritte, um das Wifi Gateway in Betrieb zu nehmen:

- 1. Verbinden Sie das WLAN Gateway mit dem Netzkabel.
- 

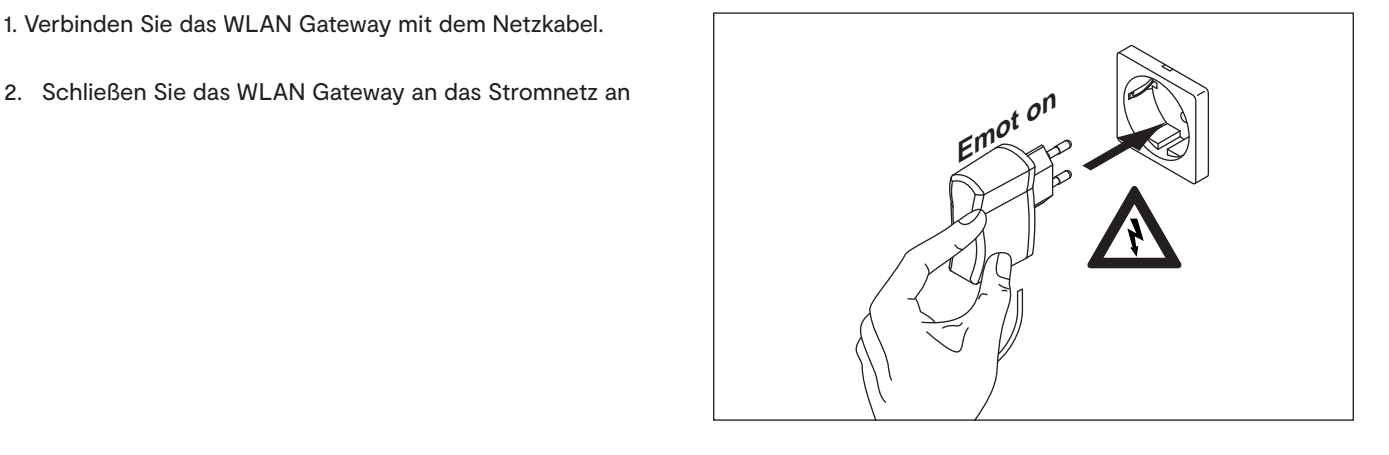

#### **3. Download und Einrichtung der L&S Emotion App**

Die "L&S Emotion" App ist im Goolge Play Store und im Apple Store erhältlich.

1. Laden Sie die "L&S Emotion" App auf Ihr Smartphone / Tablet

#### **Google Play Store**

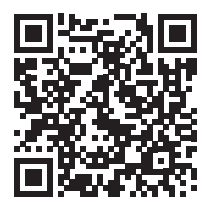

https://play.google.com/store/apps/ details?id=de.ls.remote.v2

**Apple App Store**

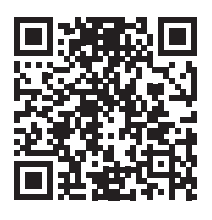

https://apps.apple.com/de/app/l-s-emotion/id1010684403

2. Öffnen Sie die Einstellungen auf Ihrem Smartphone / Tablet

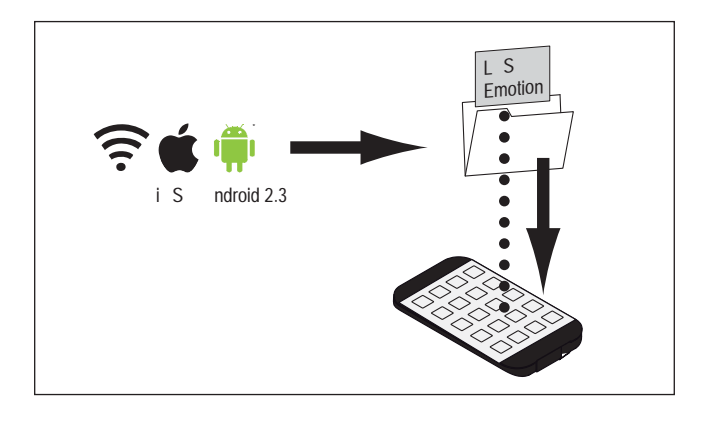

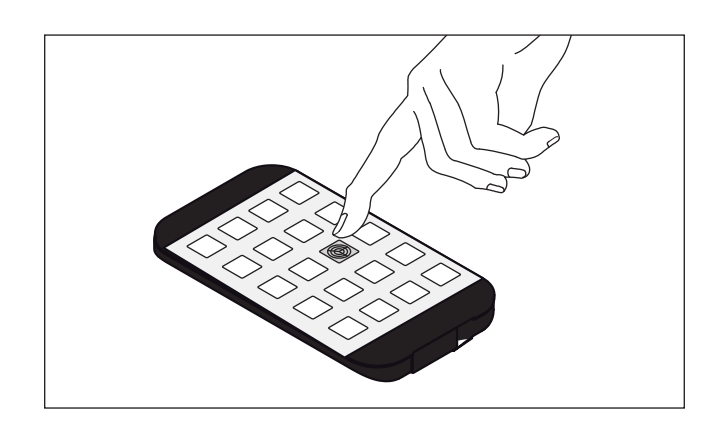

## **WIFI EMOTION GATEWAY**

#### 4. WLAN Netzwerk wählen

1. Wählen Sie das Wifi Emotion Gateway-Netzwerk

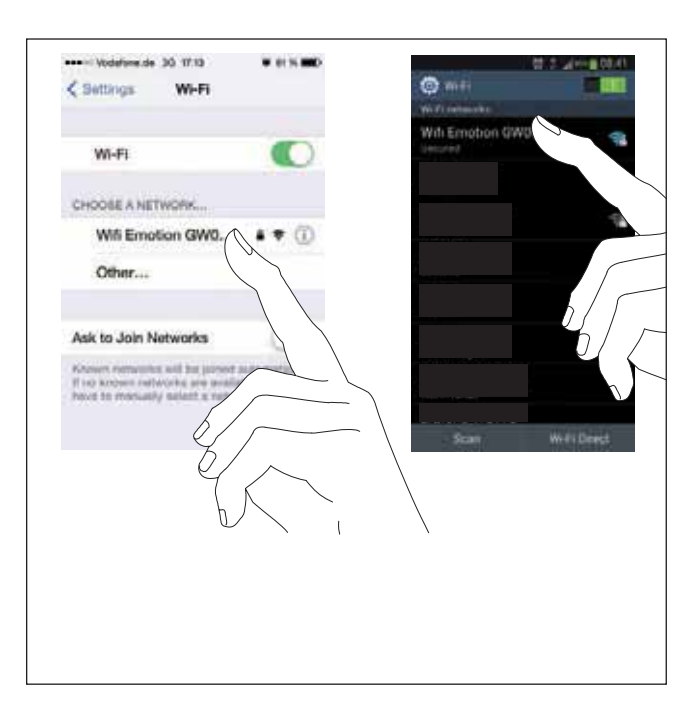

#### 5. Netzwerkfreigabe

1. Geben Sie den Netzwerkschlüssel ein

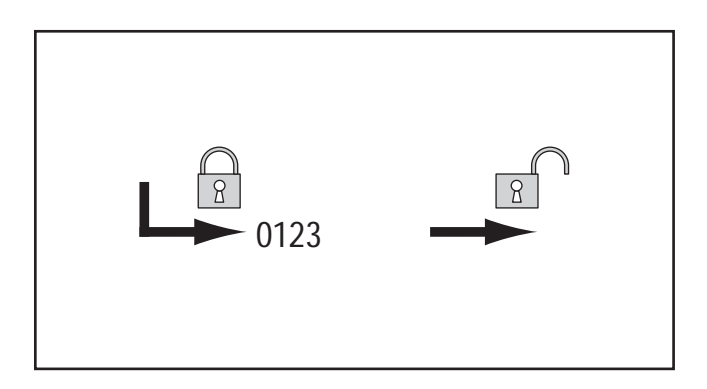

#### **4. App mit Gateway verbinden (Android / iOS)**

2. Öffnen Sie die App

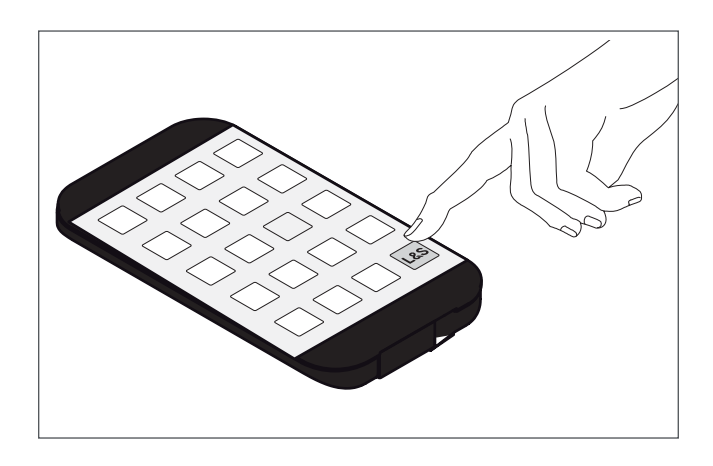

2. Die App sucht automatisch nach Wifi Emotion Gateways

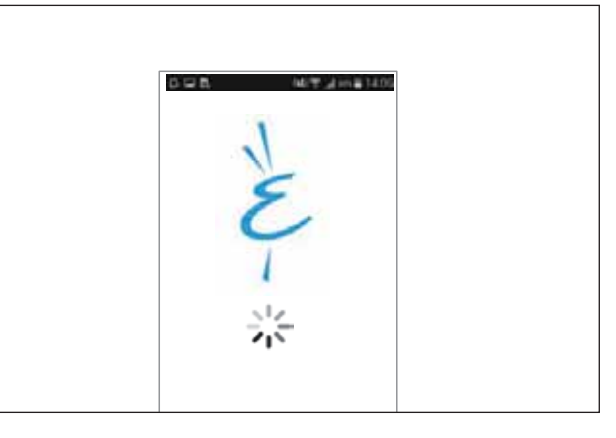

2. Wählen Sie Ihr Wifi Emotion Gateway aus

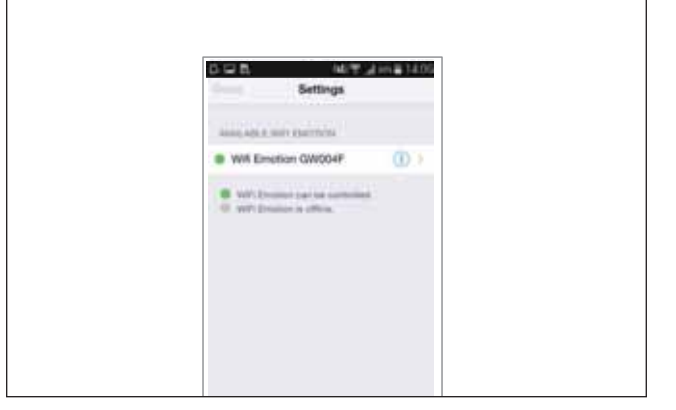

2. Nach erfolgreicher Verbindung erscheint der Einstellungsbildschirm

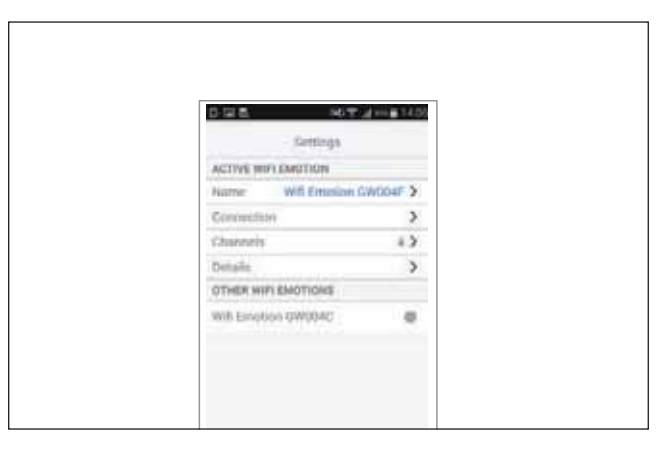

# **WIFI EMOTION GATEWAY**

## **5. App-Einstellungen (Android / iOS)**

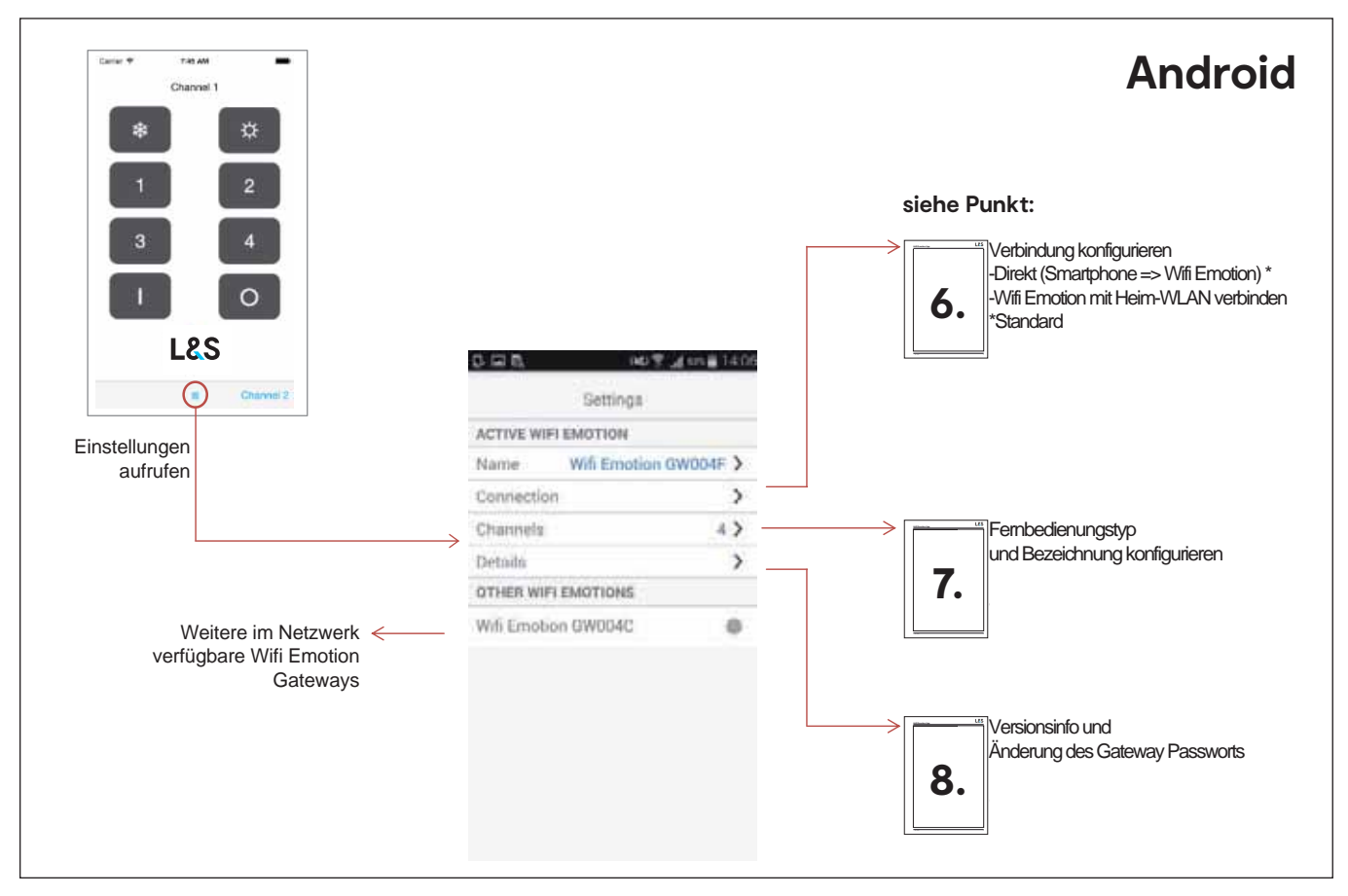

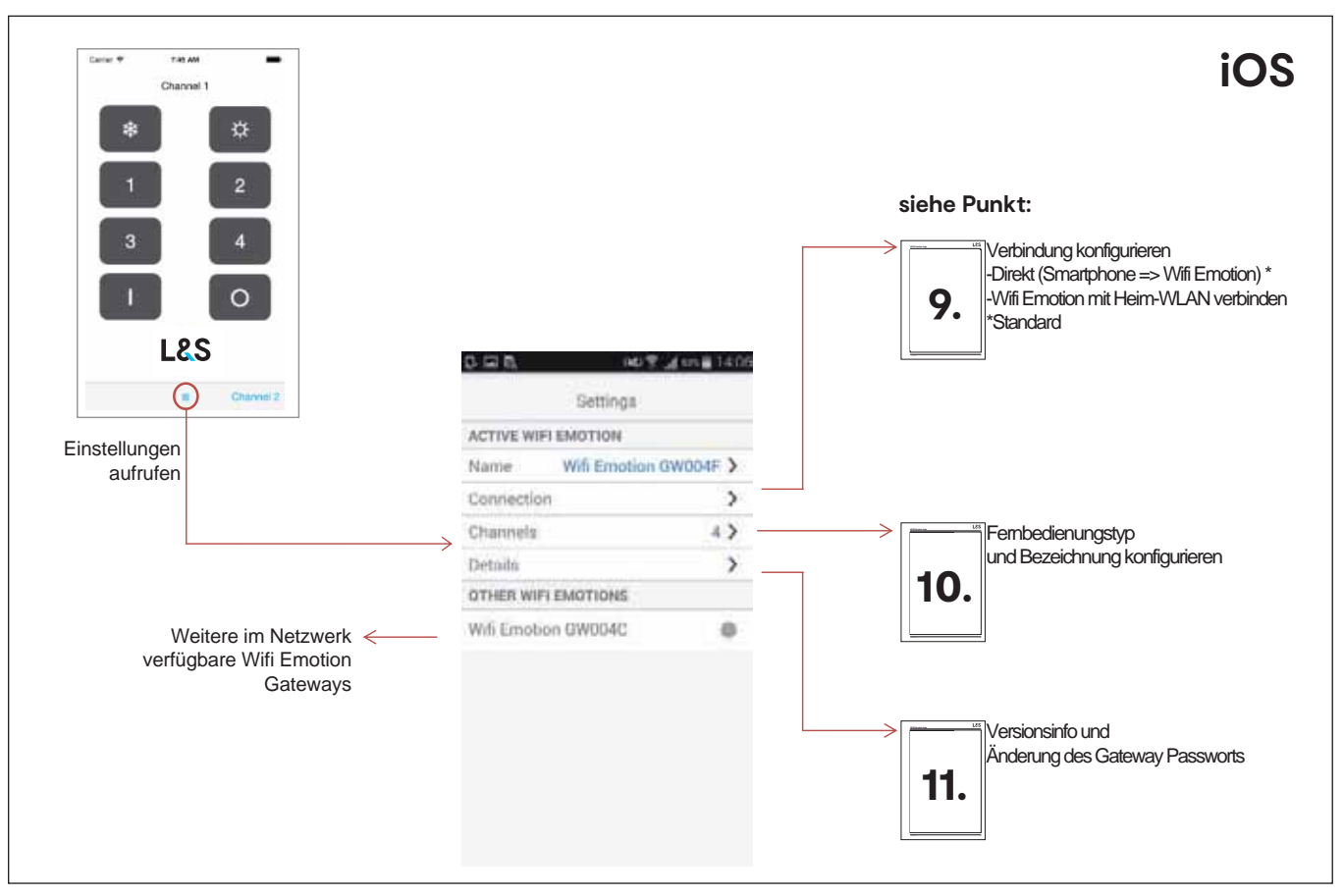

#### **6. Wifi Emotion Gateway mit Heimnetzwerk verbinden (Android)**

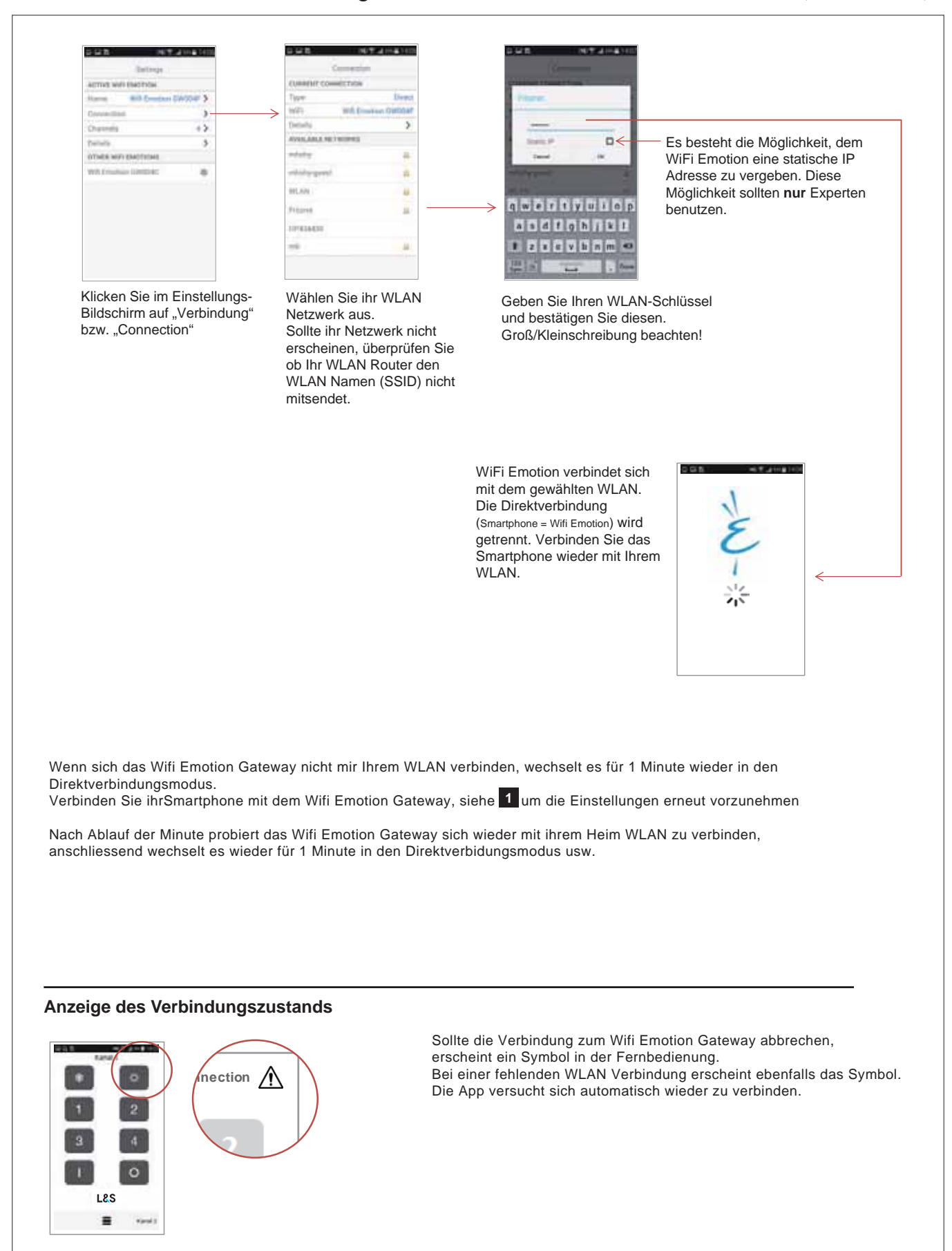

## **WIFI EMOTION GATEWAY**

#### **7. Kanalbezeichnung und Fernbedienungstyp einstellen (Android)**

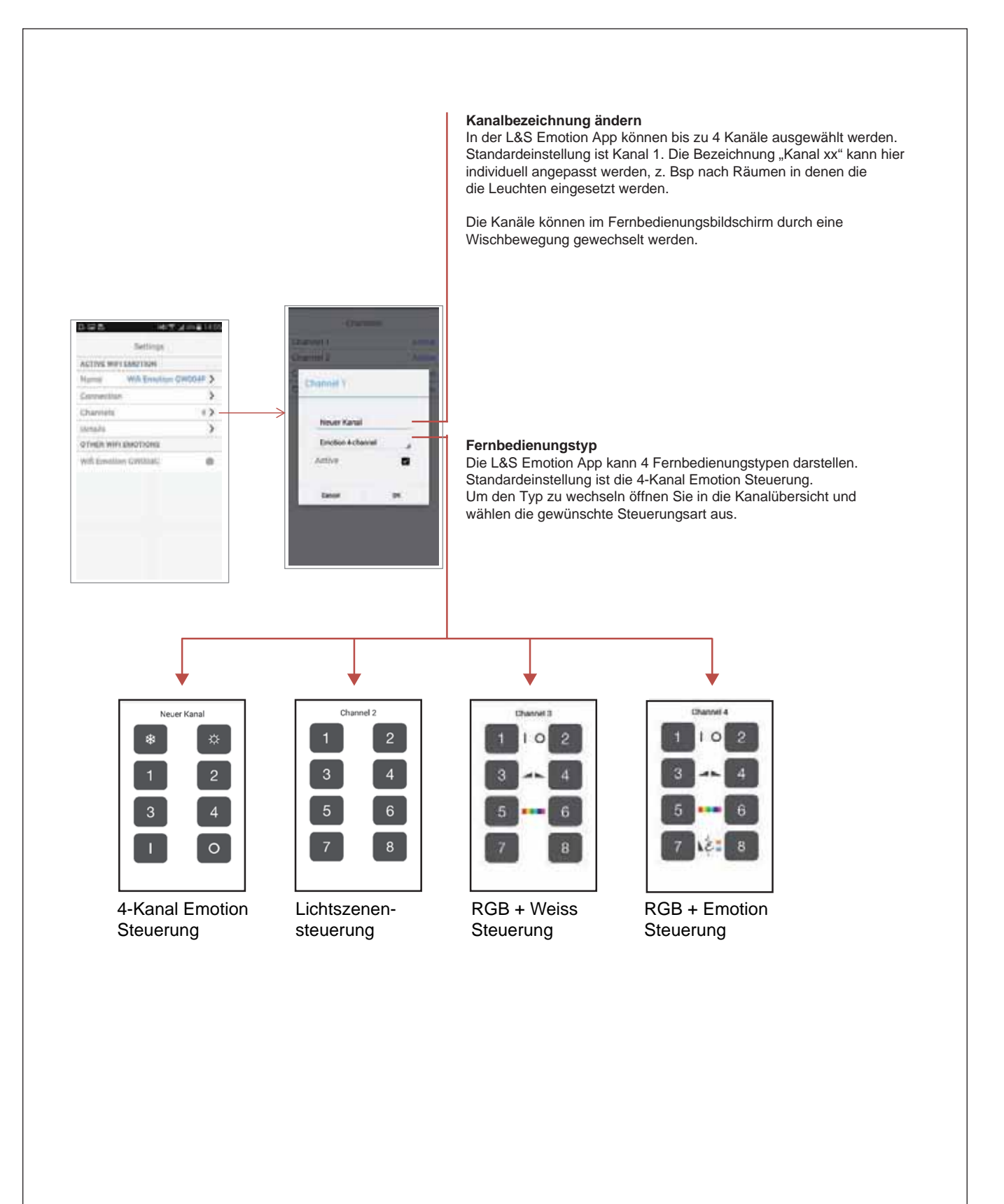

#### **8. Gerätepasswort (Android)**

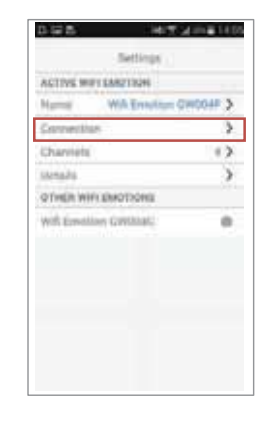

Der Zugriff auf alle Funktionen des WiFi Emotion ist über ein Passwort geschützt. Dieses WiFi Emotion-Passwort ist in den Einstellungen änderbar (Standardpasswort: keine Eingabe <leer>). Um Missbrauch zu vermeiden empfehlen wir das Passwort nach der Einrichtung zu ändern.

# **WIFI EMOTION GATEWAY**

#### **9. Wifi Emotion Gateway mit Heimnetzwerk verbinden (iOS)**

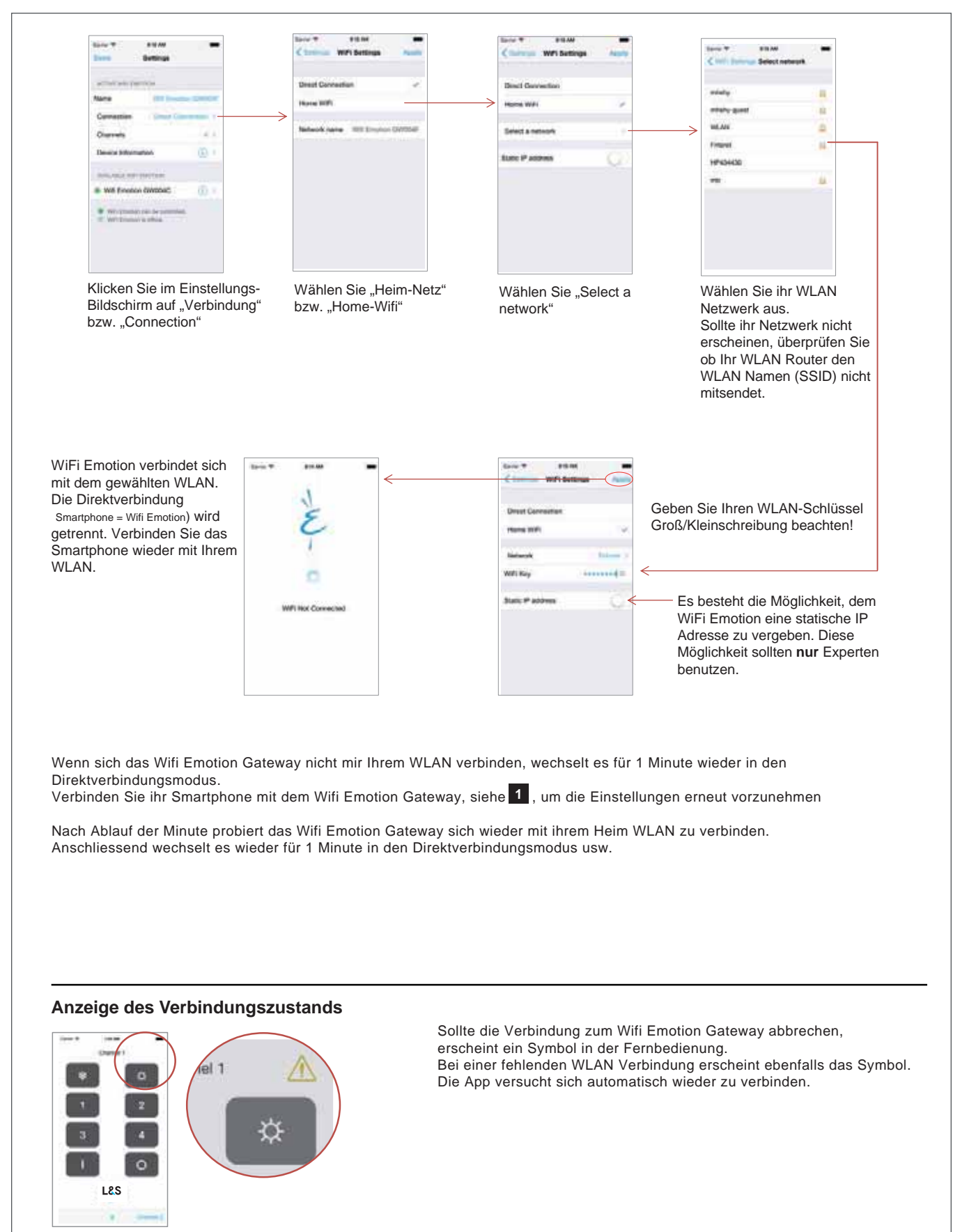

#### **10. Kanalbezeichnung und Fernbedienungstyp einstellen (iOS)**

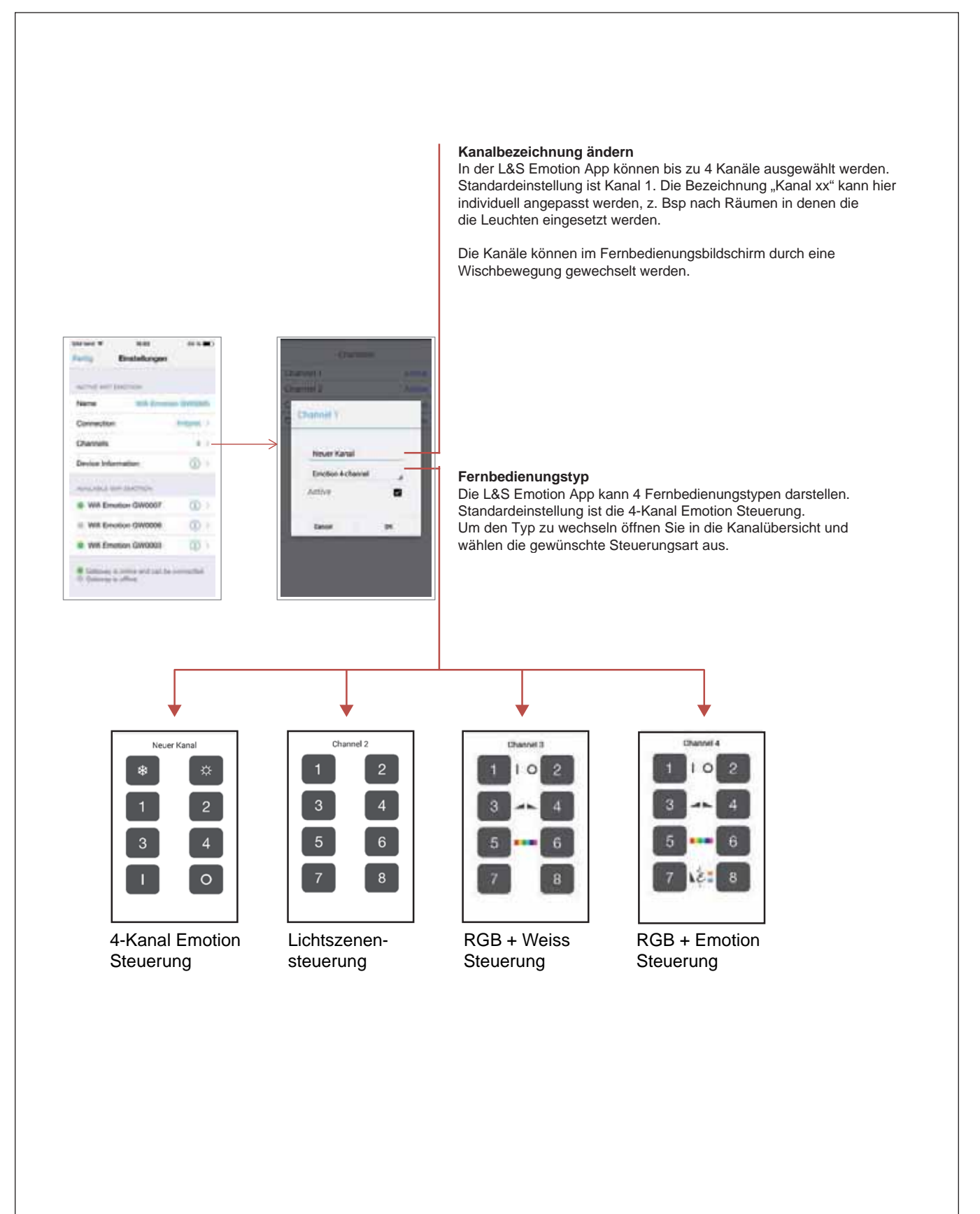

## **WIFI EMOTION GATEWAY**

#### **11. Gerätepasswort (iOS)**

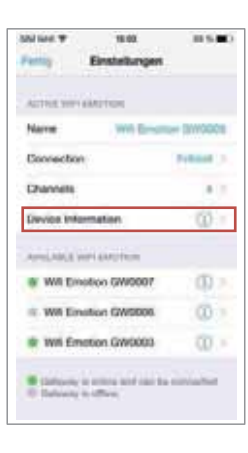

Der Zugriff auf alle Funktionen des WiFi Emotion ist über ein Passwort geschützt. Dieses WiFi Emotion-Passwort ist in den Einstellungen änderbar (Standardpasswort: keine Eingabe <leer>). Um Missbrauch zu vermeiden empfehlen wir das Passwort nach der Einrichtung zu ändern.

## **RGB-STEUERUNG SERIE BIELEFELD**

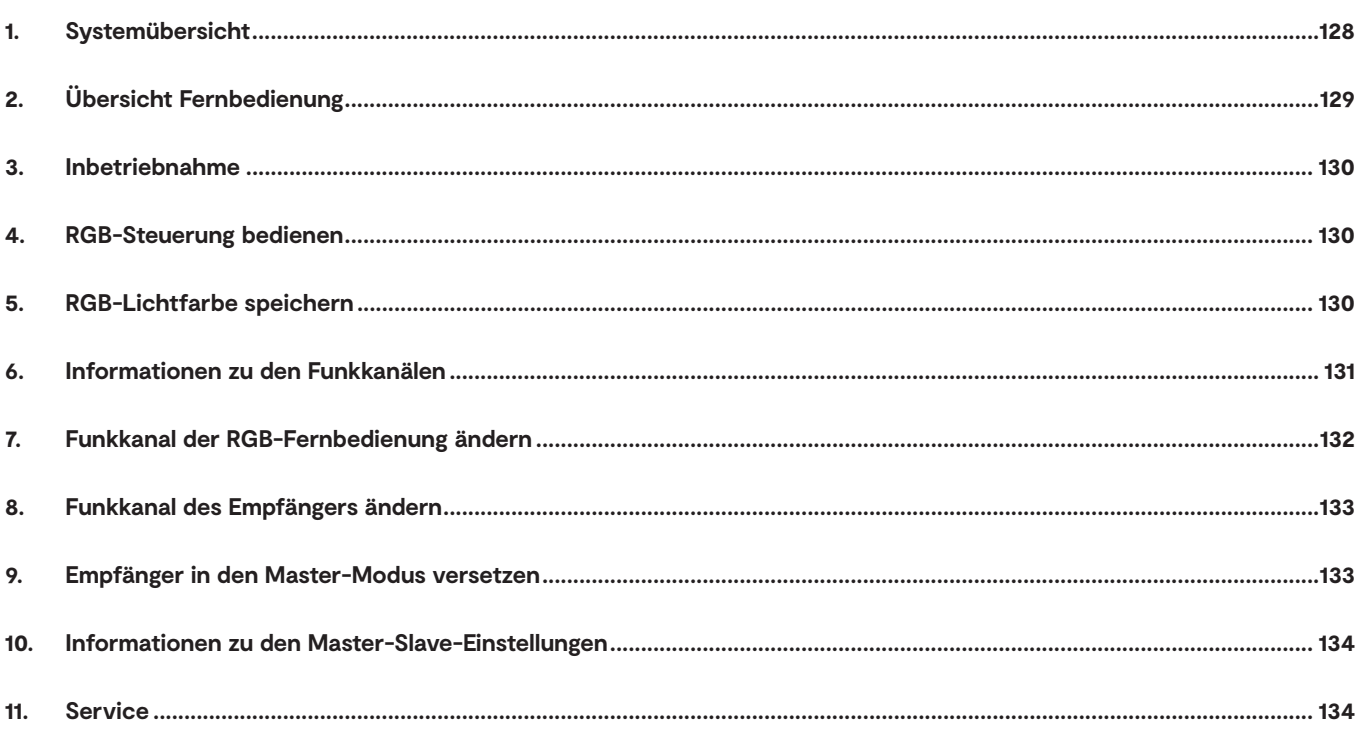

## **RGB-STEUERUNG BIELEFELD**

#### **1. Systemübersicht**

Das Start-Set besteht aus einer RGB-Fernbedienung, einem EVG und einem Empfänger, an den ein RGB 4-fach Verteiler bzw. zwei RGB 6-fach Verteiler und zusätzlich ein 6-fach Verteiler für Emotion- oder einfarbige LEDs angeschlossen sind. Die RGB-Fernbedienung überträgt per Funk die Befehle an den Empfänger. RGB-Leuchten und (Emotion-) LEDs können separat gesteuert werden.

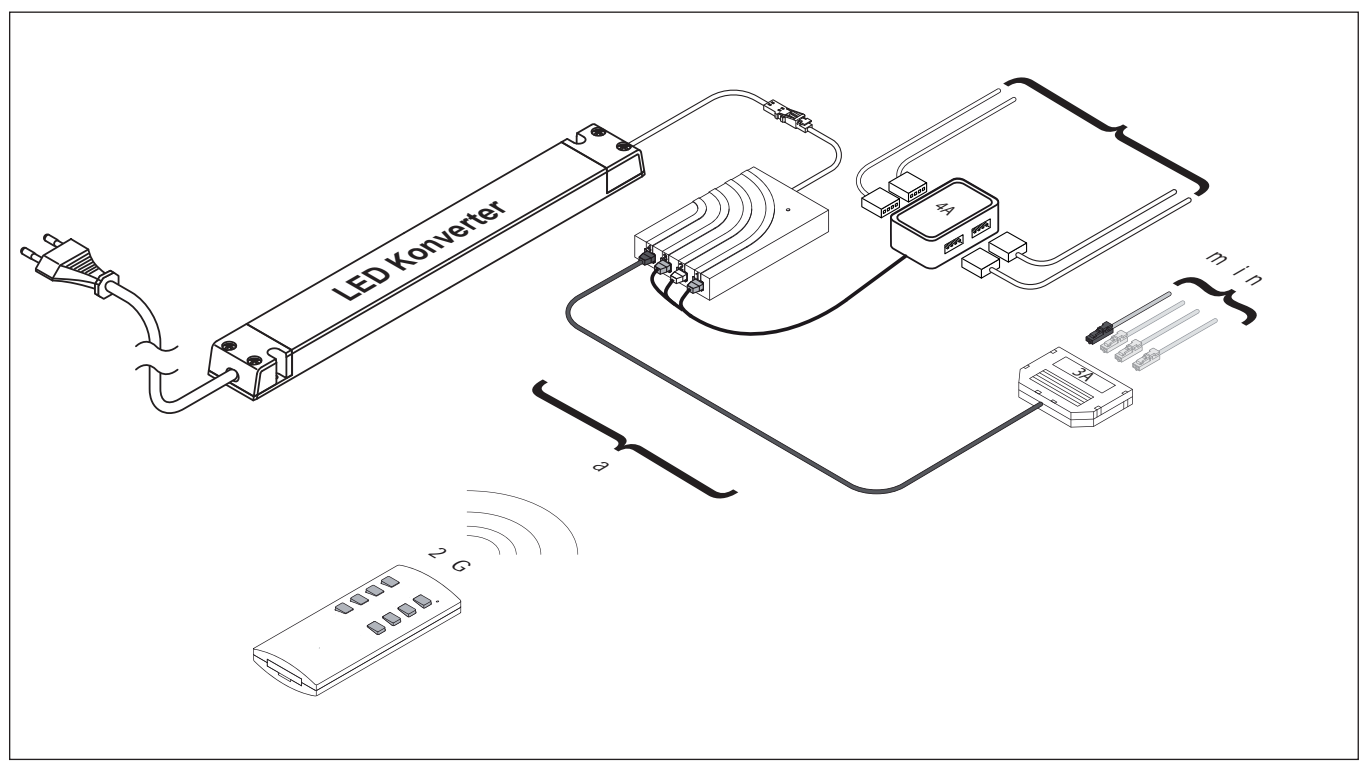

Übersicht über die Komponenten

**i**

*Das Set ist auf maximal 60 W ausgelegt. Bei der 12 V Variante können insgesamt maximal 36 W an die RGB-Ausgänge und 36 W an den (Emotion-) LED-Ausgang angeschlossen werden. Bei der 24 V Variante sind die vollen 60 W verfügbar. Wenn Sie mehr Leistung benötigen, können Sie das Start-Set um das Folge-Set - bestehend* 

## **2. Übersicht Fernbedienung**

Die Fernbedienung wird zur Steuerung von RGB-Leuchten und von Emotion-Leuchten bzw. normalen LEDs verwendet. RGB-Leuchten lassen sich dimmen, drei RGB-Farbe kann stufenweise gewechselt werden oder per Farbdurchlauf gewählt werden. Zusätzlich können Emotion-Leuchten gesteuert werden (an/aus, dimmen, Farbtemperatur warmweiß - kaltweiß - warmweiß).

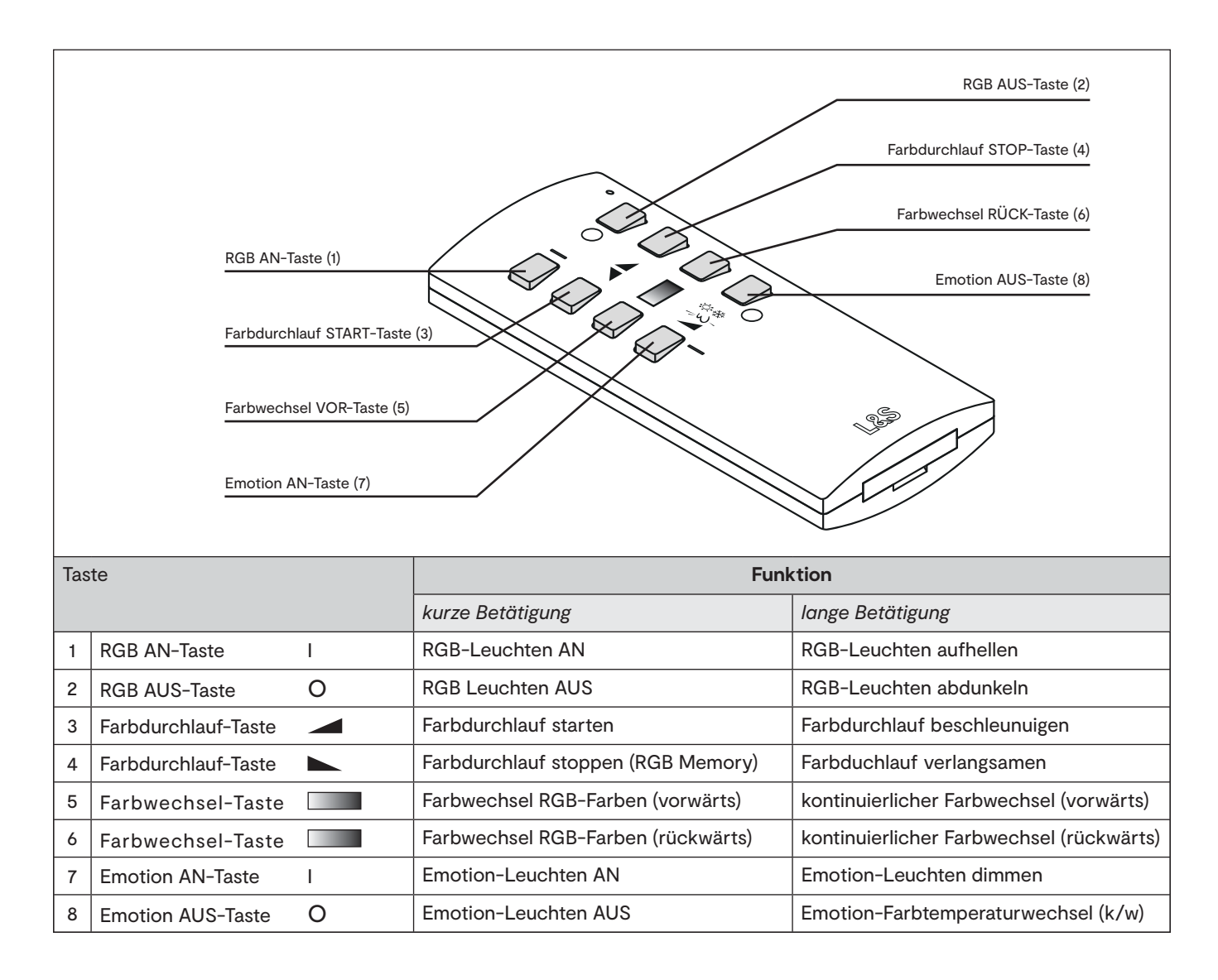

## **RGB-STEUERUNG BIELEFELD**

#### **3. Inbetriebnahme**

Schließen Sie die RGB-Leuchten an den RGB 4-fach Verteiler an. Emotion Leuchten werden in den 6-fach Verteiler gesteckt. Beachten Sie die maximal zulässige Leistung von 36 W der RGB- bzw. Emotion-Ausgänge bei der 12 V Version. Verbinden Sie die Steuerung mit dem Stromnetz. Die Fernbedienung ist bereits angelernt.

## **4. RGB-Steuerung bedienen**

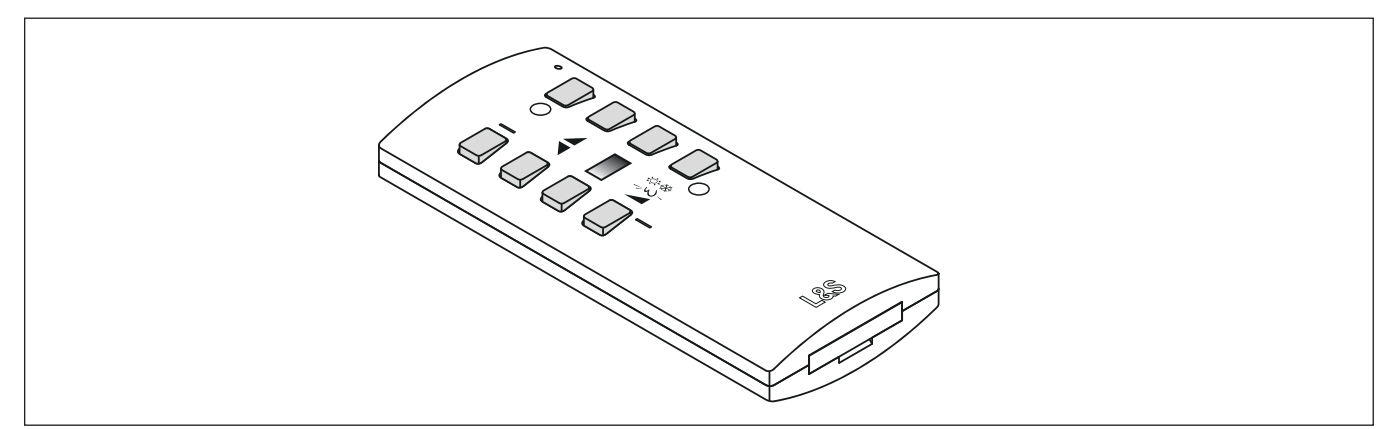

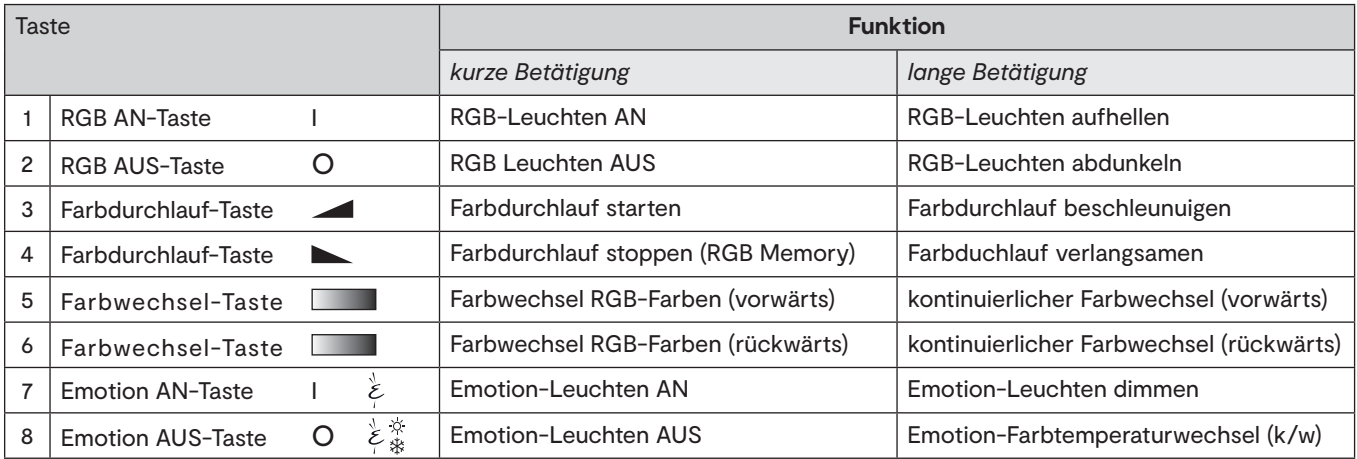

## **5. RGB-Lichtfarbe speichern**

Die RGB-Farbeinstellung kann gespeichert werden, indem die Lichtfarbe mittels Farbdurchlauf gewählt wird. Starten Sie den Farbdurchlauf (Taste 3). Wenn die RGB-Leuchten in der gewünschten Farbe leuchten, stoppen Sie den Farbduchlauf wieder (Taste 4). Beim nächsten Einschalten leuchten die RGB-Leuchten in der eingestellten Farbe.

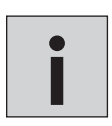

*Die Memory-Funktion funktioniert nicht, wenn die Lichtfarbe über die Farbwechsel-Tasten 5 und 6 gewählt wird!* 

#### **6. Informationen zu den Funkkanälen**

Die RGB-Fernbedienung und der Empfänger müssen nicht angelernt werden. Sie sind werkseitig bereits auf den Funkkanal 1 eingestellt und funktionsbereit. Es ist nur bei speziellen Anwendungsfällen erforderlich, dass die Funkkanäle des Empfängers und Senders geändert werden müssen - so wie im folgenden Beispiel:

Sie verfügen über zwei 4-Kanal-Systeme (A und B), die sich im Raum an unterschiedlichen Orten befinden. Solange beide RGB-Fernbedienungen auf Kanal 1 eingestellt sind, sprechen auch beide RGB-Fernbedienungen beide Systeme an.

Wenn Sie in unserem Beispiel die Leuchtengruppe A am Fenster dimmen möchten, aber nicht die Leuchtengruppe B in der Ecke des Raums, dann müssen die RGB-Fernbedienung und der Empfänger der Leuchtengruppe A auf einem anderen Funkkanal kommunizieren als die RGB-Fernbedienung und der Empfänger der Leuchtengruppe B. Es stehen Ihnen vier verschiedene Funkkanäle zur Verfügung.

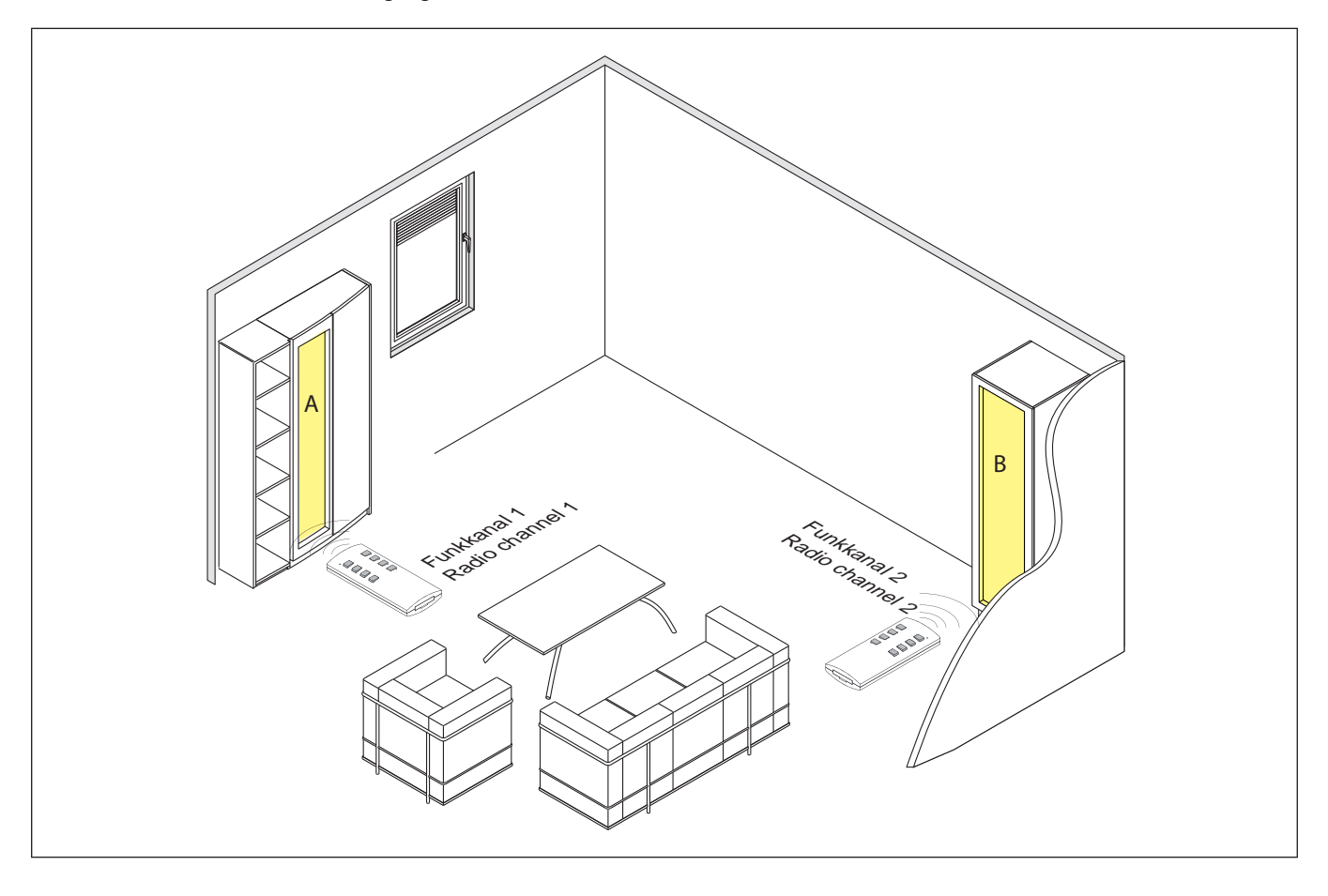

## **RGB-STEUERUNG BIELEFELD**

#### **7. Funkkanal der RGB-Fernbedienung ändern**

Werkseitig sind alle RGB-Fernbedienungen und Empfänger auf Funkkanal 1 eingestellt. Wenn Sie den Funkkanal der Fernbedienung ändern möchten oder eine zweite Fernbedienung auf den Funkkanal anlernen möchten, dann gehen Sie wie folgt vor:

- 1. Halten Sie die Tasten **I** (oben links) und O (unten rechts) gedrückt. > Die rote LED der RGB-Fernbedienung beginnt zu blinken.
- 2. Warten Sie bis das Blinken erlischt und lassen Sie die Tasten wieder los.
- > Die rote LED beginnt nun langsam für 5 Sekunden zu blinken.

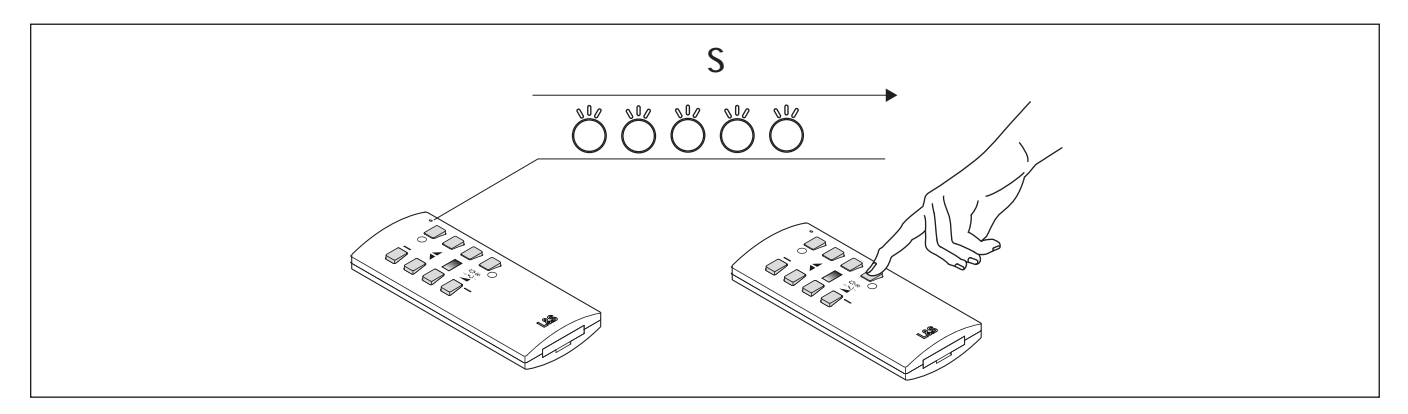

- 3. Drücken Sie innerhalb dieser 5 Sekunden kurz die Taste O.
	- > Danach beginnt die Funkkanalauswahl: Die rote LED an der RGB-Fernbedienung blinkt einmal für Funkkanal 1, zweimal für Funkkanal 2 usw. Diese Blinksequenz wird dreimal wiederholt.

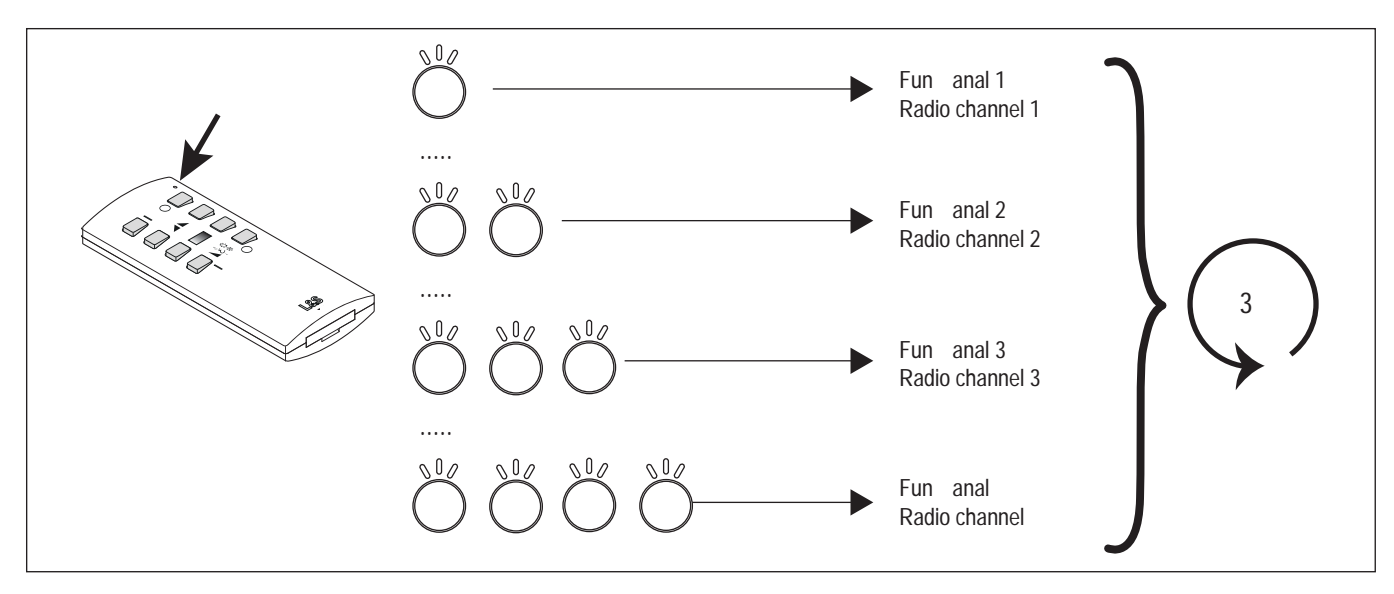

4. Bestätigen Sie den gewünschten Funkkanal, indem Sie in der Pause nach dem Blinksignal die Taste O drücken. > Die RGB-Fernbedienung bestätigt die Änderung des Funkkanals durch ein viermaliges, schnelles Blinken.

#### **8. Funkkanal des Empfängers ändern**

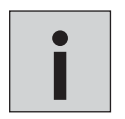

*• Alle Empfänger, deren Funkkanäle nicht geändert werden sollen, müssen von der Versorgungsspannung getrennt werden.*

*• Der Funkkanal des Empfängers wird über die RGB-Fernbedienung geändert. Die genutzte Fernbedienung erhält automatisch den gleichen Funkkanal wie der Empfänger.*

Um den Funkkanal des Empfängers zu ändern, gehen Sie wie folgt vor:

- 1. Halten Sie die Tasten **I** (oben links) und O (unten rechts) gedrückt.
- > Die rote LED der RGB-Fernbedienung beginnt zu blinken.
- 2. Warten Sie bis das Blinken erlischt und lassen Sie die Tasten wieder los.
- > Die LED beginnt nun langsam für 5 Sekunden zu blinken.
- 3. Drücken Sie innerhalb dieser 5 Sekunden die Taste O und halten Sie sie gedrückt, bis die LED-Leuchte wieder erlischt.
- > Danach beginnt die Funkkanalauswahl: Die rote LED an der RGB-Fernbedienung blinkt einmal für Funkkanal 1, zweimal für Funkkanal 2 usw. Diese Blinksequenz wird dreimal wiederholt.

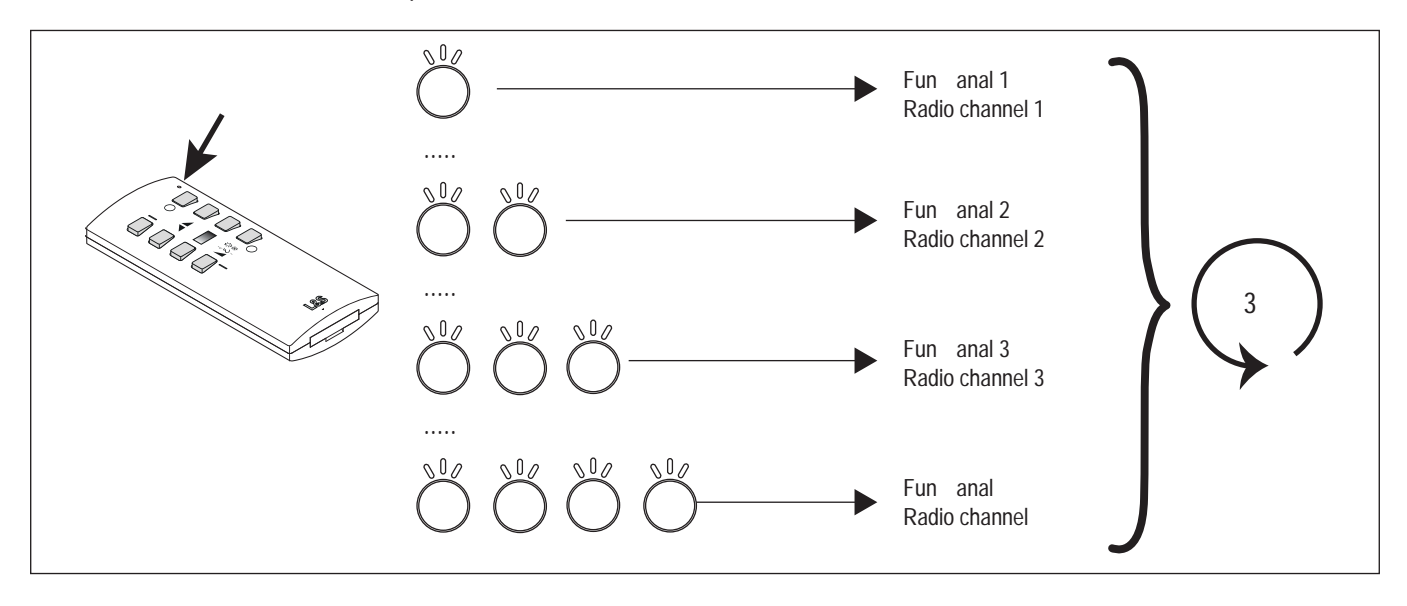

4. Bestätigen Sie den gewünschten Funkkanal, indem Sie in der Pause nach dem Blinksignal die Taste O drücken.

> Die RGB-Fernbedienung bestätigt die Änderung des Funkkanals durch ein viermaliges, schnelles Blinken.

#### **9. Empfänger in den Master-Modus versetzen**

Werkseitig sind alle Empfänger auf Slave eingestellt. Wenn Sie einen Empfänger als Master einrichten möchten, dann drücken Sie kurz den Taster des Empfängers. Die integrierte LED blinkt dreimal lange auf und erlischt dann. Der Empfänger befindet sich nun im Master-Modus.

Um den Empfänger wieder in den Slave-Modus zu versetzen, drücken Sie erneut den Taster. Zur Bestätigung leuchtet die LED dreimal kurz auf.

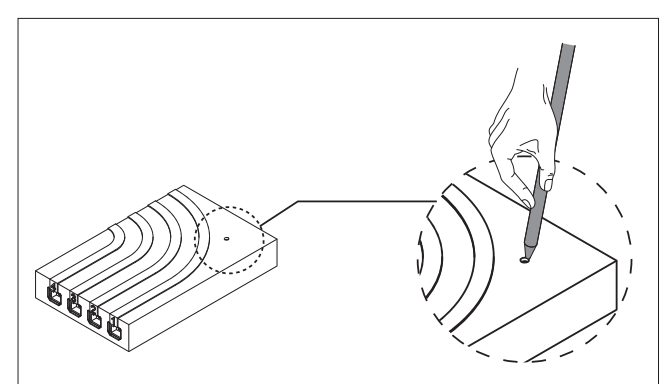

## **RGB-STEUERUNG BIELEFELD**

#### **10. Informationen zu den Master-Slave-Einstellungen**

Wenn eine oder mehrere RGB-Fernbedienungen und mehrere Empfänger auf dem gleichen Funkkanal verwendet werden, kann es zu Unterschieden in den angezeigten Lichtszenen kommen. Es kann zum Beispiel passieren, dass ein Funkbefehl einen der Empfänger nicht erreicht. Die Ursache dafür kann in ungünstigen Umgebungsbedingungen und Einbausituationen liegen, die zur Störung des Funksignals führen.

Für diesen Fall kann ein zentraler Empfänger im Master-Modus eingerichtet werden. Wenn Sie per RGB-Fernbedienung einen Funkbefehl senden, leitet dieser zentrale Master-Empfänger direkt nach dem Loslassen der Tasten den Funkbefehl an seine Umgebung weiter. Zusätzlich wiederholt der Master-Empfänger den Funkbefehl zyklisch alle 30 Sekunden, auch ohne das der Funkbefehl auf der RGB-Fernbedienung erneut eingegeben wurde. Die als Slave eingerichteten Empfänger übernehmen die gesendeten Funkbefehle und korrigieren die Lichteinstellungen. Diese Umstellung erfolgt sprunghaft und ggf. mit einer kurzen Zeitverzögerung.

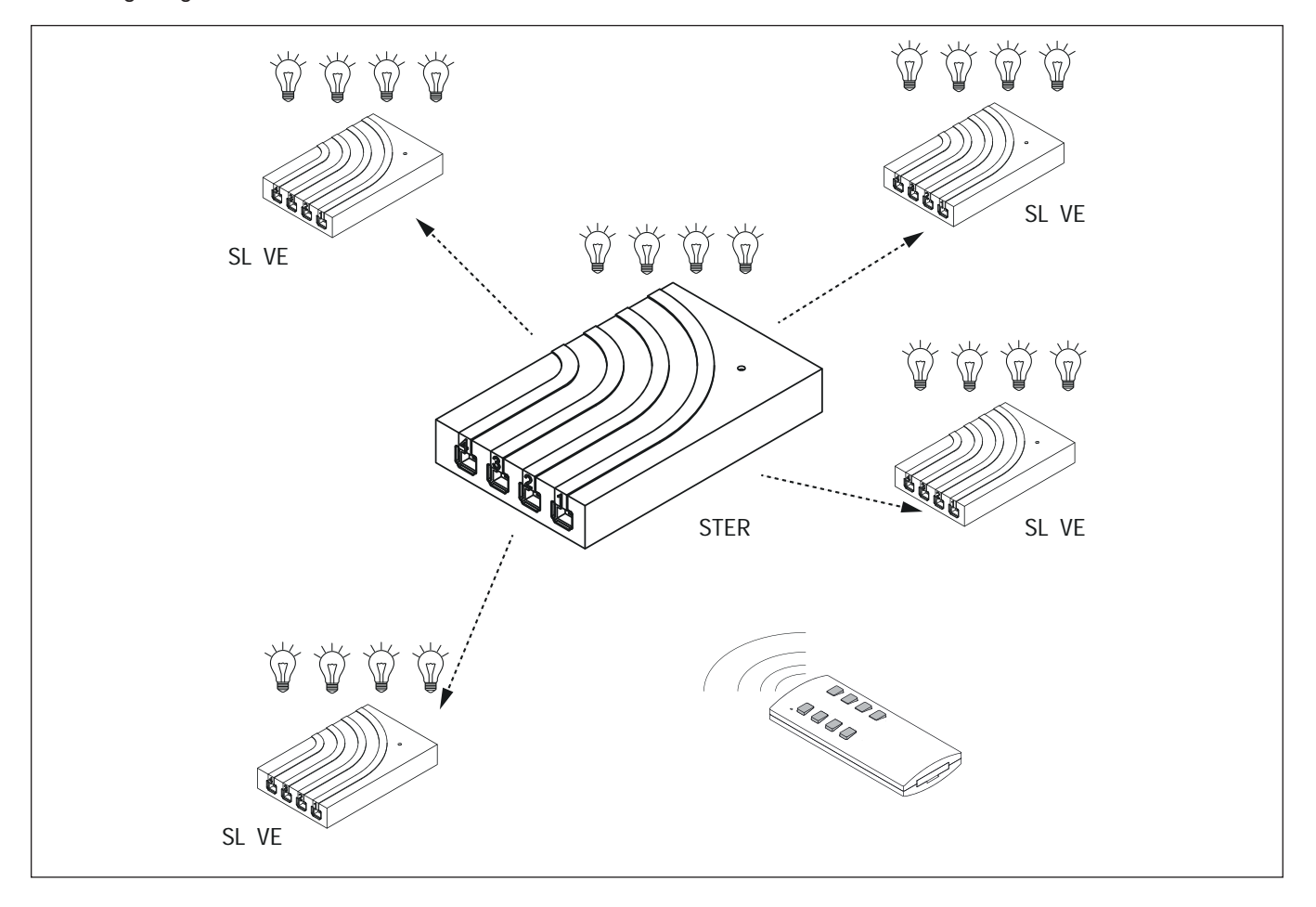

#### **11. Service**

Sollten sich in einem System mehrere Master Steuerungen befinden, kann dies zu Fehlern führen. In deisem Fall müssen alle Steuerungen bis auf eine wieder auf Slave gesetzt werden.

Um festzustellen, welche Steuerung sich im Master Modus befindet, können folgende Tastenkombinationen an der RGB-Fernbedienung gedrückt werden:

Taste 1,3,4,5,7 für 10 Sekunden gedrückt halten. Alle leuchten, die an einem Master angeschlossen sind, blinken dreimal auf. Taste 1,3,6,5,7 für 10 Sekunden gedrückt halten. Alle leuchten, die an einem Slave angeschlossen sind, blinken dreimal auf.

#### **Notizen**

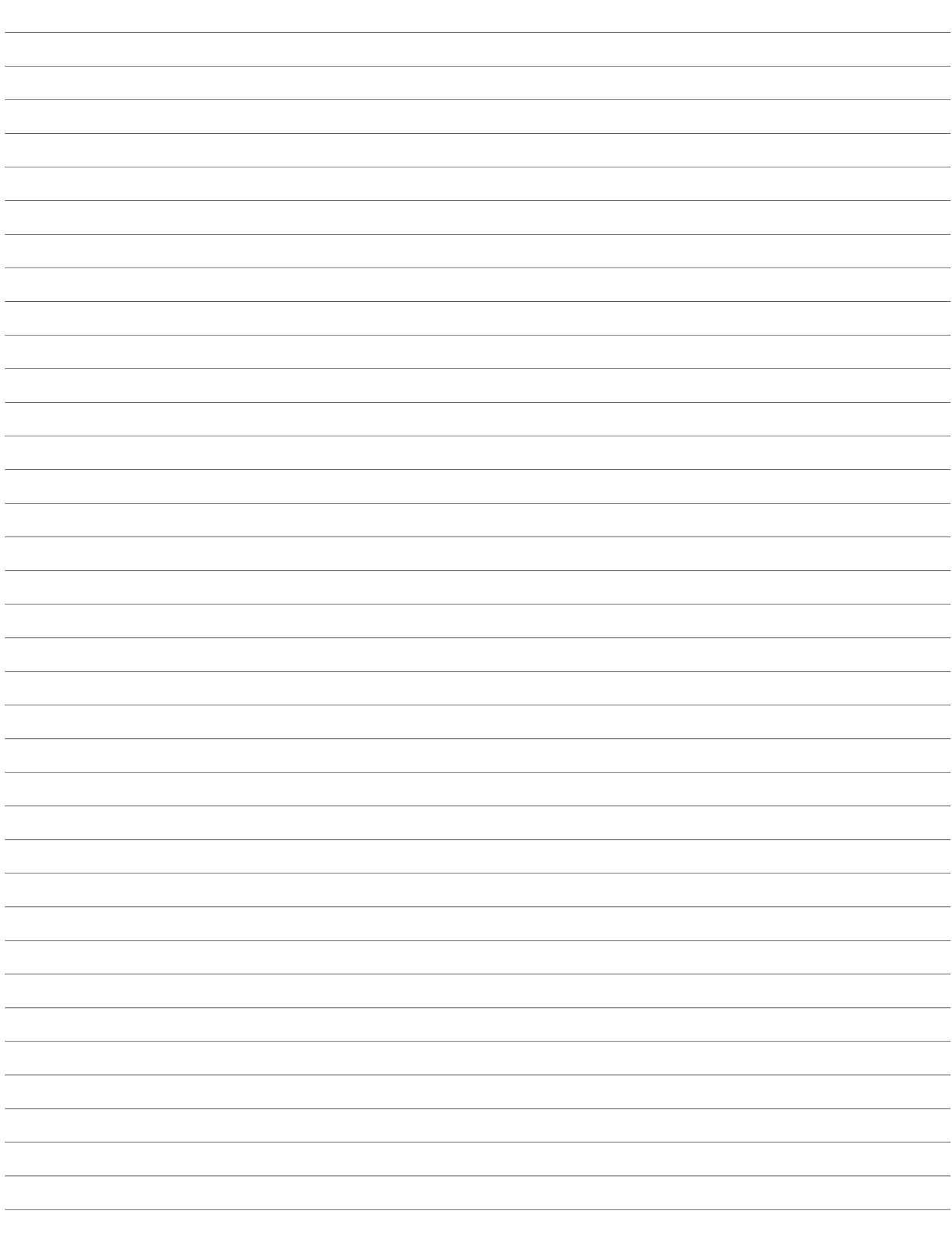

# ALL IN ONE SINGLE COLOUR<br>DRIVER MECCANO

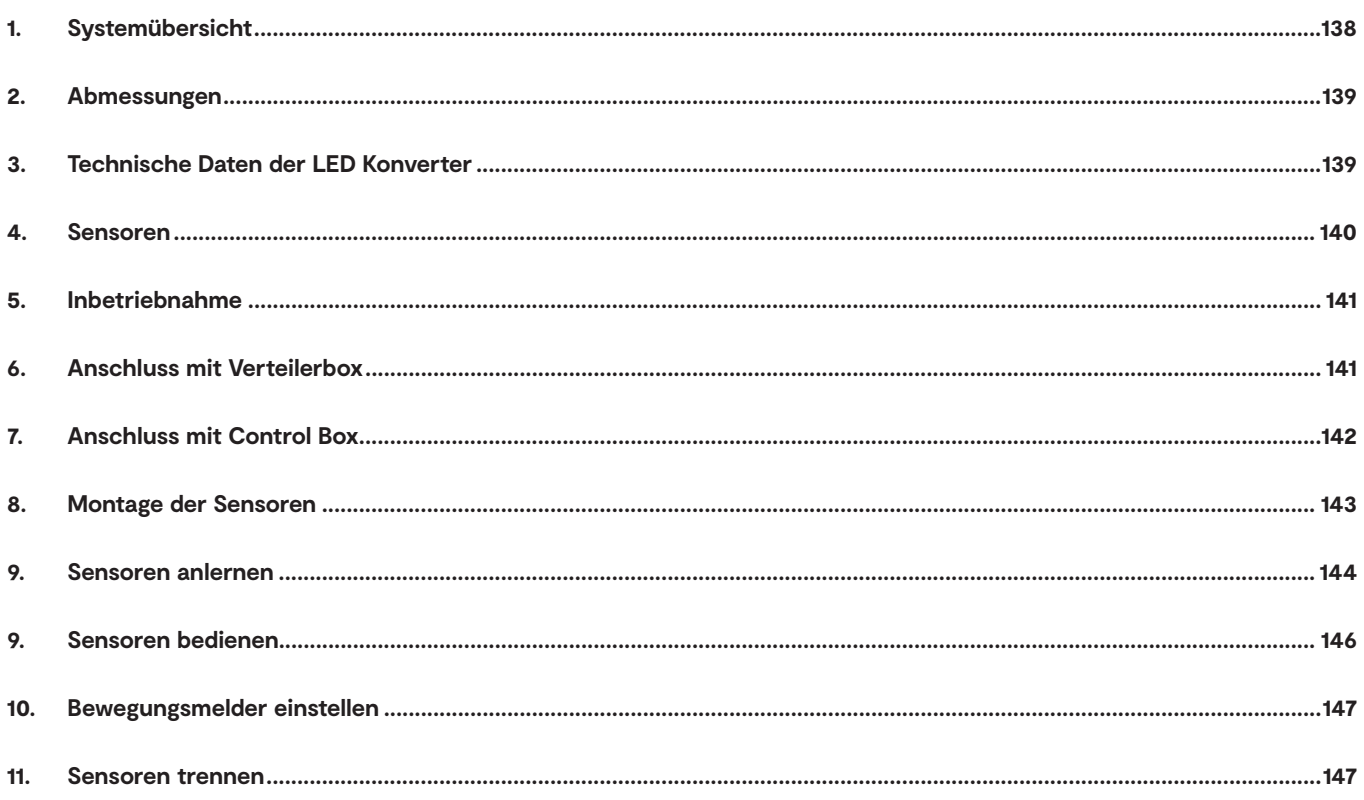

# **ALL IN ONE SINGLE COLOR**

#### **1. Systemübersicht**

Der All In One Single Colour Driver Meccano besteht aus einem elektronischen Vorschaltgerät (LED Konverter) und einem Steckmodul. Das Vorschaltgerät ist in fünf verschiedenen Leistungsstufen erhältlich.

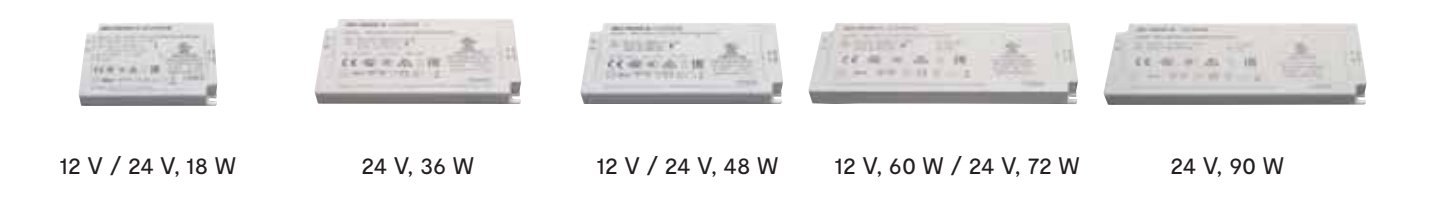

Der Betrieb ist mit einem Verteilermodul oder einer Control Box möglich. Mit dem Verteilermodul kann das System als Standard-LED Konverter genutzt werden. Die Control Box wird durch verschiedene Sensoren gesteuert.

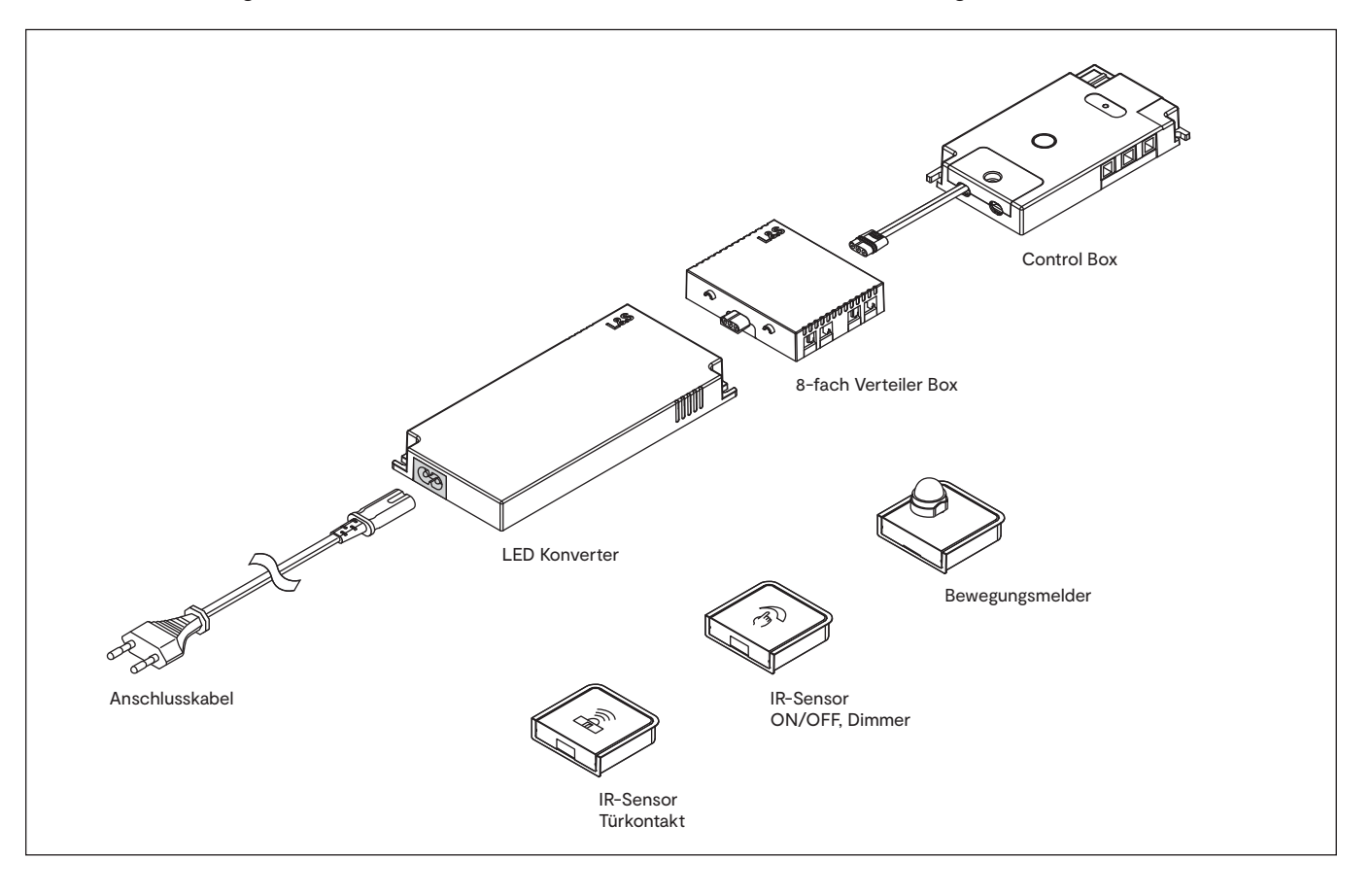

## **DRIVER MECCANO**

#### **2. Abmessungen**

LED Konverter

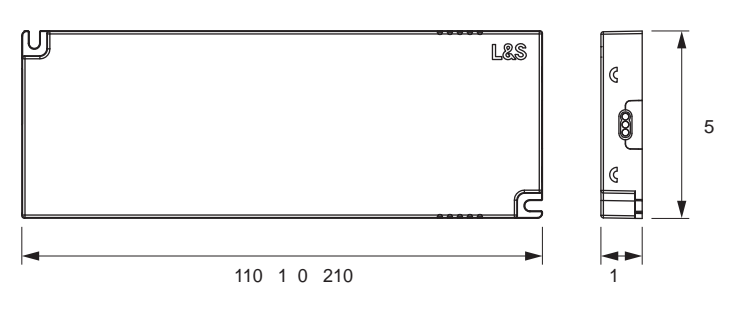

6-fach Verteiler Box Control Box

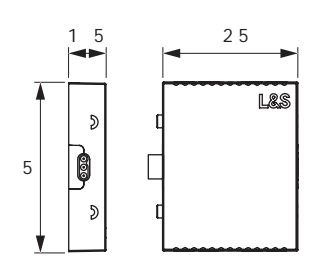

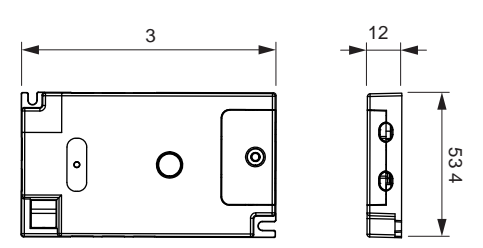

### **3. Technische Daten der LED Konverter**

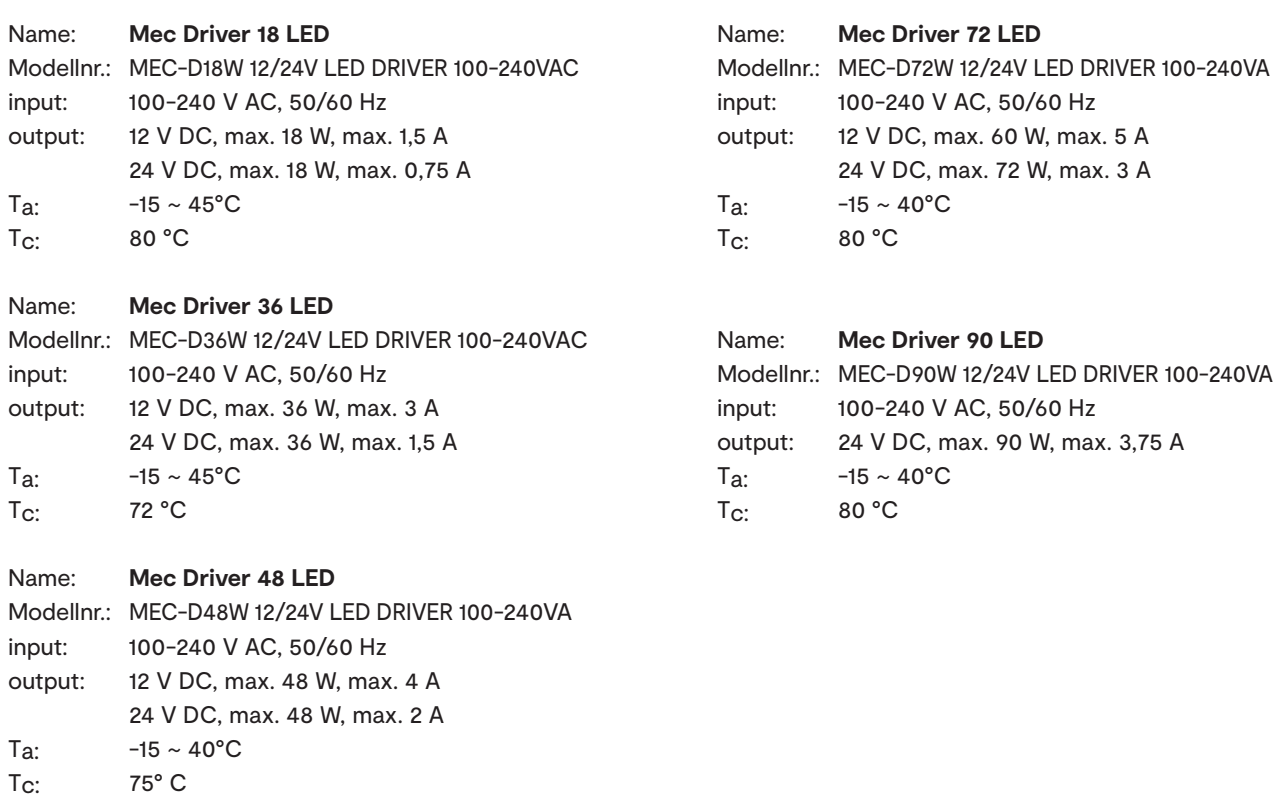

# **ALL IN ONE SINGLE COLOR**

#### **4. Sensoren**

Die Sensoren sind in schwarz und weiß erhältlich. Sie werden in Verbindung mit der Control Box betrieben.

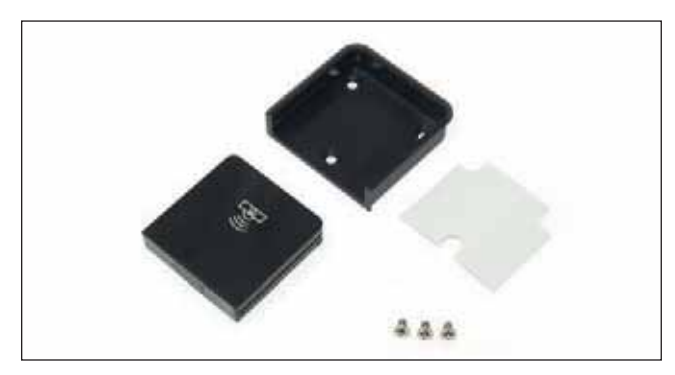

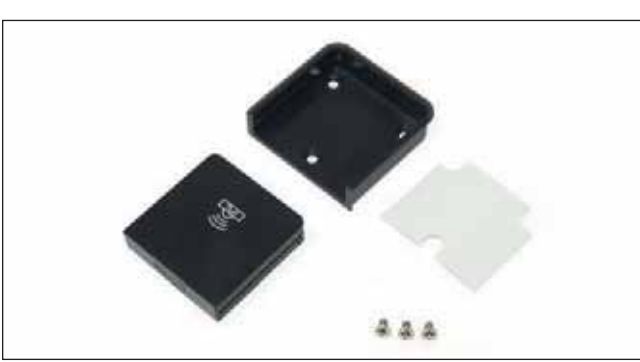

#### **IR-Sensor Türkontakt**

Mit diesem Sensor werden Leuchten in Möbeln durch Öffnen und Schließen der Türen an- bzw. ausgeschaltet.

**IR-Sensor ON/OFF, Dimmer** Der Sensor verfügt über zwei Funktionen: AN/AUS und Dimmen.

Durch kurzes Betätigen werden die Leuchten geschaltet. Durch längere Betätigung werden die Leuchten gedimmt.

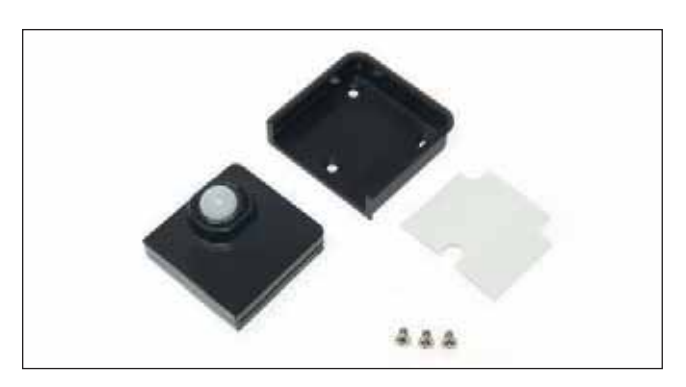

#### **Bewegungsmelder**

Das Licht wird durch eine Bewegung vor dem Sensor angeschaltet.

Der Sensor hat eine feste Ausschaltzeit von 30 Sekunden.

Solange eine Bewegung registriert wird, bleibt das Licht an.

## **DRIVER MECCANO**

#### **5. Inbetriebnahme**

Verbinden Sie den LED Konverter mit dem Verteiler oder der Control Box und schließen Sie die Leuchten an. Anschließend verbinden Sie das System mit dem Stromnetz. Die Sensoren müssen an die Control Box angelernt werden (S. 144)

#### **6. Anschluss mit Verteilerbox**

1. Stecken sie die 8-fach Verteiler Box in die Sekundärbuchse des Konverters.

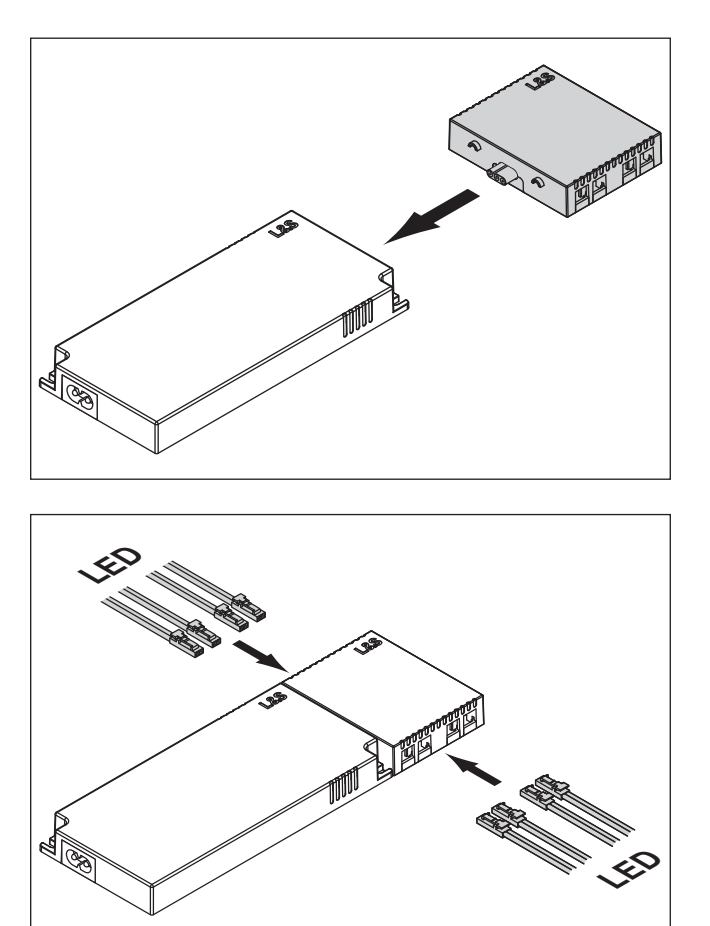

2. Verbinden Sie die Leuchten mit der 8-fach Verteiler Box.

5. Stecken Sie das Anschlusskabel in den Konverter und

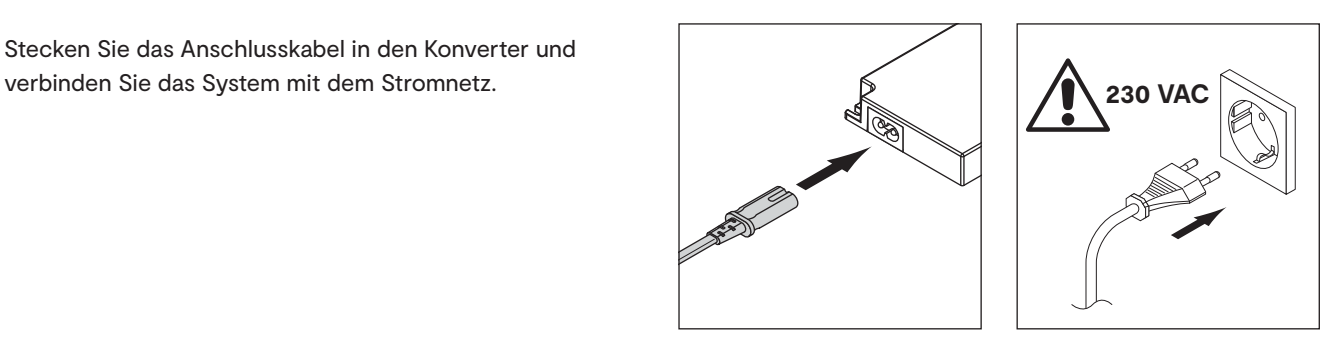

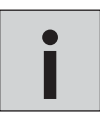

*• Max. Leistung 3 A / 36 W je Ausgang. Achten Sie darauf, das System nicht zu überlasten. Schließen Sie nur so viele Leuchten an, wie vom LED Konverter betrieben werden können.* **i**

# **ALL IN ONE SINGLE COLOR**

#### **7. Anschluss mit Control Box**

Die Verwendung der Control Box ermöglicht Ihnen die Verwendung von Sensoren zur Lichtsteuerung. Es können max. 3 Control Boxen über einen Sensor gesteuert werden. Im Parallel-Betrieb mehrerer Sensoren können max. 4 Sensoren an eine Control Box angelernt werden.

1. Stecken sie die Control Box in die Sekundärbuchse des Konverters.

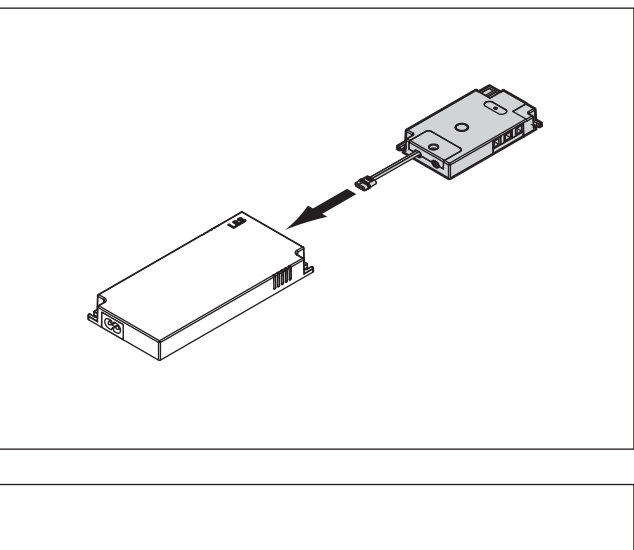

2. Verbinden Sie die Leuchten mit der Control Box.

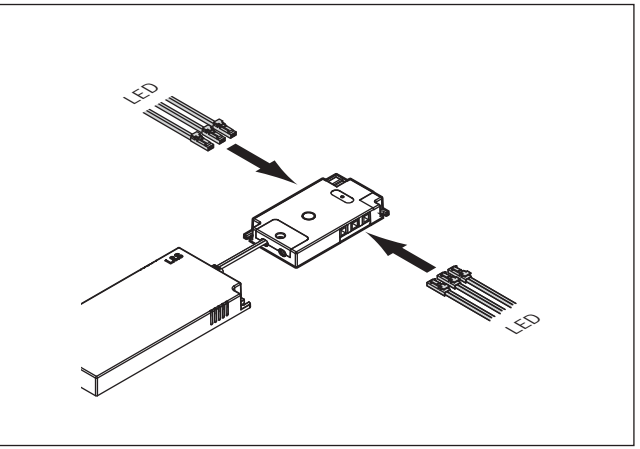

- 3. Bereiten Sie den Sensor / die Sensoren für den Betrieb vor:
	- Schieben Sie den Sensor aus dem Einbaugehäuse
	- Öffnen Sie das Batteriefach
	- Setzen Sie die Batterie ein (CR 2450)
	- Schließen Sie das Batteriefach

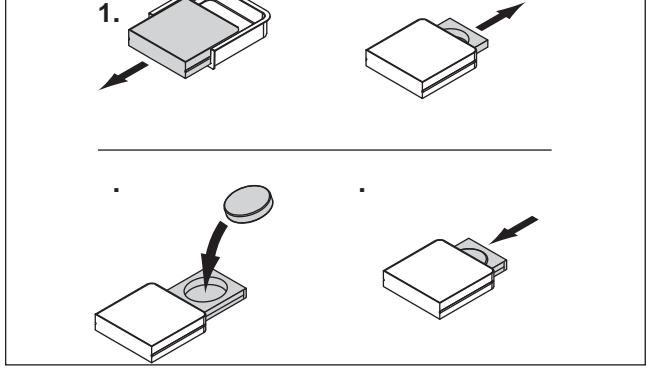

**.**

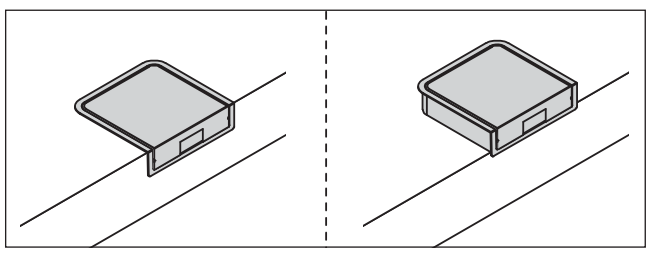

4. Montieren Sie den Sensor

> Einfräsmontage: siehe

> Anbaumontage: siehe

## **DRIVER MECCANO**

5. Stecken Sie das Anschlusskabel in den Konverter und verbinden Sie das System mit dem Stromnetz.

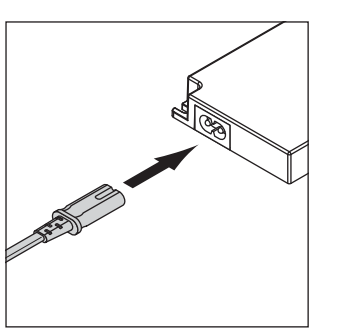

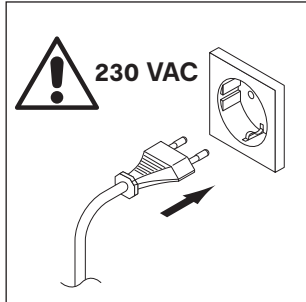

#### **8. Montage der Sensoren**

Die Sensoren können eingefräst oder aufliegend befestigt werden. Befolgen Sie die Montageschritte für A (Einfräsmontage) oder B (Anbaumontage).

**1**

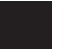

#### **Einfräsmontage:**

- Fräsen Sie eine Aussparung in das Material (Abmessungen s. Zeichnung).
- Befestigen Sie die Montagschale in der Aussparung mit den mitgelieferten Schrauben (Achten Sie auf die Materialstärke!).
- Schieben Sie den Sensor ein.

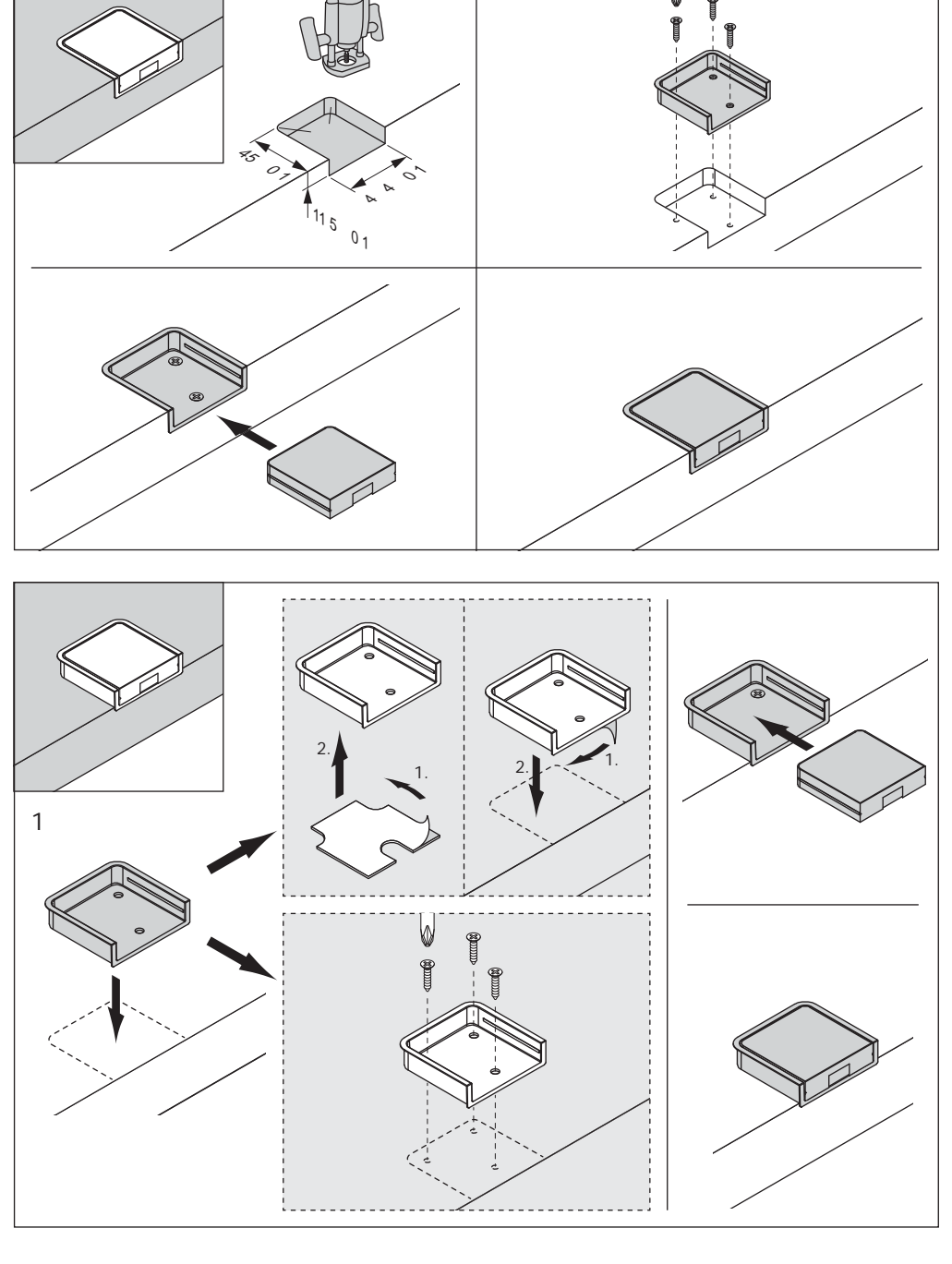

#### **Anbaumontage:**

Klebemontage

- Entfernen Sie die Schutzfolie auf einer Seite der mitgelieferten Klebefolie und kleben diese an die Montageschale.
- Entfernen Sie die Schutzfolie auf der anderen Seite der Klebefolie und positionieren Sie den Sensor an der gewünschten Stelle.
- Schieben Sie den Sensor ein.

Schraubmontage:

- Befestigen Sie die Montageschale mit den mitgelieferten Schrauben (Achten Sie auf die Materialstärke!).
- Schieben Sie den Sensor ein.

# **ALL IN ONE SINGLE COLOR**

#### **9. Sensoren anlernen**

Zur Steuerung der Control Box des All In One Single Colour Driver Meccano lernen Sie die Sensoren an. Die Anlernmethode ist für alle drei auf S. 140 beschriebenen Sensoren gleich. Gehen Sie wie folgt vor:

- 1. Schieben Sie den Sensor aus der Montageschale
- 2. Öffnen Sie das Batteriefach des Sensors

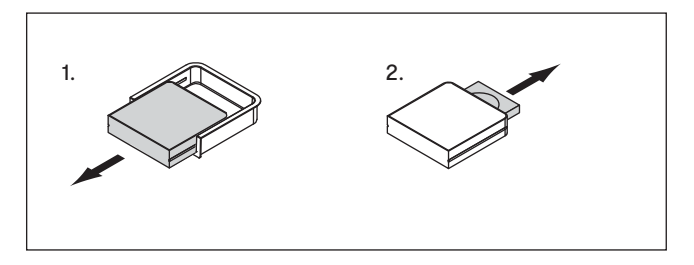

**1x**

Status LED

- 3. Drücken Sie einmal kurz auf den Taster an der Control Box.
	- > Die Status LED an der Control Box beginnt zu blinken

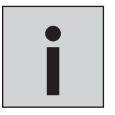

*• Führen Sie den nächsten Schritt aus, während die Status LED blinkt.*

4. Drücken und halten Sie den Taster für ca. 7 Sekunden. > Während der Taster gedrückt wird, leuchtet die Status LED konstant. Nach 7 Sekunden fängt sie an zu blinken. > Lassen Sie jetzt den Taster los.

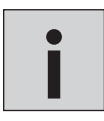

*• Führen Sie den nächsten Schritt aus, während die Status LED blinkt.*

- 5. Schließen Sie das Batteriefach des Sensors > Die Status LED erlischt
	- > Der Sensor ist angelernt und betriebsbereit

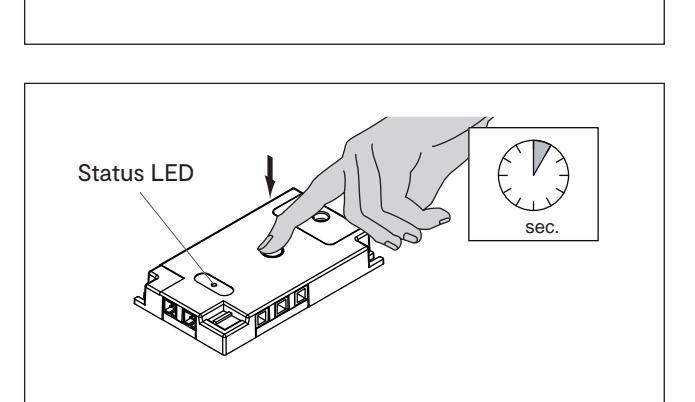

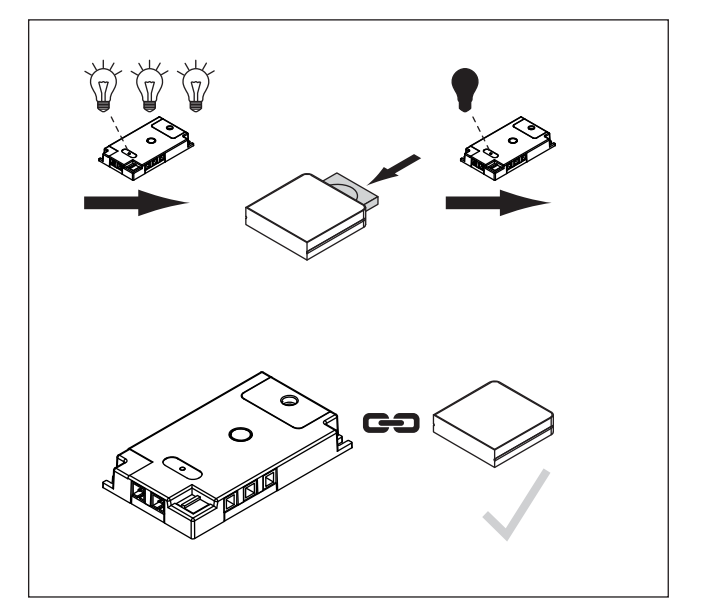
## **DRIVER MECCANO**

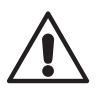

**Es dürfen maximal 4 Sensoren an eine Control Box angeschlossen werden.**

**Sie können gleiche oder unterschiedliche Sensoren anlernen.**

**Ein Sensor kann an max. 3 Control Boxen angelernt werden.**

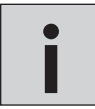

*• Wird ein Sensor an mehrere Control Boxen an***gelernt, kann sich die Lebensdauer der Batterie verringern.** 

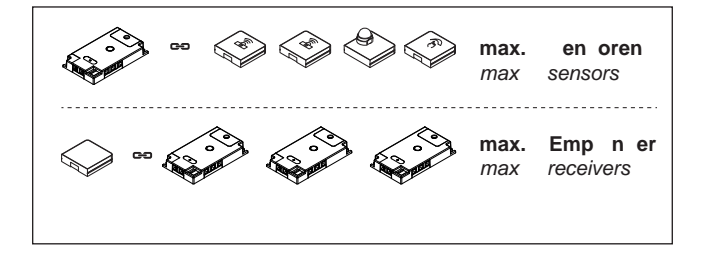

# **ALL IN ONE SINGLE COLOR**

## **9. Sensoren bedienen**

#### **IR SENSOR TÜRKONTAKT**

Durch das Schließen der Tür wird der Sensor verdeckt. Das Licht erlischt. Wird die Tür geöffnet, wird das Licht automatisch eingeschaltet.

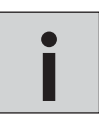

*• IR Erfassungsbereich 0-50 mm • Soft-ON, Soft-OFF* **i**

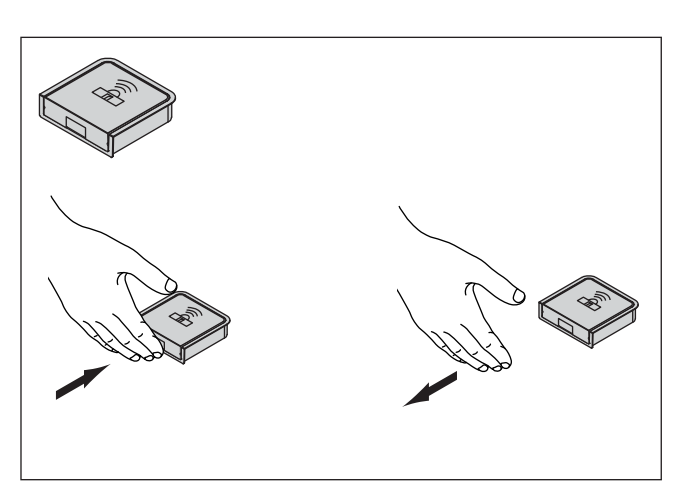

#### **IR SENSOR ON/OFF, DIMMER**

#### AN/AUS

Schalten Sie das Licht an bzw. aus, indem Sie den Sensor kurz bedecken.

#### Dimmen

Dimmen Sie die Helligkeit, indem Sie den Sensor für längere Zeit bedecken. Während der Sensor abgedeckt ist, wird die Helligkeit stufenlos gedimmt. Entfernen Sie die Hand, um die gewünschte Dimmstufe beizubehalten.

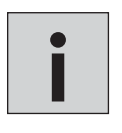

*• IR Erfassungsbereich 0-50 mm*

*• Die Helligkeit ändert sich bei jedem Dimmvorgang* 

*in die entgegengesetzte Richtung. • Dauer eines Dimmvorgangs von max. Helligkeit zu stärkster Dimmung: ca. 5 Sekunden.*

#### **BEWEGUNGSMELDER**

Der Bewegungsmelder registriert im Erfassungsbereich Bewegungen und schaltet automatisch an.

Die Erfassungsdistanz beträgt bei Deckenmontage ca. 2 bis 3 Meter in einem Bereich von 80°.

Bei Montage an der Wand sollte der Bewegungsmelder in einer Höhe von 1 bis 2 Metern angebracht werden. Die Erfassingsdistanz beträgt ca. 3 Meter

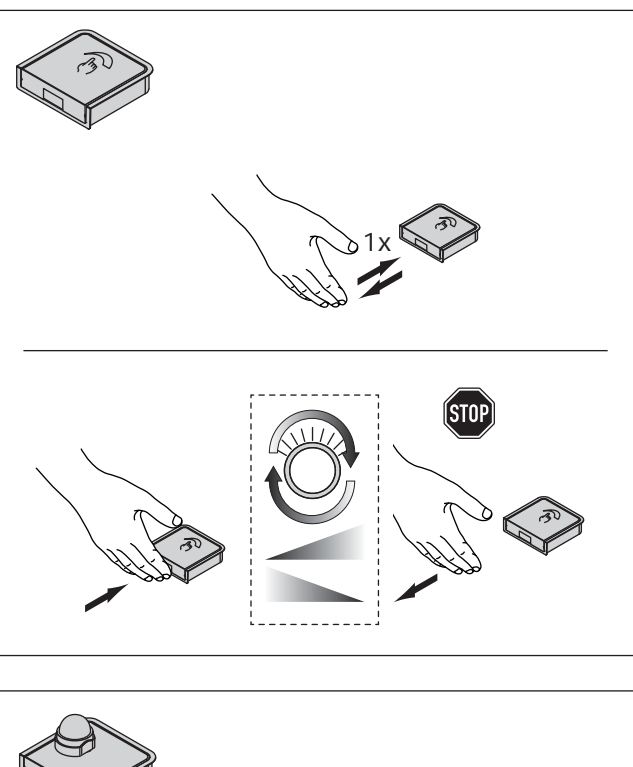

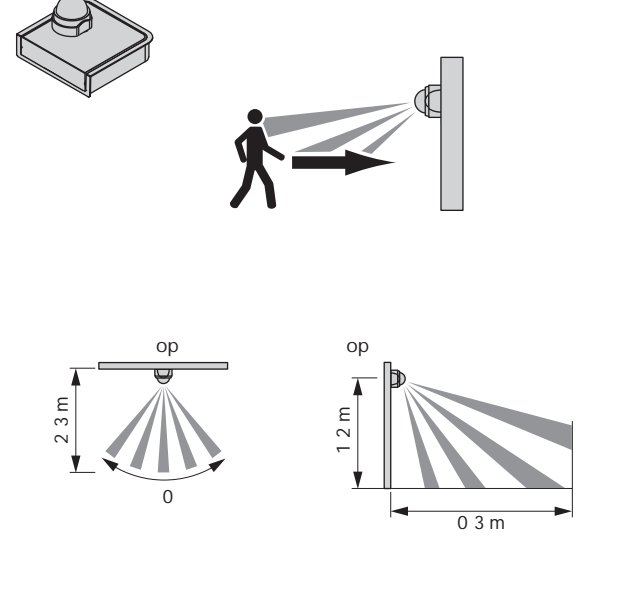

## **DRIVER MECCANO**

## **10. Bewegungsmelder einstellen**

Über die Schalter an der Control Box kann die Ausschaltverzögerung des Bewegungsmelders eingestellt werden (s. Abblidung).

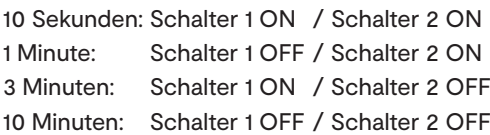

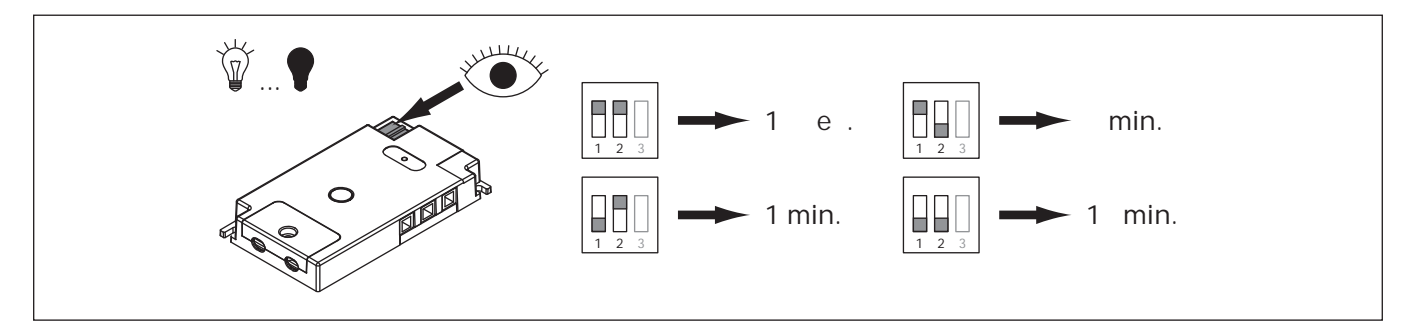

### **11. Sensoren trennen**

Die Control Box wird wie folgt zurückgesetzt:

- 1. Drücken Sie einmal kurz auf den Taster an der Control Box.
	- > Die Status LED an der Control Box beginnt zu blinken

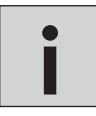

*• Warten Sie, bis das Blinken erlischt*

- 2. Sobald die Status LED erloschen ist, drücken und halten Sie den Taster für ca. 7 Sekunden.
	- > Während der Taster gedrückt wird, leuchtet die Status LED konstant. Nach 7 Sekunden fängt sie an zu blinken.
	- > Lassen Sie jetzt den Taster los.
- 3. Die Control Box wurde zurückgesetzt. Alle Sensoren wurden getrennt.

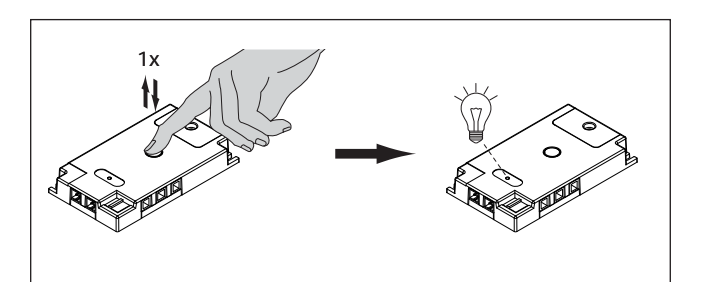

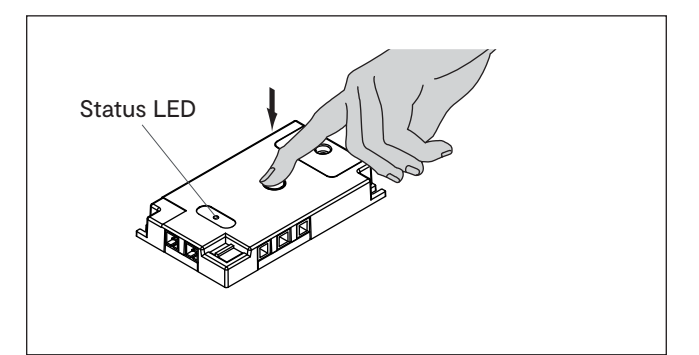

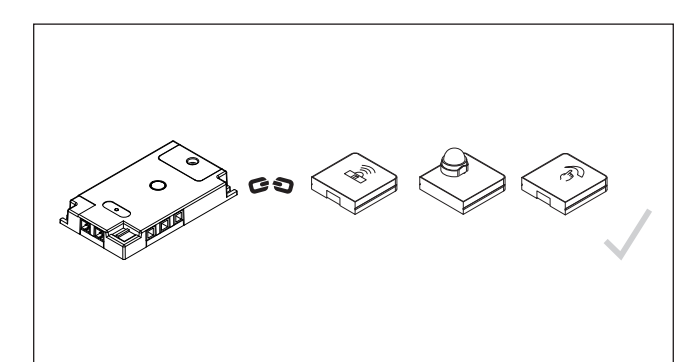

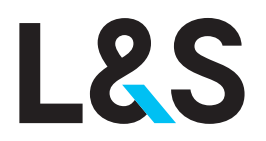

**ITALY**

**L&S ITALIA S.R.L.** Via L. Zanussi, 8 33070 Maron di Brugnera PN Italy

Tel. +39.0434.616611 Fax +39.0434.616601 info@ls-light.com www.ls-light.com

#### **GERMANY**

**L&S DEUTSCHLAND GMBH** Daimlerring, 34

32289 Rödinghausen Germany

Tel. +49.5223.8790-0 Fax +49.5223.8790-29 info@ls-deutschland.de www.ls-deutschland.de

#### **CHINA**

**LS LIGHTING EQUIPMENT (SHANGHAI) CO. LTD** No. 255 Longpan Rd., Malu Town, Jiading District, Shanghai China

Tel. +86 021 69156791 Fax +86 021 69156793 info@ls-light.com www.ls-light.com

### **USA**

**L&S LIGHTING CORP.** 1505 Pavilion Place Suite A Norcross GA 30093 USA

Tel. +1 877.877.0757 Fax +1 770.800.7981 info.us@ls-light.com www.ls-light.com